**Network Guide** 

# Anybus<sup>®</sup> CompactCom 40 EtherNet/IP

Doc.Id. HMSI-27-212 **Rev. 1.5** 

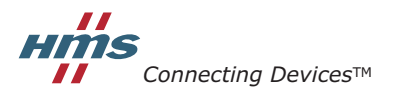

HALMSTAD · CHICAGO · KARLSRUHE · TOKYO · BEIJING · MILANO · MULHOUSE · COVENTRY · PUNE · COPENHAGEN

# **Important User Information**

This document is intended to provide a good understanding of the functionality offered by EtherNet/IP. The document only describes the features that are specific to the Anybus CompactCom 40 EtherNet/IP. For general information regarding the Anybus CompactCom 40, consult the Anybus CompactCom 40 design guides.

The reader of this document is expected to be familiar with high level software design, and communication systems in general. The use of advanced EtherNet/IP-specific functionality may require in-depth knowledge in Ether-Net/IP networking internals and/or information from the official EtherNet/IP specifications. In such cases, the people responsible for the implementation of this product should either obtain the EtherNet/IP specification to gain sufficient knowledge or limit their implementation in such a way that this is not necessary.

#### **Liability**

Every care has been taken in the preparation of this manual. Please inform HMS Industrial Networks AB of any inaccuracies or omissions. The data and illustrations found in this document are not binding. We, HMS Industrial Networks AB, reserve the right to modify our products in line with our policy of continuous product development. The information in this document is subject to change without notice and should not be considered as a commitment by HMS Industrial Networks AB. HMS Industrial Networks AB assumes no responsibility for any errors that may appear in this document.

There are many applications of this product. Those responsible for the use of this device must ensure that all the necessary steps have been taken to verify that the applications meet all performance and safety requirements including any applicable laws, regulations, codes, and standards.

HMS Industrial Networks AB will under no circumstances assume liability or responsibility for any problems that may arise as a result from the use of undocumented features, timing, or functional side effects found outside the documented scope of this product. The effects caused by any direct or indirect use of such aspects of the product are undefined, and may include e.g. compatibility issues and stability issues.

The examples and illustrations in this document are included solely for illustrative purposes. Because of the many variables and requirements associated with any particular implementation, HMS Industrial Networks AB cannot assume responsibility for actual use based on these examples and illustrations.

#### **Intellectual Property Rights**

HMS Industrial Networks AB has intellectual property rights relating to technology embodied in the product described in this document. These intellectual property rights may include patents and pending patent applications in the US and other countries.

### **Trademark Acknowledgements**

Anybus ® is a registered trademark of HMS Industrial Networks AB. All other trademarks are the property of their respective holders.

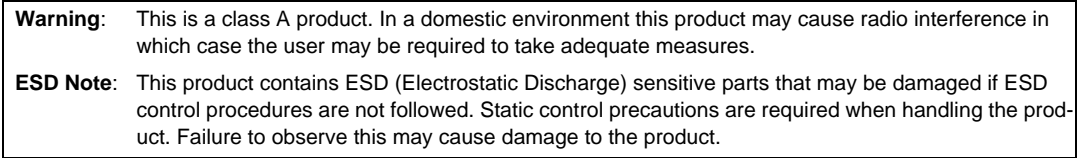

Anybus CompactCom 40 EtherNet/IP Network Guide Rev 1.5 Copyright© HMS Industrial Networks AB Apr 2016 Doc Id HMSI-27-212

# **Table of Contents**

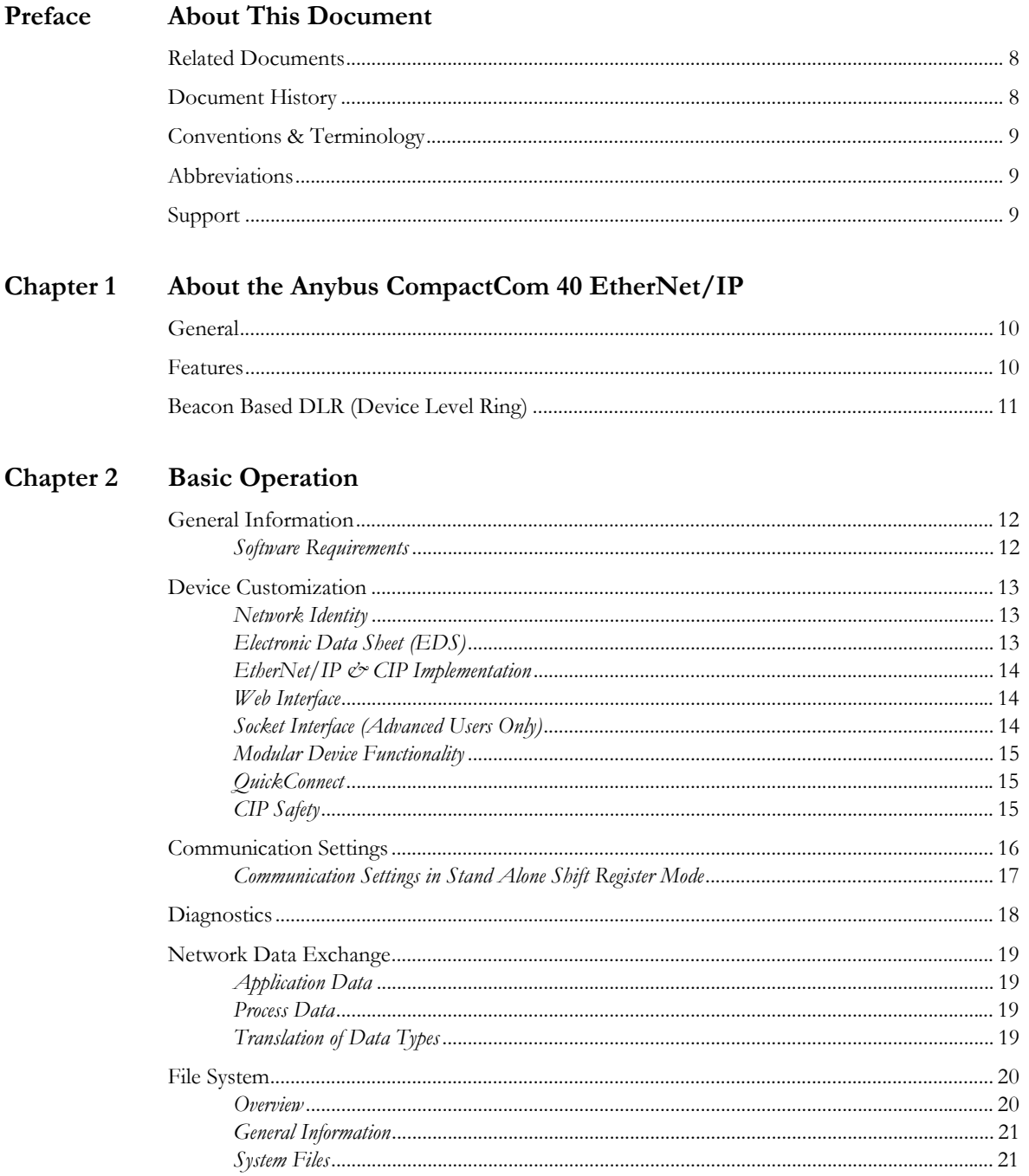

### Chapter 3 FTP Server

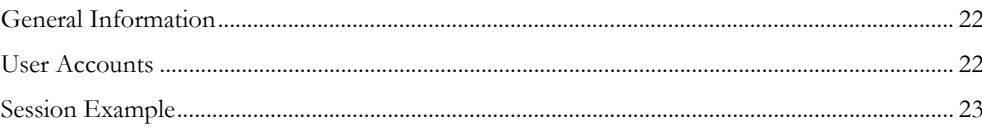

### Chapter 4 Web Server

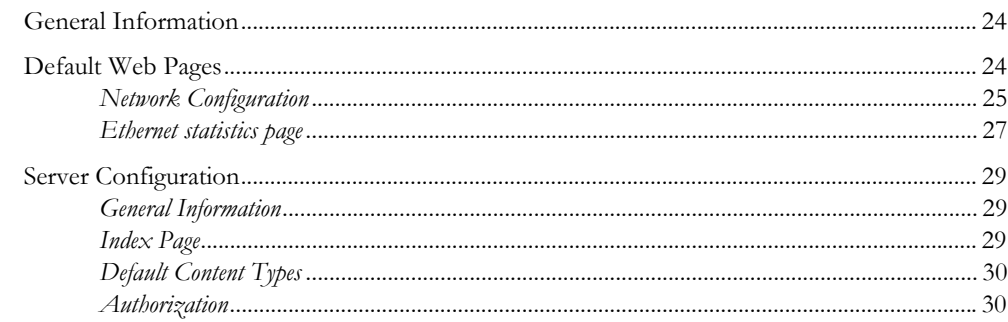

### Chapter 5 E-mail Client

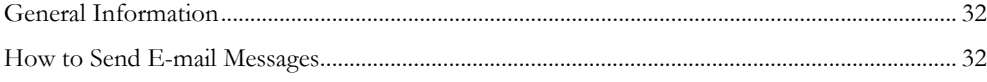

### Chapter 6 Server Side Include (SSI)

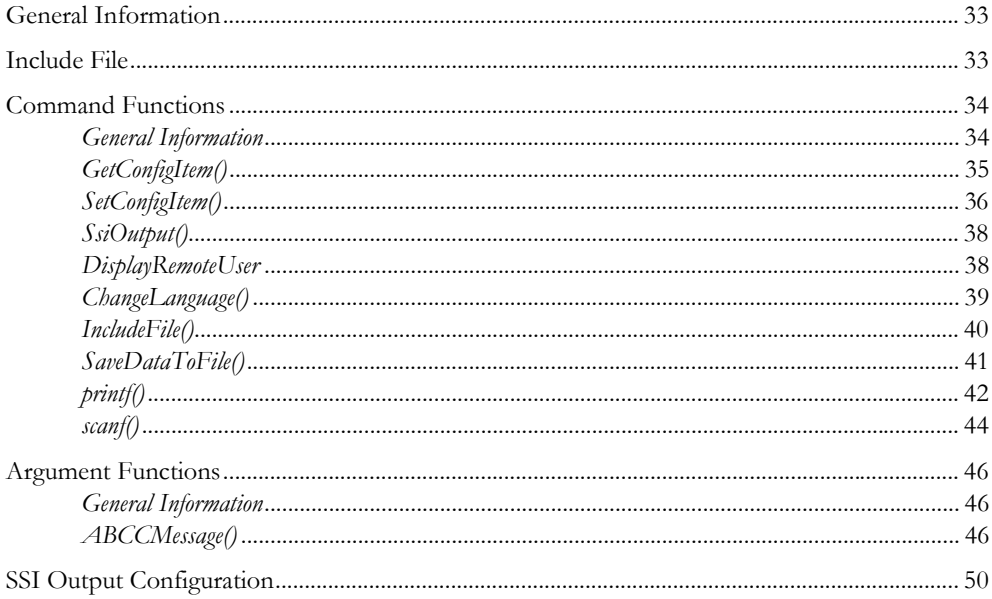

### Chapter 7 JSON

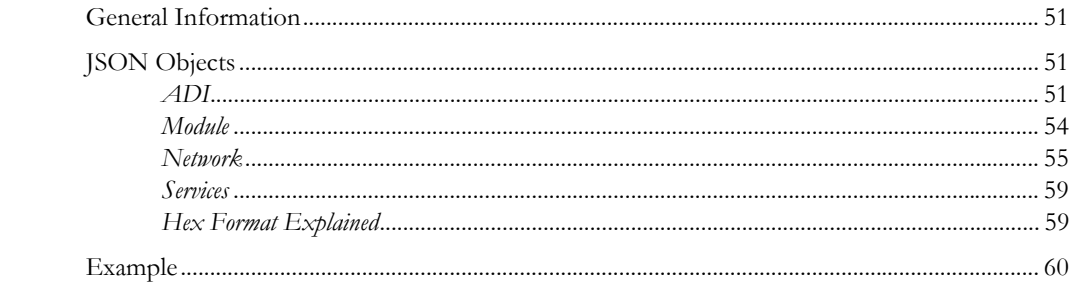

### Chapter 8 CIP Objects

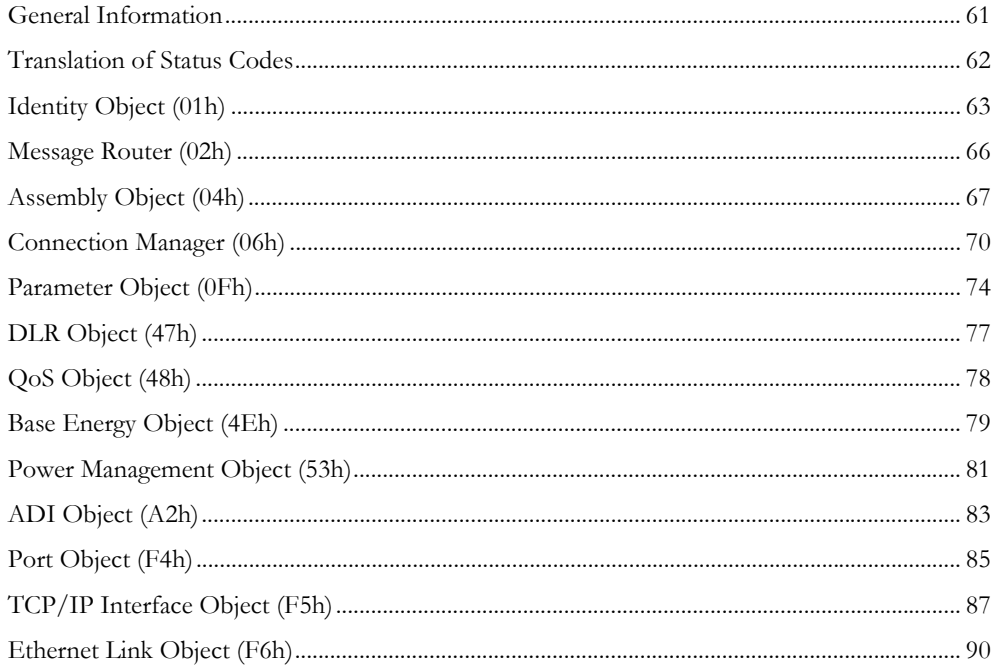

### Chapter 9 Anybus Module Objects

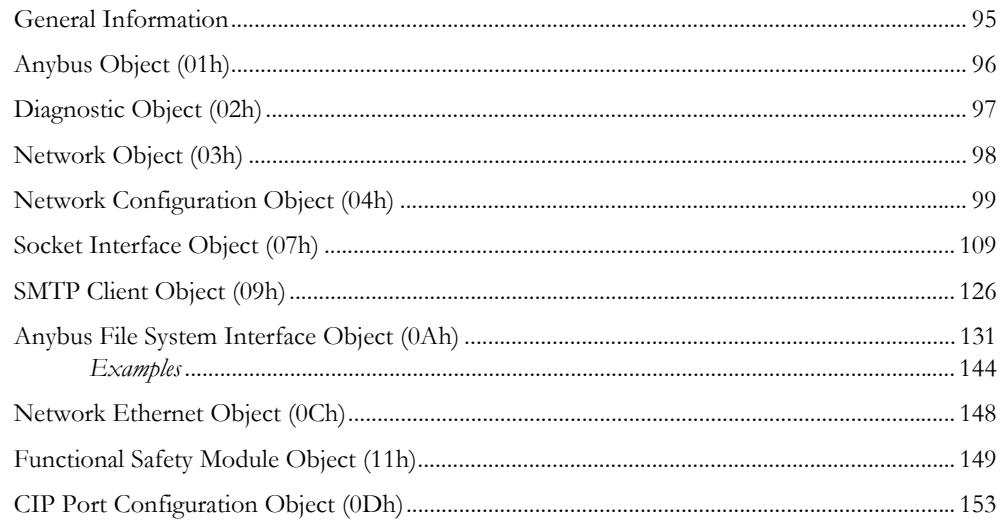

### **Chapter 10 Host Application Objects**

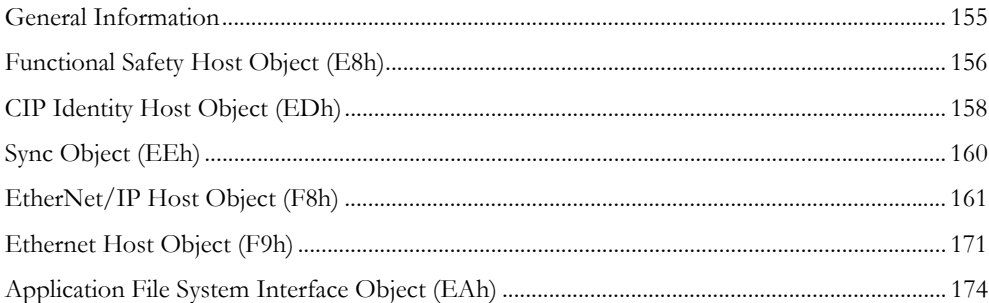

### Appendix A Categorization of Functionality

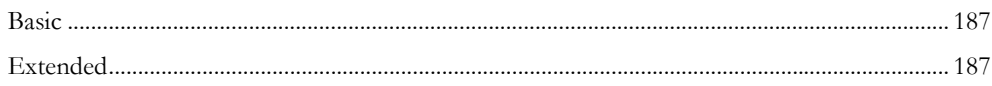

### Appendix B Implementation Details

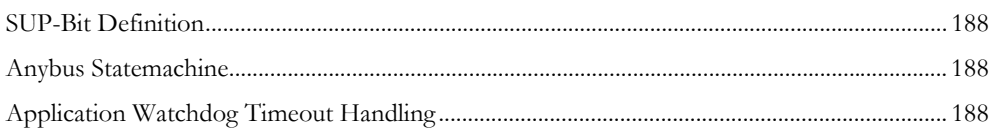

### Appendix C Message Segmentation

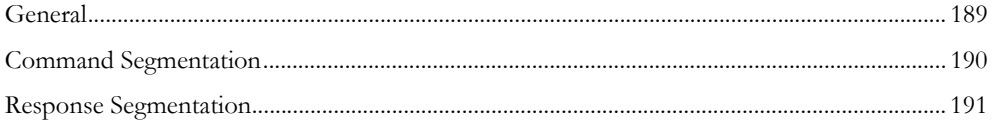

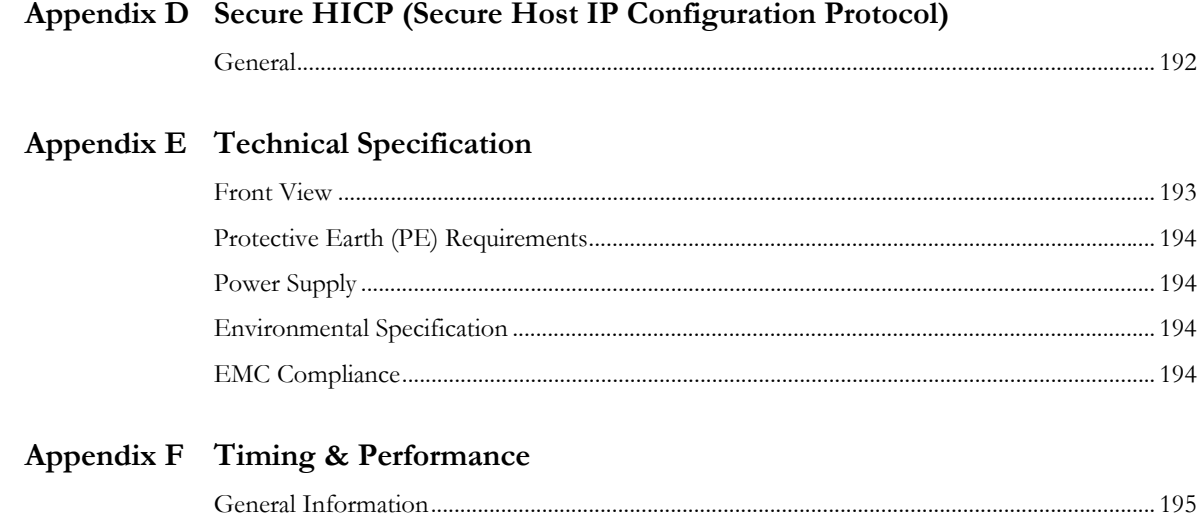

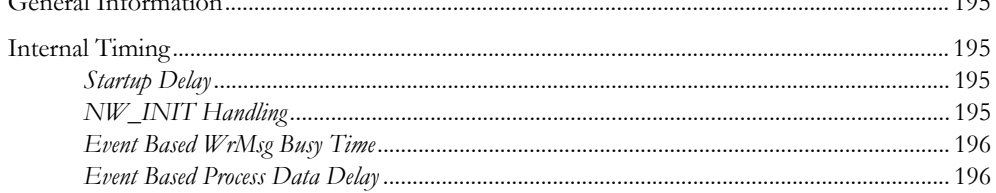

Appendix G Copyright Notice

# <span id="page-7-0"></span>**P. About This Document**

For more information, documentation etc., please visit the HMS website, 'www.anybus.com'.

# <span id="page-7-1"></span>**P.1 Related Documents**

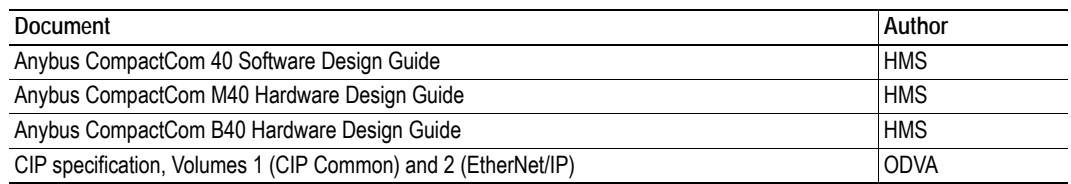

## <span id="page-7-2"></span>**P.2 Document History**

#### **Summary of Recent Changes (1.4... 1.5)**

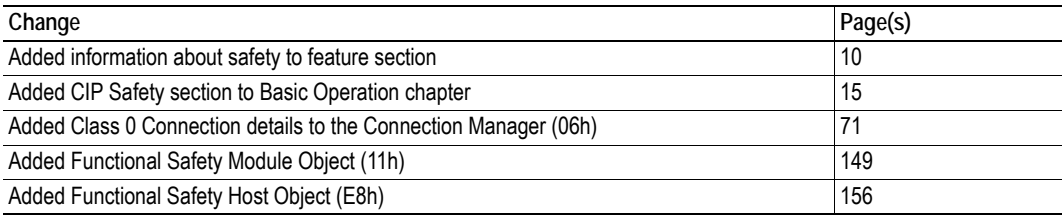

#### **Revision List**

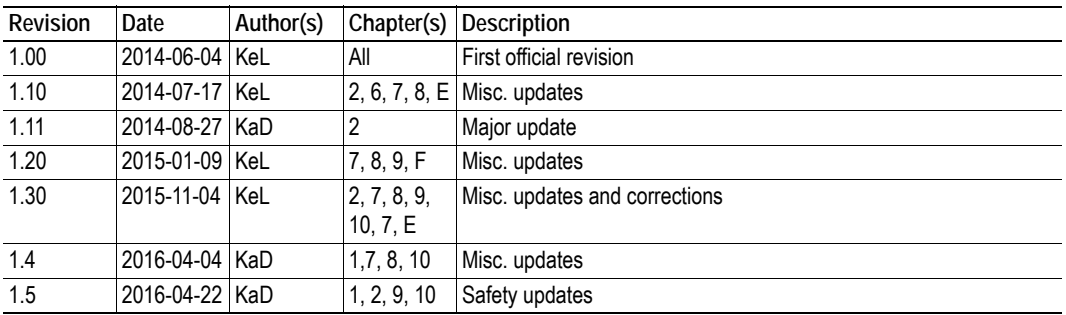

### <span id="page-8-0"></span>**P.3 Conventions & Terminology**

The following conventions are used throughout this manual:

- Numbered lists provide sequential steps
- Bulleted lists provide information, not procedural steps
- The terms 'Anybus' or 'module' refers to the Anybus CompactCom 40 module.
- The terms 'host' or 'host application' refers to the device that hosts the Anybus module.
- Hexadecimal values are either written in the format NNNNh or the format 0xNNNN, where NNNN is the hexadecimal value.

### <span id="page-8-1"></span>**P.4 Abbreviations**

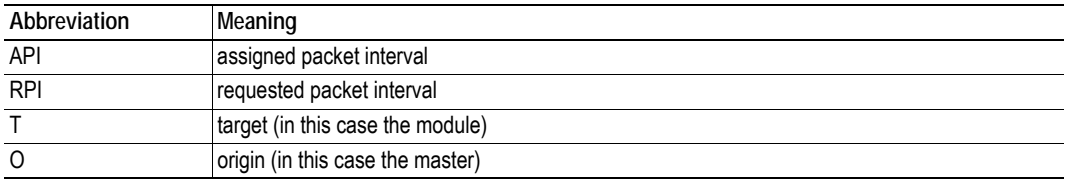

### <span id="page-8-2"></span>**P.5 Support**

For general contact information and where to find support, please refer to the contact and support pages at www.anybus.com.

# <span id="page-9-1"></span><span id="page-9-0"></span>**1. About the Anybus CompactCom 40 EtherNet/IP**

### <span id="page-9-2"></span>**1.1 General**

The Anybus CompactCom 40 EtherNet/IP communication module provides instant Ethernet and EtherNet/IP connectivity via the patented Anybus CompactCom host interface. Any device that supports this standard can take advantage of the features offered by the module, allowing seamless network integration regardless of network type. The module supports both linear and ring network topology (DLR, Device Level Ring).

The modular approach of the Anybus CompactCom 40 platform allows the CIP-object implementation to be extended to fit specific application requirements. Furthermore, the Identity Object can be customized, allowing the end product to appear as a vendor-specific implementation rather than a generic Anybus module.

This product conforms to all aspects of the host interface for Anybus CompactCom 40 modules defined in the Anybus CompactCom 40 Hardware and Software Design Guides, making it fully interchangeable with any other device following that specification. Generally, no additional network related software support is needed, however in order to be able to take full advantage of advanced network specific functionality, a certain degree of dedicated software support may be necessary.

### <span id="page-9-4"></span><span id="page-9-3"></span>**1.2 Features**

- Two EtherNet/IP ports
- Ethernet RJ45 connectors
- Beacon Based DLR (Device Level Ring) and linear network topology supported
- Black channel interface, offering a transparent channel supporting Functional Safety up to SIL3 with separate safety module<sup>1</sup>
- 10/100 Mbit, full/half duplex operation
- Web server w. customizable content
- FTP server
- Email client
- Server Side Include (SSI) functionality
- JSON functionality
- Customizable Identity Information
- Up to 65535 ADIs
- CIP Parameter Object support
- Expandable CIP-object implementation
- Supports unconnected CIP routing
- Transparent Socket Interface
- Modular Device functionality
- QuickConnect supported
- Multiple IO assembly instances can be created

<sup>1.</sup> IXXAT Safe T100 recommended

# <span id="page-10-0"></span>**1.3 Beacon Based DLR (Device Level Ring)**

Device Level Ring (DLR) is a network technology for industrial applications that uses embedded switch functionality in automation end devices, such as programmable automation controllers and I/O modules, to enable Ethernet ring network topologies at the device level. DLR technology adds network resilience to optimize machine operation.

Beacon based DLR networks consist of a ring supervisor and a number of ring nodes, and use "beacons" to detect breaks in the ring. When a DLR network detects a break in the ring, it provides ways to alternatively route the data to recover the network. Diagnostics built into DLR products can identify the point of failure, thus helping to speed maintenance and reduce repair time.

The Anybus CompactCom 40 EtherNet/IP implements the DLR protocol, and it is enabled by default. The device is able to process and act on beacon frames sent by ring supervisors, and supports beacon rates down to 100 μs.

If needed, the DLR functionality can be disabled. This can be done by setting attribute 31 (Enable DLR) in the EtherNet/IP Host Object to False. See ["Instance Attributes \(Instance #1\)" on page 162](#page-161-0).

# <span id="page-11-1"></span><span id="page-11-0"></span>**2. Basic Operation**

# <span id="page-11-2"></span>**2.1 General Information**

### <span id="page-11-3"></span>**2.1.1 Software Requirements**

Generally, no additional network support code needs to be written in order to support the Anybus CompactCom 40 EtherNet/IP. However, due to the nature of the EtherNet/IP networking system, certain restrictions must be taken into account:

- Certain functionality in the module requires that the command 'Get\_Instance\_Number\_By\_Order' (Application Data Object, FEh) is implemented in the host application.
- Up to 5 diagnostic instances (See ["Diagnostic Object \(02h\)" on page 97\)](#page-96-1) can be created by the host application during normal conditions. An additional 6th instance may be created in event of a major fault.<sup>1</sup>
- EtherNet/IP in itself does not impose any specific timing demands when it comes to acyclic requests (i.e. requests towards instances in the Application Data Object), however it is generally recommended to process and respond to such requests within a reasonable time period. The application that sends the request, also decides the timeout, e.g. EIPScan employs a timeout of 10 seconds.
- The use of advanced CIP-specific functionality may require in-depth knowledge in CIP networking internals and/or information from the official CIP and EtherNet/IP specifications. In such cases, the people responsible for the implementation of this product is expected either to obtain these specifications to gain sufficient knowledge or limit their implementation is such a way that this is not necessary.

For in-depth information regarding the Anybus CompactCom 40 software interface, consult the general Anybus CompactCom 40 Software Design Guide.

- • ["Diagnostic Object \(02h\)" on page 97](#page-96-1) (Anybus Module Objects)
- Anybus CompactCom 40 Software Design Guide, "Application Data Object (FEh)"

<sup>1.</sup> This limit is set by the module, not by the network.

### <span id="page-12-0"></span>**2.2 Device Customization**

#### <span id="page-12-1"></span>**2.2.1 Network Identity**

By default, the module uses the following identity settings:

- Vendor ID: 005Ah (HMS Industrial Networks)
- Device Type: 002Bh (Generic Device)
- Product Code: 0037h (Anybus CompactCom 40 EtherNet/IP)
- Product Name: 'Anybus CompactCom 40 EtherNet/IP(TM)'

Optionally, it is possible to customize the identity of the module by implementing the corresponding instance attributes in the EtherNet/IP Host Object.

See also...

- • ["Identity Object \(01h\)" on page 63](#page-62-1) (CIP-object)
- • ["EtherNet/IP Host Object \(F8h\)" on page 161](#page-160-1) (Host Application Object)

**IMPORTANT:** *According to the CIP specification, the combination of Vendor ID and serial number must be unique. It is not permitted to use a custom serial number in combination with the HMS Vendor ID (005Ah), nor is it permitted to choose Vendor ID arbitrarily. Failure to comply to this requirement will induce interoperability problems and/or other unwanted side effects. HMS approves use of the HMS Vendor ID (005Ah), in combination with the default serial number, under the condition that the implementation requires no deviations from the standard EDS-file.*

*To obtain a Vendor ID, contact the ODVA.*

### <span id="page-12-2"></span>**2.2.2 Electronic Data Sheet (EDS)**

On EtherNet/IP, the characteristics of a device is stored in an ASCII data file with the suffix EDS. This file is used by configuration tools etc. when setting up the network configuration. HMS supplies a standard (generic) EDS-file, which corresponds to the default settings in the module. However, due to the flexible nature of the Anybus CompactCom concept, it is possible to alter the behavior of the product in ways which invalidate the generic EDS-file. In such case, a custom EDS-file needs to be created, which in turn invalidates the default identity information and require re-certification of the product.

**Note:** Since the module implements the Parameter Object, it is possible for configuration tools such as RSNetWorx to automatically generate a suitable EDS-file. Note that this functionality requires that the command 'Get\_Instance\_Number\_By\_Order' (Application Data Object, FEh) has been implemented in the host application.

See also...

- • ["Parameter Object \(0Fh\)" on page 74](#page-73-1) (CIP-object)
- Anybus CompactCom 40 Software Design Guide, "Application Data Object (FEh)"

**IMPORTANT:** *HMS approves use of the standard EDS-file only under the condition that it matches the actual implementation and that the identity information remains unchanged.*

### <span id="page-13-0"></span>**2.2.3 EtherNet/IP & CIP Implementation**

By default, the module supports the generic CIP profile. Optionally, it is possible to re-route requests to unimplemented CIP objects to the host application, thus enabling support for other profiles etc.

To support a specific profile, perform the following steps:

- Set up the identity settings in the EtherNet/IP Host Object according to profile requirements.
- Implement the Assembly Mapping Object in the host application.
- Set up the Assembly Instance Numbers according to profile requirements.
- Enable routing of CIP messages to the host application in the EtherNet/IP Host Object.
- Implement the required CIP objects in the host application.

See also...

- • ["EtherNet/IP Host Object \(F8h\)" on page 161](#page-160-1) (Host Application Object)
- • ["Command Details: Process\\_CIP\\_Object\\_Request" on page 166](#page-165-0)

### <span id="page-13-1"></span>**2.2.4 Web Interface**

The web interface can be fully customized to suit a particular application. Dynamic content can be created by means of JSON and SSI scripting. Data and web pages are stored in a FLASH-based file system, which can be accessed using any standard FTP-client.

See also...

- • ["File System" on page 20](#page-19-0)
- • ["FTP Server" on page 22](#page-21-4)
- • ["Web Server" on page 24](#page-23-4)
- • ["Server Side Include \(SSI\)" on page 33](#page-32-4)
- • ["JSON" on page 51](#page-50-5)

### <span id="page-13-2"></span>**2.2.5 Socket Interface (Advanced Users Only)**

The built in socket interface allows additional protocols to be implemented on top of TCP/IP.

- • ["Socket Interface Object \(07h\)" on page 109](#page-108-1) (Anybus Module Object)
- • ["Message Segmentation" on page 189](#page-188-3)

### <span id="page-14-0"></span>**2.2.6 Modular Device Functionality**

Modular devices consist of a backplane with a certain number of "slots". The first slot is occupied by the "coupler" which contains the Anybus CompactCom module. All other slots may be empty or occupied by modules.

When mapping ADIs to process data the application shall map the process data of each module in slot order.

A list of modules in a Modular Device is available to the EtherNet/IP network master by a request to the CIP Identity object.

See also ...

- "Modular Device Object (ECh)" (see Anybus CompactCom 40 Software Design Guide)
- • ["Identity Object \(01h\)" on page 63](#page-62-1)

### <span id="page-14-1"></span>**2.2.7 QuickConnect**

The module supports the QuickConnect functionality. It is enabled in the EtherNet/IP Host Object. The module fulfills Class A with a startup time of less than 180 ms, with 16 bytes of I/O data mapped with parallel, SPI or shift register application interface.

See also ...

- • ["EtherNet/IP Host Object \(F8h\)" on page 161](#page-160-1)
- <span id="page-14-3"></span>• ["TCP/IP Interface Object \(F5h\)" on page 87](#page-86-1) (CIP object)

### <span id="page-14-2"></span>**2.2.8 CIP Safety**

The Anybus CompactCom 40 EtherNet/IP device supports the CIP safety profile. This profile makes it possible for a user to send data on a black channel interface, i.e. a safe channel over EtherNet/IP using an add-on safety module, e.g. the IXXAT Safe T100. For an application to support CIP safety, the Functional Safety Object (E8h) has to be implemented.

The Anybus CompactCom serial channel is used for the functional safety communication. When this channel is used for the host application, a second separate serial channel is implemented for the functional safety communication. See the Anybus CompactCom Hardware Design Guide for more information.

See ["Functional Safety Host Object \(E8h\)" on page 156](#page-155-0).

### <span id="page-15-0"></span>**2.3 Communication Settings**

As with other Anybus CompactCom products, network related communication settings are grouped in the Network Configuration Object (04h).

In this case, this includes...

#### **• TCP/IP settings**

These settings must be set properly in order for the module to be able to participate on the network.

The module supports DHCP, which may be used to retrieve the TCP/IP settings from a DHCPserver automatically. DHCP is enabled by default, but can be disabled if necessary.

#### **• Physical Link Settings**

By default, the module uses auto negotiation to establish the physical link settings, however it is possible to force a specific setting if necessary.

The parameters in the Network Configuration Object (04h) are available from the network through the built in web server, and through the TCP/IP Interface Object (CIP).

- • ["Web Server" on page 24](#page-23-4)
- • ["TCP/IP Interface Object \(F5h\)" on page 87](#page-86-1) (CIP)
- • ["Ethernet Link Object \(F6h\)" on page 90](#page-89-1) (CIP)
- • ["Network Configuration Object \(04h\)" on page 99](#page-98-1) (Anybus Module Object)
- • ["Secure HICP \(Secure Host IP Configuration Protocol\)" on page 192](#page-191-3)

### <span id="page-16-0"></span>**2.3.1 Communication Settings in Stand Alone Shift Register Mode**

If the Anybus CompactCom 40 is used stand alone, there is no application from which to set the IP address. The IP address is instead set using the DIP1 switches (IP address byte 3) and the virtual attributes (Ethernet Host object (F9h), attribute #17), that are written to memory during setup (IP address byte 0 - 2). A flowchart is shown below.

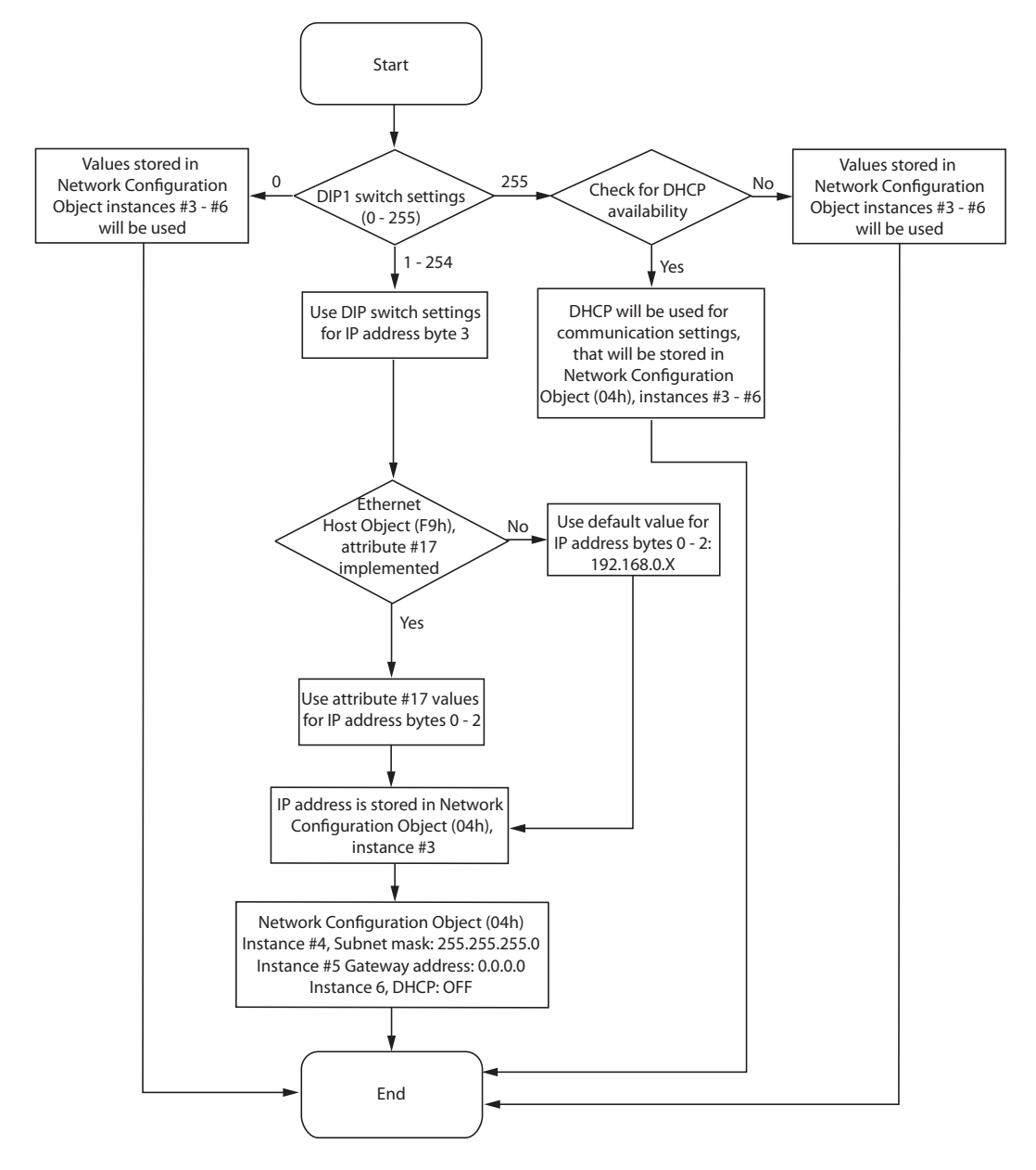

- • ["Ethernet Host Object \(F9h\)" on page 171](#page-170-1)
- Anybus CompactCom M40 Hardware Design Guide
- • ["Network Configuration Object \(04h\)" on page 99](#page-98-1)

# <span id="page-17-0"></span>**2.4 Diagnostics**

The severity value of all pending events are combined (using logical OR) and copied to the corresponding bits in the 'Status'-attribute of the Identity Object (CIP).

- • ["Identity Object \(01h\)" on page 63](#page-62-1) (CIP)
- • ["Diagnostic Object \(02h\)" on page 97](#page-96-1) (Anybus Module Object)

### <span id="page-18-0"></span>**2.5 Network Data Exchange**

### <span id="page-18-1"></span>**2.5.1 Application Data**

Application Data Instances (ADIs) are represented through the ADI Object (CIP). Each instance within this objects corresponds directly to an instance in the Application Data Object on the host application side.

Accessible range of ADIs is 1 to 65535.

See also...

- • ["Parameter Object \(0Fh\)" on page 74](#page-73-1) (CIP)
- • ["ADI Object \(A2h\)" on page 83](#page-82-1) (CIP)

### <span id="page-18-2"></span>**2.5.2 Process Data**

Process Data is represented as dedicated instances in the Assembly Object (CIP).

See also...

- • ["Assembly Object \(04h\)" on page 67](#page-66-1) (CIP)
- • ["Connection Manager \(06h\)" on page 70](#page-69-1) (CIP)

### <span id="page-18-3"></span>**2.5.3 Translation of Data Types**

The Anybus data types are translated to CIP-standard and vice versa as follows:

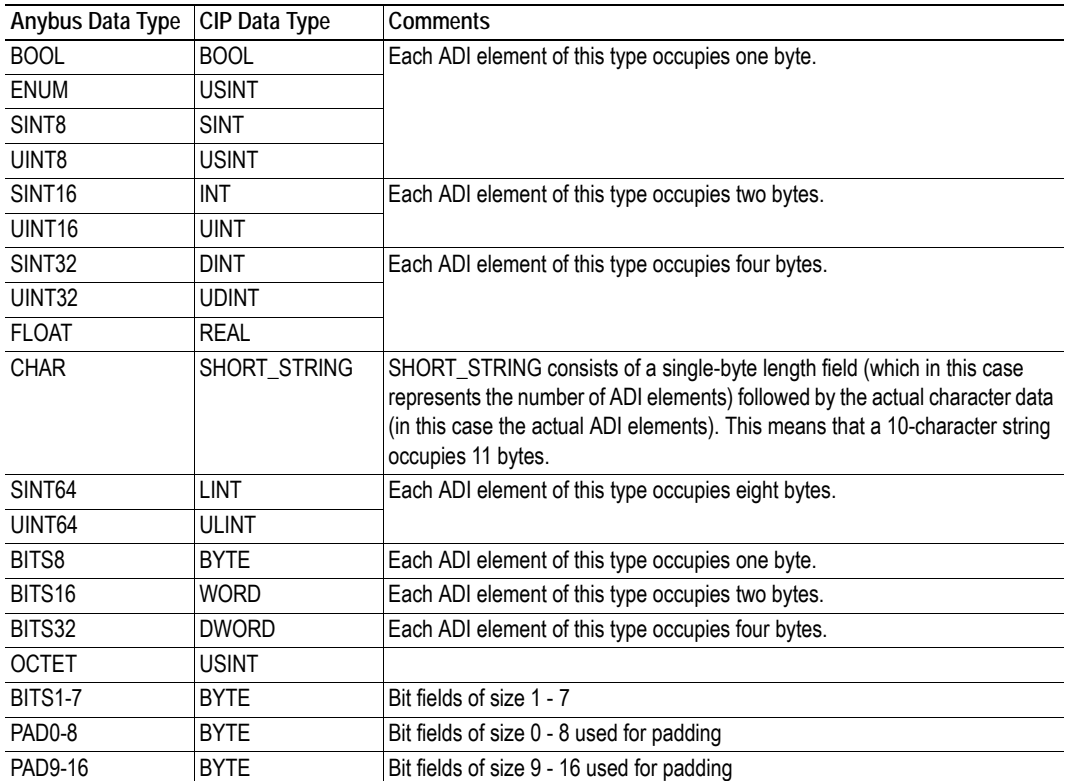

### <span id="page-19-2"></span><span id="page-19-0"></span>**2.6 File System**

**Category**: Extended

### <span id="page-19-1"></span>**2.6.1 Overview**

The Anybus CompactCom 40 EtherNet/IP has an in-built file system, that can be accessed from the application and from the network. Three directories are predefined:

- VFS The virtual file system that e.g. holds the web pages of the module.
- Application This directory provides access to the application file system through the Application File System Interface Object (EAh) (optional).
- Firmware Firmware updates are stored in this directory.

**Important**: In the firmware folder, it is not possible to use append mode when writing a file. Be sure to use write mode only.

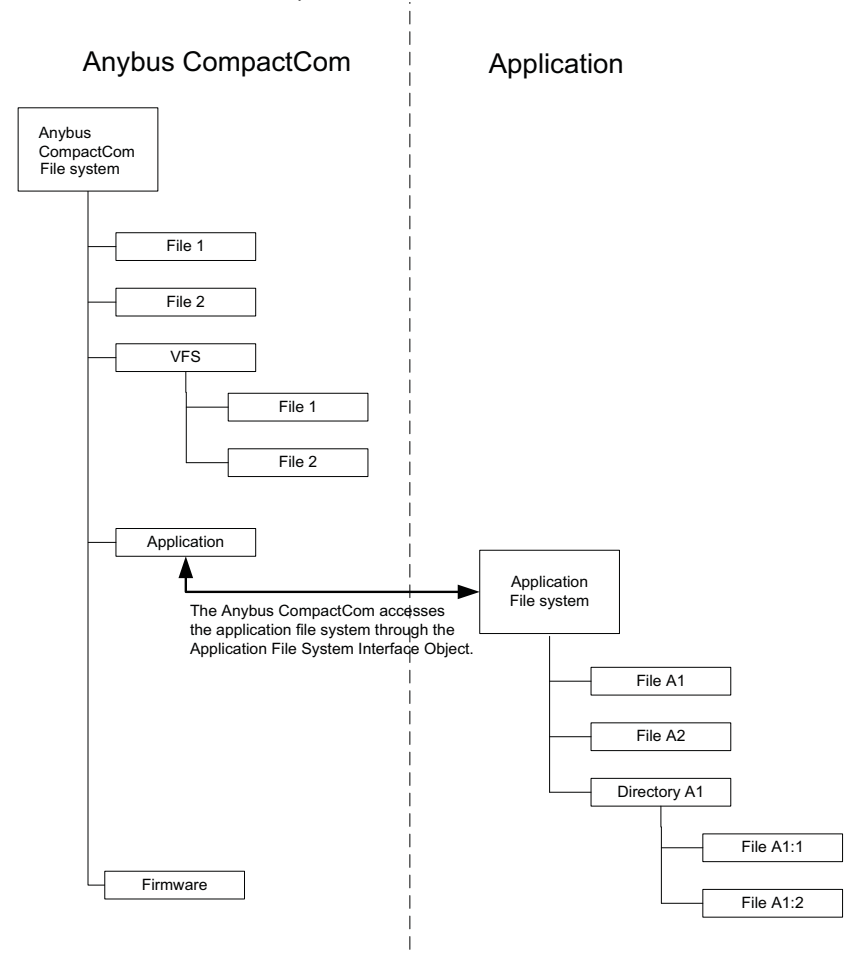

### <span id="page-20-0"></span>**2.6.2 General Information**

The built-in file system hosts 28 MByte of non volatile storage, which can be accessed by the HTTP and FTP servers, the email client, and the host application (through the Anybus File System Interface Object (0Ah)).

The file system uses the following conventions:

- '\' (backslash) is used as a path separator
- Names may contain spaces (' ') but must not begin or end with one.
- Valid characters in names are ASCII character numbers less than 127, excluding the following characters: '\ / : \* ? " < > |'
- Names cannot be longer than 48 characters
- A path cannot be longer than 126 characters (filename included)

#### See also...

- • ["FTP Server" on page 22](#page-21-4)
- • ["Web Server" on page 24](#page-23-4)
- • ["E-mail Client" on page 32](#page-31-4)
- • ["Server Side Include \(SSI\)" on page 33](#page-32-4)
- • ["Anybus File System Interface Object \(0Ah\)" on page 131](#page-130-1)
- • ["Application File System Interface Object \(EAh\)" on page 174](#page-173-1)

**IMPORTANT:** *The file system is located in flash memory. Due to technical reasons, each flash segment can be erased approximately 100000 times before failure, making it unsuitable for random access storage.*

*The following operations will erase one or more flash segments:*

- *Creating, deleting, moving or renaming a file or directory*
- *Writing or appending data to an existing file*
- *Formatting the file system*

#### <span id="page-20-1"></span>**2.6.3 System Files**

The file system contains a set of files used for system configuration. These files, known as "system files". are regular ASCII files which can be altered using a standard text editor (such as the Notepad in Microsoft Windows**TM**). The format of these files are, with a few exceptions, based on the concept of 'keys', where each 'key' can be assigned a value, see below.

#### *Example*

```
[Key1]
value of Key1
[Kev2]
value of Key2
```
# <span id="page-21-4"></span><span id="page-21-1"></span><span id="page-21-0"></span>**3. FTP Server**

### <span id="page-21-2"></span>**3.1 General Information**

#### **Category**: extended

The built-in FTP server makes it easy to manage the file system using a standard FTP client. It can be disabled using attribute #6 in the Ethernet Host Object (F9h), see page [171](#page-170-1).

By default, the following port numbers are used for FTP communication:

- TCP, port 20 (FTP data port)
- TCP, port 21 (FTP command port)

The FTP server supports up to two concurrent clients.

### <span id="page-21-3"></span>**3.2 User Accounts**

User accounts are stored in the configuration file '\ftp.cfg'. This file holds the usernames, passwords, and home directory for all users. Users are not able to access files outside of their home directory.

#### *File Format:*

```
User1:Password1:Homedirectory1
User2:Password2:Homedirectory2
User3:Password3:Homedirectory3
```
Optionally, the UserN:PasswordN-section can be replaced by a path to a file containing a list of users as follows:

```
File Format ('\ftp.cfg'):
   User1:Password1:Homedirectory1
   User2:Password2:Homedirectory2
   .
   .
   UserN:PasswordN:HomedirectoryN
   \path\userlistA:HomedirectoryA
   \path\userlistB:HomedirectoryB
```
The files containing the user lists shall have the following format:

```
File Format:
```

```
User1:Password1
User2:Password2
User3:Password3
.
.
.
UserN:PasswordN
```
#### **Notes:**

- Usernames must not exceed 16 characters in length.
- Passwords must not exceed 16 characters in length.
- All printable characters, except the separator ":, are allowed in usernames and passwords.
- If '\ftp.cfg' is missing or cannot be interpreted, all username/password combinations will be accepted and the home directory will be the system root (i.e.  $\langle \cdot \rangle$ ).
- The home directory for a user must also exist in the file system if they should be able to log in, just adding the user information to the 'ftp.cfg' file it is not enough.
- If 'Admin Mode' has been enabled in the Ethernet Object, all username/password combinations will be accepted and the user will have unrestricted access to the file system (i.e. the home directory will be the system root)<sup>1</sup>.
- It is strongly recommended to have at least one user with root access  $(\')$  permission. If not, 'Admin Mode' must be enabled each time a system file needs to be altered (including '\ftp.cfg').

### <span id="page-22-0"></span>**3.3 Session Example**

The Windows Explorer features a built-in FTP client which can easily be used to access the file system as follows:

- **1.** Open the Windows Explorer.
- **2.** In the address field, type  $FTP://*spassword*/@*address*$ 
	- Substitute <address> with the IP address of the Anybus module
	- Substitute <user> with the username
	- Substitute <password> with the password

**3.** Press enter. The Explorer will now attempt to connect to the Anybus module using the specified settings. If successful, the file system will be displayed in the Explorer window.

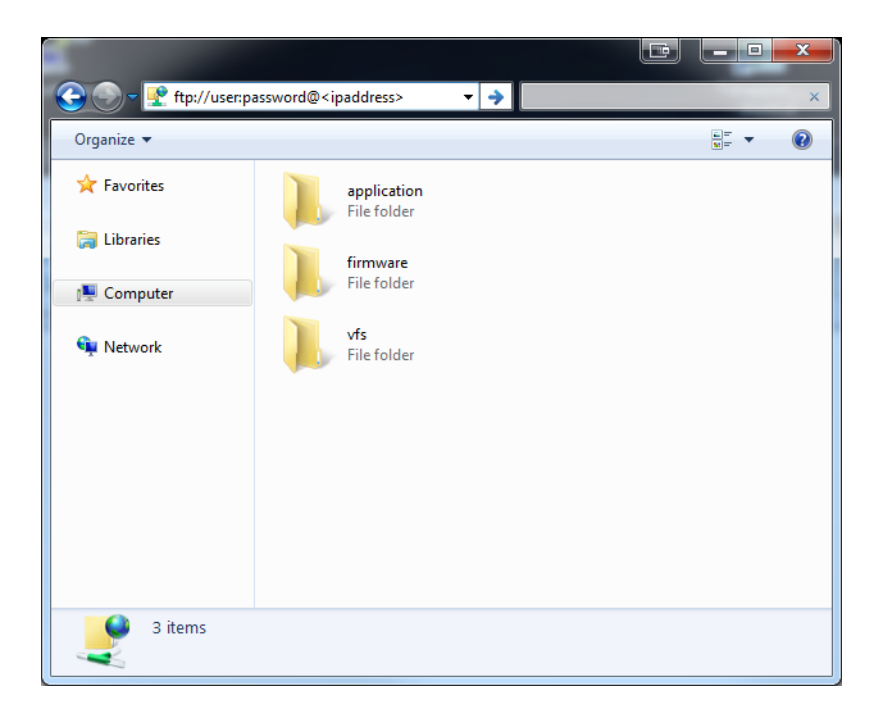

<sup>1.</sup> Apart from the vfs folder, that is read-only.

# <span id="page-23-4"></span><span id="page-23-1"></span><span id="page-23-0"></span>**4. Web Server**

## <span id="page-23-2"></span>**4.1 General Information**

#### **Category**: extended

The built-in web server provides a flexible environment for end-user interaction and configuration purposes. The powerful combination of SSI, JSON, and client-side scripting allows access to objects and file system data, enabling the creation of advanced graphical user interfaces.

The web interfaces is stored in the file system, which can be accessed through the FTP server. If necessary, the web server can be completely disabled in the Ethernet Host Object.

See also...

- • ["FTP Server" on page 22](#page-21-4)
- • ["Server Side Include \(SSI\)" on page 33](#page-32-4)
- "JSON" on page 51
- • ["Ethernet Host Object \(F9h\)" on page 171](#page-170-1)

### <span id="page-23-3"></span>**4.2 Default Web Pages**

The default web pages provide access to:

- Network configuration parameters
- Network status information
- Access to the host application ADIs

The default web pages are built of files stored in a virtual file system accessible through the vfs folder. These files are read only and cannot be deleted or overwritten. The web server will first look for a file in the web root folder. If not found it will look for the file in the vfs folder, making it appear as the files are located in the web root folder. By loading files in the web root folder with exactly the same names as the default files in the vfs folder, it is possible to customize the web pages, replacing such as pictures, logos and style sheets.

If a complete customized web system is designed and no files in the vfs folder are to be used, it is recommended to turn off the virtual file system completely, see the File System Interface Object.

- • ["File System" on page 20](#page-19-2)
- • ["Anybus File System Interface Object \(0Ah\)" on page 131](#page-130-1)

### <span id="page-24-0"></span>**4.2.1 Network Configuration**

The network configuration page provides an interface for changing TCP/IP and SMTP settings in the Network Configuration Object.

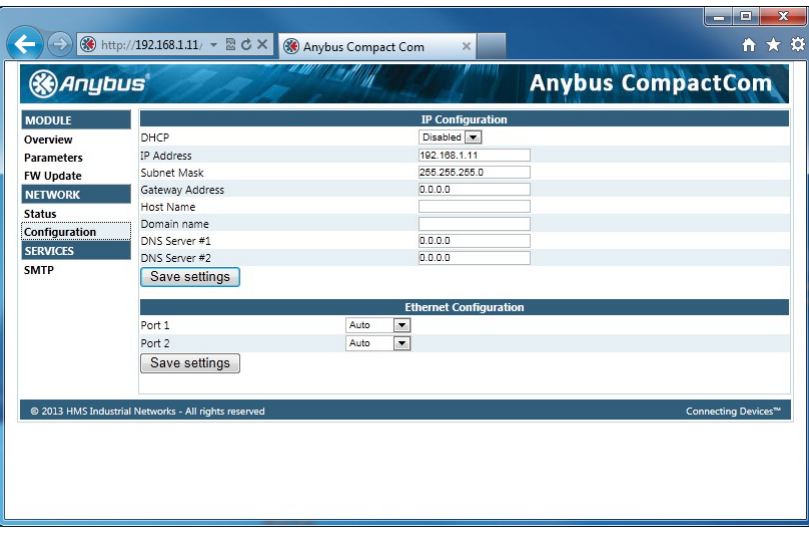

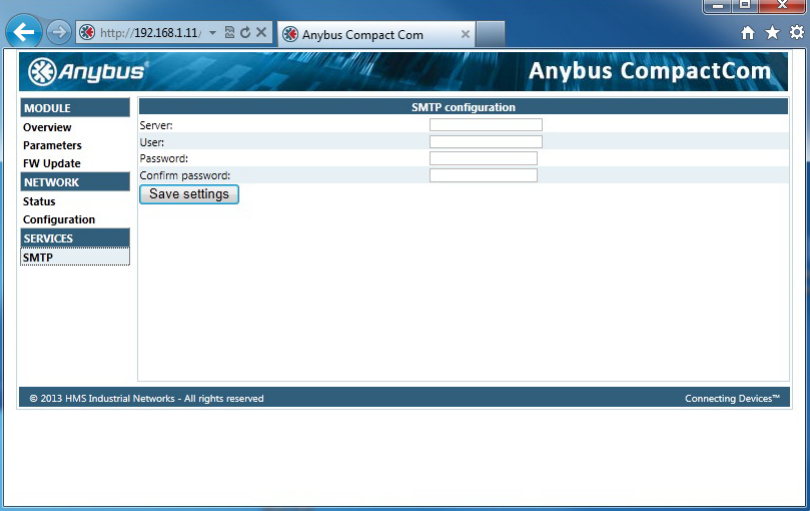

The module needs to be reset for the TCP/IP and SMTP settings to take effect. The Ethernet Configuration settings will take effect immediately.

Available editable settings will be explained on the next page.

#### **IP Configuration**

The module needs a reset for any changes to take effect.

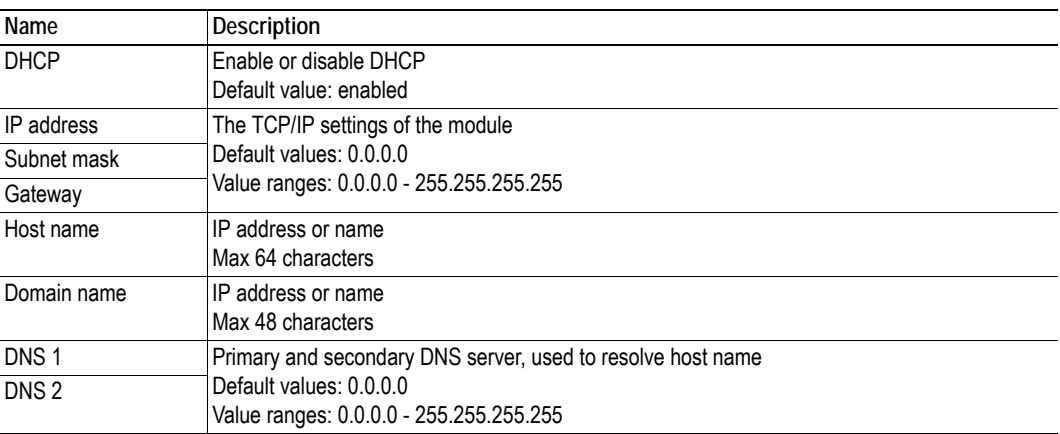

### **Ethernet Configuration**

Changes will take effect immediately.

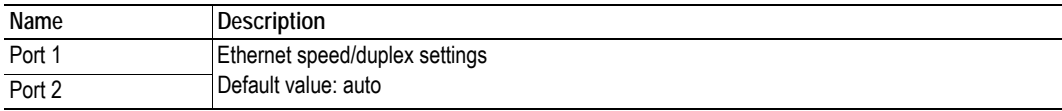

#### **SMTP Settings**

The module needs a reset before any changes take effect

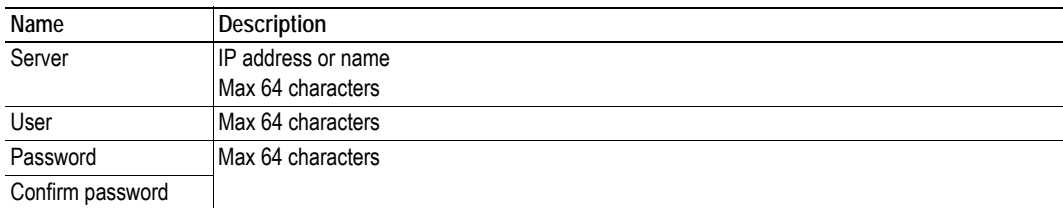

### <span id="page-26-0"></span>**4.2.2 Ethernet statistics page**

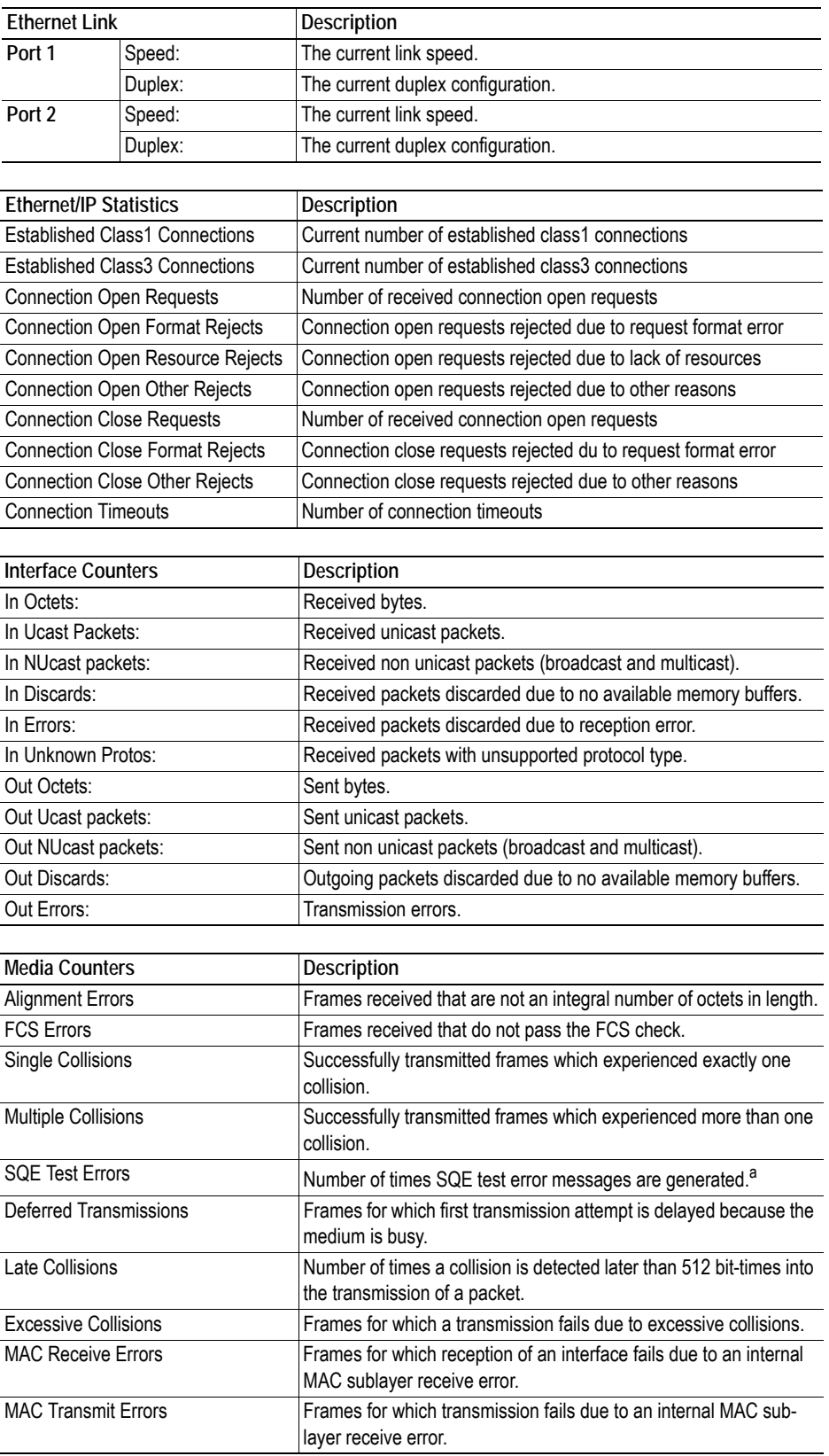

The Ethernet statistics web page contains the following information:

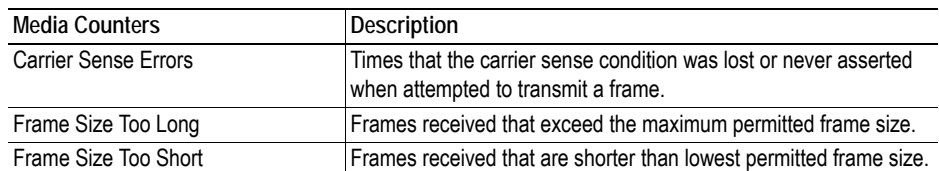

a. Not provided with current PHY interface.

### <span id="page-28-0"></span>**4.3 Server Configuration**

### <span id="page-28-1"></span>**4.3.1 General Information**

#### **Category**: extended

Basic web server configuration settings are stored in the system file '\http.cfg'. This file holds the root directory for the web interface, content types, and a list of file types which shall be scanned for SSI.

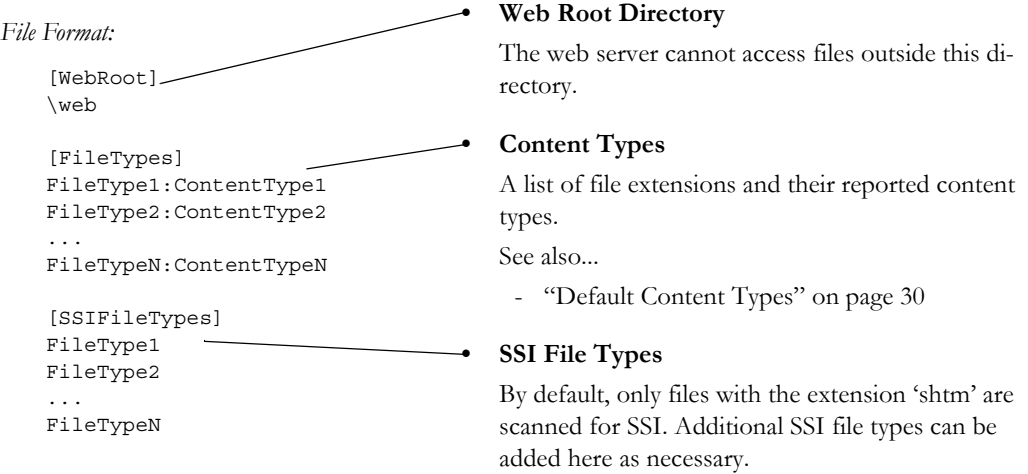

The web root directory determines the location of all files related to the web interface. Files outside of this directory and its sub-directories *cannot* be accessed by the web server.

#### <span id="page-28-2"></span>**4.3.2 Index Page**

The module searches for possible index pages in the following order:

- **1.** <WebRoot>\index.htm
- **2.** <WebRoot>\index.html
- **3.** <WebRoot>\index.shtm
- **4.** <WebRoot>\index.wml

**Note 1:** Substitute <WebRoot> with the web root directory specified in '\http.cfg'.

**Note 2:** If no index page is found, the module will default to the virtual index file (if enabled).

See also...

• ["Default Web Pages" on page 24](#page-23-3)

### <span id="page-29-0"></span>**4.3.3 Default Content Types**

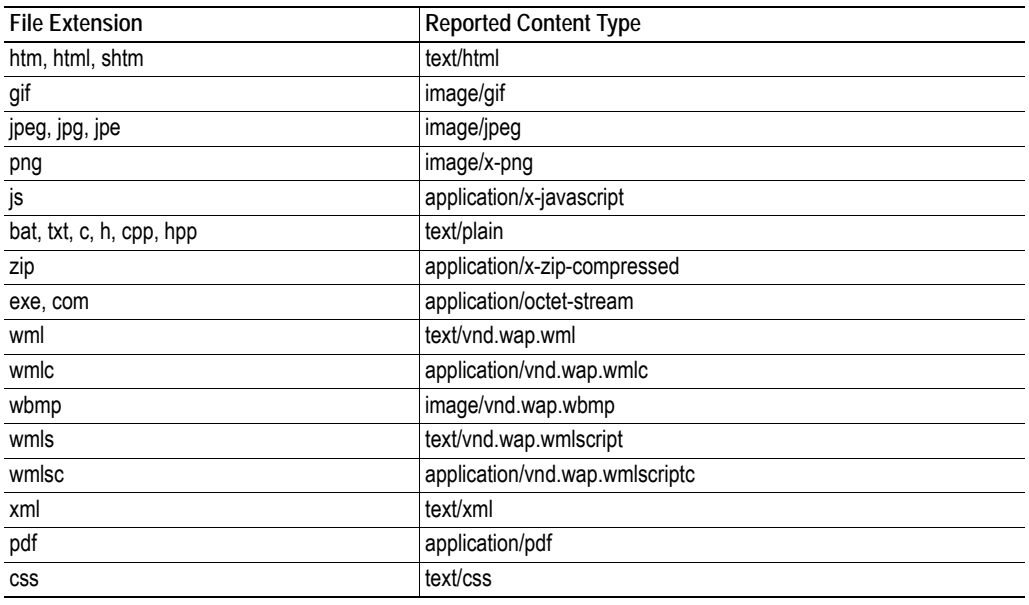

By default, the following content types are recognized by their file extension:

Content types can be added or redefined by adding them to the server configuration file, see ["General](#page-28-1)  [Information" on page 29](#page-28-1).

#### <span id="page-29-1"></span>**4.3.4 Authorization**

Directories can be protected from web access by placing a file called 'web\_accs.cfg' in the directory to protect. This file shall contain a list of users that are allowed to access the directory and its subdirectories.

*File Format:*

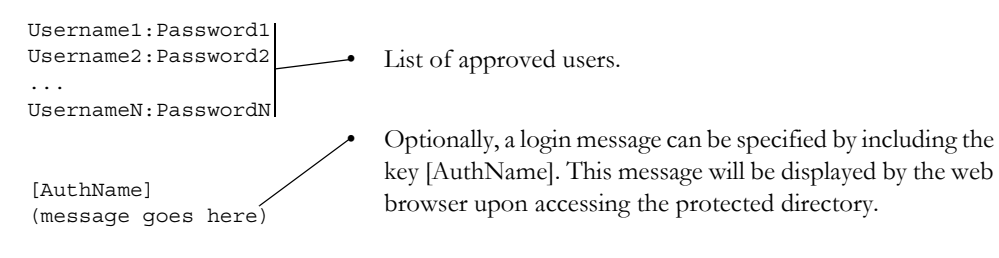

The list of approved users can optionally be redirected to one or several other files, see example below.

**Note**: if the list of approved users is put in another file, be aware that this file can be accessed and read from the network.

*Example:*

In this example, the list of approved users will be loaded from 'here.cfg' and 'too.cfg'.

```
[File path]
\i\put\some\over\here.cfg
\i\actually\put\some\of\it\here\too.cfg
```

```
[AuthType]
Basic
```
[AuthName] Howdy. Password, please.

The field 'AuthType´ is used to identify the authentication scheme.

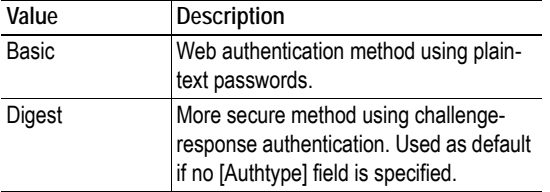

# <span id="page-31-4"></span><span id="page-31-1"></span><span id="page-31-0"></span>**5. E-mail Client**

### <span id="page-31-2"></span>**5.1 General Information**

#### **Category**: extended

The built-in e-mail client allows the application to send e-mail messages through an SMTP-server. Messages can either be specified directly in the SMTP Client Object, or retrieved from the file system. The latter may contain SSI, however note that for technical reasons, certain commands cannot be used (specified separately for each SSI command).

The client supports authentication using the 'LOGIN' method. Account settings etc. are stored in the Network Configuration Object.

See also...

- • ["Network Configuration Object \(04h\)" on page 99](#page-98-1)
- • ["SMTP Client Object \(09h\)" on page 126](#page-125-1)

### <span id="page-31-3"></span>**5.2 How to Send E-mail Messages**

To be able to send e-mail messages, the SMTP-account settings must be specified.

This includes...

- A valid SMTP-server address
- A valid user name
- A valid password

To send an e-mail message, perform the following steps:

- **1.** Create a new e-mail instance using the 'Create'-command (03h)
- **2.** Specify the sender, recipient, topic and message body in the e-mail instance
- **3.** Issue the 'Send Instance Email'-command (10h) towards the e-mail instance
- **4.** Optionally, delete the e-mail instance using the 'Delete'-command (04h)

**Note**: See ["SMTP Client Object \(09h\)" on page 126](#page-125-1) for more information.

Sending a message based on a file in the file system is achieved using the 'Send Email from File'-command. For a description of the file format, see ["Command Details: Send Email From File" on page 129](#page-128-0).

# <span id="page-32-4"></span><span id="page-32-1"></span><span id="page-32-0"></span>**6. Server Side Include (SSI)**

### <span id="page-32-2"></span>**6.1 General Information**

Server Side Include functionality, or SSI, allows data from files and objects to be represented on web pages and in e-mail messages.<sup>1</sup>

SSI are special commands embedded within the source document. When the Anybus module encounters such a command, it will execute it, and replace it with the result specified operation (if applicable).

By default, only files with the extension 'shtm' are scanned for SSI.

### <span id="page-32-3"></span>**6.2 Include File**

This function includes the contents of a file. The content is scanned for SSI.

**Note:** This function cannot be used in e-mail messages.

*Syntax:*

<?--#include file="*filename*"-->

filename-Source file

*Default Output:*

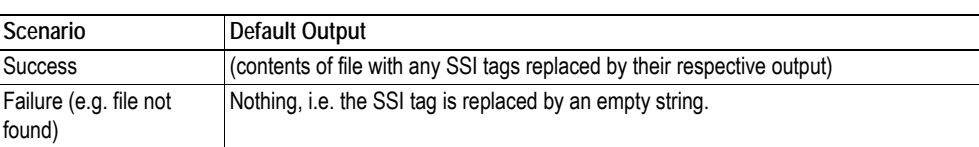

<sup>1.</sup> JSON offers more functionality when it comes to web pages, but is also more complex to use, see ["JSON"](#page-50-5)  [on page 51.](#page-50-5)

# <span id="page-33-0"></span>**6.3 Command Functions**

### <span id="page-33-1"></span>**6.3.1 General Information**

Command functions executes commands and includes the result.

*General Syntax:*

<?--#exec cmd\_argument='*command*'-->

command-Command function, see below.

*Command Functions:*

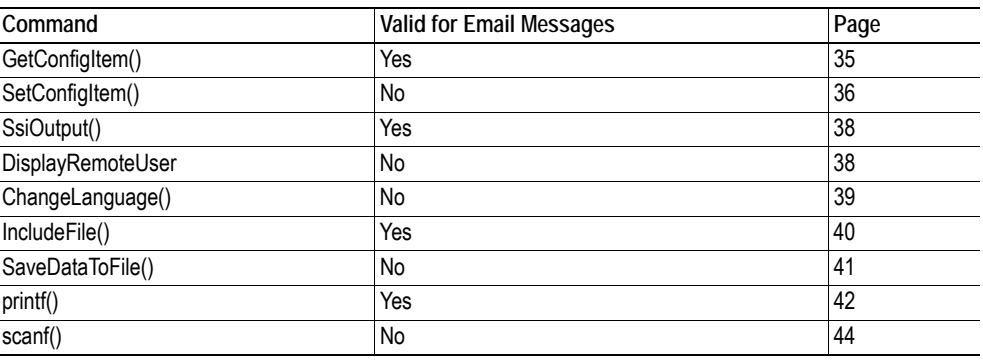

### <span id="page-34-0"></span>**6.3.2 GetConfigItem()**

This command returns specific information from a file in the file system.

#### *File Format:*

The source file must have the following format:

[key1] value1 [key2] value2 ... [keyN] valueN

#### *Syntax:*

```
<?--exec cmd_argument='GetConfigItem("filename", "key",
                                           "separator")'-->
filename -Source file to read from.
key -Source [key] in file.
separator -Optional; specifies line separation characters (e.g. "<br/>br>").
             (default is CRLF).
```
#### *Default Output:*

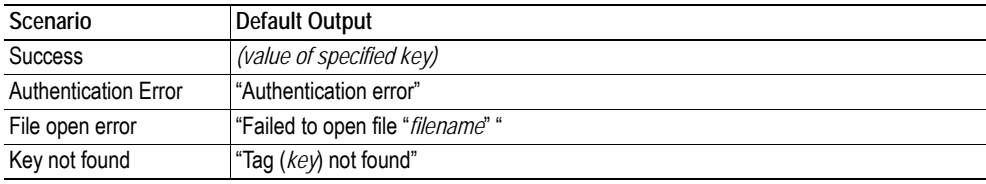

#### *Example:*

The following SSI...

<?--exec cmd\_argument='GetConfigItem("\fruit.cnf", "Lemon")'-->

... in combination with the following file ('\fruit.cnf')...

[Apple] Green

[Lemon] Yellow

[Banana] Blue

... returns the string Yellow.

### <span id="page-35-0"></span>**6.3.3 SetConfigItem()**

This function stores an HTML-form as a file in the file system.

**Note:** This function cannot be used in e-mail messages.

*Syntax:*

```
<?--#exec cmd_argument='SetConfigItem("filename" [, Overwrite])'-->
```
filename-Destination file. If the specified file does not exist, it will be created (provided that the path is valid).

Overwrite-Optional; forces the module to create a new file each time the command is issued. The default behaviour is to modify the existing file.

#### *File Format:*

Each form object is stored as a [tag], followed by the actual value.

```
[form object name 1]
form object value 1
[form object name 2]
form object value 2
[form object name 3]
form object value 3
...
[form object name N]
form object value N
```
**Note:** Form objects with names starting with underscore  $(\underline{\cdot})$  will not be stored.

#### *Default Output:*

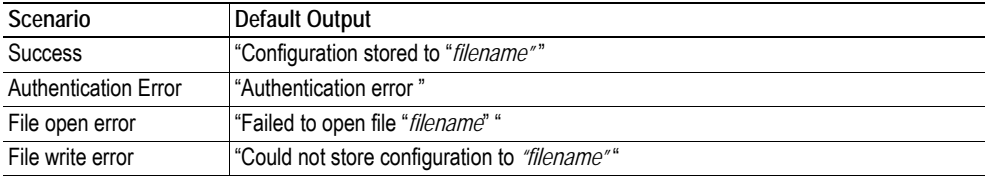
#### *Example:*

The following example demonstrates how to use this function. The resulting page sends a form to itself, which is then evaluated by the SetConfigItem command.

```
<HTML>
<HEAD><TITLE>SetConfigItem Test</TITLE></HEAD>
<BODY>
<?--#exec cmd_argument='SetConfigItem("\food.txt")'-->
<FORM action="test.shtm">
 P<LABEL for="Name">Name: </LABEL><BR>
   <INPUT type="text" name="Name"><BR><BR>
   <LABEL for="_Age">Age: </LABEL><BR>
   <INPUT type="text" name="_Age"><BR><BR>
   <LABEL for="Food">Food: </LABEL><BR>
   <INPUT type="radio" name="Food" value="Cheese"> Cheese<BR>
   <INPUT type="radio" name="Food" value="Sausage"> Sausage<BR><BR>
   <LABEL for="Drink">Drink: </LABEL><BR>
   <INPUT type="radio" name="Drink" value="Wine"> Wine<BR>
   <INPUT type="radio" name="Drink" value="Beer"> Beer<BR><BR>
   <INPUT type="submit" name="_submit">
   <INPUT type="reset" name="_reset">
 2/D<sub>2</sub></FORM>
</BODY>
</HTML>
```
The resulting file ('\food.txt') may look somewhat as follows:

```
[Name]
Cliff Barnes
[Food]
Cheese
[Drink]
Beer
```
**Note:** In order for this example to work, the HTML-file must be named 'test.shtm'.

## <span id="page-37-0"></span>**6.3.4 SsiOutput()**

This command temporarily modifies the SSI output of the following command function.

*Syntax:*

<?--#exec cmd\_argument='SsiOutput("*success*", "*failure*")'-->

success- String to use in case of success failure - String to use in case of failure

#### *Default Output:*

(this command produces no output on its own)

*Example:*

The following example illustrates how to use this command.

```
<?--#exec cmd_argument='SsiOutput ("Parameter stored", "Error")'-->
<?--#exec cmd_argument='SetConfigItem("File.cfg", Overwrite)'-->
```
See also...

• ["SSI Output Configuration" on page 50](#page-49-0)

## **6.3.5 DisplayRemoteUser**

This command stores returns the user name on an authentication session.

**Note:** This command cannot be used in e-mail messages.

*Syntax:*

<?--#exec cmd\_argument='DisplayRemoteUser'-->

*Default Output:*

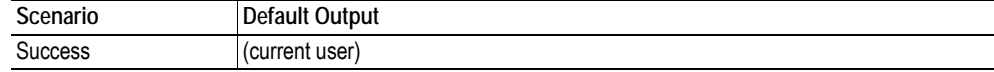

## **6.3.6 ChangeLanguage()**

This command changes the language setting based on an HTML form object.

**Note:** This command cannot be used in e-mail messages.

#### *Syntax:*

<?--#exec cmd\_argument='ChangeLanguage( "*source*" )'-->

source -Name of form object which contains the new language setting. The passed value must be a single digit as follows:

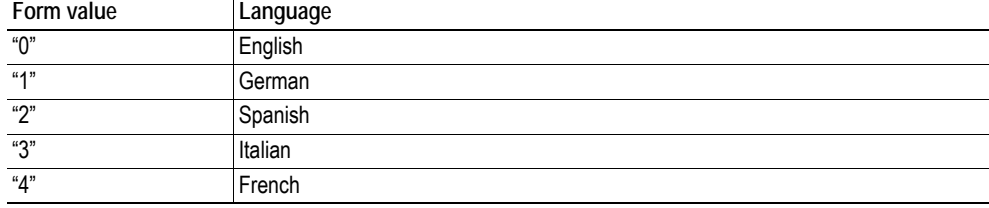

#### *Default Output:*

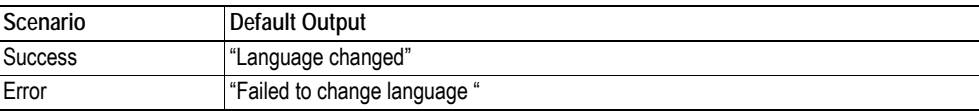

#### *Example:*

The following example demonstrates how to use this function. The resulting page sends a form to itself, which is then evaluated by the ChangeLanguage() command.

```
\verb|<HTML|><HEAD><TITLE>ChangeLanguage Test</TITLE></HEAD>
<BODY>
<?--#exec cmd_argument='ChangeLanguage("lang")'-->
<FORM action="test.shtm">
 P<LABEL for="lang">Language(0-4): </LABEL><BR>
   <INPUT type="text" name="lang"><BR><BR>
   <INPUT type="submit" name="_submit">
 </P>
</FORM>
</BODY>
</HTML>
```
**Note:** In order for this example to work, the HTML-file must be named 'test.shtm'.

## **6.3.7 IncludeFile()**

This command includes the content of a file. Note that the content is not scanned for SSI.

*Syntax:*

```
<?--#exec cmd_argument='IncludeFile("filename" [, separator])'-->
```
filename-Source file

separator-Optional; specifies line separation characters (e.g. "<br/>br>").

*Default Output:*

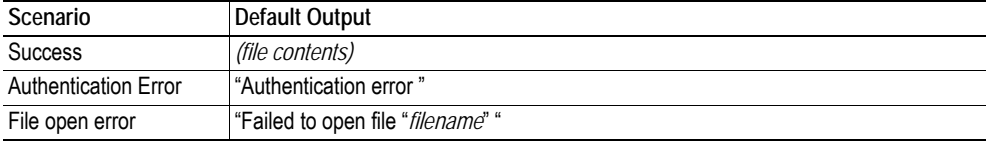

*Example:*

The following example demonstrates how to use this function.

```
<HTML><HEAD><TITLE>IncludeFile Test</TITLE></HEAD>
<BODY>
 <H1> Contents of 'info.txt':</H1>
 P<?--#exec cmd_argument='IncludeFile("info.txt")'-->.
 </P>
</BODY>
</HTML>
```
Contents of 'info.txt':

Neque porro quisquam est qui dolorem ipsum quia dolor sit amet, consectetur, adipisci velit...

When viewed in a browser, the resulting page should look somewhat as follows:

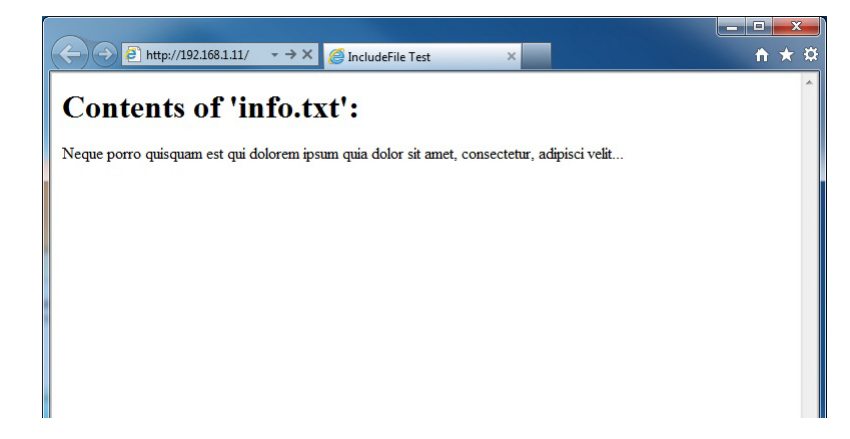

See also...

• ["Include File" on page 33](#page-32-0)

## **6.3.8 SaveDataToFile()**

This command stores data from an HTML-form as a file in the file system. Content from the different form objects are separated by a blank line (2\*CRLF).

**Note:** This command cannot be used in email messages.

*Syntax:*

```
<?--#exec cmd_argument='SaveDataToFile("filename" [, "source"],
                                    Overwrite|Append)'-->
```
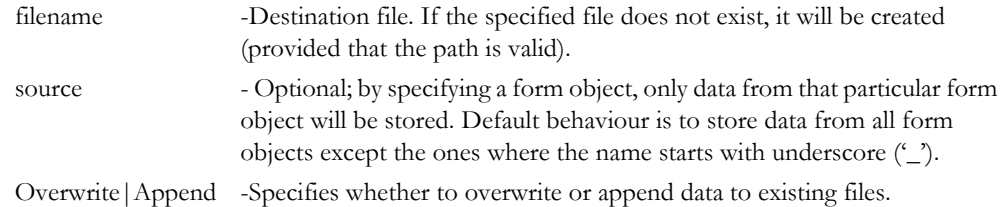

#### *Default Output:*

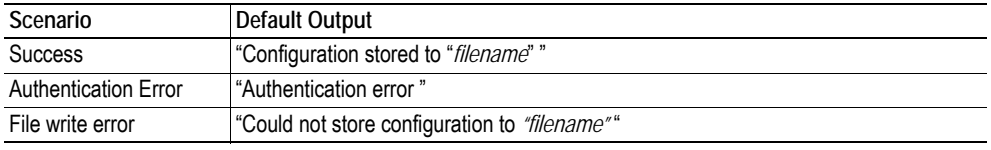

#### *Example:*

The following example demonstrates how to use this function. The resulting page sends a form to itself, which is then evaluated by the SaveDataToFile command.

```
\epsilonHTML\epsilon<HEAD><TITLE>SaveDataToFile Test</TITLE></HEAD>
<BODY>
<?--#exec cmd_argument='SaveDataToFile("\stuff.txt", "Meat", Overwrite)'-->
<FORM action="test.shtm">
 P<LABEL for="Fruit">Fruit: </LABEL><BR>
   <INPUT type="text" name="Fruit"><BR><BR>
   <LABEL for="Meat">Meat: </LABEL><BR>
   <INPUT type="text" name="Meat"><BR><BR>
   <LABEL for="Bread">Bread: </LABEL><BR>
   <INPUT type="text" name="Bread"><BR><BR>
   <INPUT type="submit" name="_submit">
 </P></FORM>
</BODY>
</HTML>
```
The resulting file ('\stuff.txt') will contain the value specified for the form object called 'Meat'. **Note:** In order for this example to work, the HTML-file must be named 'test.shtm'.

## <span id="page-41-0"></span>**6.3.9 printf()**

This function returns a formatted string which may contain data from the Anybus module and/or application. The formatting syntax used is similar to that of the standard C-function printf().

The function accepts a template string containing zero or more formatting tags, followed by a number of arguments. Each formatting tag corresponds to a single argument, and determines how that argument shall be converted to human readable form.

*Syntax:*

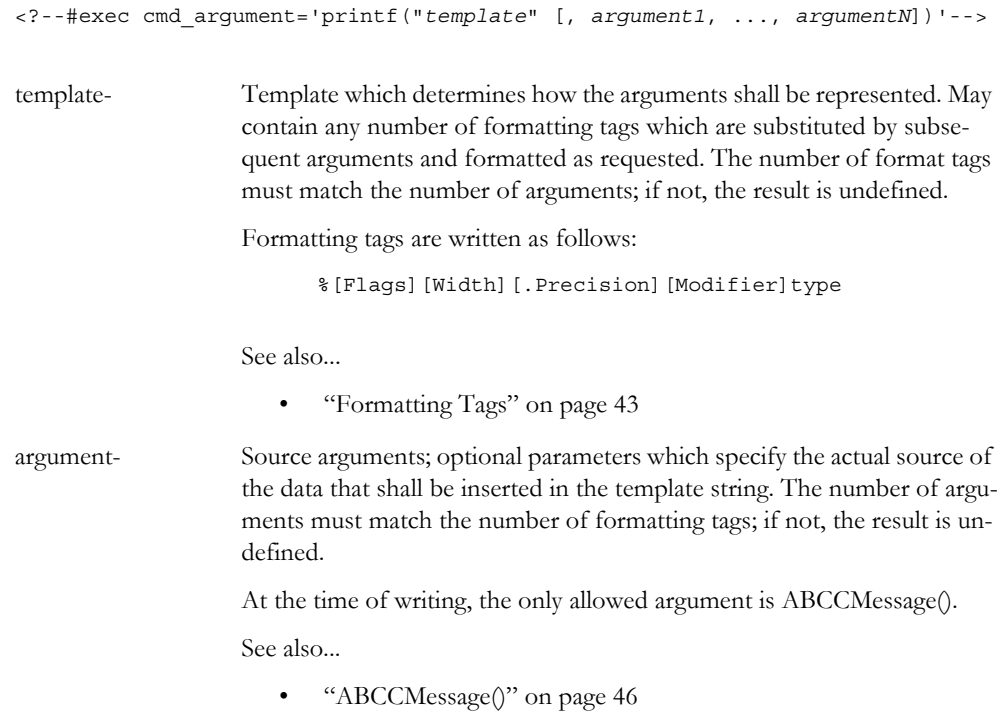

#### *Default Output:*

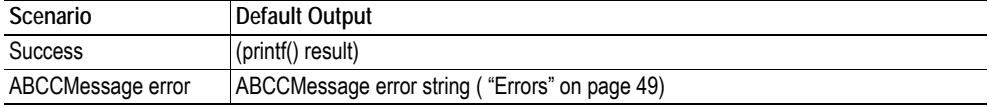

*Example:*

See also...

- - ["ABCCMessage\(\)" on page 46](#page-45-0)
- - ["Example \(Get\\_Attribute\):" on page 48](#page-47-0)

### <span id="page-42-0"></span>**Formatting Tags**

## **• Type (Required)**

The Type-character is required and determines the basic representation as follows:

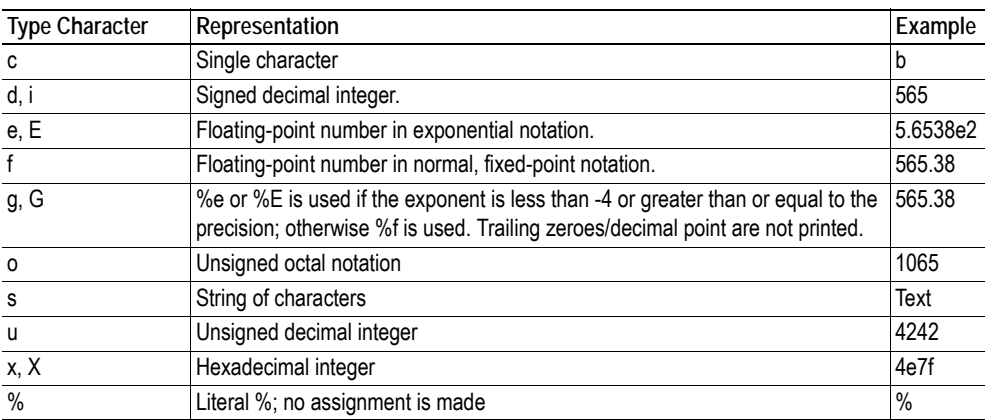

### **• Flags (Optional)**

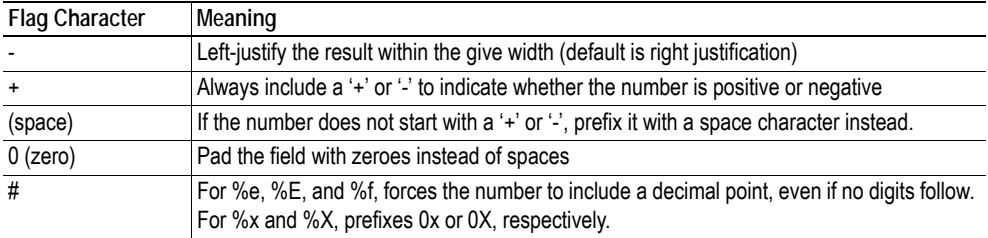

### **• Width (Optional)**

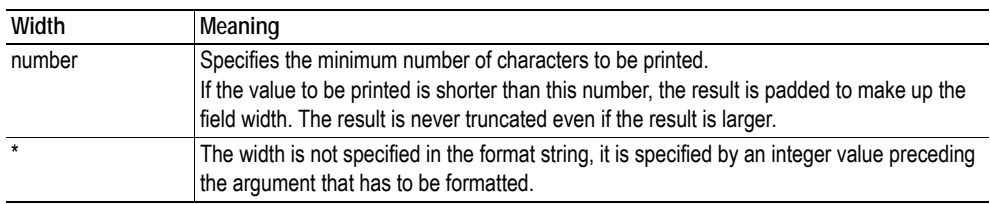

### **• .Precision (Optional)**

The exact meaning of this field depends on the type character:

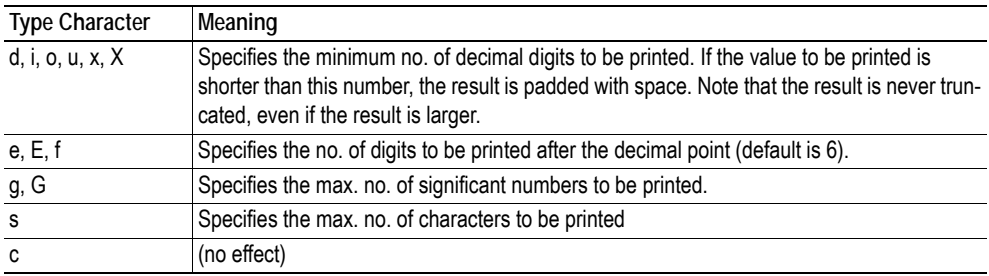

#### **• Modifier**

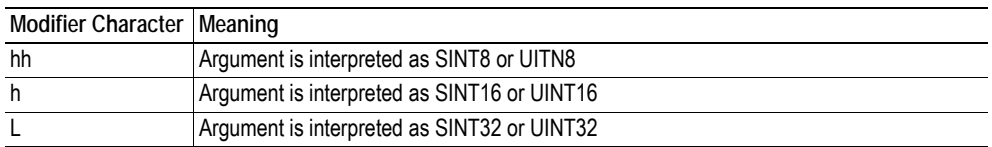

## <span id="page-43-0"></span>**6.3.10 scanf()**

This function is very similar to the printf() function described earlier, except that it is used for input rather than output. The function reads a string passed from an HTML form object, parses the string as specified by a template string, and sends the resulting data to the specified argument. The formatting syntax used is similar to that of the standard C-function scanf().

The function accepts a source, a template string containing zero or more formatting tags, followed by a number of arguments. Each argument corresponds to a formatting tag, which determines how the data read from the HTML form shall be interpreted prior sending it to the destination argument.

**Note:** This command cannot be used in email messages.

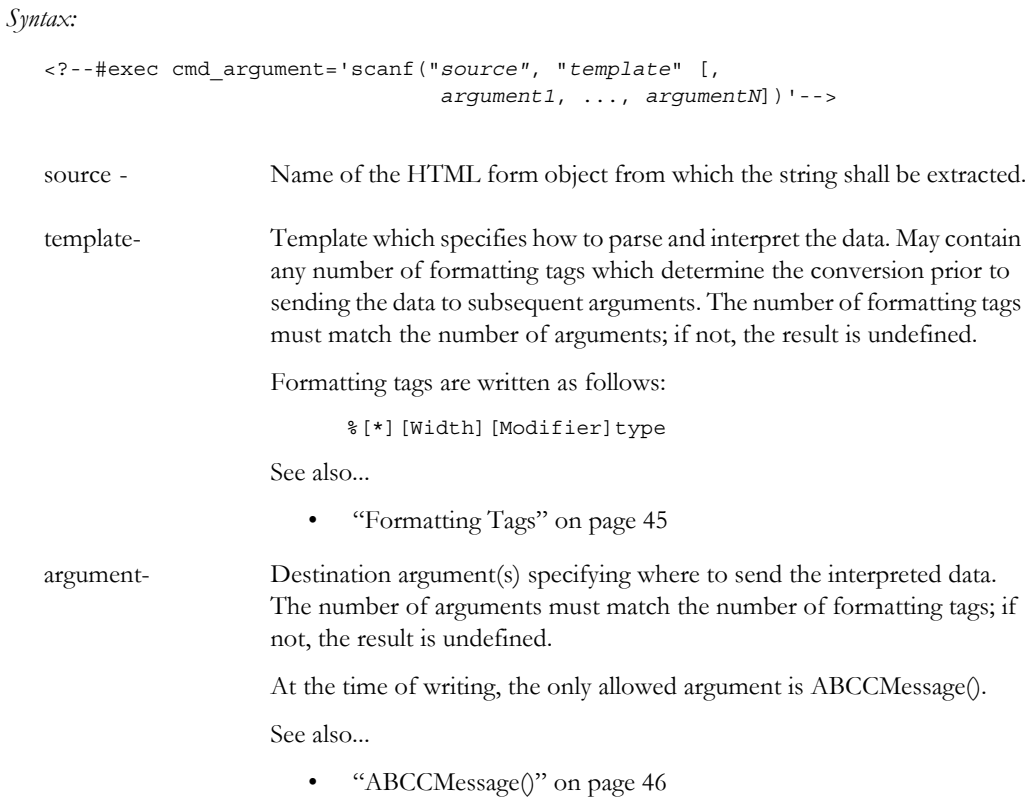

#### *Default Output:*

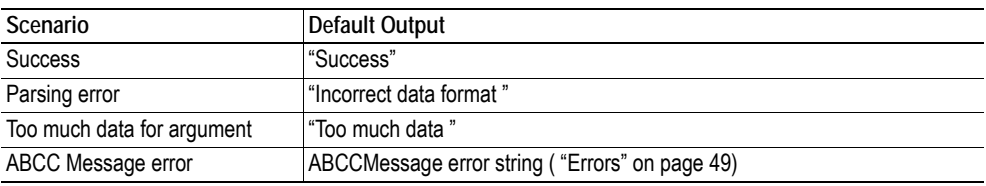

#### *Example:*

See also...

- - ["ABCCMessage\(\)" on page 46](#page-45-0)
- - ["Example \(Set\\_Attribute\):" on page 48](#page-47-1)

### <span id="page-44-0"></span>**Formatting Tags**

## **• Type (Required)**

The Type-character is required and determines the basic representation as follows:

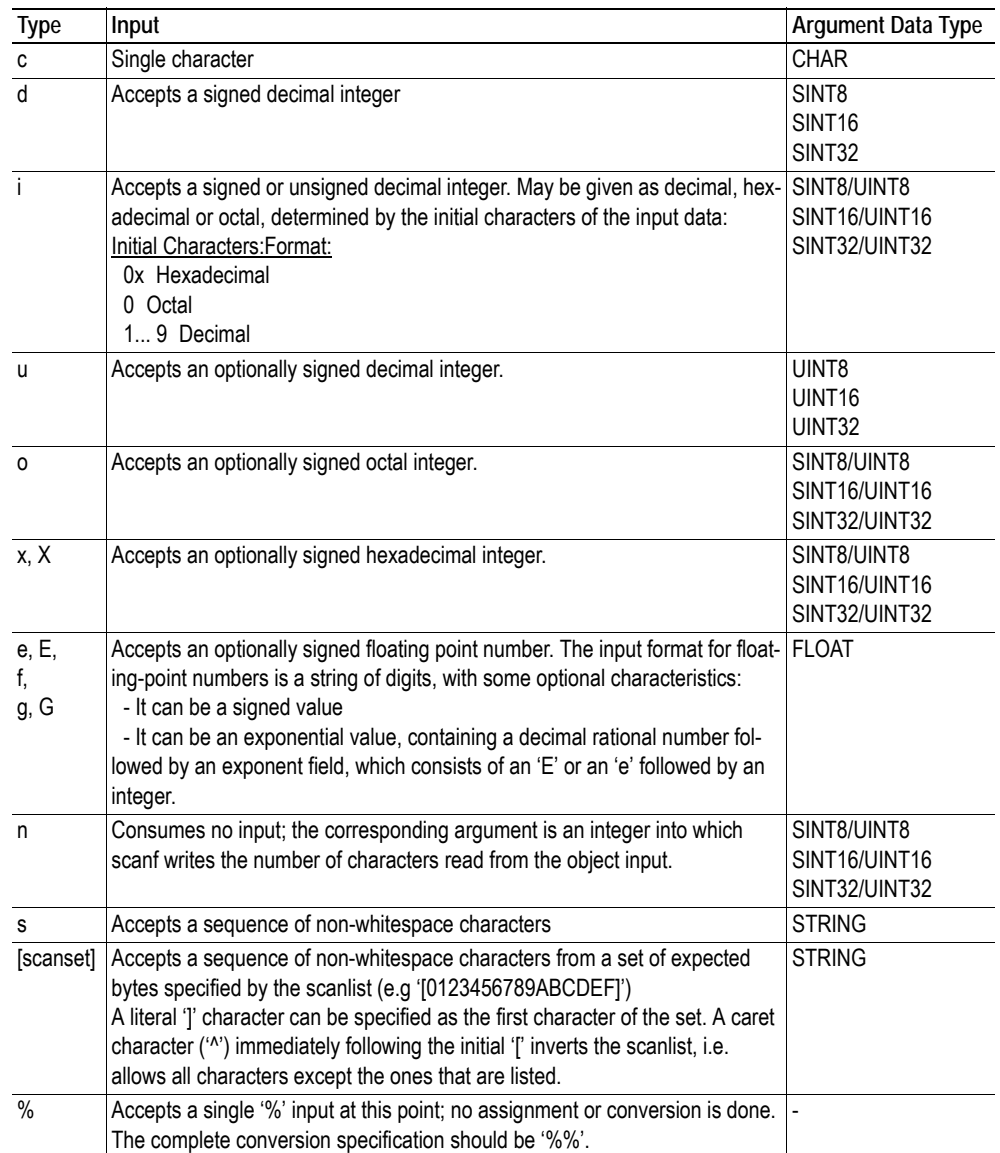

### **• \* (Optional)**

Data is read but ignored. It is not assigned to the corresponding argument.

#### **• Width (Optional)**

Specifies the maximum number of characters to be read.

**• Modifier (Optional)**

Specifies a different data size.

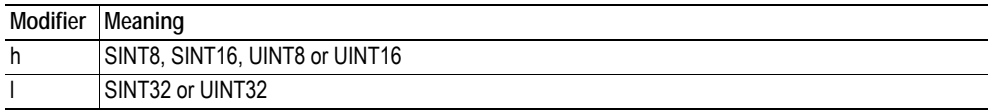

# **6.4 Argument Functions**

## **6.4.1 General Information**

Argument functions are supplied as parameters to certain command functions.

*General Syntax:*

(Syntax depends on context)

*Argument Functions:*

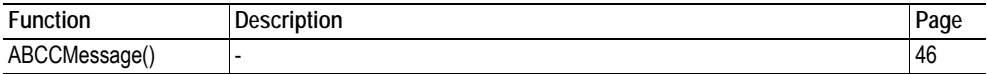

## <span id="page-45-0"></span>**6.4.2 ABCCMessage()**

This function issues an object request towards an object in the module or in the host application.

```
Syntax:
```
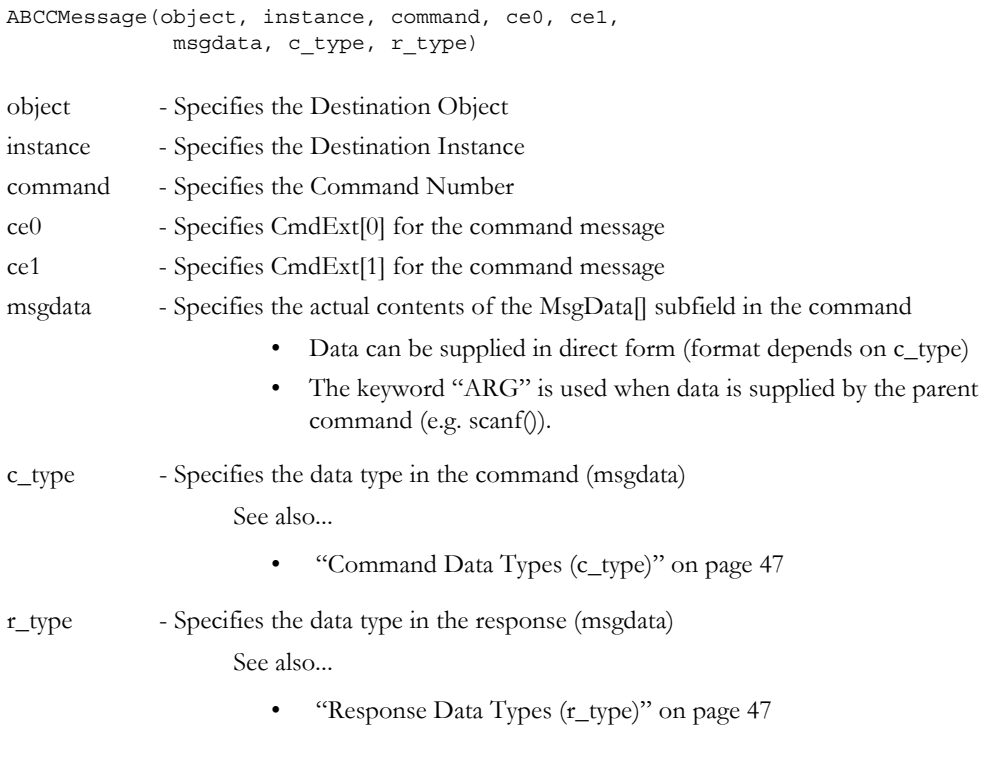

Numeric input can be supplied in the following formats:

Decimal (e.g. 50)-(no prefix) Octal (e.g. 043)- Prefix 0 (zero) Hex (e.g. 0x1f)- Prefix 0x

See also...

- • ["Example \(Get\\_Attribute\):" on page 48](#page-47-0)
- "Example (Set Attribute):" on page 48

## **• Command Data Types (c\_type)**

For types which support arrays, the number of elements can be specified using the suffix '[n]', where 'n' specifies the number of elements. Each data element must be separated by space.

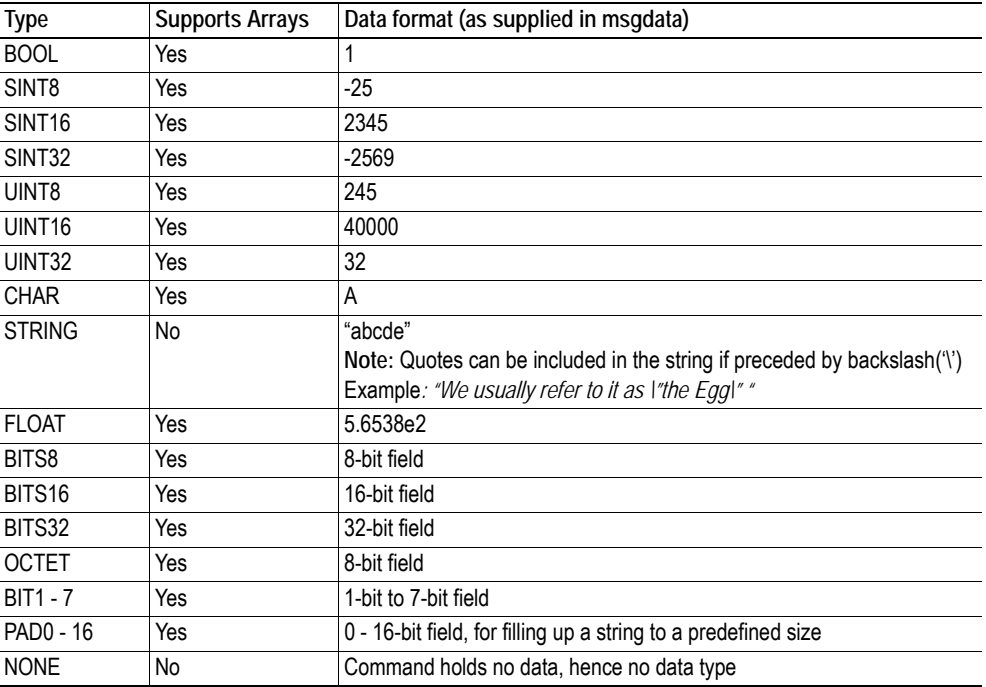

### <span id="page-46-0"></span>**• Response Data Types (r\_type)**

For types which support arrays, the number of elements can be specified using the suffix '[n]', where 'n' specifies the number of elements.

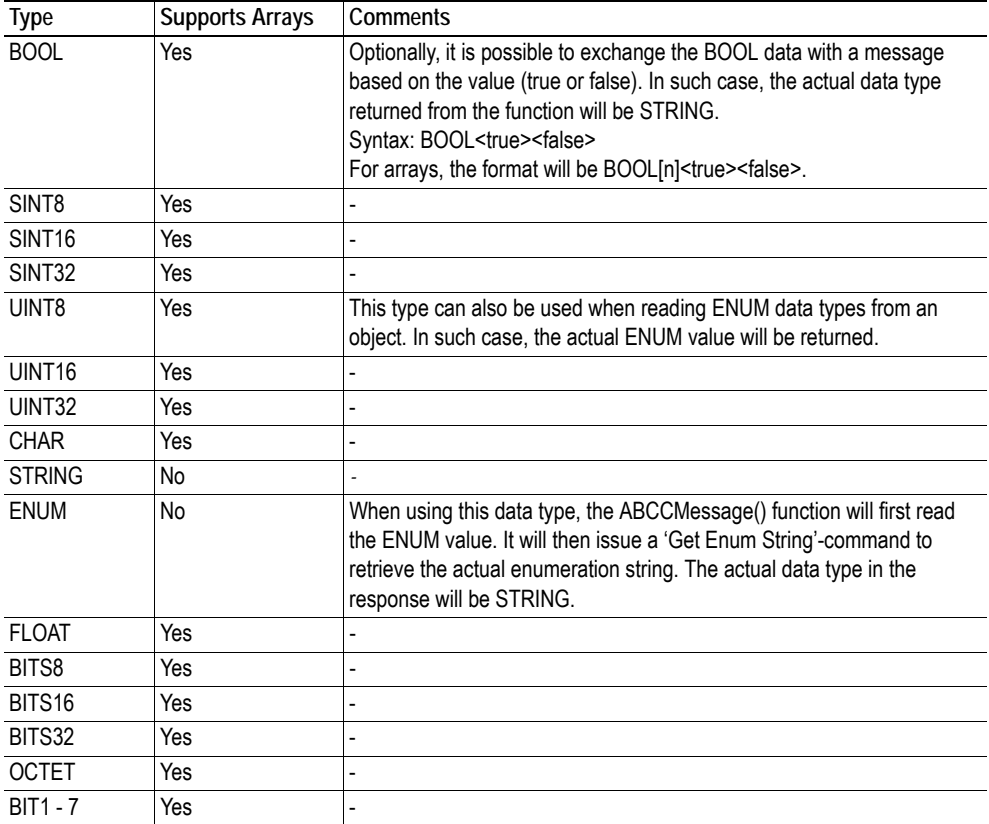

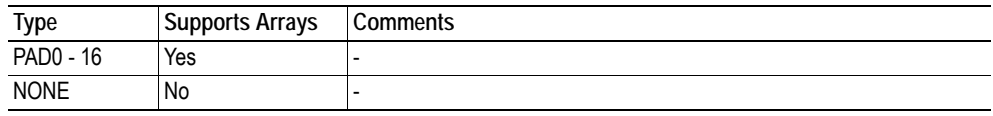

**IMPORTANT:** *It is important to note that the message will be passed transparently to the addressed object. The SSI engine performs no checks for violations of the object addressing scheme, e.g. a malformed Get\_Attribute request which (wrongfully) includes message data will be passed unmodified to the object, even though this is obviously wrong. Failure to observe this may cause loss of data or other undesired side effects.*

<span id="page-47-0"></span>*Example (Get\_Attribute):*

This example shows how to retrieve the IP address using printf() and ABCCMessage().

```
<?--#exec cmd_argument='printf( "%u.%u.%u.%u",
                               ABCCMessage(4,3,1,5,0,0,NONE,UINT8[4] ) )'-->
```
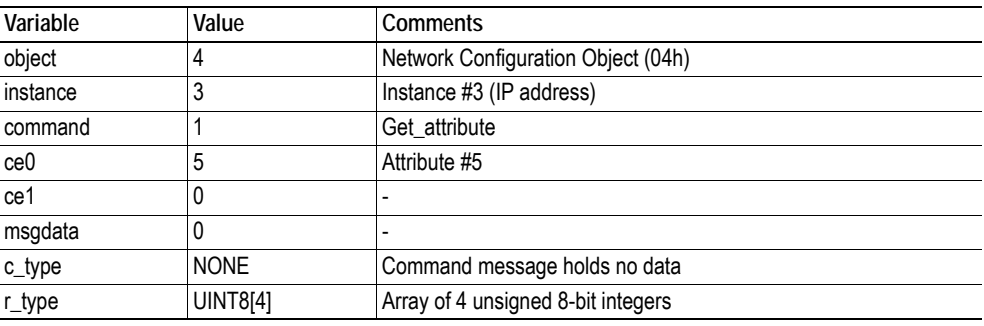

See also...

- ["printf\(\)" on page 42](#page-41-0)

<span id="page-47-1"></span>*Example (Set\_Attribute):*

This example shows how to set the IP address using scanf() and ABCCMessage(). Note the special parameter value 'ARG', which instructs the module to use the passed form data (parsed by scanf() ).

```
<?--#exec cmd_argument='scanf("IP", "%u.%u.%u.%u",
                             ABCCMessage(4,3,2,5,0,ARG,UINT8[4],NONE ) )'-->
```
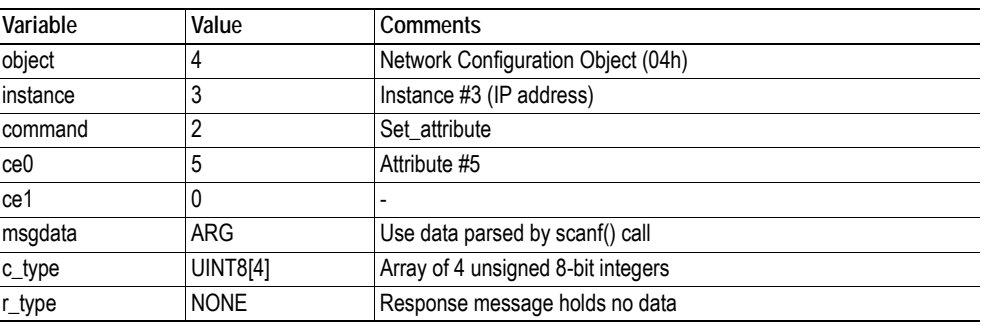

See also...

- ["scanf\(\)" on page 44](#page-43-0)

### <span id="page-48-0"></span>**Errors**

In case an object request results in an error, the error code in the response will be evaluated and translated to human readable form as follows:

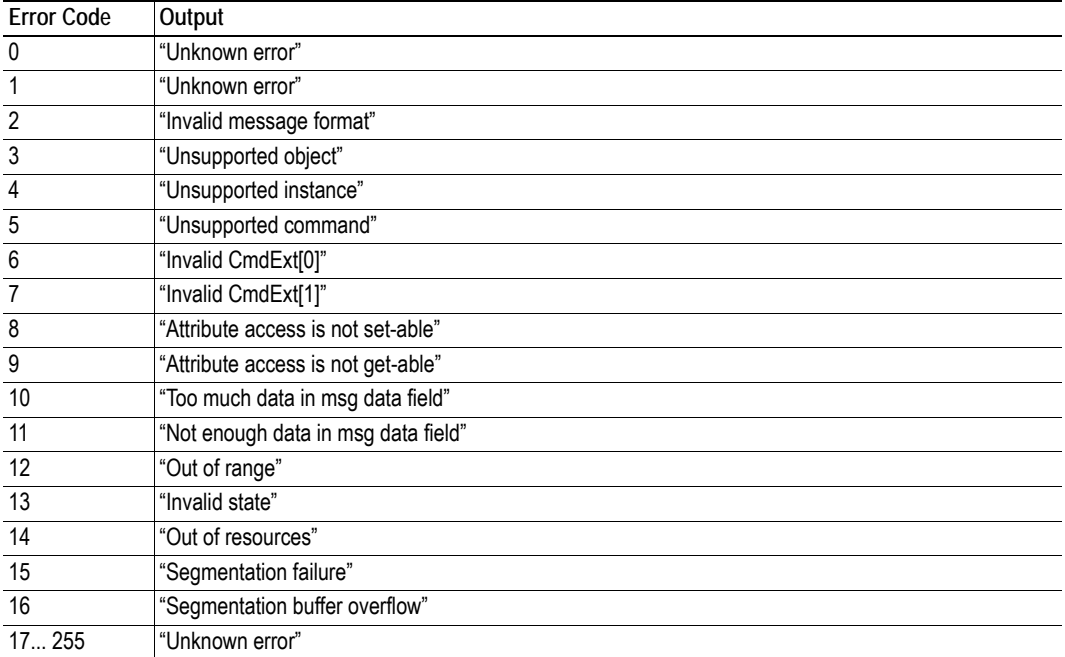

See also...

• ["SSI Output Configuration" on page 50](#page-49-0)

## <span id="page-49-0"></span>**6.5 SSI Output Configuration**

Optionally, the SSI output can be permanently changed by adding the file '\output.cfg'.

*File format:*

```
• Each error code corresponds to a dedicated 
                                             output string, labelled from 1 to 16.
                                             See also...
                                              - "Errors" on page 49
                                            Use "/os" to include the name of the file.
                                     Use \frac{6}{5} Use \frac{6}{5} to include the name of the file.
                                           Use '%s" to include the name of the file.
[ABCCMessage_X]
0:"Success string"
1:"Error string 1"
2:"Error string 2"
...
16:"Error string 16"
[GetConfigItem_X]
0:"Success string"
1:"Authentication error string"
2:"File open error string"
3:"Tag not found string"
[SetConfigItem_X]
0:"Success string"
1:"Authentication error string"
2:"File open error string"
3:"File write error string"
[IncludeFile_X]
0: "Success string"
1:"Authentication error string"
2: "File readS error string"
[scanf_X]
0:"Success string"
1:"Parsing error string"
[ChangeLanguage_X]
0:"Success string"
1:"Change error string"
```
All content above can be included in the file multiple times changing the value 'X' in each tag for different languages. The module will then select the correct output string based on the language settings. If no information for the selected language is found, it will use the default SSI output.

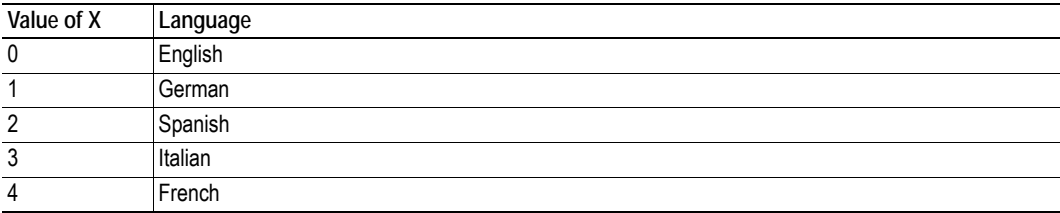

See also...

• ["SsiOutput\(\)" on page 38](#page-37-0)

## **7. JSON**

## **7.1 General Information**

JSON is an acronym for JavaScript Object Notation and an open standard format for storing and exchanging data in an organized and intuitive way. It is used as an alternative to XML, to transmit data objects consisting of attribute - value pairs between a server and a web application. JavaScripts are used to create dynamic web pages to present the values.

JSON is more versatile than SSI in that you not only can change the values on a web page, but also the size and the look of the web page dynamically. A simple example of how to create a web page is added at the end of this chapter.

#### **Access**

The JSON resources should be password protected. Add password protection by adding a file called web\_accs.cfg in the root directory. See ["Authorization" on page 30](#page-29-0) for more information.

#### **Error**

If the module fails to parse or process a request the response will contain an error object with an Anybus error code:

```
{
    "error": 02
}
```
## **7.2 JSON Objects**

## <span id="page-50-0"></span>**7.2.1 ADI**

### **info.json**

GET adi/info.json[?callback=<function>].

This object holds data common to all ADIs that are static during runtime. Optionally, a callback may be passed to the GET-request for JSONP output.

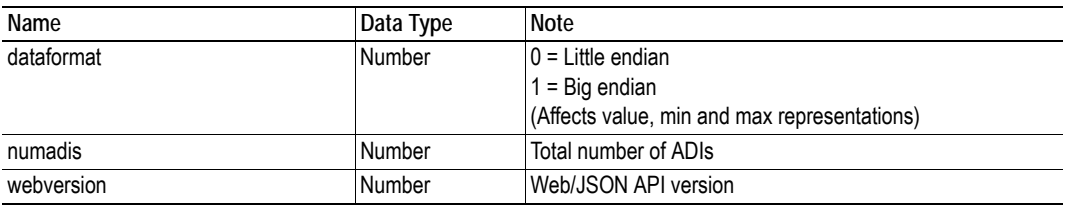

JSON object layout:

```
{
    "dataformat": 0,
    "numadis": 123,
    "webversion": 1 
}
```
#### **data.json**

GET adi/data.json?offset=<offset>&count=<count>[&callback=<function>].

This object call fetches values for up to <count> ADIs, starting from <offset> in a list sorted by ADI order number. The values may change at any time during runtime. Optionally, a callback may be passed to the GET-request for JSONP output.

JSON object layout:

```
\lceil "FF",
     "A201",
     "01FAC105" 
]
```
#### **metadata.json**

GET adi/metadata.json?offset=<offset>&count=<count>[&callback=<function>].

This object call fetches metadata for up to <count> ADIs, starting from <offset> in a list sorted by ADI order number. This data is static during runtime. Optionally, a callback may be passed to the GETrequest for JSONP output.

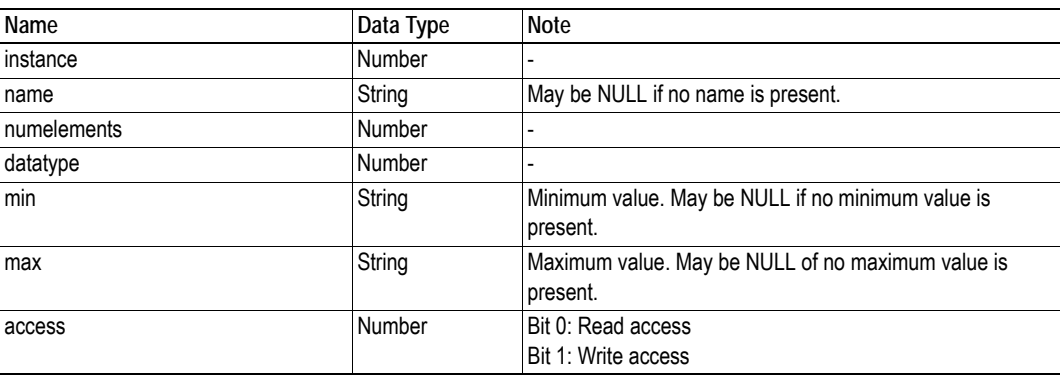

JSON object layout:

```
\mathbf{f}{
   "instance": 1,<br>"name": "Te
                  "Temperature threshold",
    "numelements": 1,
    "datatype": 0,
    "min": "00",
    "max": "FF",
    "access": 0x03 
}
{
    nine more...
}
]
```
#### **enum.json**

GET adi/enum.json?inst=<instance>[&value=<element>][&callback=<function>].

This object call fetches enum strings for the instance <instance>. If an <element> is specified, only the enum string for that value is returned. If no enum strings are available, an empty list is returned. Optionally, a callback may be passed to the GET-request for JSONP output.

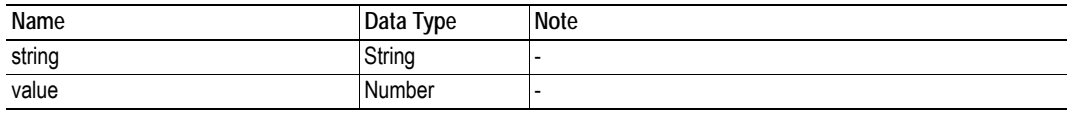

JSON object layout:

```
\overline{a} {
        "string": "String for value 1",
        "value": 1
     },
     {
        "string": "String for value 2",
        "value": 2
    },
]
```
#### **update.json**

POST adi/update.json - form data: inst=<instance>&value=<data>[&elem=<element>][&callback=<function>].

Updates the value of an ADI for the specified ADI instance  $\leq$  instance  $\geq$ . The value,  $\leq$  data  $\geq$ , shall be hex formatted (see ["Hex Format Explained" on page 59](#page-58-0) for more information). If <element> is specified, only the value of the specified element is updated. In this case, <data> shall only update that single element value. When <element> is not specified, <data> shall represent the entire array value. Optionally, a callback may be passed to the request for JSONP output.

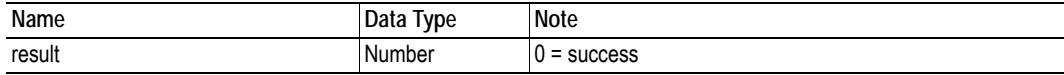

POST adi/update.json - form data: inst=15&value=FF01

{ "result" : 0 }

## **7.2.2 Module**

## **info.json**

GET module/info.json.

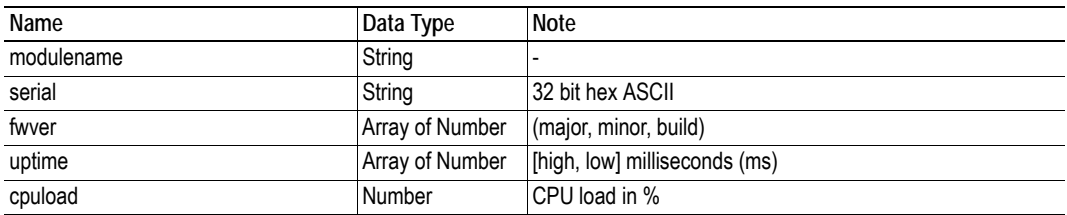

JSON object layout:

```
{
 "modulename": "ABCC M40",
 "serial": "ABCDEF00",
 "fwver": [ 1, 5, 0 ],
 "uptime": [ 5, 123456 ],
 "cpuload": 55
}
```
## **7.2.3 Network**

### **ethstatus.json**

GET network/ethstatus.json.

"comm2" is not present if Ethernet port 2 is inactivated.

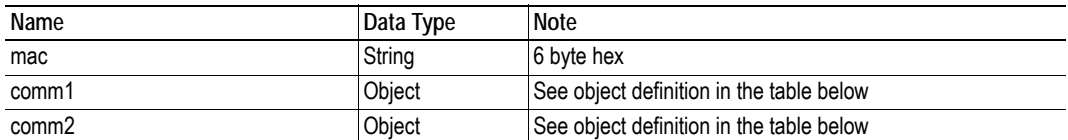

#### **Comm Object Definition:**

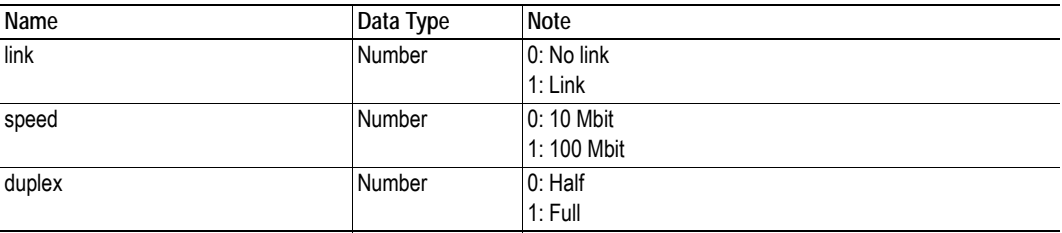

JSON object layout:

```
{
   "mac": "003011FF0201",
   "comm1": {
      "link": 1,<br>"speed": 1,"speed": 1,<br>"duplex": 1
       "duplex": 1
 }
 "comm2": {
       "link": 0,
       "speed": 0,
       "duplex": 0
   }
}
```
#### **ipstatus.json & ipconf.json**

These two object share the same data format. The object ipconf.json returns the configured IP settings, and ipstatus.json returns the actual values that are currently used. ipconf.json can also be used to alter the IP settings.

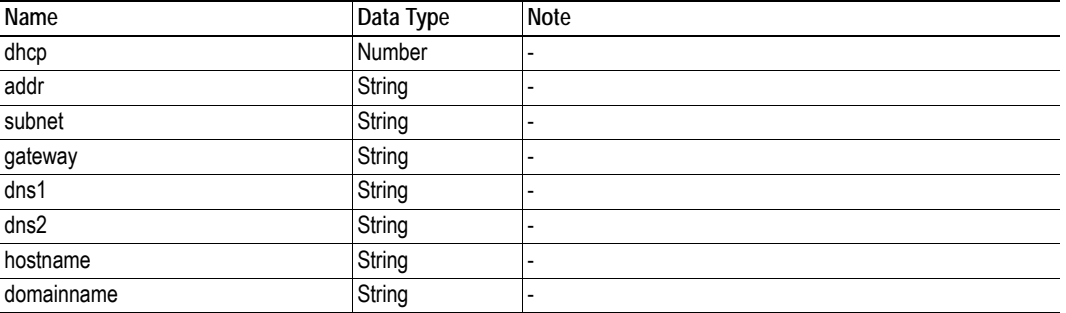

GET network/ipstatus.json, or GET network/ipconf.json.

```
"dhcp": 0, "addr": "192.168.0.55",
              "255.255.255.0" "gateway": "192.168.0.1",
dns1": "10.10.55.1",<br>"dns2": "10.10.55.2"
               "dns2": "10.10.55.2"
```
}

{

To change IP settings, use network/ipconf.json. It accepts any number of arguments from the list above. Values should be in the same format.

Example:

GET ipconf.json?dhcp=0&addr=10.11.32.2&hostname=abcc123&domainname=hms.se

#### **ethconf.json**

GET network/ethconf.json.

"comm2" is not present if Ethernet port 2 is inactivated.

"hostname": "<hostname>", "domainname": "hms.se"

The values of "comm1" and "comm2" comes from the Network Configuration object (04h) instance 7 and instance 8. See ["Instance Attributes \(Instance #7, Ethernet Communication Settings 1\)" on page](#page-100-0)  [101](#page-100-0) for more information.

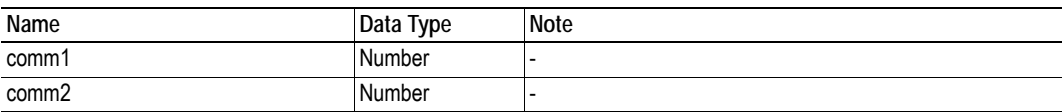

### **ifcounters.json**

GET network/ifcounters.json?port=<port>. The argument <port> is either 1 or 2.

Port number 2 option is only valid if two Ethernet ports are activated in the module.

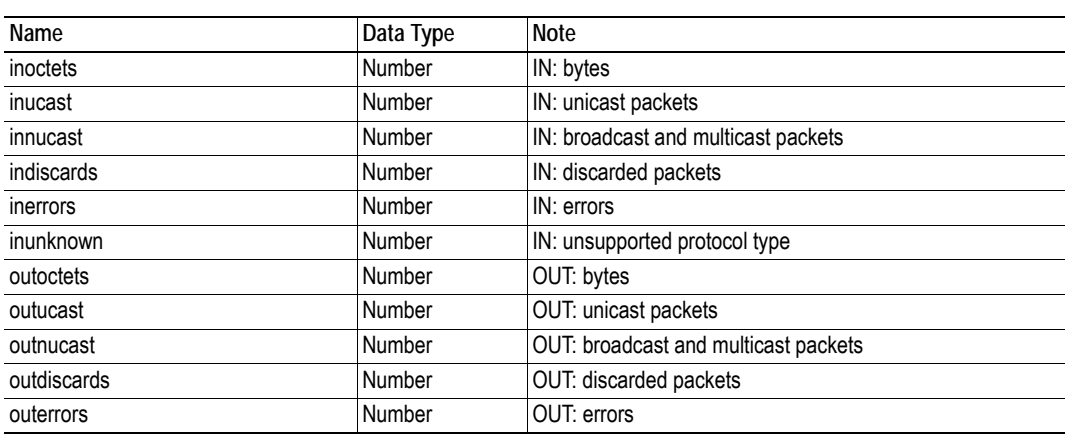

#### **mediacounters.json**

GET network/mediacounters.json?port= $\text{opt}$ . The argument  $\text{opt}$  is either 1 or 2.

Port number 2 option is only valid if two Ethernet ports are activated in the module.

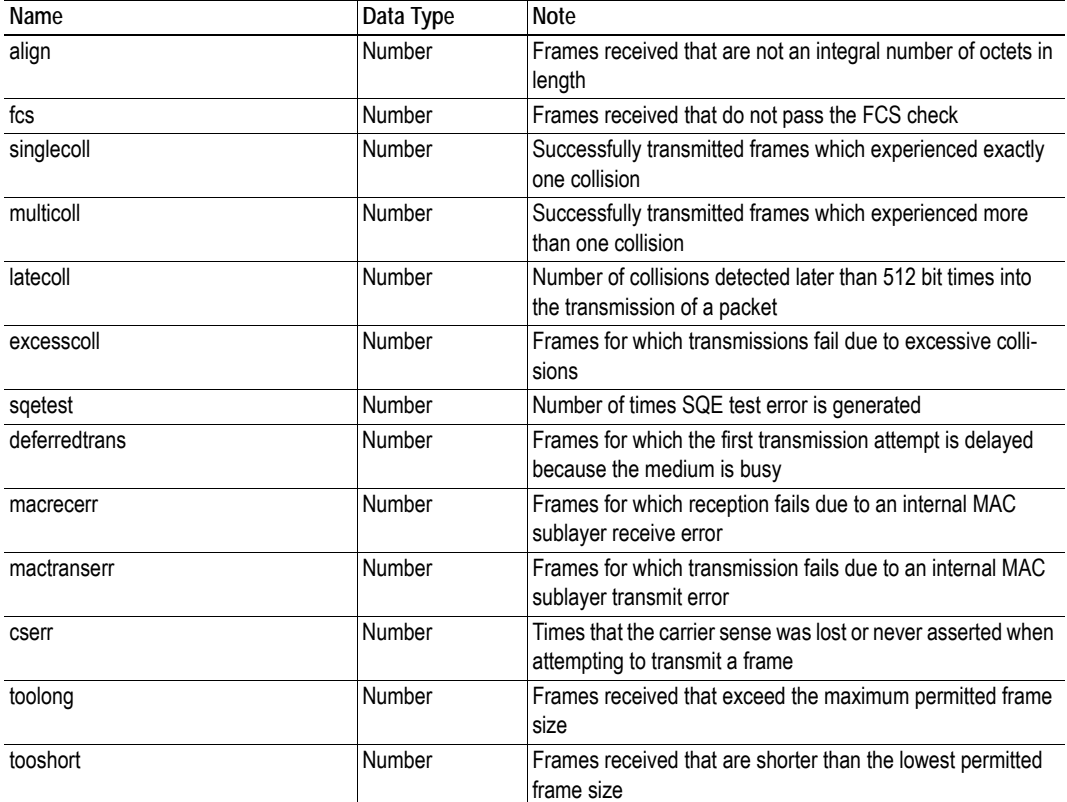

#### **nwstats.json**

GET network/nwstats.json.

This object lists available statistics data. The data available depends on the product.

Example output:

```
[]
or
[ { "identifier": "eip", "title": "EtherNet/IP Statistics" } ]
or
\Gamma { "identifier": "bacnet", "title": "BACnet/IP Statistics" },
 { "identifier": "bacnetae", "title": "BACnet Alarm and Event" },
 { "identifier": "bacnetapl", "title": "BACnet APL Statistics" }
]
```
Get network specific statistics:

GET network/nwstats.json?get=<ID>. <ID> is an "identifier" value returned from the previous command ("eip", for example)

```
\Gamma { "name": "Established Class1 Connections", "value": 0 },
    { "name": "Established Class3 Connections", "value": 1 }
]
```
## **7.2.4 Services**

#### **smtp.json**

GET services/smtp.json.

Note: Password is not returned when retrieving the settings.

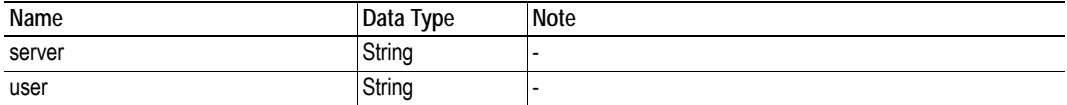

## <span id="page-58-0"></span>**7.2.5 Hex Format Explained**

The metadata max and min fields and the ADI values are ABP data encoded in a hex format. If the data type is an integer, the endianness used is determined by the data format field found in adi/info.json (see ["info.json" on page 51](#page-50-0)).

Examples: The value "5" encoded as a UINT16, with data format  $= 0$  (little endian):

0500

The character array "ABC" encoded as CHAR[3] (data format is not relevant for CHAR):

414243

## **7.3 Example**

This example shows how to create a web page that fetches Module Name and CPU load from the module and presents it on the web page.

The example below is built using the following libraries:

- jQuery JavaScript Library v1.9.1 (http://jquery.com)
- JavaScript Templates 2.2.0 (https://github.com/blueimp/JavaScript-Templates)

The file, containing this code, has to be stored in the built-in file system, see ["File System" on page 20,](#page-19-0) and the result can be seen in a common browser.

```
<html>
   <head>
       <title>Anybus CompactCom</title>
       <!-- Imported libs -->
       <script type="text/javascript" src="vfs/js/jquery-1.9.1.js"></script>
       <script type="text/javascript" src="vfs/js/tmpl.js"></script>
   </head>
   <body>
       <div id="info-content"></div>
        <script type="text/x-tmpl" id="tmpl-info">
           <b>From info.json</b><br>
           Module name:
           {%=o.modulename%}<br>
           CPU Load:
            {\succeq} = 0.cpuload {\succeq}</script>
        <script type="text/javascript">
           $.getJSON( "/module/info.json", null, function(data){
                $("#info-content").html( tmpl("tmpl-info", data ) );
           });
       </script>
   </body>
\epsilon/html>
```
# **8. CIP Objects**

## **8.1 General Information**

This chapter specifies the CIP-object implementation in the module. These objects can be accessed from the network, but not directly by the host application.

Mandatory Objects:

- • ["Identity Object \(01h\)" on page 63](#page-62-0)
- • ["Message Router \(02h\)" on page 66](#page-65-0)
- • ["Assembly Object \(04h\)" on page 67](#page-66-0)
- • ["Connection Manager \(06h\)" on page 70](#page-69-0)
- • ["Parameter Object \(0Fh\)" on page 74](#page-73-0)
- • ["DLR Object \(47h\)" on page 77](#page-76-0)
- • ["QoS Object \(48h\)" on page 78](#page-77-0)
- • ["TCP/IP Interface Object \(F5h\)" on page 87](#page-86-0)
- • ["Ethernet Link Object \(F6h\)" on page 90](#page-89-0)

CIP Energy Objects:

- • ["Base Energy Object \(4Eh\)" on page 79](#page-78-0)
- • ["Power Management Object \(53h\)" on page 81](#page-80-0)

Optional Objects:

• ["Port Object \(F4h\)" on page 85](#page-84-0) (Optional)

Vendor Specific Objects:

• ["ADI Object \(A2h\)" on page 83](#page-82-0)

It is possible to implement additional CIP-objects in the host application using the CIP forwarding functionality, see ["EtherNet/IP Host Object \(F8h\)" on page 161](#page-160-0) and ["Command Details: Process\\_CIP\\_-](#page-165-0) [Object\\_Request" on page 166.](#page-165-0)

Unconnected CIP routing is supported, which means that a message can be sent to a device without first setting up a connection.

## **8.2 Translation of Status Codes**

If an error occurs when an object is requested from the application, an error code is returned. These Anybus CompactCom 40 error codes are translated to CIP status codes according to the table below.

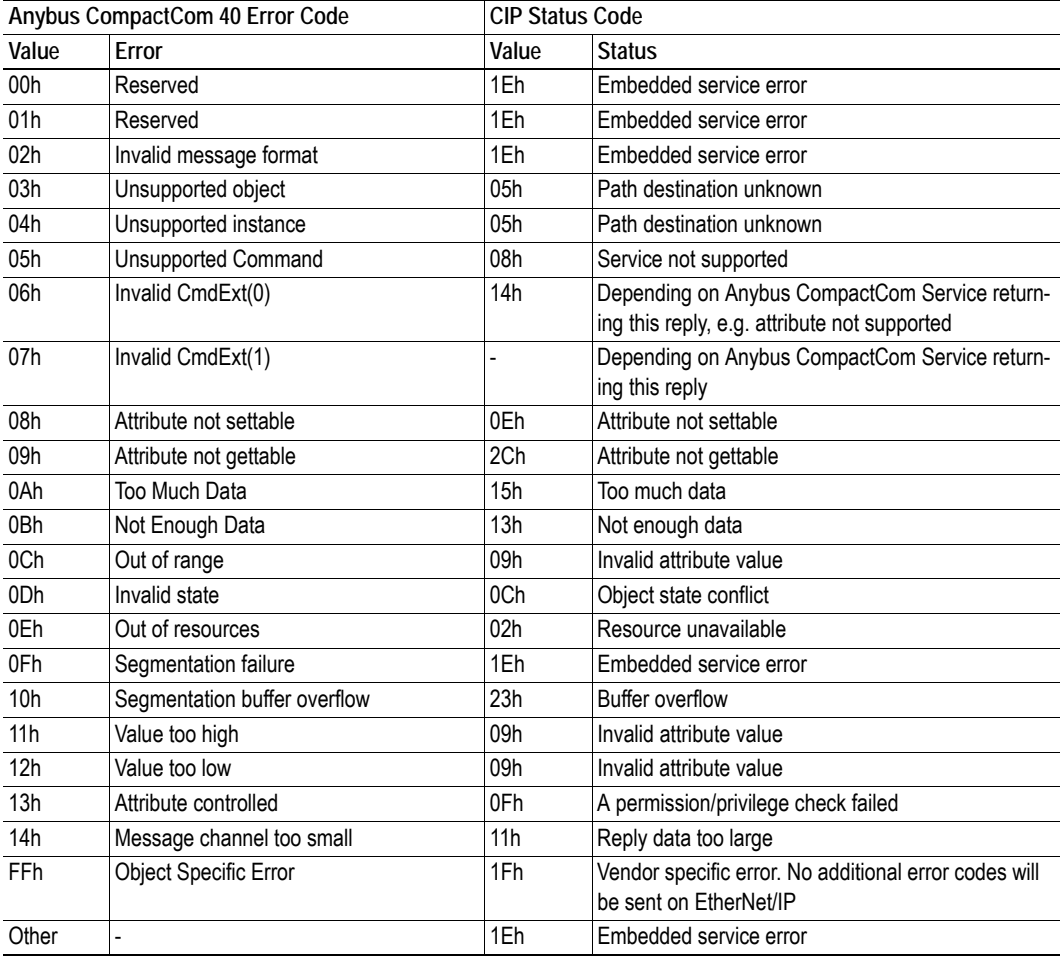

For further information about the Anybus CompactCom error codes, please consult the Anybus CompactCom 40 Software Design Guide.

## <span id="page-62-0"></span>**8.3 Identity Object (01h)**

## **Category**

Extended

## **Object Description**

The Identity Object provides identification of and general information about the module.

The object supports multiple instances. Instance 1, which is the only mandatory instance, describes the whole product. It is used by applications to determine what nodes are on the network and to match an EDS file with a product on the network. The other (optional) instances describe different parts of the product, e.g. the software.

If modular device functionality is enabled, a list of the modules in the slots can be retrieved and made available to the network master by sending a get request to class attribute 100.

Instance attributes 1 - 7 can be customized by implementing the EtherNet/IP Host Object.

Additional identity instances can be registered by implementing the CIP Identity Host Object (host application object).

See also ....

- • ["EtherNet/IP Host Object \(F8h\)" on page 161](#page-160-0)
- • ["CIP Identity Host Object \(EDh\)" on page 158](#page-157-0)

## **Supported Services**

Class: Get\_Attribute\_Single Get\_Attributes\_All

Instance: Get Attribute Single Set\_Attribute\_Single Get\_Attributes\_All Reset

## **Class Attributes**

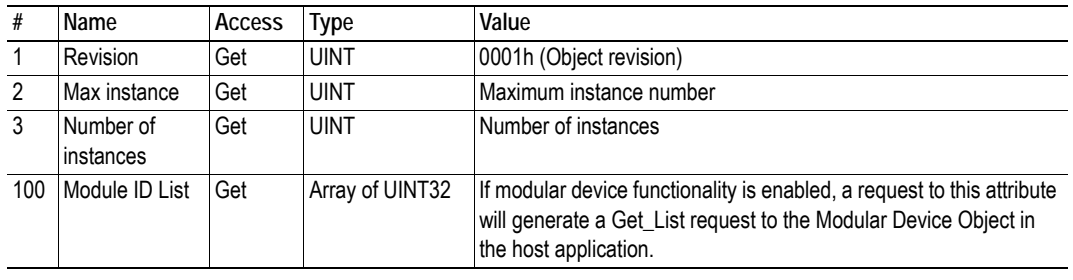

## **Instance Attributes**

### **Extended**

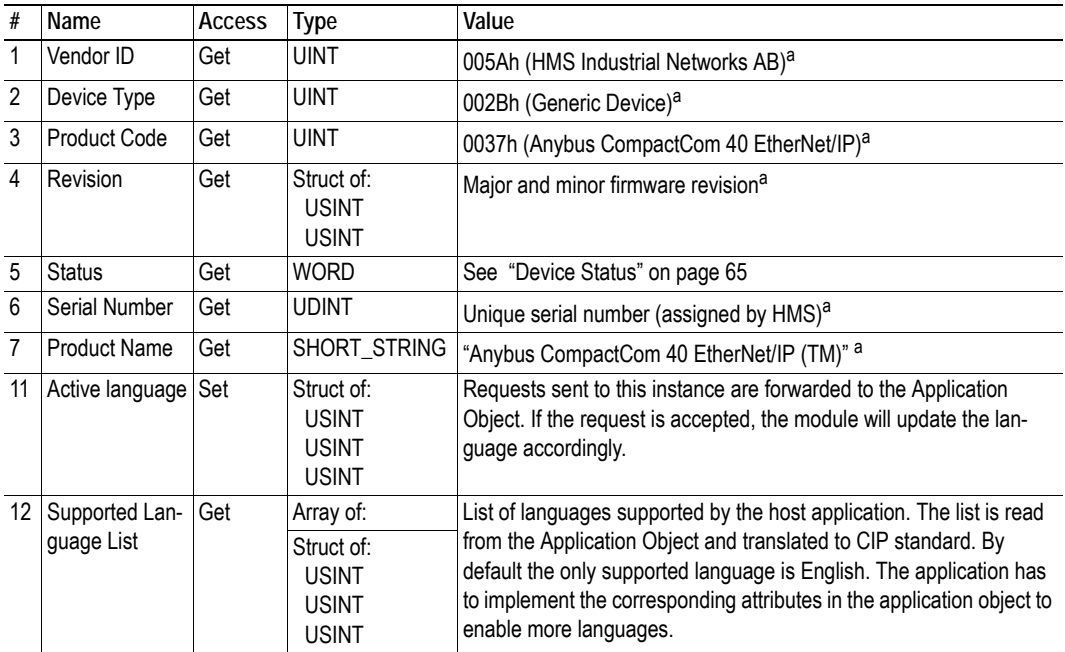

a. Can be customized by implementing the EtherNet/IP Host Object, see ["EtherNet/IP Host Object \(F8h\)" on page](#page-160-0)  [161](#page-160-0)

### <span id="page-64-0"></span>**Device Status**

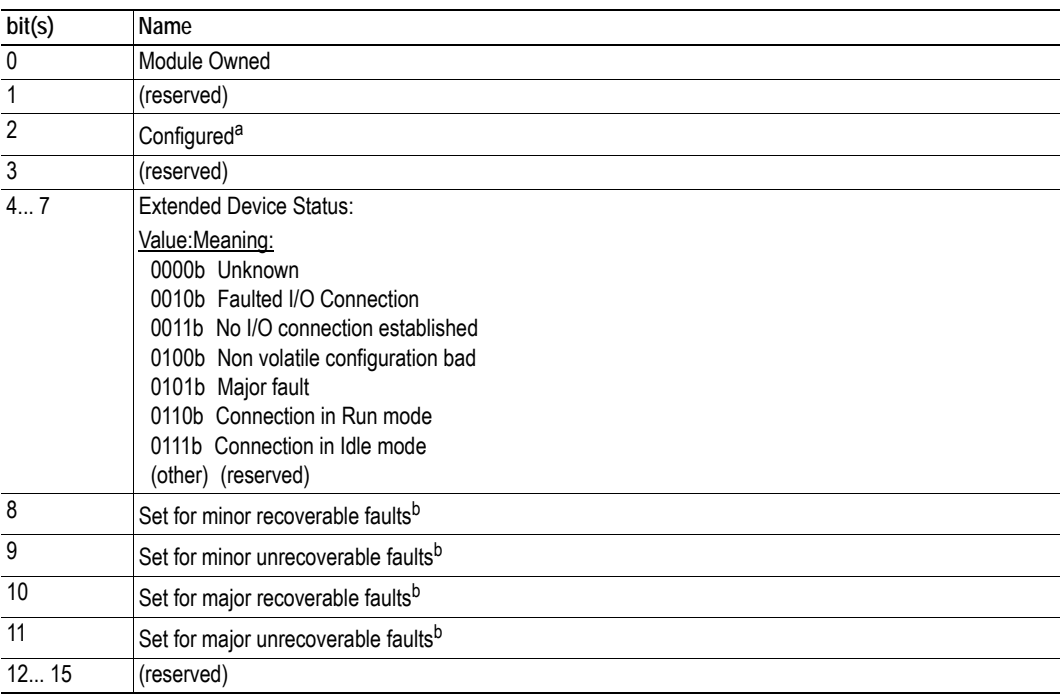

a. This bit shows if the product has other settings than "out-of-box". The value is set to true if the configured attribute in the Application Object is set and/or the module's NV storage is changed from default.

<span id="page-64-1"></span>b. See ["Diagnostic Object \(02h\)" on page 97.](#page-96-0)

## **Service Details: Reset Service**

**Note**: This service is not supported if safety is enabled in the Functional Safety Object (E8h).

The module forwards reset requests from the network to the host application. For more information about network reset handling, consult the general Anybus CompactCom 40 Software Design Guide.

There are two types of network reset requests on EtherNet/IP:

#### **• Type 0: 'Power Cycling Reset'**

This service emulates a power cycling of the module, and corresponds to Anybus reset type 0 (Power cycling). For further information, consult the general Anybus CompactCom 40 Software Design Guide.

#### **• Type 1: 'Out of box reset'**

This service sets a "out of box" configuration and performs a reset, and corresponds to Anybus reset type 2 (Power cycling + factory default). For further information, consult the general Anybus CompactCom 40 Software Design Guide.

## <span id="page-65-0"></span>**8.4 Message Router (02h)**

## **Category**

Extended

## **Object Description**

The Message Router Object provides a messaging connection point through which a client may address a service to any object class or instance residing in the physical module.

In the Anybus CompactCom 40 module it is used internally to direct object requests.

## **Supported Services**

Class: Instance:

## **Class Attributes**

-

## **Instance Attributes**

-

Doc.Id. HMSI-27-212 Anybus CompactCom 40 EtherNet/IP Doc.Rev. 1.5

## <span id="page-66-0"></span>**8.5 Assembly Object (04h)**

## **Category**

Extended

## **Object Description**

The Assembly object uses static assemblies and holds the Process Data sent/received by the host application. It allows data to and from each object to be sent or received over a single connection. The default assembly instance IDs used are in the vendor specific range.

It is possible for the application to create and support up to six consuming and six producing instances if the Assembly Mapping Object is implemented.

The terms "input" and "output" are defined from the network's point of view. An input will produce data on the network and an output will consume data from the network.

See also...

- • ["Process Data" on page 19](#page-18-0)
- • ["EtherNet/IP Host Object \(F8h\)" on page 161](#page-160-0)
- Assembly Mapping Object (see Anybus CompactCom 40 Software Design Guide)

## **Supported Services**

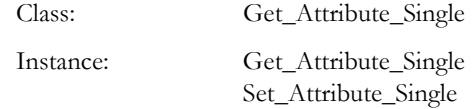

## **Class Attributes**

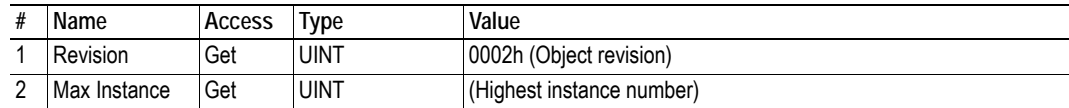

## **Instance 03h Attributes (Heartbeat, Input-Only)**

#### **Extended**

This instance is used as heartbeat for Input-Only connections. The data size of the Heartbeat instance in the Forward\_Open-request should be 0 bytes, however other values are also permitted.

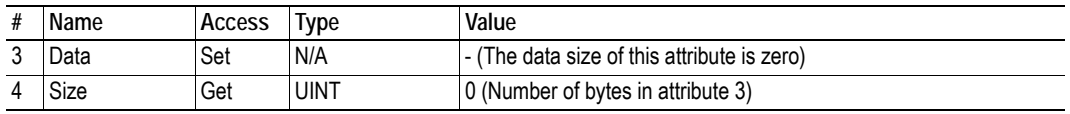

The instance number for this instance can be changed by implementing the corresponding attribute in the EtherNet/IP Host Object.

## **Instance 04h Attributes (Heartbeat, Listen-Only)**

#### **Extended**

This instance is used as heartbeat for listen-only connections. The data size of the Heartbeat instance in the Forward\_Open-request should be 0 bytes, however other values are also permitted.

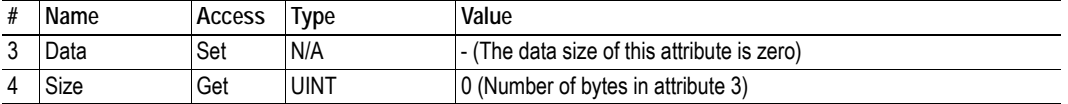

The instance number for this instance can be changed by implementing the corresponding attribute in the EtherNet/IP Host Object.

### **Instance 05h Attributes (Configuration Data)**

#### **Extended**

Configuration Data that is sent through the 'Forward\_Open'-service will be written to this instance.

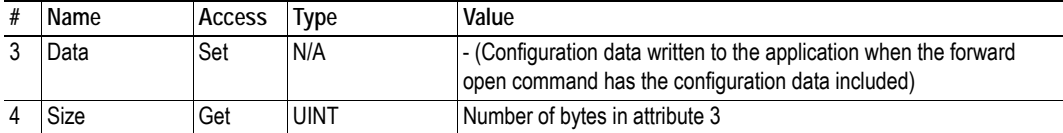

The instance number for this instance can be changed by implementing the corresponding attribute in the EtherNet/IP Host Object.

See also...

- • ["Command Details: Set\\_Configuration\\_Data" on page 167](#page-166-0)
- • ["Command Details: Get\\_Configuration\\_Data" on page 170](#page-169-0)

### **Instance 06h Attributes (Heartbeat, Input-Only Extended)**

#### **Extended**

This instance is used as heartbeat for input-only extended connections, and does not carry any attributes. The state of connections made to this instance does not affect the state of the Anybus CompactCom 40 module, i.e. if the connection times out, the module does not switch to the Error state. The data size of the Heartbeat instance in the Forward\_Open-request should be 0 bytes, however other values are also permitted.

The instance number for this instance can be changed by implementing the corresponding attribute in the EtherNet/IP Host Object.

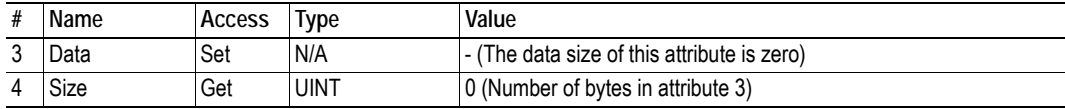

## **Instance 07h Attributes (Heartbeat, Listen-Only Extended)**

#### **Extended**

This instance is used as heartbeat for listen-only extended connections, and does not carry any attributes. The state of connections made to this instance does not affect the state of the Anybus CompactCom 40 module, i.e. if the connection times out, the module does not switch to the Error state. The data size of the Heartbeat instance in the Forward\_Open-request should be 0 bytes, however other values are also permitted.

The instance number for this instance can be changed by implementing the corresponding attribute in the EtherNet/IP Host Object.

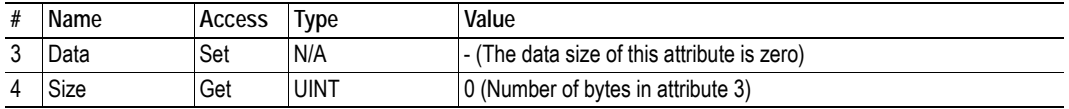

## **Instance 64h Attributes (Producing Instance)**

#### **Extended**

The instance number for this instance can be changed by implementing the corresponding attribute in the EtherNet/IP Host Object.

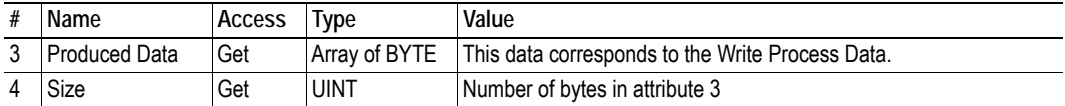

See also...

- • ["Network Data Exchange" on page 19](#page-18-1)
- • ["EtherNet/IP Host Object \(F8h\)" on page 161](#page-160-0) (Instance attribute #7)

## **Instance 96h Attributes (Consuming Instance)**

#### **Extended**

The instance number for this instance can be changed by implementing the corresponding attribute in the EtherNet/IP Host Object.

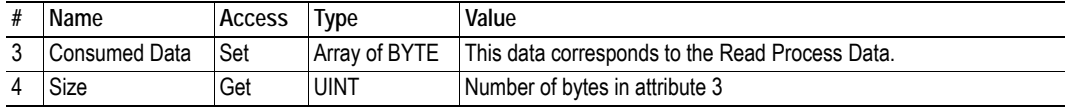

See also...

- • ["Network Data Exchange" on page 19](#page-18-1)
- • ["EtherNet/IP Host Object \(F8h\)" on page 161](#page-160-0) (Instance attribute #8)

## <span id="page-69-0"></span>**8.6 Connection Manager (06h)**

## **Category**

Extended

## **Object Description**

This object is used for connection and connectionless communications, including establishing connections across multiple subnets.

## **Supported Services**

Class:

Instance: Get Attribute All Get Attribute Single Set Attribute Single Large\_Forward\_Open Forward\_Open Forward\_Close Unconnected Send (when unconnected routing is enabled)

## **Class Attributes**

(No supported class attributes)

### **Instance Attributes**

#### **Extended**

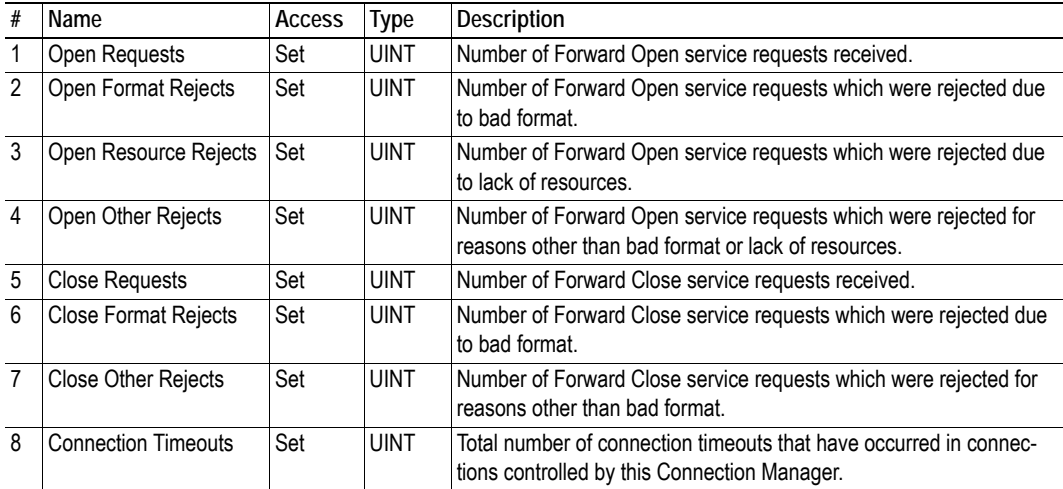

## **Class 0 Connection Details**

#### **General**

Class 0 connections are only supported for safety connections. The CompactCom device will act as a transparent bridge for safety connections, meaning that open and close requests for safety connections and safety I/O data will be forwarded to the safety module. Class 0 connections use UDP transport.

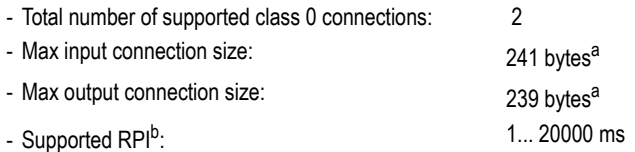

a. Including the Mode Byte, Actual, Complement and Time stamp sections

b. Requested packet interval

## **Class 1 Connection Details**

#### **General**

Class 1 connections are used to transfer I/O data, and can be established to instances in the Assembly Object. Each Class 1 connection will establish two data transports; one consuming and one producing. The heartbeat instances can be used for connections that shall only access inputs. Class 1 connections use UDP transport. Null forward open is supported.

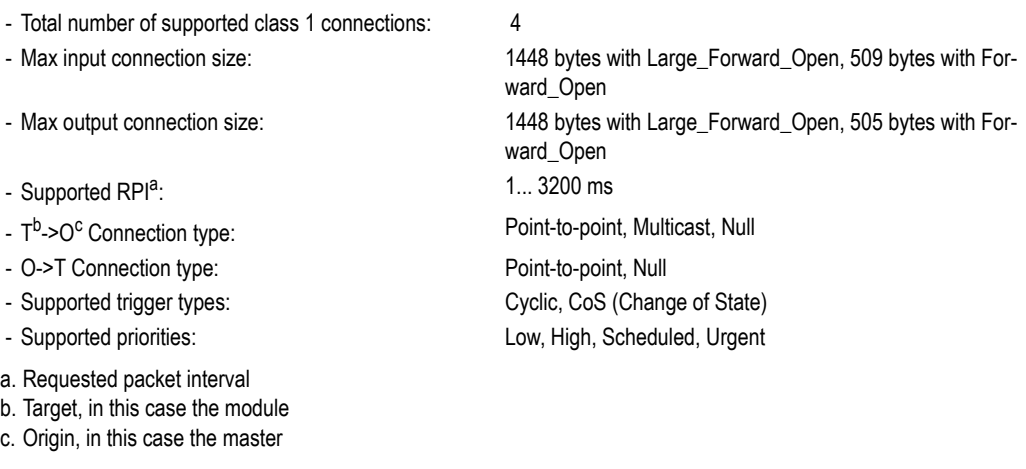

### **Connection Types**

#### **• Exclusive-Owner connection**

This type of connection controls the outputs of the Anybus module and does not depend on other connections.

- Max. no. of Exclusive-Owner connections: 1
- Connection point  $O \implies T$ : Assembly Object, instance 96h (Default)
- Connection point  $T \implies O$ : Assembly Object, instance 64h (Default)

#### **• Input-Only connection**

This type of connection is used to read data from the Anybus module without controlling the outputs. It does not depend on other connections.

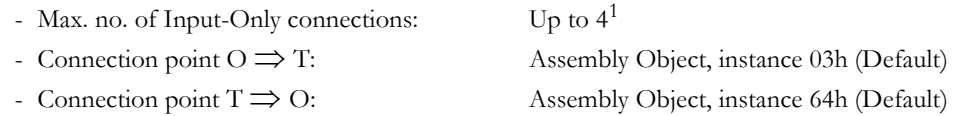

**Note:** If an Exclusive-Owner connection has been opened towards the module and times out, the Input-Only connection times out as well. If the Exclusive-Owner connection is properly closed, the Input-Only connection remains unaffected.

#### **• Input-Only Extended connection**

This connections functionality is the same as the standard Input-Only connection. However when this connection times out it does not affect the state of the application.

- Connection point  $O \implies T$ : Assembly Object, instance 06h (Default) - Connection point  $T \implies O:$  Assembly Object, instance 64h (Default)

#### **• Listen-Only connection**

This type of connection requires another connection in order to exist. If that connection (Exclusive-Owner or Input-Only) is closed, the Listen-Only connection will be closed as well.

- Max. no. of Input-Only connections: Up to  $4^2$
- Connection point  $O \implies T$ : Assembly Object, instance 04h (Default) - Connection point  $T \implies O$ : Assembly Object, instance 64h (Default)

#### **• Listen-Only Extended connection**

This connections functionality is the same as the standard Listen-Only connection. However when this connection times out it does not affect the state of the application.

- Connection point  $O \implies T$ : Assembly Object, instance 07h (Default)
- Connection point  $T \implies O:$  Assembly Object, instance 64h (Default)

#### **• Redundant-Owner connection**

This connection type is not supported by the module.

<sup>1.</sup> Shared with Exclusive-Owner and Listen-Only connections

<sup>2.</sup> Shared with Exclusive-Owner and Input-Only connections
# **Class 3 Connection Details**

#### **• Explicit message connection**

Class 3 connections are used to establish connections towards the message router. Thereafter, the connection is used for explicit messaging. Class 3 connections use TCP transport.

- No. of simultaneous Class 3 connections: 6
- Supported RPI:  $100 10000$  ms
- T->O Connection type: Point-to-point
- O->T Connection type: Point-to-point
- Supported trigger type: Application
- Supported connection size: 1448 bytes
- Supported priorities: Low

# <span id="page-73-0"></span>**8.7 Parameter Object (0Fh)**

### **Category**

Extended

## **Object Description**

The Parameter Object provides an interface to the configuration data of the module. It can provide all the information necessary to define and describe each of the module configuration parameters, as well as a full description of each parameter, including minimum and maximum values and a text string describing the parameter. Configuration tools, such as RSNetworx, can extract information about the Application Data Instances (ADIs) and present them with their actual name and range to the user.

Since this process may be somewhat time consuming, especially when using the serial host interface, it is possible to disable support for this functionality in the EtherNet/IP Host Object.

Each parameter is represented by one instance. Instance numbers start at 1, and are incremented by one, with no gaps in the list. Due to limitations imposed by the CIP standard, ADIs containing multiple elements (i.e. arrays etc.) cannot be represented through this object. In such cases, default values will be returned, see ["Default Values" on page 76.](#page-75-0)

See also...

- • ["ADI Object \(A2h\)" on page 83](#page-82-0) (CIP Object)
- • ["EtherNet/IP Host Object \(F8h\)" on page 161](#page-160-0) (Host Application Object)

### **Supported Services**

Class: Get\_Attribute\_Single

Instance: Get Attribute Single Set Attribute Single Get\_Attributes\_All Get\_Enum\_String

## **Class Attributes**

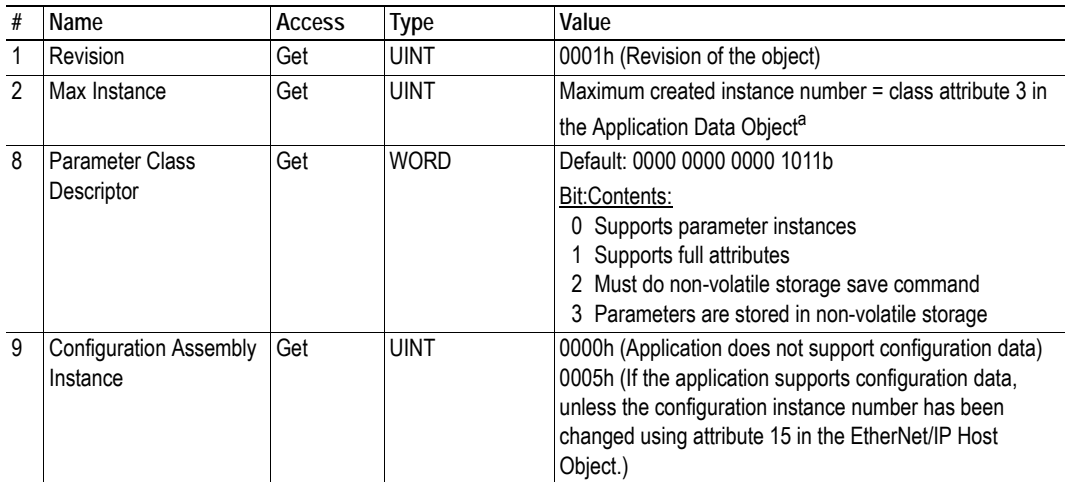

a. Consult the general Anybus CompactCom 40 Software Design Guide for further information.

## **Instance Attributes**

#### **Extended**

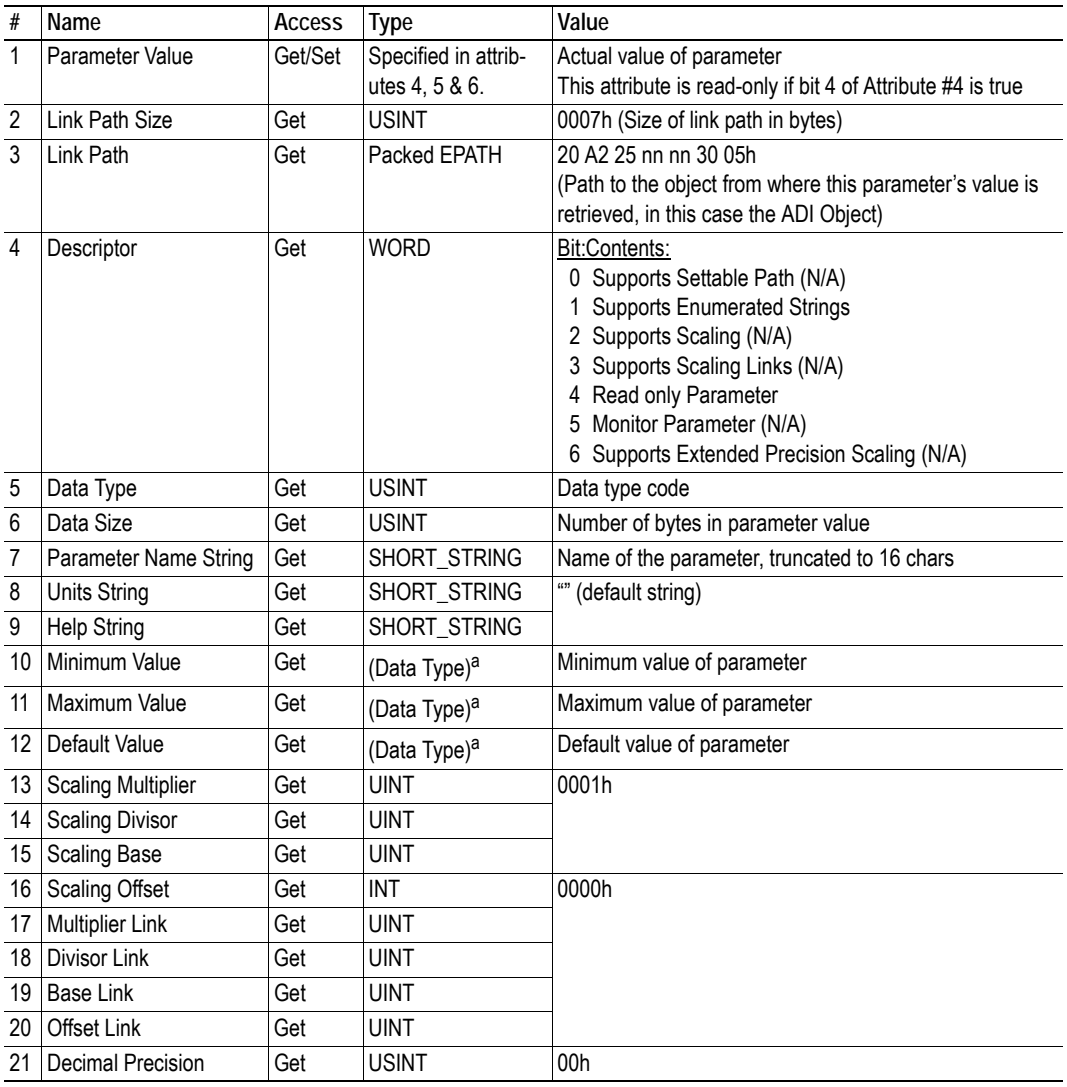

<span id="page-74-0"></span>a. The Data Type is defined in attribute 5.

### <span id="page-75-0"></span>**Default Values**

In case of ADIs containing several elements, that cannot be represented through this object, default values will be returned, according to the table below.

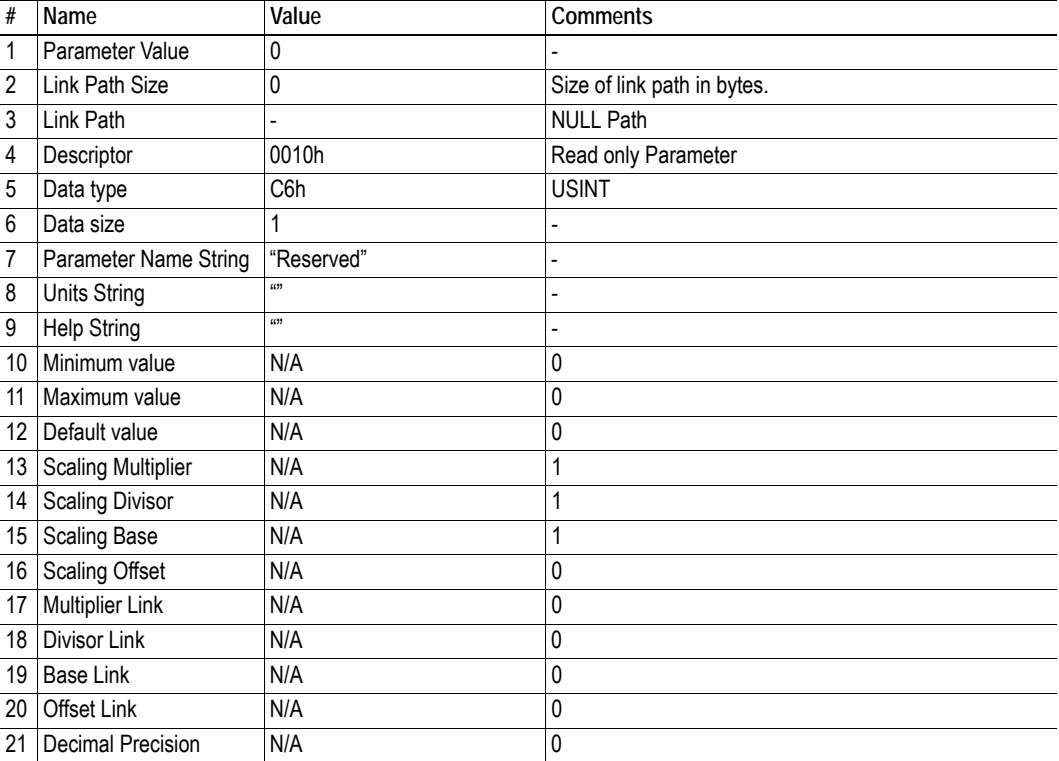

# **8.8 DLR Object (47h)**

### **Category**

Extended

## **Object Description**

The Device Level Ring (DLR) Object provides the status information interface for the DLR protocol. This protocol enables the use of an Ethernet ring topology, and the DLR Object provides the CIP application-level interface to the protocol.

### **Supported Services**

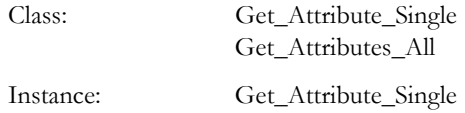

### **Class Attributes**

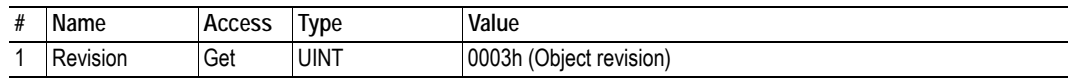

### **Instance Attributes**

#### **Extended**

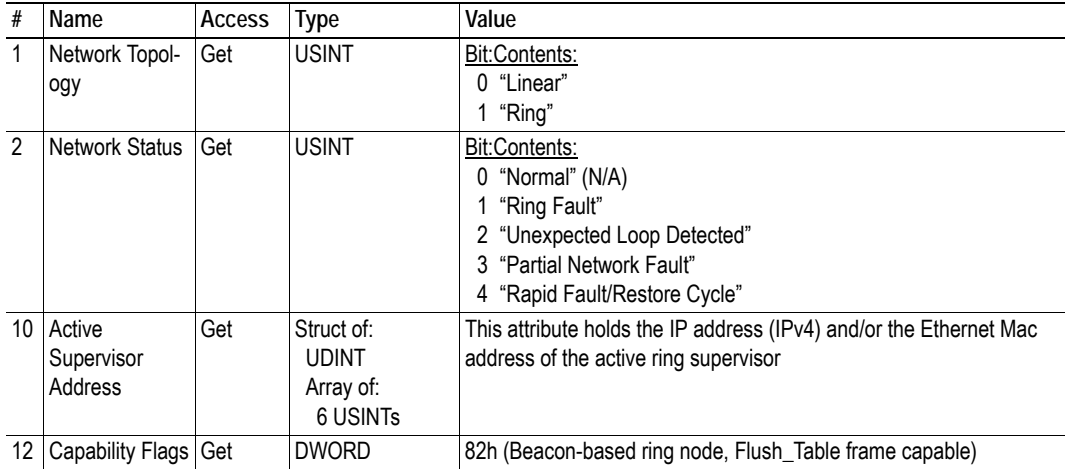

# **8.9 QoS Object (48h)**

### **Category**

Extended

## **Object Description**

Quality of Service (QoS) is a general term that is applied to mechanisms used to treat traffic streams with different relative priorities or other delivery characteristics. Standard QoS mechanisms include IEEE 802.1D/Q (Ethernet frame priority) and Differentiated Services (DiffServ) in the TCP/IP protocol suite.

The QoS Object provides a means to configure certain QoS related behaviors in EtherNet/IP devices.

The object is required for devices that support sending EtherNet/IP messages with nonzero DiffServ code points (DSCP), or sending EtherNet/IP messages in 802.1Q tagged frames.

## **Supported Services**

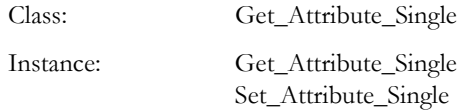

### **Class Attributes**

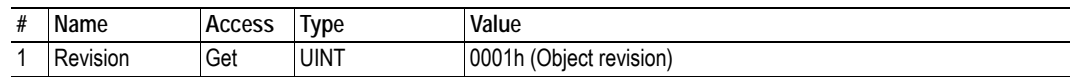

### **Instance Attributes**

### **Extended**

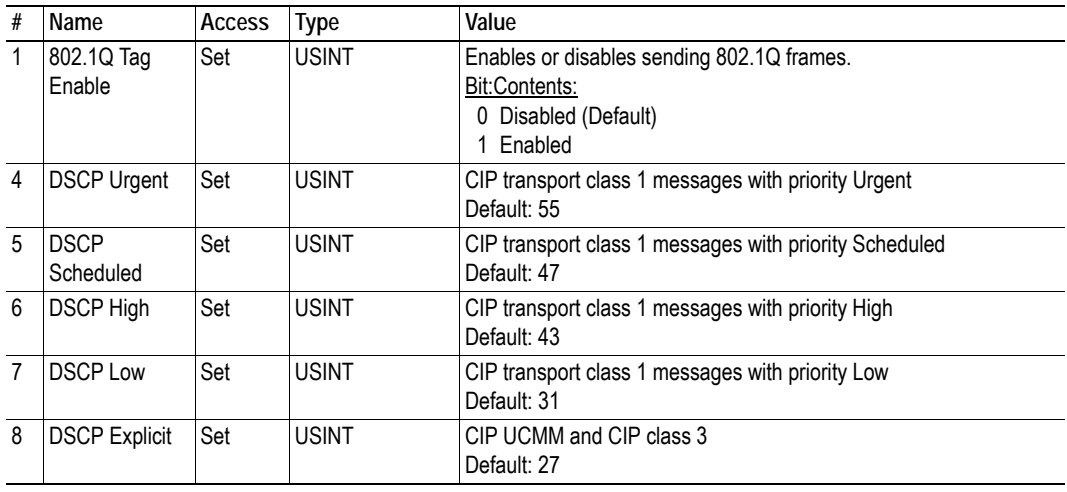

# **8.10 Base Energy Object (4Eh)**

## **Category**

Extended

# **Object Description**

The Base Energy Object acts as an "Energy Supervisor" for CIP Energy implementations. It is responsible for providing a time base for energy values, provides energy mode services, and can provide aggregation services for aggregating energy values up through the various levels of an industrial facility. It also provides a standard format for reporting energy metering results. The object is energy type independent and allows energy type specific data and functionality to be integrated into an energy system in a standard way. The Anybus CompactCom 40 EtherNet/IP module supports one instance of the Base Energy Object. For instance, an electric power monitor may count metering pulse output transitions of a separate metering device. The count of such transitions, represented by a Base Energy Object instance, would reflect the energy consumption measured by the separate metering device. An instance of the Base Energy Object may exist as a stand-alone instance, or it may exist in conjunction with an Electrical and/or Non-Electrical Energy Object instance<sup>1</sup>. If an instance of any of these objects is implemented in a device, it must be associated with a Base Energy Object instance in the device.

For this object to be able to access the network, the Energy Reporting Object (E7h) must be implemented in the host application, see the Anybus CompactCom 40 Software Design Guide for more information.

## **Supported Services**

Class: Get\_Attribute\_Single Instance: Get\_Attribute\_Single

## **Class Attributes**

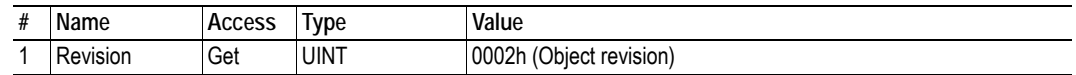

<sup>1.</sup> These objects are not implemented in the Anybus CompactCom 40 EtherNet/IP

## **Instance Attributes**

### **Extended**

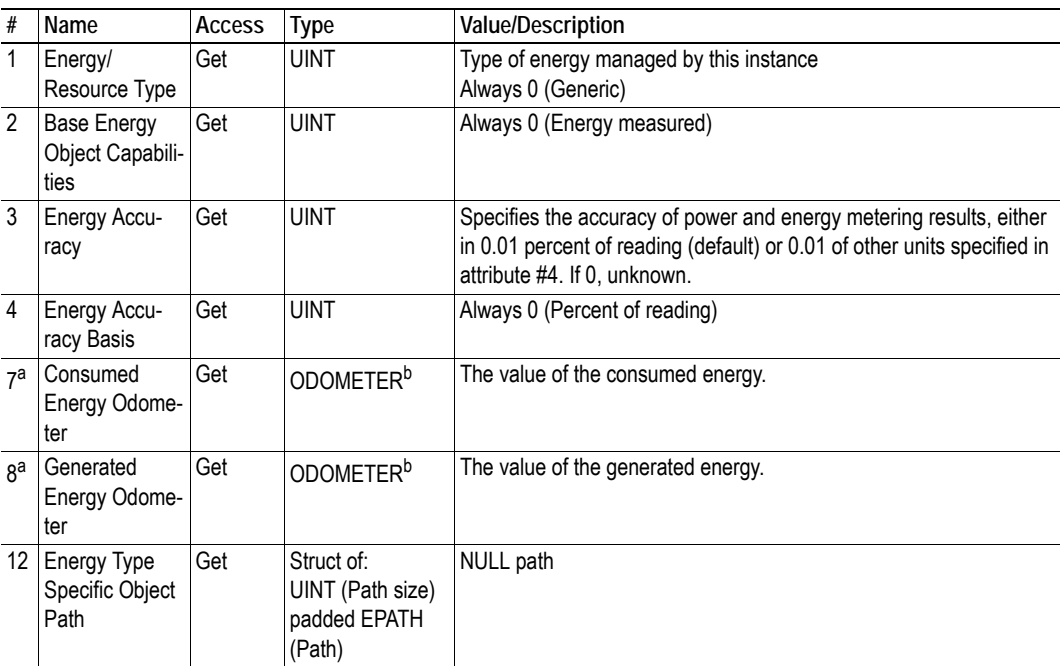

<span id="page-79-0"></span>a. Depending on whether the instance reports consumed or generated energy, either attribute #7 or attribute #8 is required.

<span id="page-79-1"></span>b. This struct data type makes it possible to represent very large values, for more information please consult the CIP specification Volume 1 (CIP Common).

# **8.11 Power Management Object (53h)**

## **Category**

Extended

# **Object Description**

The Power Management Object provides standardized attributes and services to support the control of devices into and out of paused or sleep states. The Energy Control Object (F0h) has to be implemented for this object to gain access to the network.

See also ..

• Energy Control Object (F0h) (Anybus CompactCom 40 Software Design Guide)

## **Supported Services**

Class: Get\_Attribute\_Single

Instance: Get\_Attribute\_Single Power\_Management Set\_Pass\_Code Clear\_Pass\_Code

## **Class Attributes**

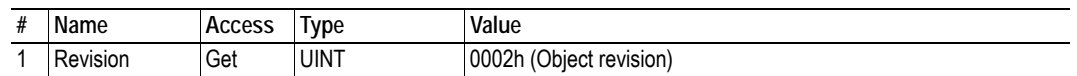

### **Instance Attributes**

### **Extended**

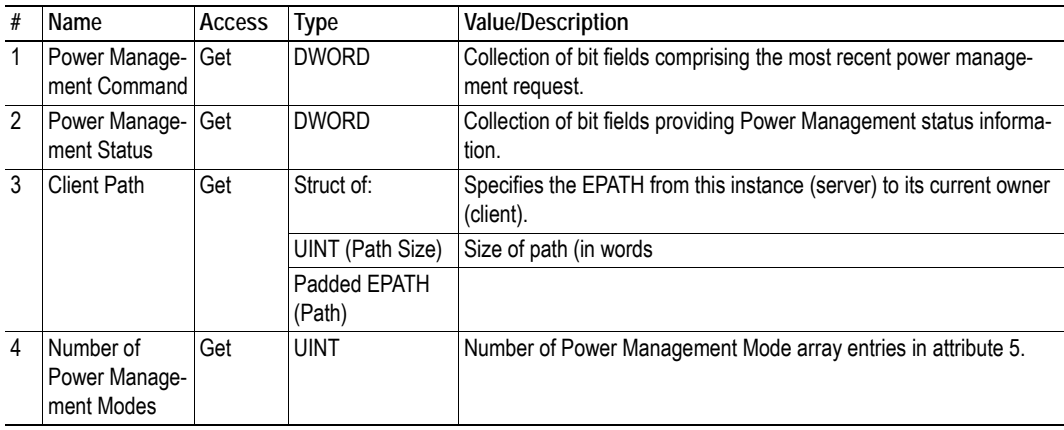

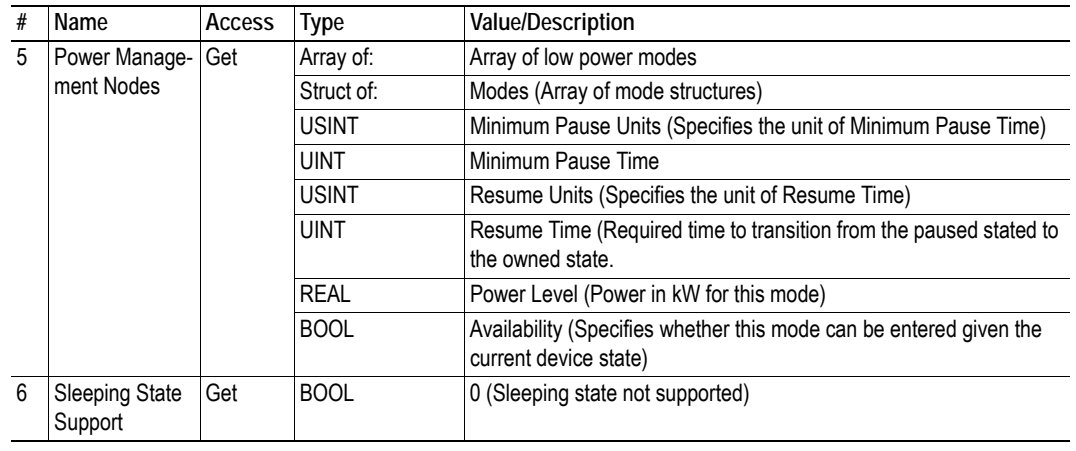

# <span id="page-82-0"></span>**8.12 ADI Object (A2h)**

### **Category**

Extended

### **Object Description**

This object maps instances in the Application Data Object to EtherNet/IP. All requests to this object will be translated into explicit object requests towards the Application Data Object in the host application; the response is then translated back to CIP-format and sent to the originator of the request.

The ADI Object can be disabled using attribute 30 in the EtherNet/IP Host Object (F8h). This attribute can also be used to change the ADI Object number.

See also...

- Application Data Object (see Anybus CompactCom 40 Software Design Guide)
- • ["Parameter Object \(0Fh\)" on page 74](#page-73-0) (CIP Object)
- • ["EtherNet/IP Host Object \(F8h\)" on page 161](#page-160-0)

### **Supported Services**

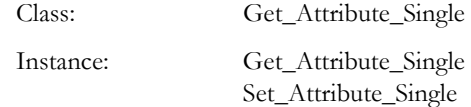

### **Class Attributes**

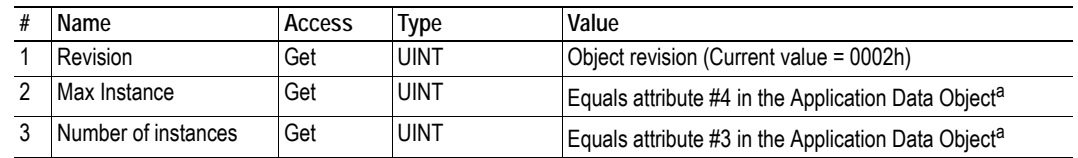

<span id="page-82-1"></span>a. Consult the general Anybus CompactCom 40 Software Design Guide for further information.

### **Instances Attributes**

Each instance corresponds to an instance within the Application Data Object (for more information, consult the general Anybus CompactCom 40 Software Design Guide).

### **Extended**

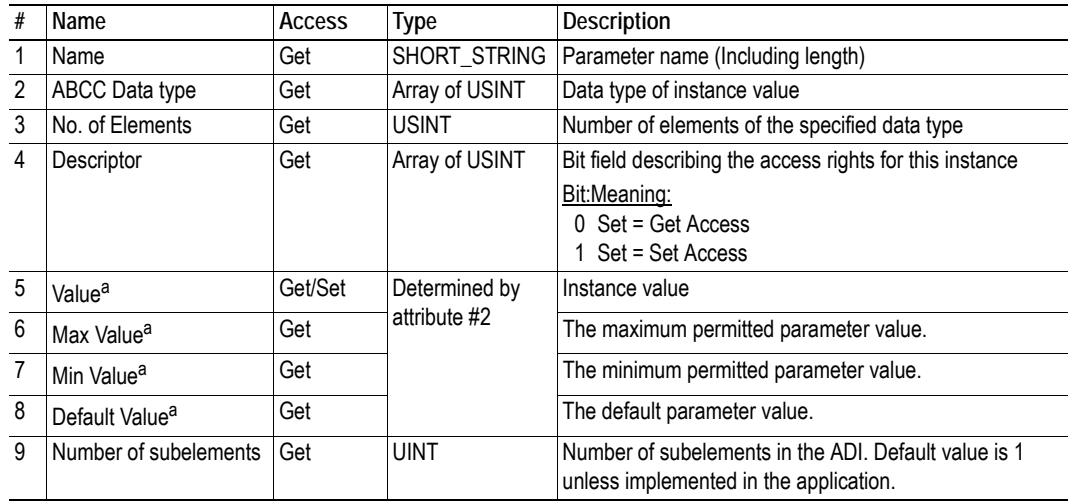

a. Converted to/from CIP standard by the module

# **8.13 Port Object (F4h)**

### **Category**

Extended

## **Object Description**

The Port Object describes the CIP ports present on the device. Each routable CIP port is described in a separate instance. Non-routable ports may be described. Devices with a single CIP port are not required to support this object.

The object exists only if enabled in the EtherNet/IP Host Object (Instance Attribute #17).

See also...

- • ["EtherNet/IP Host Object \(F8h\)" on page 161](#page-160-0) (Anybus Module Object)
- • ["CIP Port Configuration Object \(0Dh\)" on page 153](#page-152-0) (Host Application Object)

## **Supported Services**

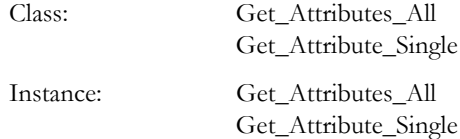

### **Class Attributes**

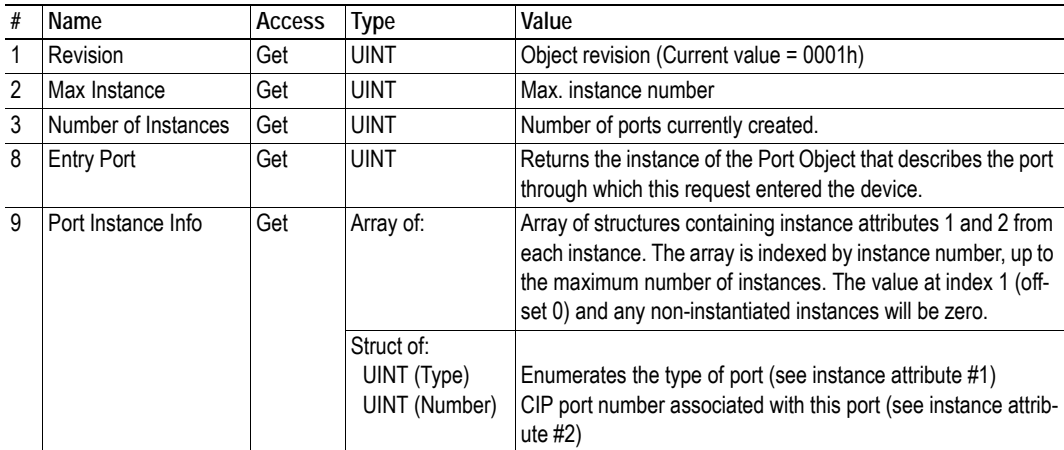

# **Instances Attributes (Instance #1)**

#### **Extended**

This instance reflects the properties associated with the Ethernet interface.

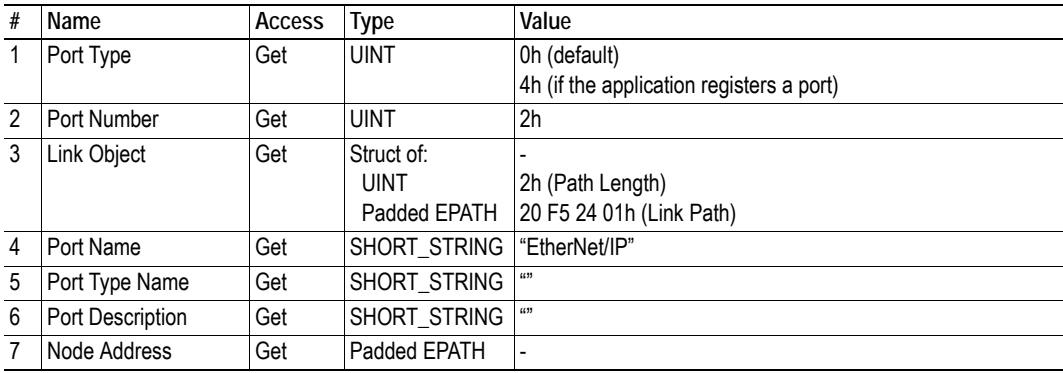

See also...

• ["CIP Port Configuration Object \(0Dh\)" on page 153](#page-152-0)

## **Instances Attributes (Instances #2... #8)**

#### **Extended**

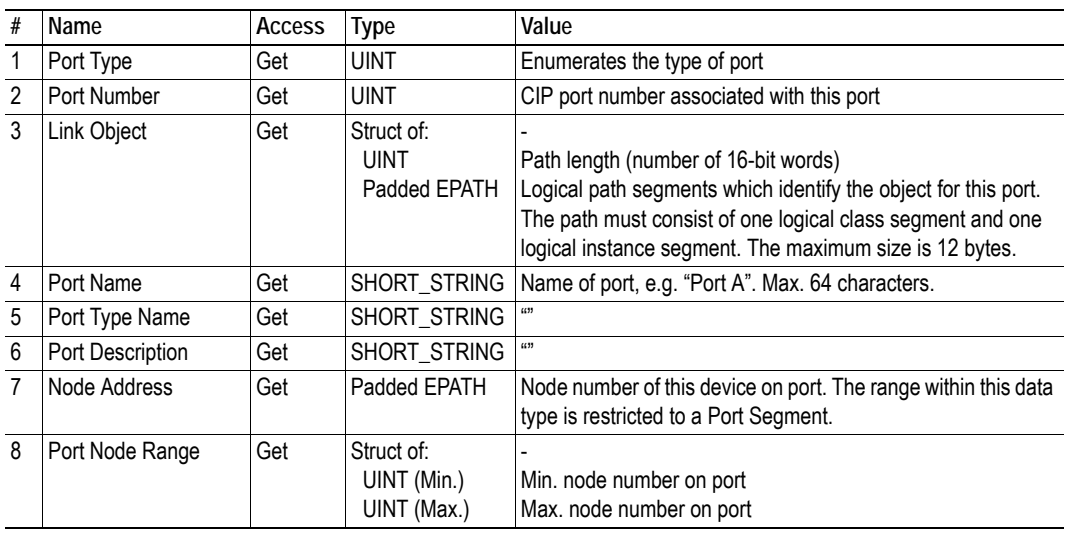

See also...

• ["CIP Port Configuration Object \(0Dh\)" on page 153](#page-152-0) ( ["Instance Attributes" on page 154\)](#page-153-0)

# <span id="page-86-0"></span>**8.14 TCP/IP Interface Object (F5h)**

## **Category**

Extended

## **Object Description**

This object provides the mechanism to configure the TCP/IP network interface of the module. It groups the TCP/IP-related settings in one instance for each TCP/IP capable communications interface.

See also...

- • ["Communication Settings" on page 16](#page-15-0)
- • ["Network Configuration Object \(04h\)" on page 99](#page-98-0) (Anybus Module Object)

## **Supported Services**

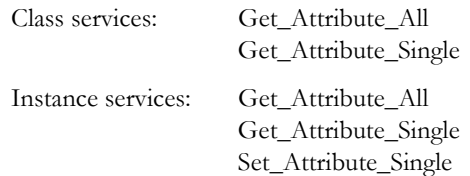

### **Class Attributes**

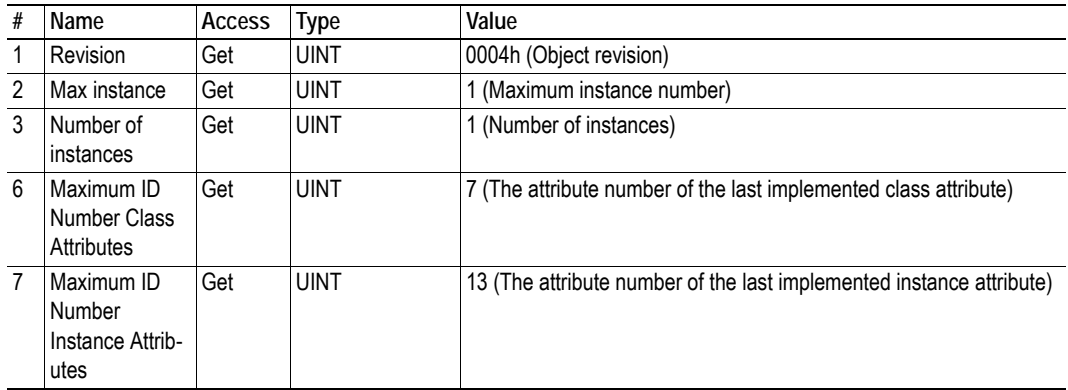

## **Instance Attributes**

### **Extended**

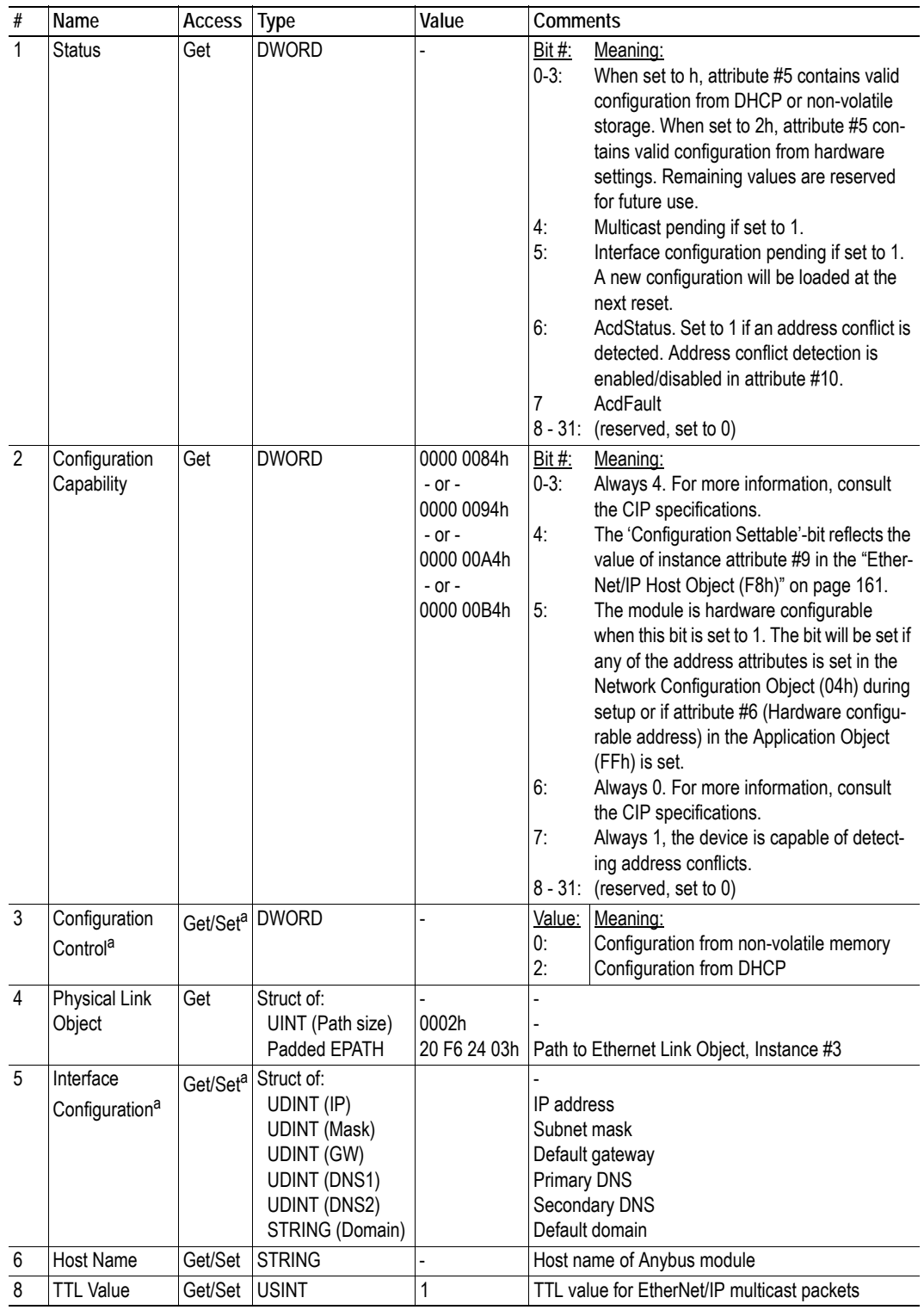

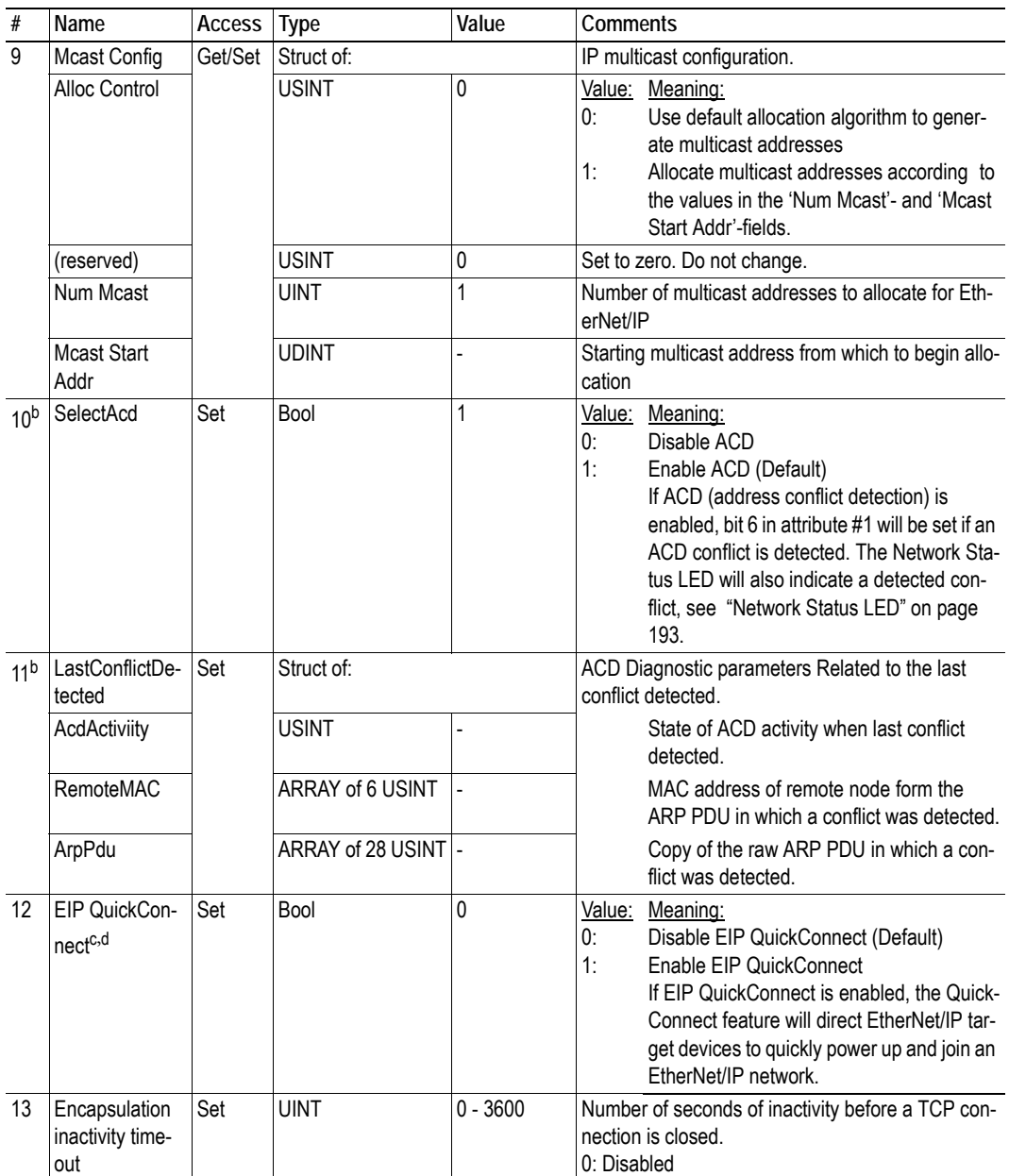

<span id="page-88-0"></span>a. Support for configuring network settings from the network can be disabled by implementing attribute #9 in the EtherNet/IP Host Object, see ["Instance Attributes \(Instance #1\)" on page 162](#page-161-0).

<span id="page-88-1"></span>b. Attributes #10 and #11 will not be available if ACD is disabled using attribute #11 in the Ethernet Host Object (F9h).

c. If the module is configured to use EIP QuickConnect functionality, the EDS file has to be changed. As the EDS file is changed, the identity of the module has to be changed and the module will require certification, see "Conformance Test Guide" on page 12.

d. This attribute exists if attribute #26 in the EtherNet/IP Host Object is implemented, see ["Instance Attributes](#page-161-0)  [\(Instance #1\)" on page 162](#page-161-0).

# <span id="page-89-0"></span>**8.15 Ethernet Link Object (F6h)**

### **Category**

Extended

### **Object Description**

This object maintains link specific counters and status information for an IEEE 802.3 communications interface. Exactly one instance for each communications interface on the module is supported. Instances for internally accessible interfaces can also be supported.

See also...

- • ["Communication Settings" on page 16](#page-15-0)
- • ["Network Configuration Object \(04h\)" on page 99](#page-98-0) (Anybus Module Object)

### **Supported Services**

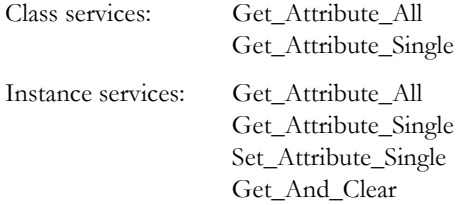

### **Class Attributes**

By default, three instances (port 1, port 2 and the internal port) are implemented, meaning that two ports are activated.

If port 2 is inactivated in the Port 2 State attribute of the Ethernet Host Object (F9h), only one instance (port 1) should be implemented.

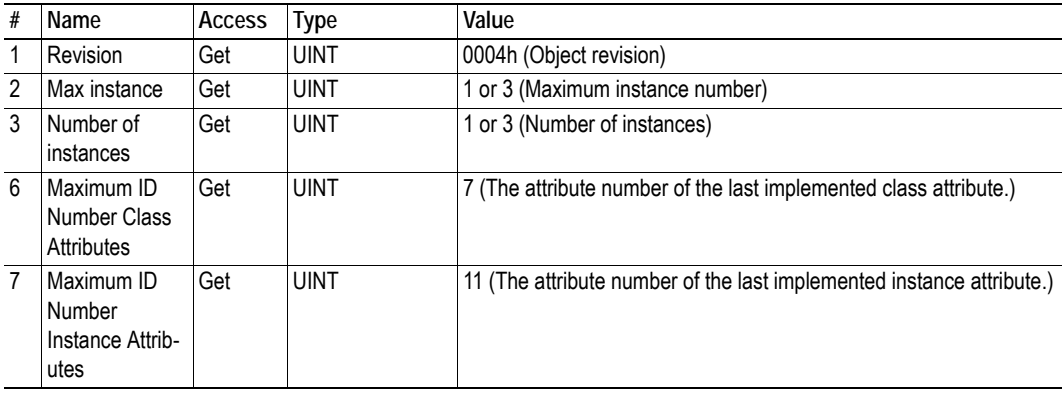

## **Instance Attributes**

### **Extended**

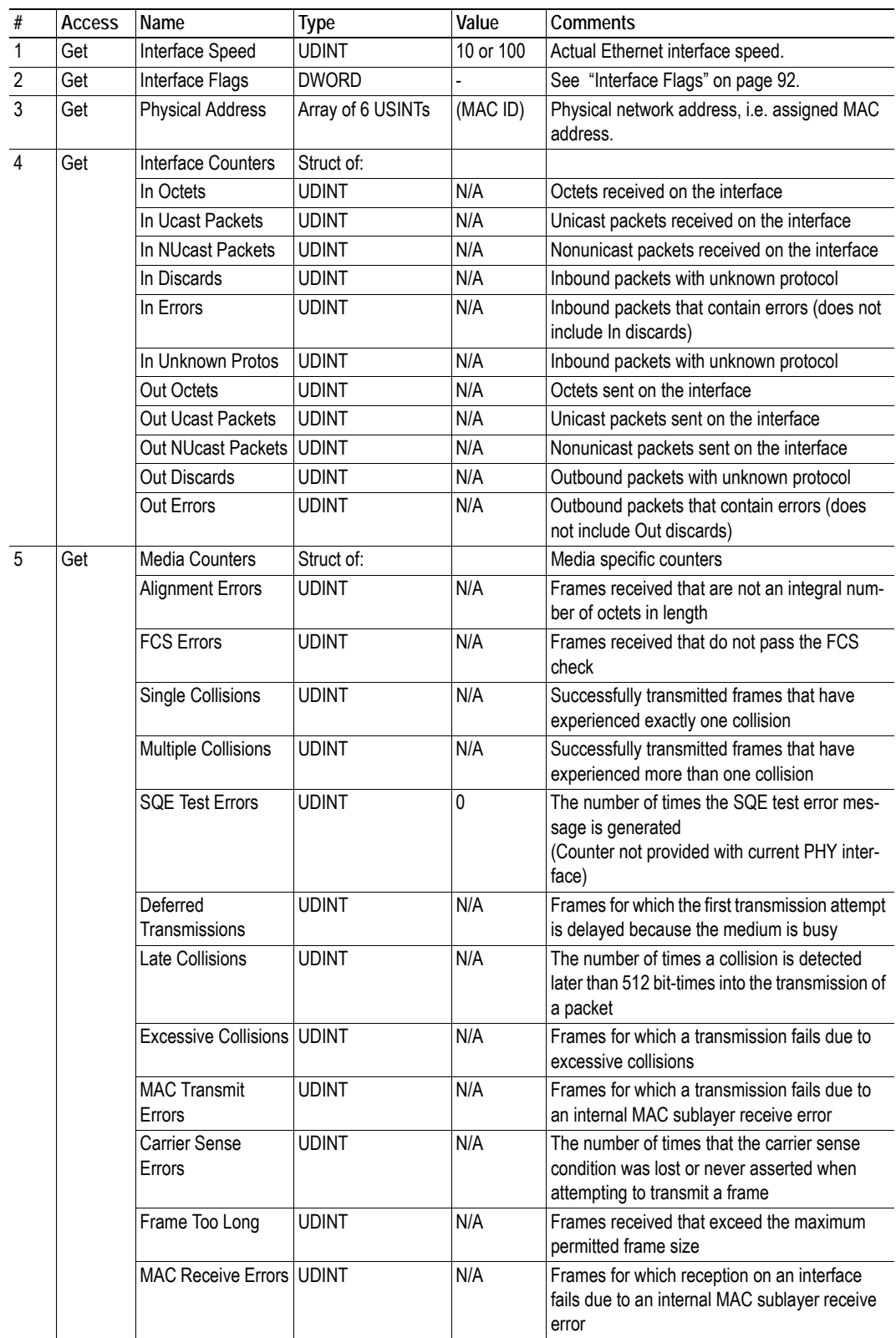

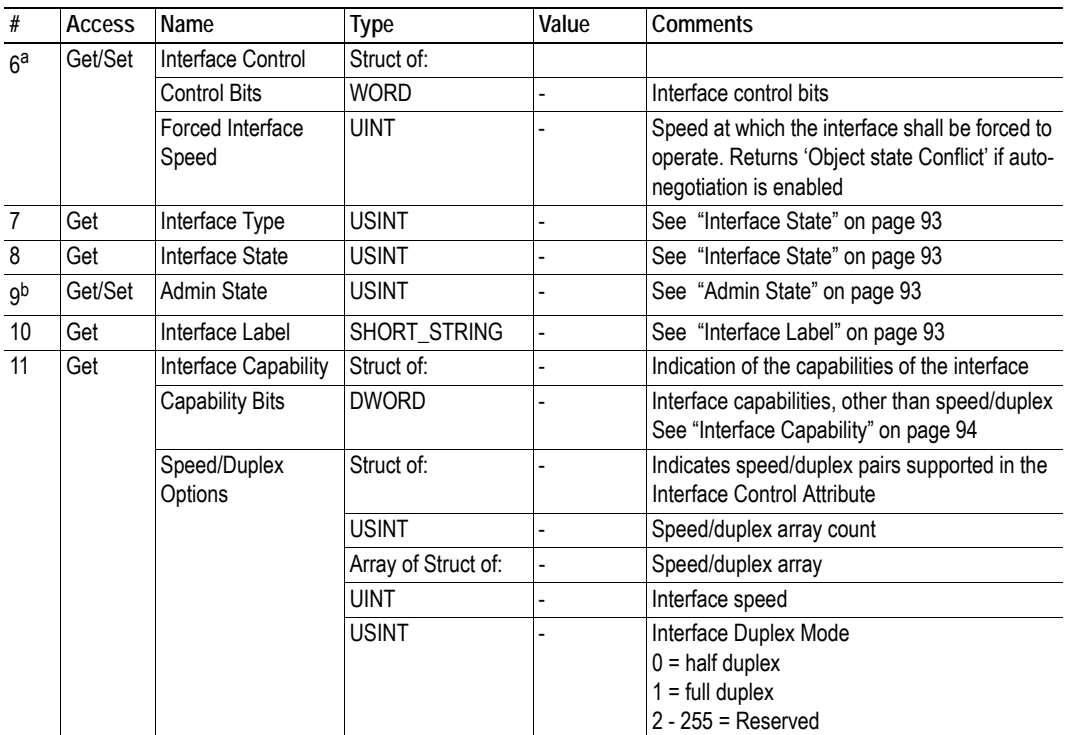

a. Support for this attribute can be disabled by implementing attribute #9 in the EtherNet/IP Host Object (F8h).

b. Support for this attribute can be disabled by implementing the port state attributes (#12 or #13) in the Ethernet Host object (F9h).

### <span id="page-91-0"></span>**Interface Flags**

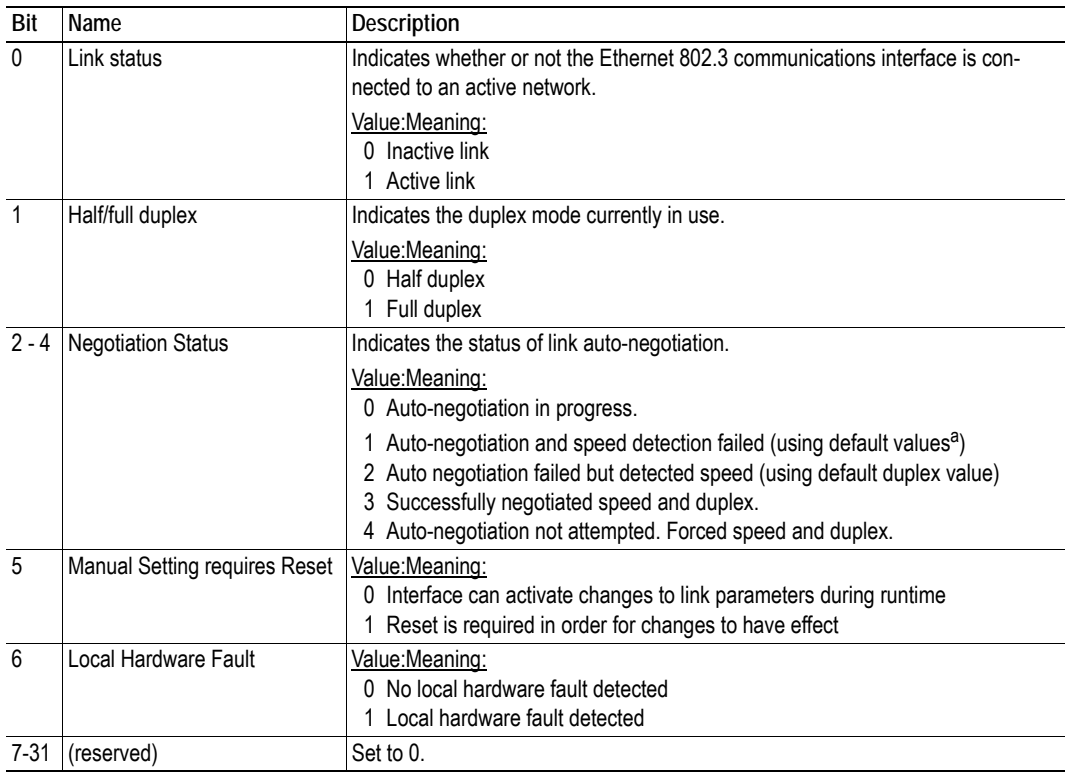

a. Recommended default values are 10 Mbps, half duplex.

#### <span id="page-92-0"></span>**Interface State**

This attribute indicates the current operational state of the interface.

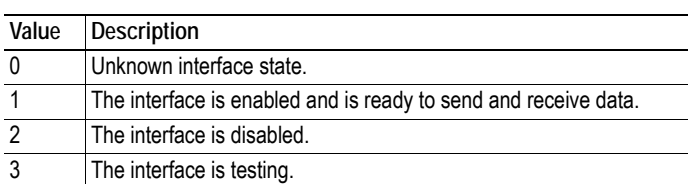

#### <span id="page-92-2"></span>**Admin State**

This attribute controls the administrative setting of the interface state.

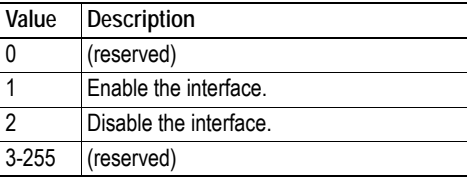

### <span id="page-92-1"></span>**Interface Label**

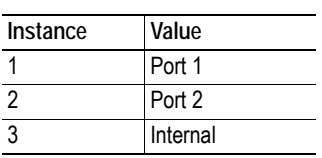

## **Interface Type**

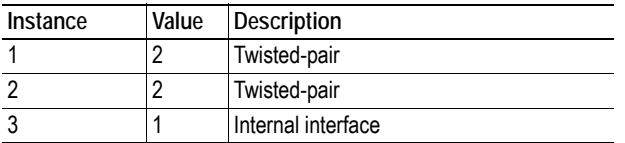

<span id="page-93-0"></span>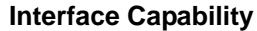

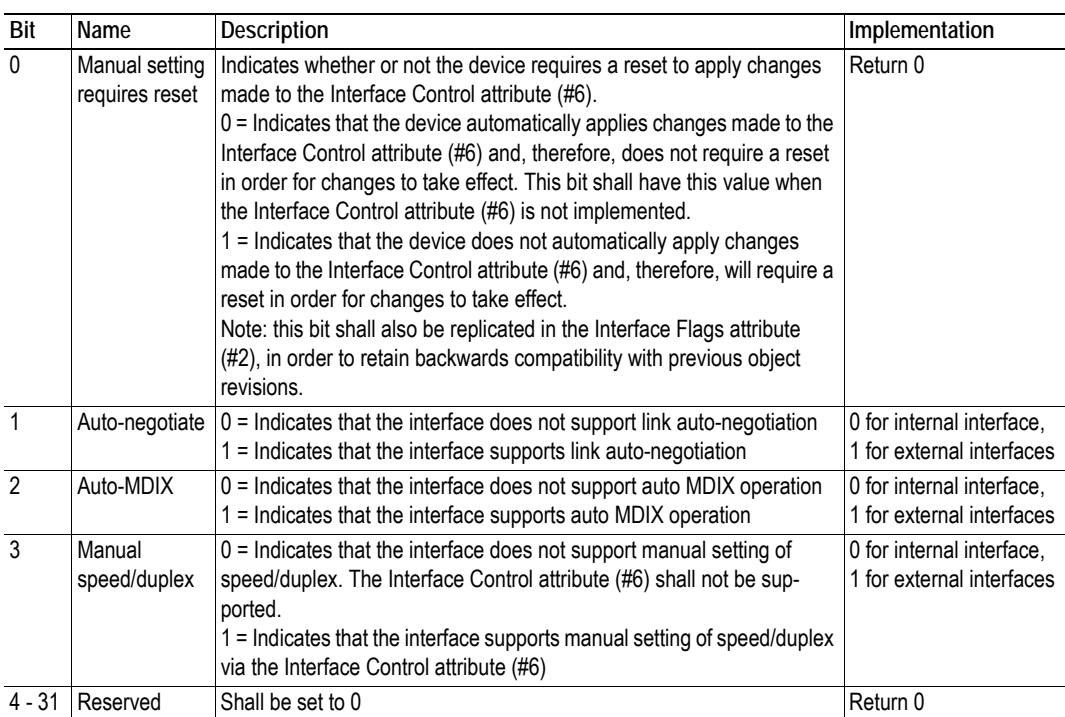

# **9. Anybus Module Objects**

# **9.1 General Information**

This chapter specifies the Anybus Module Object implementation and how they correspond to the functionality in the Anybus CompactCom 40 EtherNet/IP.

Standard Objects:

- • ["Anybus Object \(01h\)" on page 96](#page-95-0)
- • ["Diagnostic Object \(02h\)" on page 97](#page-96-0)
- • ["Network Object \(03h\)" on page 98](#page-97-0)
- • ["Network Configuration Object \(04h\)" on page 99](#page-98-0)

Network Specific Objects:

- • ["Socket Interface Object \(07h\)" on page 109](#page-108-0)
- • ["SMTP Client Object \(09h\)" on page 126](#page-125-0)
- • ["Anybus File System Interface Object \(0Ah\)" on page 131](#page-130-0)
- "Network Ethernet Object (0Ch)" on page 19
- • ["CIP Port Configuration Object \(0Dh\)" on page 153](#page-152-0)
- • ["Functional Safety Module Object \(11h\)" on page 149](#page-148-0)

# <span id="page-95-0"></span>**9.2 Anybus Object (01h)**

### **Category**

Basic

## **Object Description**

This object assembles all common Anybus data, and is described thoroughly in the general Anybus CompactCom 40 Software Design Guide.

## **Supported Commands**

Object: Get\_Attribute

Instance: Get\_Attribute Set\_Attribute Get\_Enum\_String

## **Object Attributes (Instance #0)**

(Consult the general Anybus CompactCom 40 Software Design Guide for further information.)

## **Instance Attributes (Instance #1)**

#### **Basic**

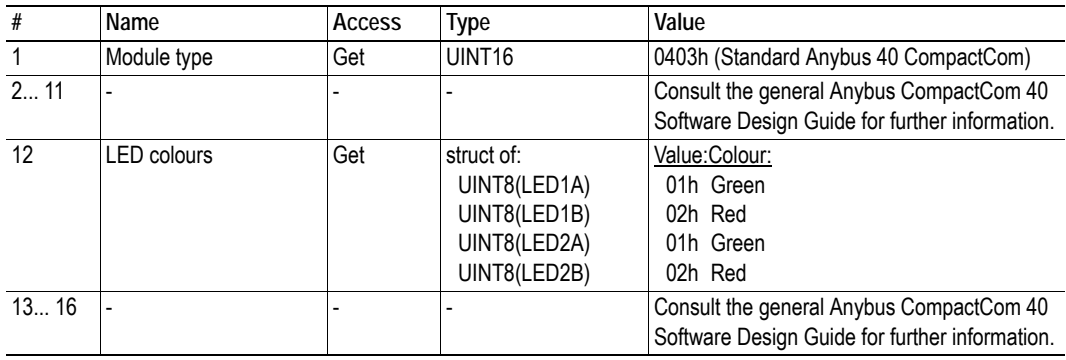

### **Extended**

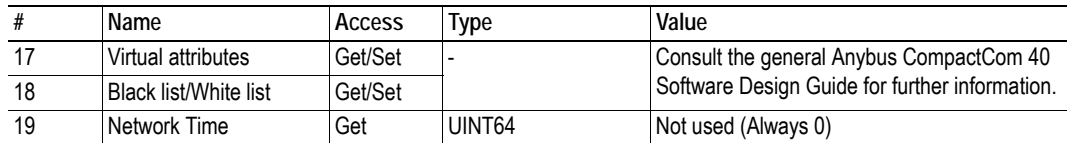

# <span id="page-96-0"></span>**9.3 Diagnostic Object (02h)**

## **General Information**

Basic

## **Object Description**

This object provides a standardised way of handling host application events & diagnostics, and is thoroughly described in the general Anybus CompactCom 40 Software Design Guide.

### **Supported Commands**

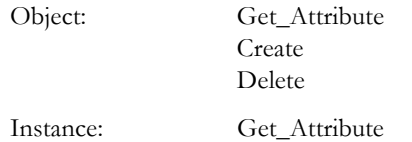

### **Object Attributes (Instance #0)**

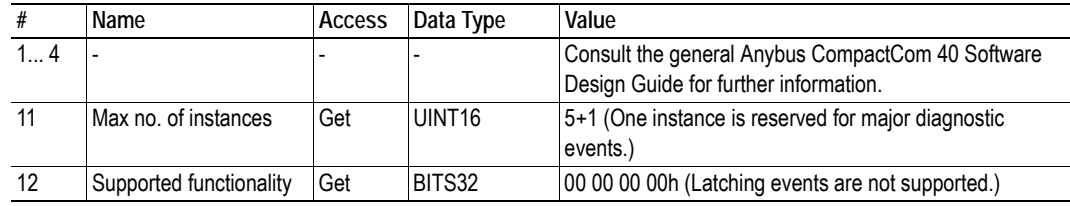

### **Instance Attributes**

#### **Basic**

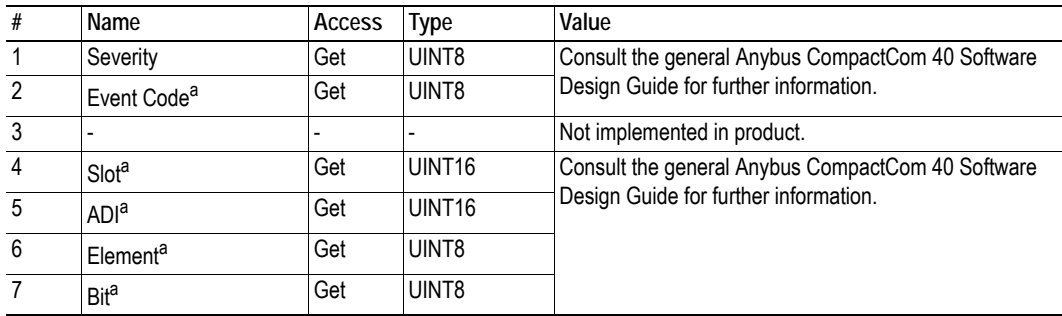

<span id="page-96-1"></span>a. This attribute can not be represented on the network and is thus ignored by the module.

In this implementation, the severity level of all instances are combined (using logical 'OR') and represented on the network through the CIP Identity Object.

See also...

- • ["Diagnostics" on page 18](#page-17-0)
- • ["Identity Object \(01h\)" on page 63](#page-62-0) (CIP-object)

# <span id="page-97-0"></span>**9.4 Network Object (03h)**

### **Category**

Basic

## **Object Description**

For more information regarding this object, consult the general Anybus CompactCom 40 Software Design Guide.

## **Supported Commands**

Object: Get\_Attribute

Instance: Get Attribute

#### Set\_Attribute Get\_Enum\_String Map\_ADI\_Write\_Area Map\_ADI\_Read\_Area Map\_ADI\_Write\_Ext\_Area Map\_ADI\_Read\_Ext\_Area

## **Object Attributes (Instance #0)**

(Consult the general Anybus CompactCom 40 Software Design Guide for further information.)

# **Instance Attributes (Instance #1)**

#### **Basic**

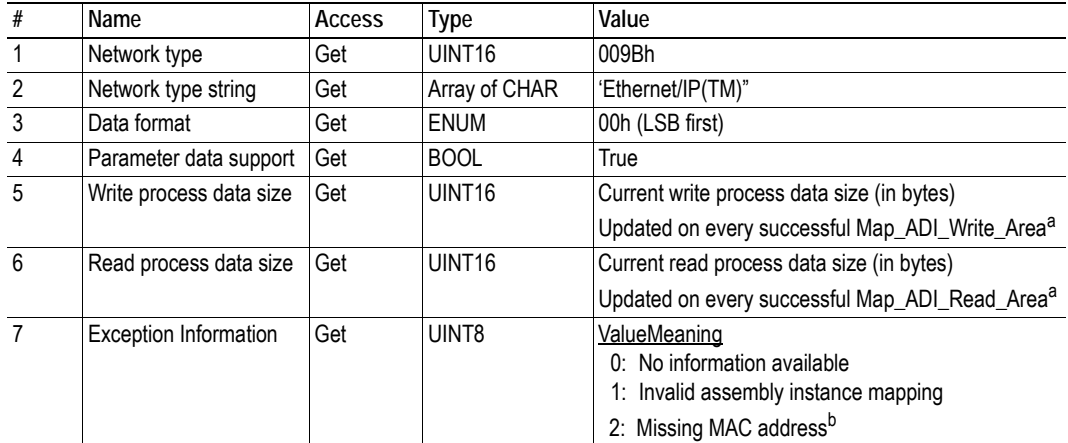

<span id="page-97-1"></span>a. Consult the general Anybus CompactCom 40 Software Design Guide for further information.

b. Exception information only available to Anybus IP

# <span id="page-98-0"></span>**9.5 Network Configuration Object (04h)**

## **Category**

Extended

# **Object Description**

This object holds network specific configuration parameters that may be set by the end user. A reset command (factory default) issued towards this object will result in all instances being set to their default values.

If the settings in this object do not match the configuration used, the Module Status LED will flash red to indicate a minor error.

The object is described in further detail in the Anybus CompactCom 40 Software Design Guide.

See also...

- • ["Communication Settings" on page 16](#page-15-0)
- • ["TCP/IP Interface Object \(F5h\)" on page 87](#page-86-0) (CIP-object)
- • ["Ethernet Link Object \(F6h\)" on page 90](#page-89-0) (CIP-object)
- • ["E-mail Client" on page 32](#page-31-0)

## **Supported Commands**

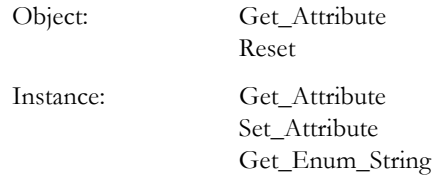

# **Object Attributes (Instance #0)**

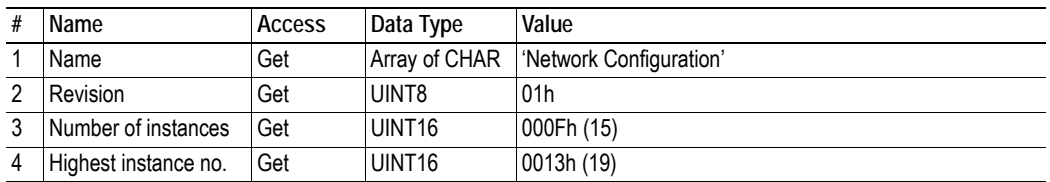

# **Instance Attributes (Instance #3, IP Address)**

### **Extended**

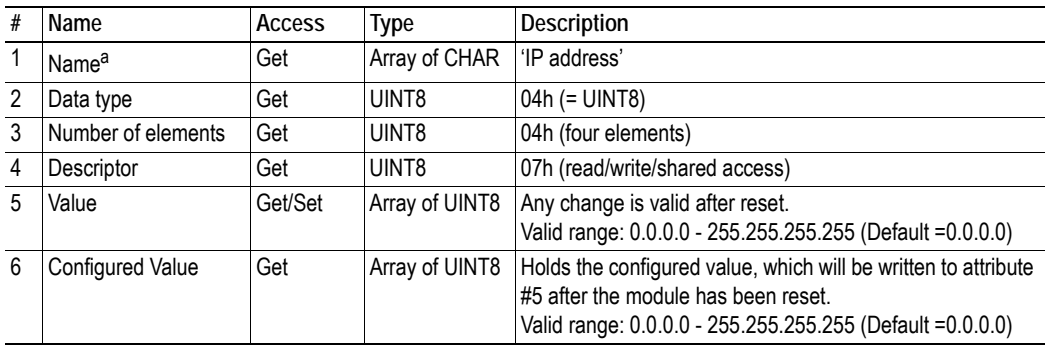

a. Multilingual, see ["Multilingual Strings" on page 107](#page-106-0).

## **Instance Attributes (Instance #4, Subnet Mask)**

### **Extended**

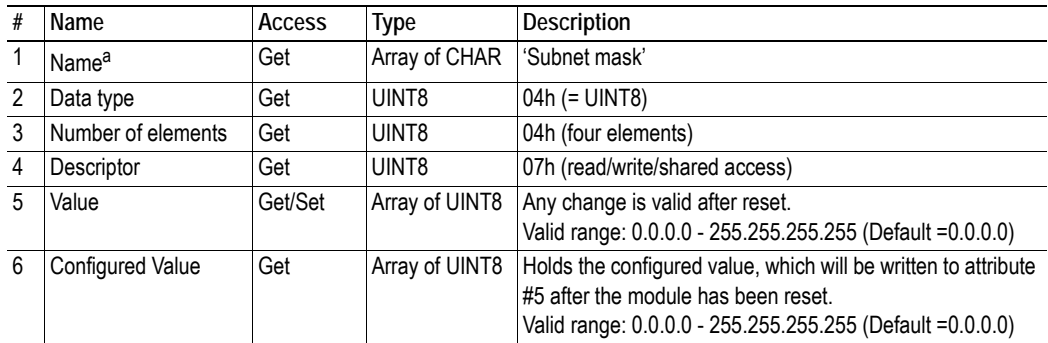

a. Multilingual, see ["Multilingual Strings" on page 107](#page-106-0).

# **Instance Attributes (Instance #5, Gateway Address)**

### **Extended**

<span id="page-99-0"></span>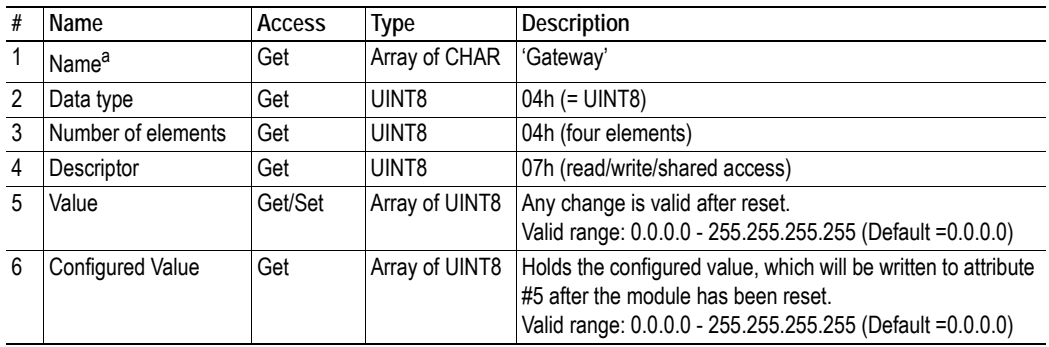

# **Instance Attributes (Instance #6, DHCP Enable)**

### **Extended**

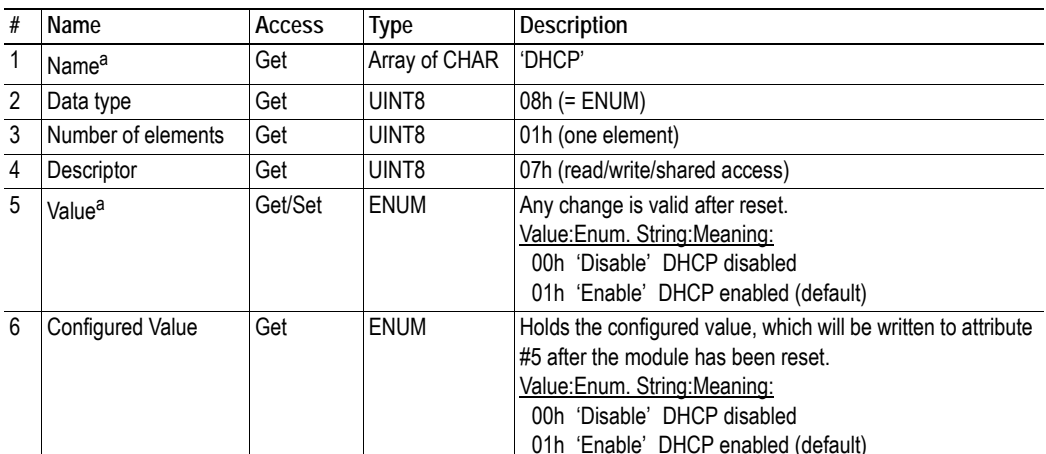

a. Multilingual, see ["Multilingual Strings" on page 107](#page-106-0).

# **Instance Attributes (Instance #7, Ethernet Communication Settings 1)**

Changes have immediate effect.

### **Extended**

<span id="page-100-0"></span>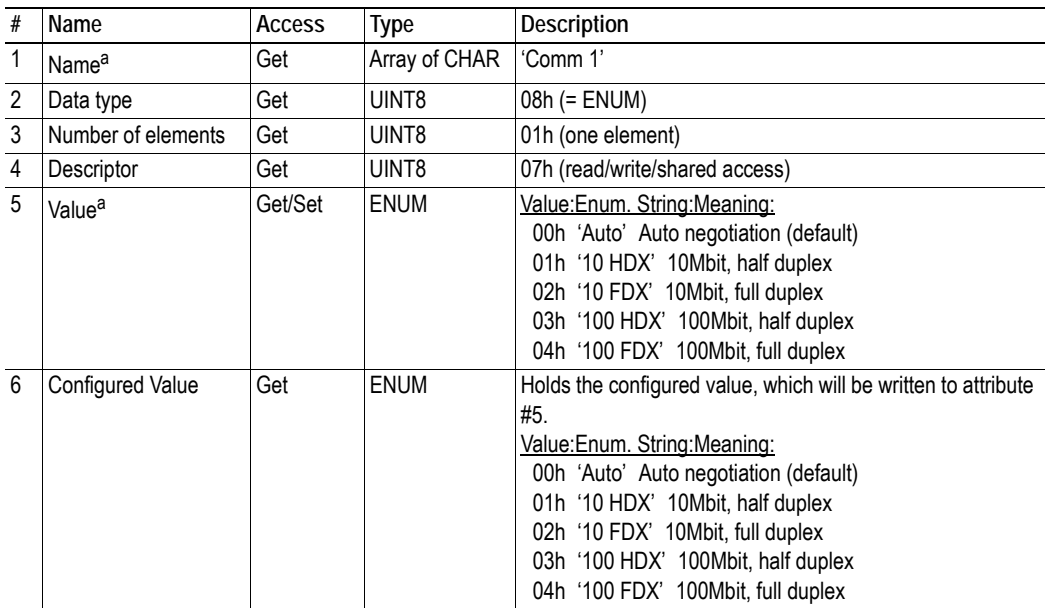

# **Instance Attributes (Instance #8, Ethernet Communication Settings 2)**

Changes have immediate effect.

### **Extended**

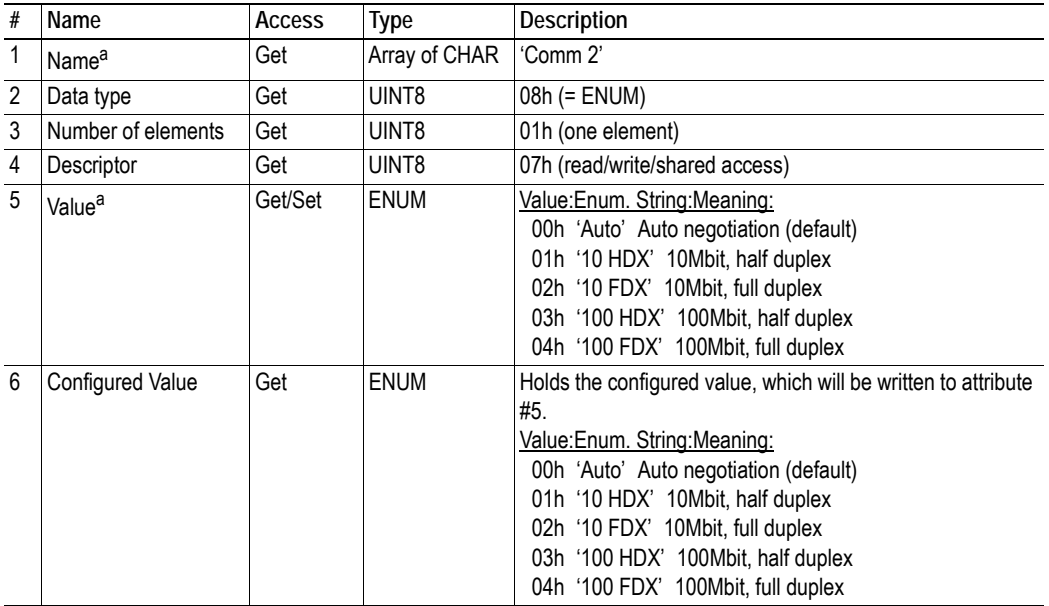

a. Multilingual, see ["Multilingual Strings" on page 107](#page-106-0).

# **Instance Attributes (Instance #9, DNS1)**

This instance holds the address to the primary DNS server.

### **Extended**

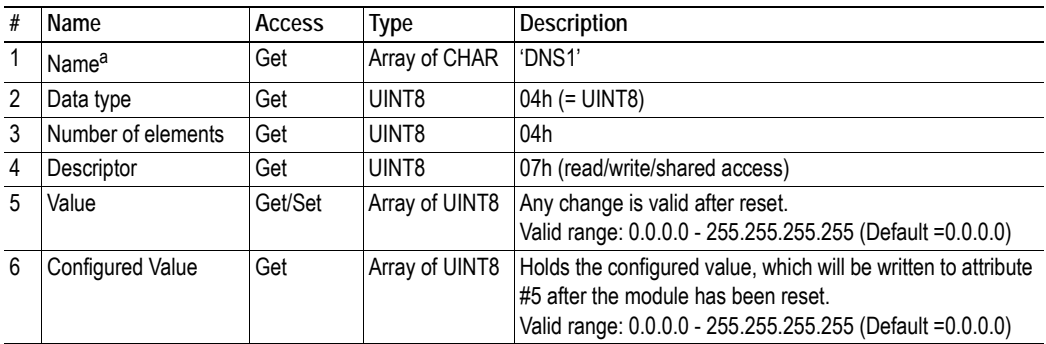

# **Instance Attributes (Instance #10, DNS2)**

This instance holds the address to the secondary DNS server.

### **Extended**

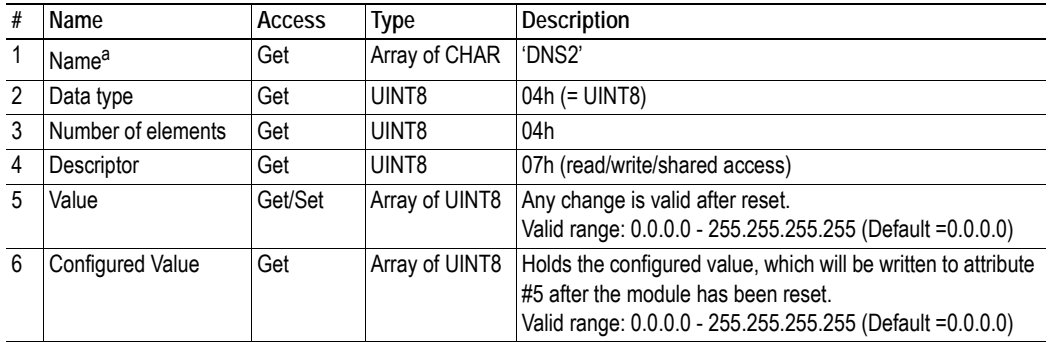

a. Multilingual, see ["Multilingual Strings" on page 107](#page-106-0).

# **Instance Attributes (Instance #11, Host name)**

This instance holds the host name of the module.

#### **Extended**

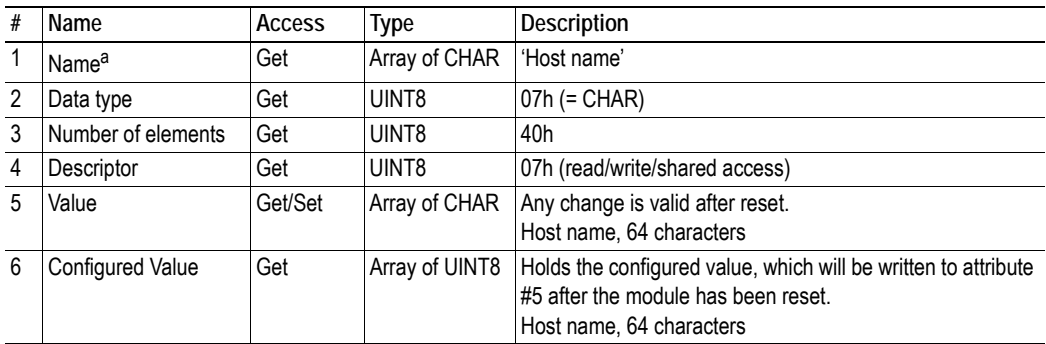

# **Instance Attributes (Instance #12, Domain name)**

This instance holds the domain name.

### **Extended**

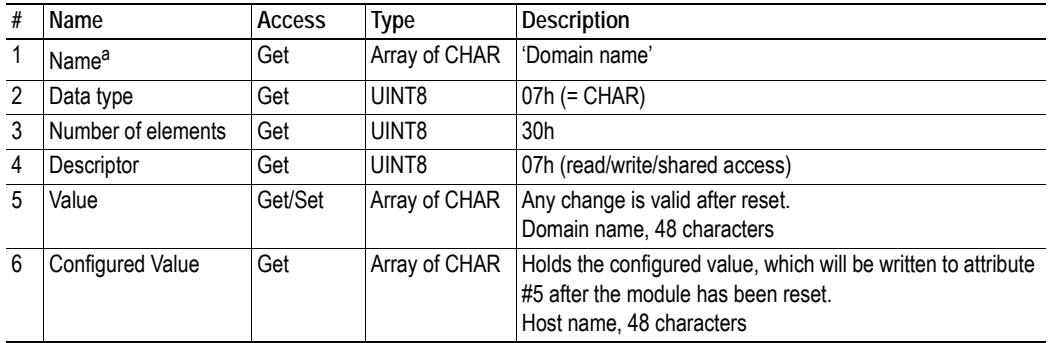

a. Multilingual, see ["Multilingual Strings" on page 107](#page-106-0).

# **Instance Attributes (Instance #13, SMTP Server)**

This instance holds the SMTP server address.

### **Extended**

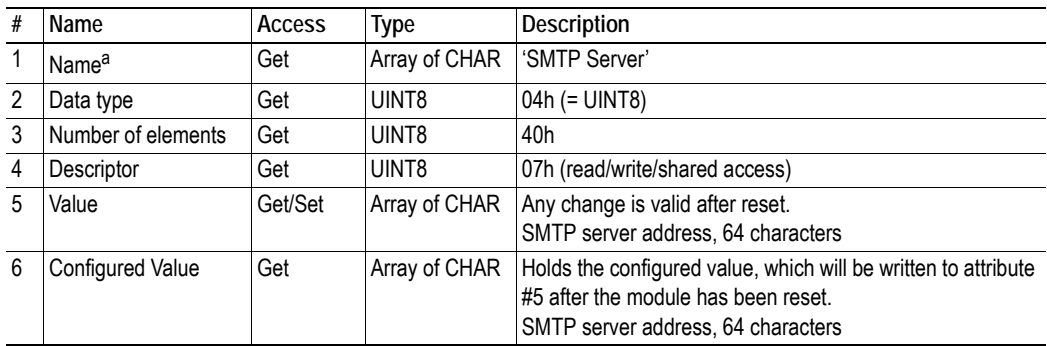

# **Instance Attributes (Instance #14, SMTP User)**

This instance holds user name for the SMTP account.

### **Extended**

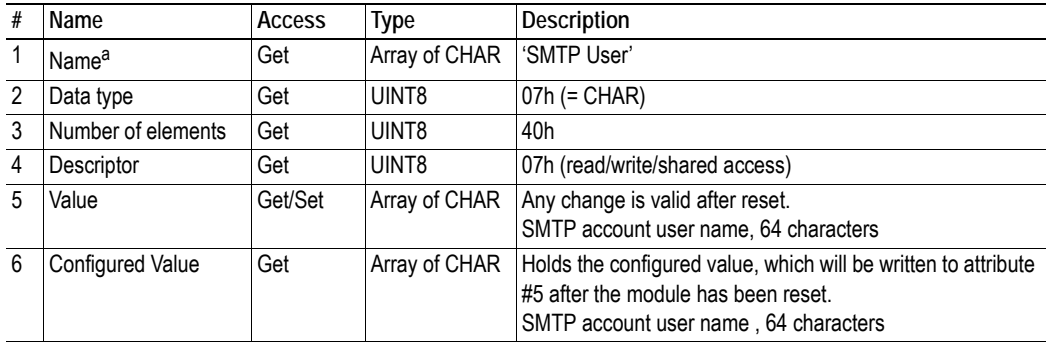

a. Multilingual, see ["Multilingual Strings" on page 107](#page-106-0).

## **Instance Attributes (Instance #15, SMTP Password)**

This instance holds the password for the SMTP account. Changes are valid after reset.

#### **Extended**

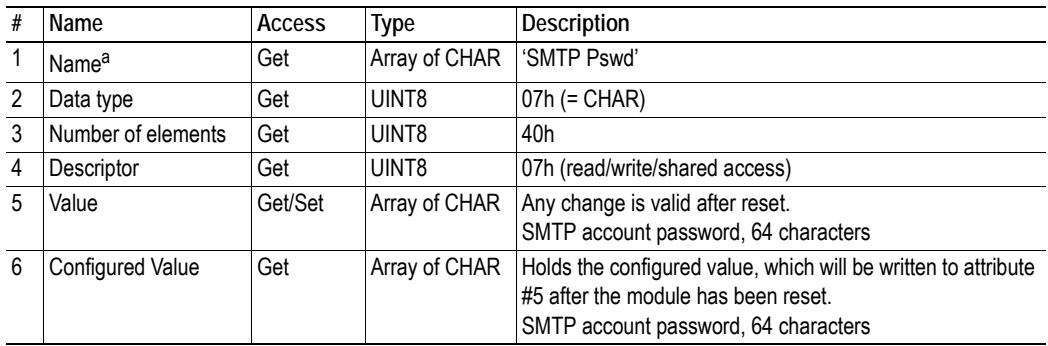

### **106**

## **Instance Attributes (Instance #16, MDI 1 settings)**

This instance holds the settings for MDI/MDIX 1. Changes have immediate effect.

### **Extended**

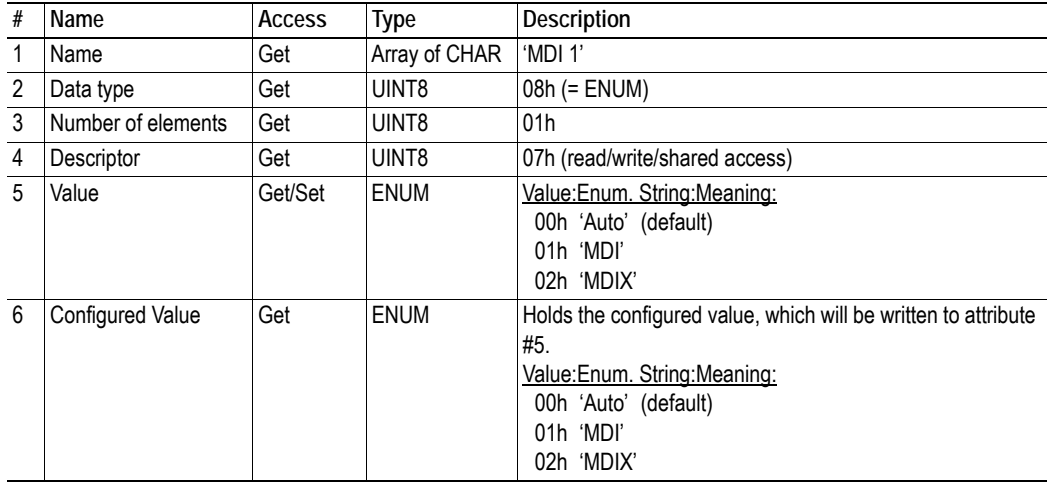

# **Instance Attributes (Instance #17, MDI 2 settings)**

This instance holds the settings for MDI/MDIX 2. Changes have immediate effect.

#### **Extended**

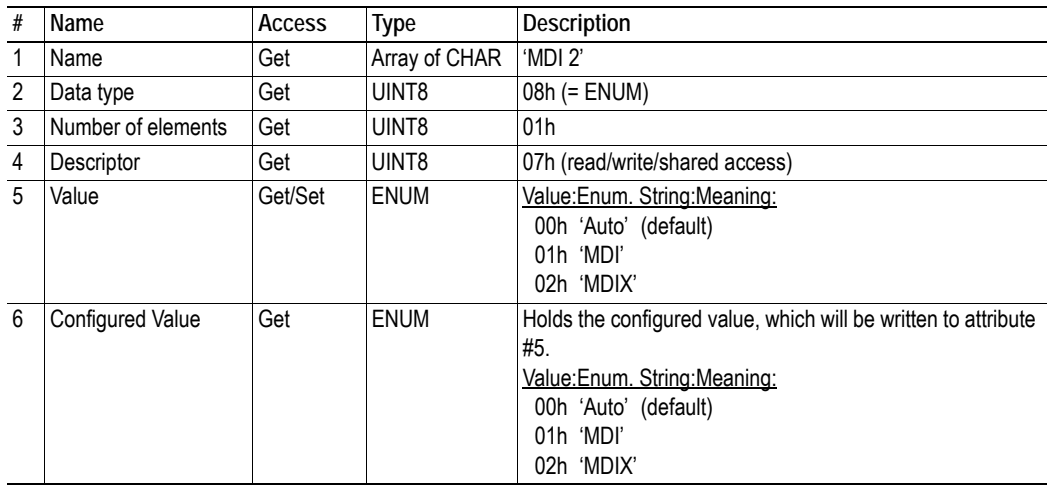

## **Instance Attributes (Instances #18 and #19)**

These instances are reserved for future attributes.

## **Instance Attributes (Instance #20, QuickConnect)**

This instance enables or disables the QuickConnect functionality from the application. Changes are valid after reset or power cycle. The value of the QuickConnect attribute (#12) in the TCP/IP Interface object (F5h), will change immediately.

QuickConnect has to be enabled in the Ethernet Host object (F9h) for this instance to be available.

See also ...

- • ["TCP/IP Interface Object \(F5h\)" on page 87](#page-86-0)
- • ["Ethernet Host Object \(F9h\)" on page 171](#page-170-0)

#### **Extended**

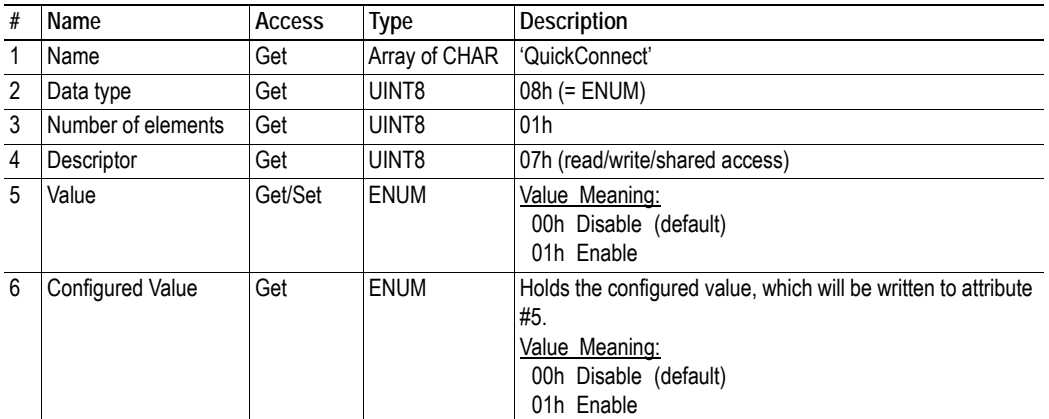

## <span id="page-106-0"></span>**Multilingual Strings**

The instance names and enumeration strings in this object are multi-lingual, and are translated based on the current language settings as follows:

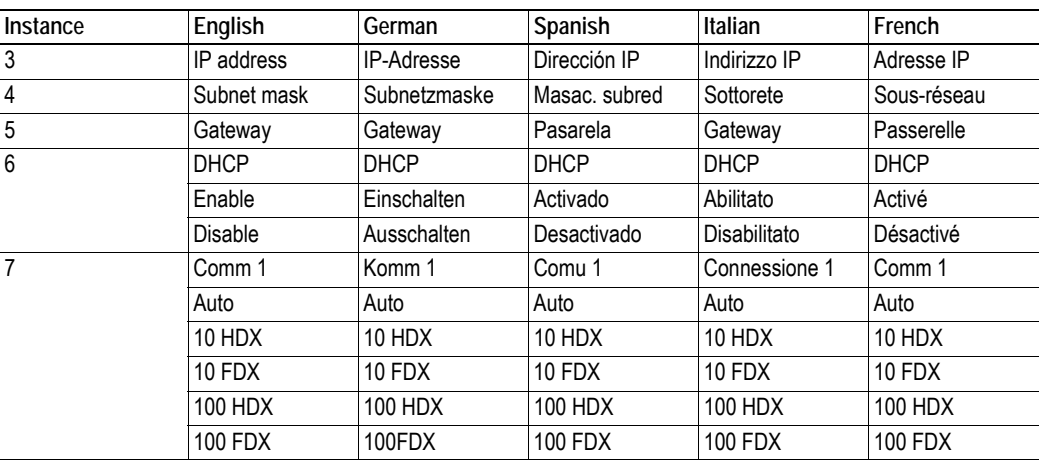

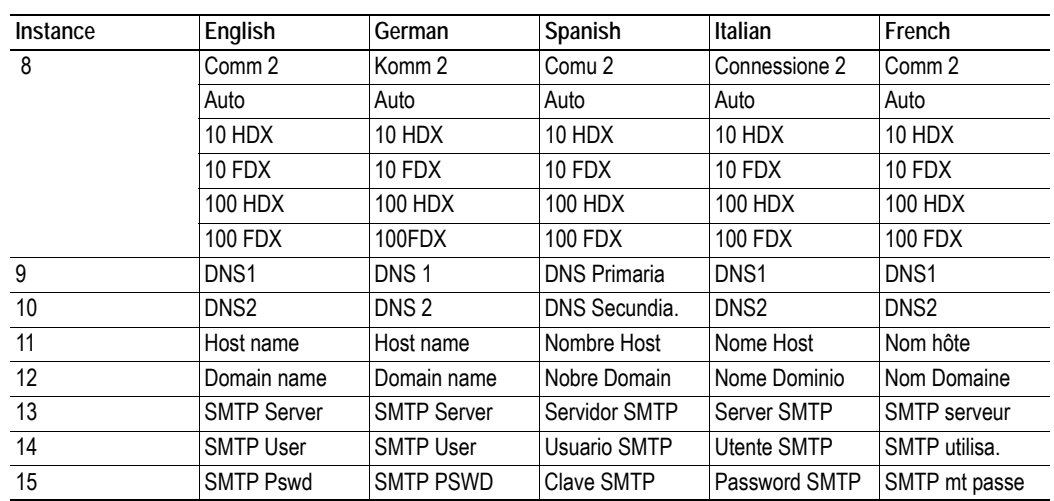
# **9.6 Socket Interface Object (07h)**

# **Category**

Extended

# **Object Description**

This object provides direct access to the TCP/IP stack socket interface, enabling custom protocols to be sent over TCP/UDP.

Note that some of the commands used when accessing this object may require segmentation. For more information, see ["Message Segmentation" on page 189.](#page-188-0)

**IMPORTANT:** *The use of functionality provided by this object should only be attempted by users who are already familiar with socket interface programming and who fully understands the concepts involved in TCP/IP programming.*

# **Supported Commands**

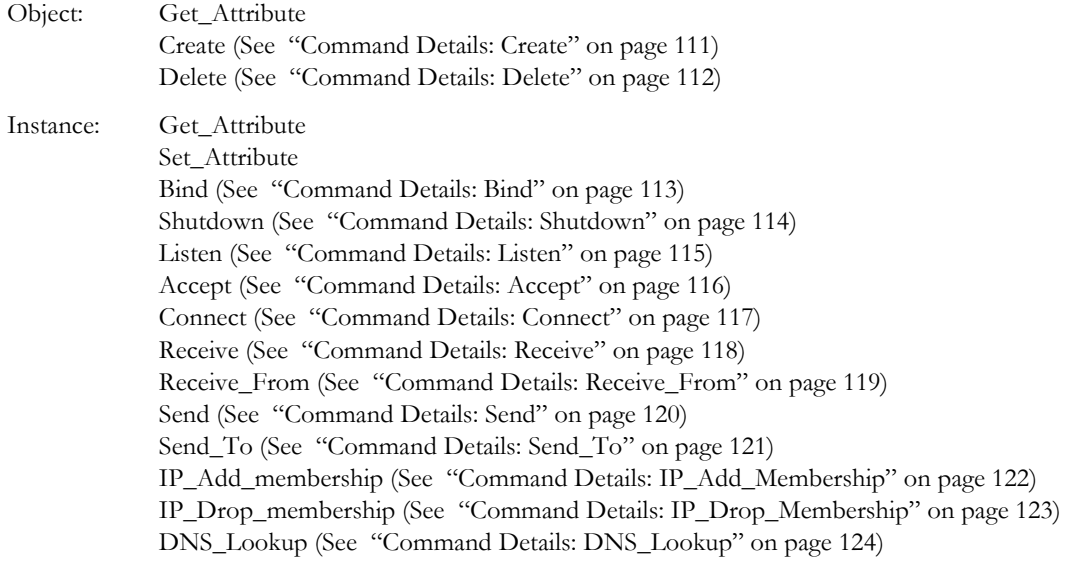

# **Object Attributes (Instance #0)**

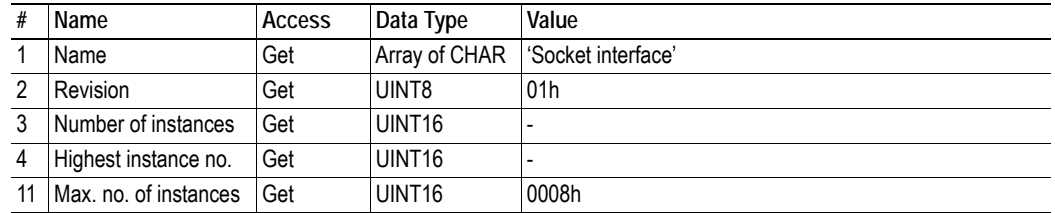

## **Extended**

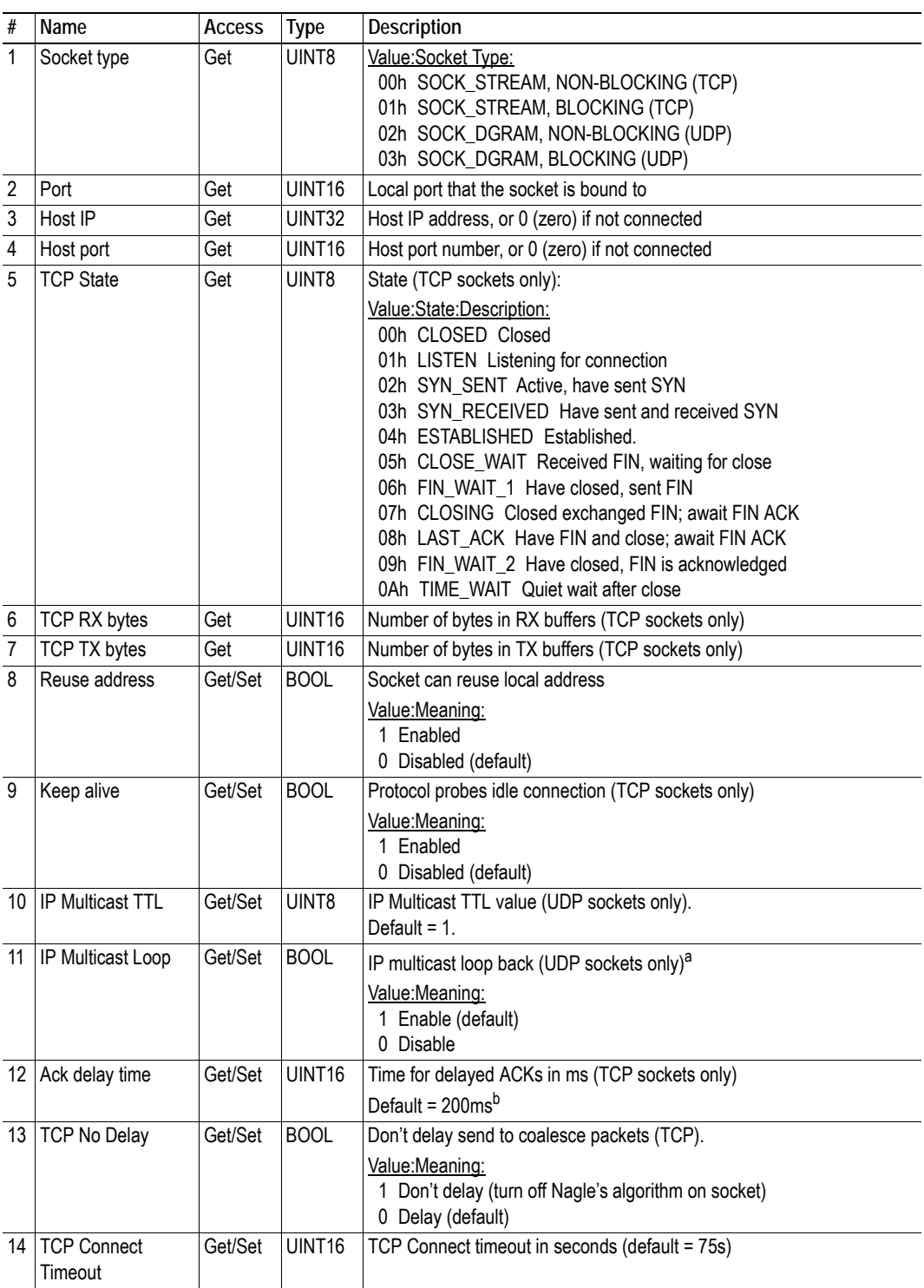

a. Must belong to group in order to get the loop backed message

b. Resolution is 50ms, i.e. 50...99 = 50ms, 100...149 = 100ms, 199 = 150ms etc.

# <span id="page-110-0"></span>**Command Details: Create**

# **Category**

Extended

### **Details**

Command Code.: 03h Valid for: Object Instance

### **Description**

This command creates a socket.

**Note:** This command is only allowed in WAIT\_PROCESS, IDLE and PROCESS\_ACTIVE states.

**• Command Details**

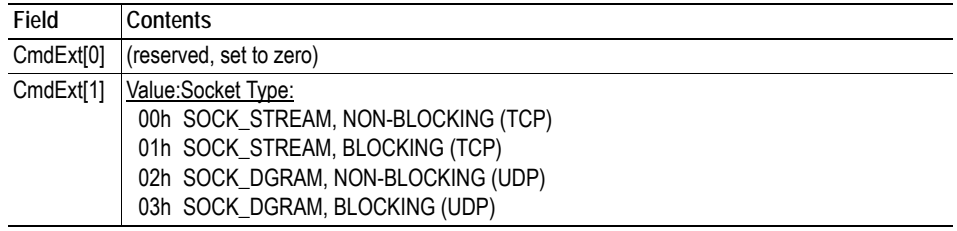

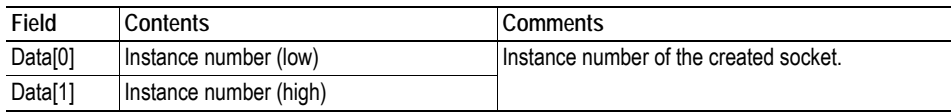

# <span id="page-111-0"></span>**Command Details: Delete**

#### **Category**

Extended

### **Details**

Command Code.: 04h Valid for: Object Instance

### **Description**

This command deletes a previously created socket and closes the connection (if connected).

- If the socket is of TCP-type and a connection is established, the connection is terminated with the RST-flag.
- To gracefully terminate a TCP-connection, it is recommended to use the 'Shutdown'-command (see ["Command Details: Shutdown" on page 114](#page-113-0)) before deleting the socket, causing the connection to be closed with the FIN-flag instead.

### **• Command Details**

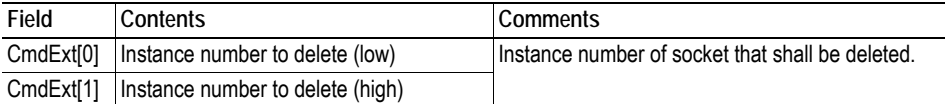

#### **• Response Details**

# <span id="page-112-0"></span>**Command Details: Bind**

# **Category**

Extended

## **Details**

Command Code.: 10h Valid for: Instance

# **Description**

This command binds a socket to a local port.

**• Command Details**

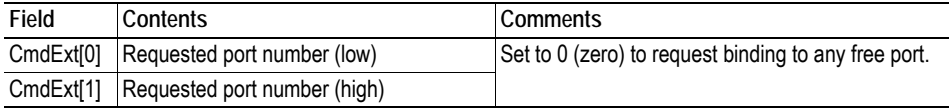

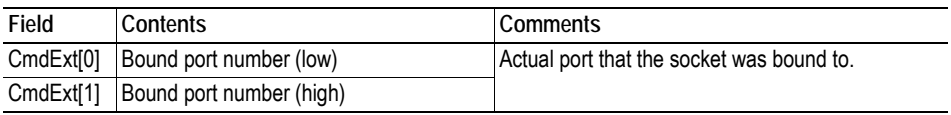

# <span id="page-113-0"></span>**Command Details: Shutdown**

#### **Category**

Extended

### **Details**

Command Code.: 11h Valid for: Instance

#### **Description**

This command closes a TCP-connection using the FIN-flag. Note that the response does not indicate if the connection actually shut down, which means that this command cannot be used to poll non-blocking sockets, nor will it block for blocking sockets.

### **• Command Details**

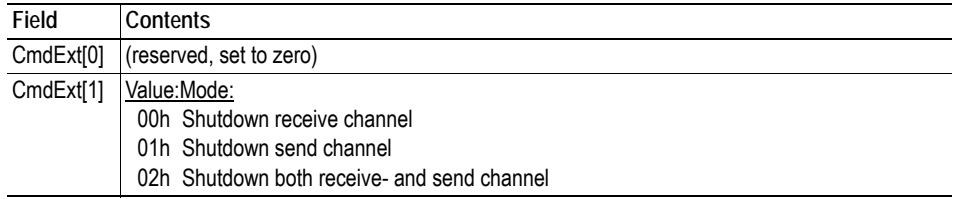

#### **• Response Details**

(no data)

The recommended sequence, performed by the application, to gracefully shut down a TCP connection is described below.

#### *Application initiates shutdown:*

**1.** Send shutdown with CmdExt[1] set to 01h. This will send FIN-flag to host shutting down the send channel, note that the receive channel will still be operational.

**2.** Receive data on socket until error message Object specific error (EDESTADDRREQ (14)) is received, indicating that the host closed the receive channel. If host does not close the receive channel use a timeout and progress to step 3.

**3.** Delete the socket instance. If step 2 timed out, RST-flag will be sent to terminate the socket.

#### *A remote host initiates shutdown:*

**1.** Receive data on socket, if zero bytes received it indicates that the host closed the receive channel of the socket.

**2.** Try to send any unsent data to the host.

**3.** Send shutdown with CmdExt[1] set to 01h. This will send FIN-flag to host shutting down the receive channel.

**4.** Delete the socket instance.

# <span id="page-114-0"></span>**Command Details: Listen**

# **Category**

Extended

## **Details**

Command Code.: 12h Valid for: Instance

# **Description**

This command puts a TCP socket in listening state.

**• Command Details**

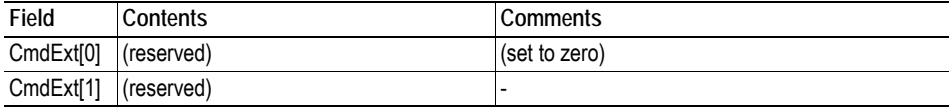

# **• Response Details**

# <span id="page-115-0"></span>**Command Details: Accept**

#### **Category**

Extended

### **Details**

Command Code.: 13h Valid for: Instance

#### **Description**

This command accepts incoming connections on a listening TCP socket. A new socket instance is created for each accepted connection. The new socket is connected with the host and the response returns its instance number.

#### *NON-BLOCKING mode:*

This command must be issued repeatedly (polled) for incoming connections. If no incoming connection request exists, the module will respond with error code 0006h (EWOULDBLOCK).

#### *BLOCKING mode:*

This command will block until a connection request has been detected.

**Note:** This command will only be accepted if there is a free instance to use for accepted connections. For blocking connections, this command will reserve an instance.

#### **• Command Details**

(no data)

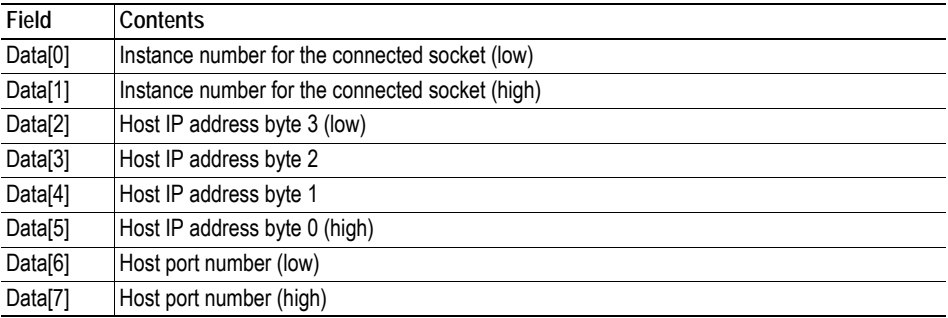

# <span id="page-116-0"></span>**Command Details: Connect**

#### **Category**

Extended

### **Details**

Command Code.: 14h Valid for: Instance

#### **Description**

For SOCK\_DGRAM-sockets, this command specifies the peer with which the socket is to be associated (to which datagrams are sent and the only address from which datagrams are received).

For SOCK\_STREAM-sockets, this command attempts to establish a connection to a host.

SOCK\_STREAM-sockets may connect successfully only once, while SOCK\_DGRAM-sockets may use this service multiple times to change their association. SOCK\_DGRAM-sockets may dissolve their association by connecting to IP address 0.0.0.0, port 0 (zero).

#### *NON-BLOCKING mode:*

This command must be issued repeatedly (polled) until a connection is connected, rejected or timed out. The first connect-attempt will be accepted, thereafter the command will return error code 22 (EINPROGRESS) on poll requests while attempting to connect.

#### *BLOCKING mode:*

This command will block until a connection has been established or the connection request is cancelled due to a timeout or a connection error.

#### **• Command Details**

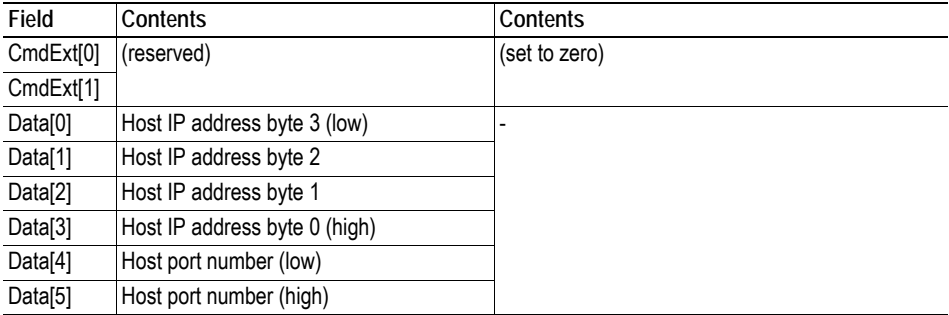

#### **• Response Details**

# <span id="page-117-0"></span>**Command Details: Receive**

#### **Category**

Extended

### **Details**

Command Code.: 15h Valid for: Instance

#### **Description**

This command receives data from a connected socket. Message segmentation may be used to receive up to 1472 bytes (see ["Message Segmentation" on page 189](#page-188-0)).

For SOCK\_DGRAM-sockets, the module will return the requested amount of data from the next received datagram. If the datagram is smaller than requested, the entire datagram will be returned in the response message. If the datagram is larger than requested, the excess bytes will be discarded.

For SOCK\_STREAM-sockets, the module will return the requested number of bytes from the received data stream. If the actual data size is less than requested, all available data will be returned.

#### *NON-BLOCKING mode:*

If no data is available on the socket, the error code 0006h (EWOULDBLOCK) will be returned.

#### *BLOCKING mode:*

The module will not issue a response until the operation has finished.

If the module responds successfully with 0 (zero) bytes of data, it means that the host has closed the connection. The send channel may however still be valid and must be closed using 'Shutdown' and/or 'Delete'.

### **• Command Details**

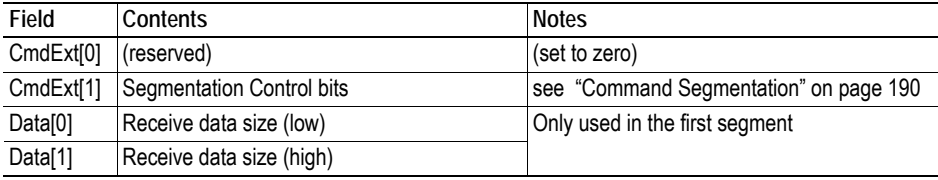

#### **• Response Details**

**Note:** The data in the response may be segmented (see ["Message Segmentation" on page 189](#page-188-0)).

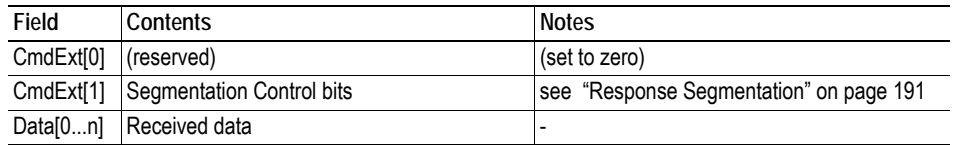

# <span id="page-118-0"></span>**Command Details: Receive\_From**

#### **Category**

Extended

### **Details**

Command Code.: 16h Valid for: Instance

#### **Description**

This command receives data from an unconnected SOCK\_DGRAM-socket. Message segmentation may be used to receive up to 1472 bytes (see ["Message Segmentation" on page 189\)](#page-188-0).

The module will return the requested amount of data from the next received datagram. If the datagram is smaller than requested, the entire datagram will be returned in the response message. If the datagram is larger than requested, the excess bytes will be discarded.

The response message contains the IP address and port number of the sender.

#### *NON-BLOCKING mode:*

If no data is available on the socket, the error code 0006h (EWOULDBLOCK) will be returned.

#### *BLOCKING mode:*

The module will not issue a response until the operation has finished.

#### **• Command Details**

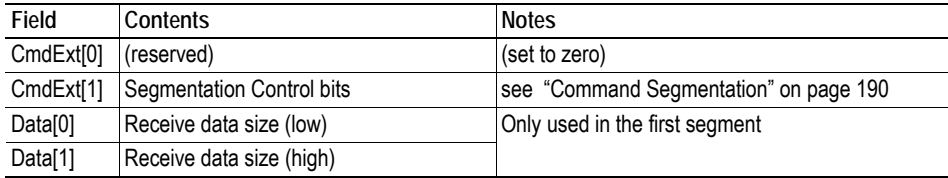

### **• Response Details**

**Note:** The data in the response may be segmented (see ["Message Segmentation" on page 189](#page-188-0)).

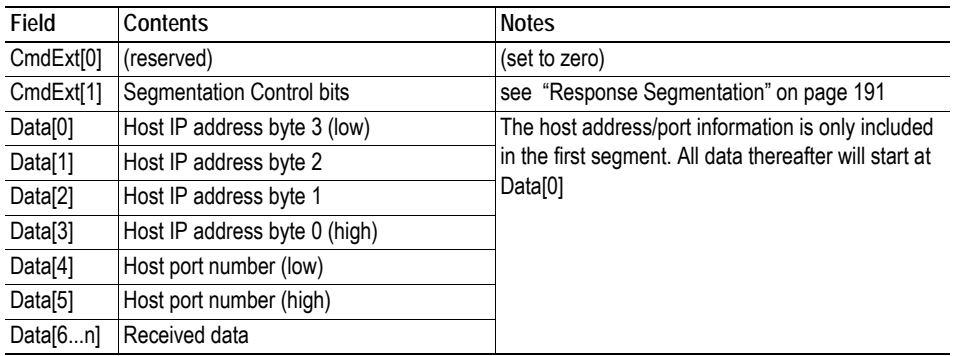

# <span id="page-119-0"></span>**Command Details: Send**

#### **Category**

Extended

### **Details**

Command Code.: 17h Valid for: Instance

### **Description**

This command sends data on a connected socket. Message segmentation may be used to send up to 1472 bytes (see ["Message Segmentation" on page 189](#page-188-0)).

*NON-BLOCKING mode:*

If there isn't enough buffer space available in the send buffers, the module will respond with error code 0006h (EWOULDBLOCK)

#### *BLOCKING mode:*

If there isn't enough buffer space available in the send buffers, the module will block until there is.

### **• Command Details**

**Note:** To allow larger amount of data (i.e. >255 bytes) to be sent, the command data may be segmented (see ["Message Segmentation" on page 189](#page-188-0)).

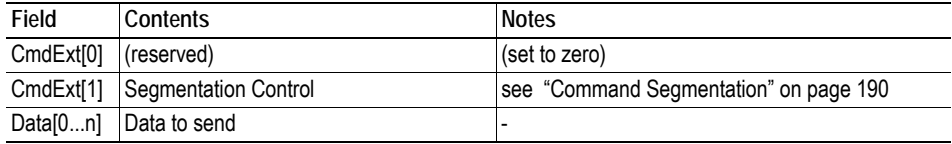

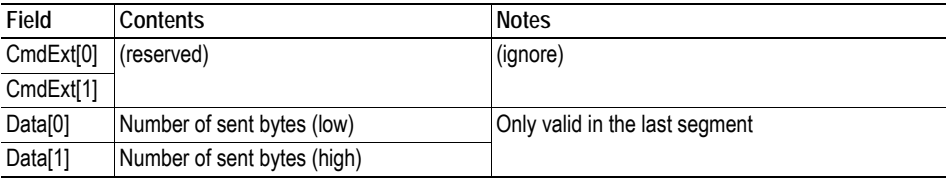

# <span id="page-120-0"></span>**Command Details: Send\_To**

#### **Category**

Extended

### **Details**

Command Code.: 18h Valid for: Instance

### **Description**

This command sends data to a specified host on an unconnected SOCK\_DGRAM-socket. Message segmentation may be used to send up to 1472 bytes (see ["Message Segmentation" on page 189\)](#page-188-0).

#### **• Command Details**

**Note:** To allow larger amount of data (i.e. >255 bytes) to be sent, the command data may be segmented (see ["Message Segmentation" on page 189](#page-188-0)).

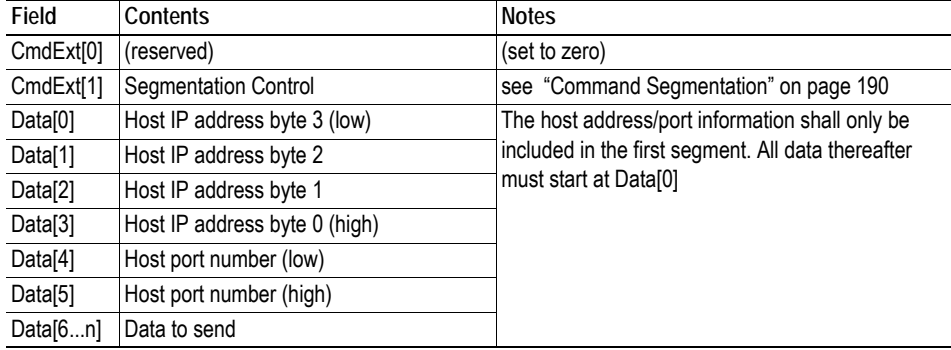

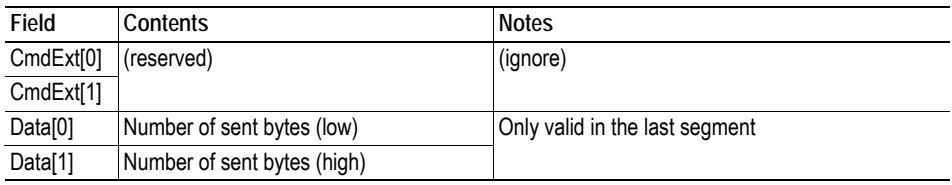

# <span id="page-121-0"></span>**Command Details: IP\_Add\_Membership**

### **Category**

Extended

### **Details**

Command Code.: 19h Valid for: Instance

### **Description**

This command assigns the socket an IP multicast group membership. The module always joins the 'All hosts group' automatically, however this command may be used to specify up to 20 additional memberships.

# **• Command Details**

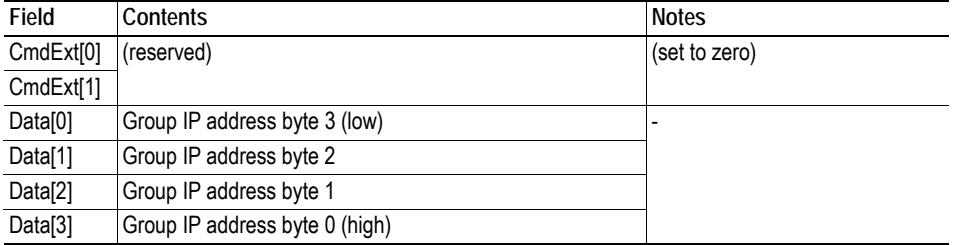

**• Response Details**

# <span id="page-122-0"></span>**Command Details: IP\_Drop\_Membership**

### **Category**

Extended

### **Details**

Command Code.: 1Ah Valid for: Instance

# **Description**

This command removes the socket from an IP multicast group membership.

**• Command Details**

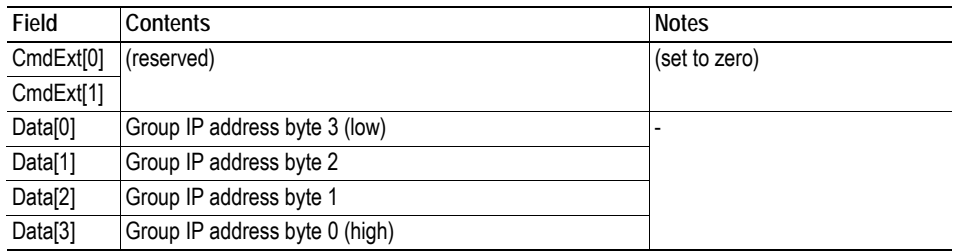

**• Response Details**

# <span id="page-123-0"></span>**Command Details: DNS\_Lookup**

### **Category**

Extended

### **Details**

Command Code.: 1Bh Valid for: Object Instance

# **Description**

This command resolves the given host name and returns the IP address.

**• Command Details**

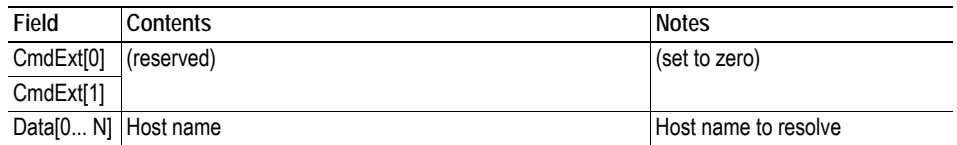

# **• Response Details (Success)**

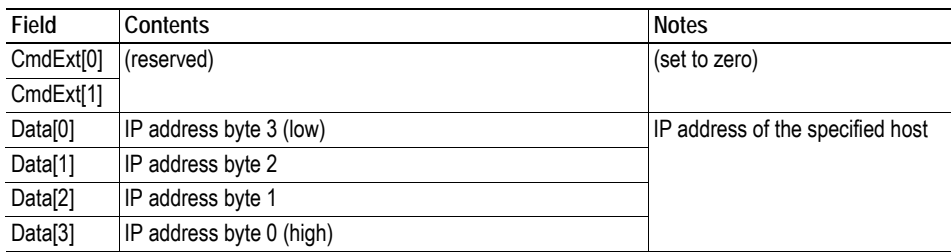

# **Socket Interface Error Codes (Object Specific)**

The following object specific error codes may be returned by the module when using the socket interface object.

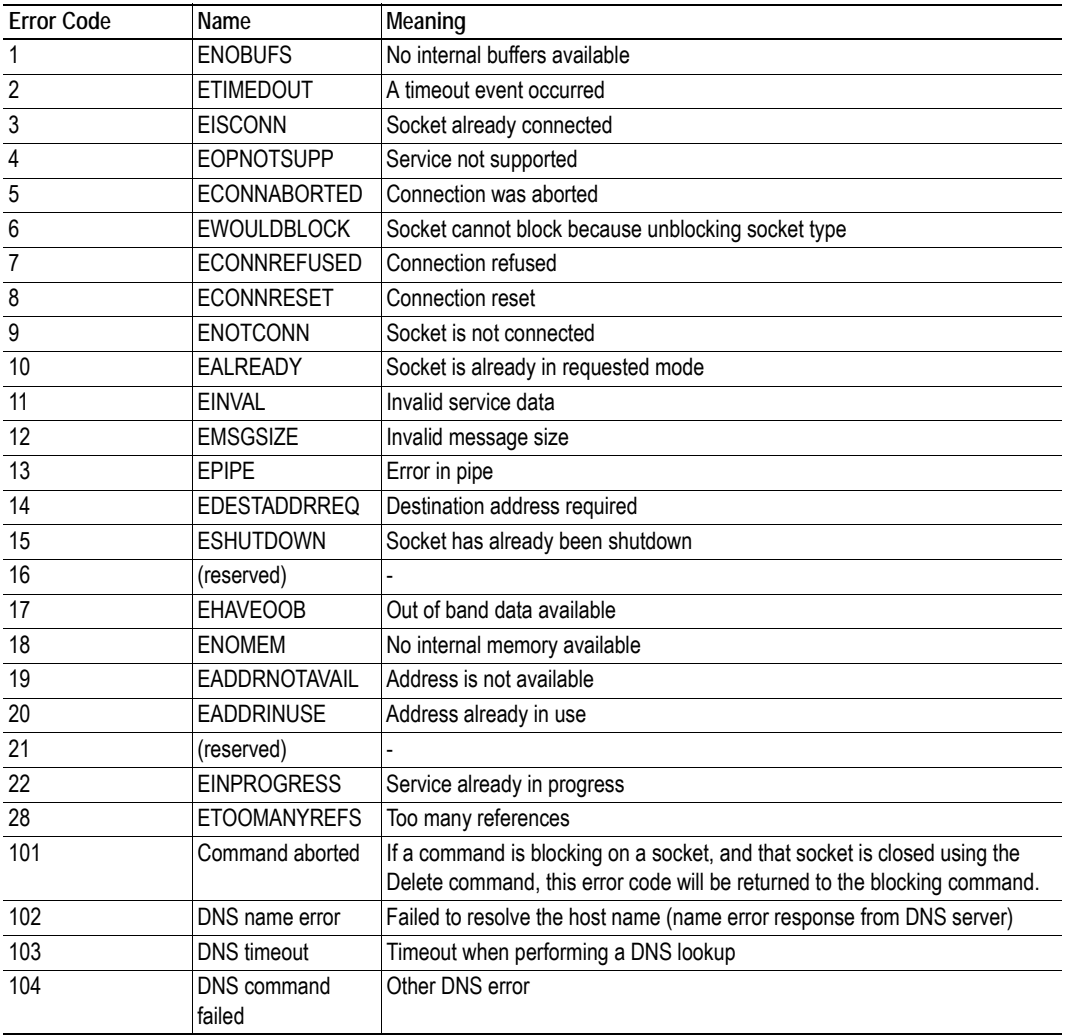

# **9.7 SMTP Client Object (09h)**

# **Category**

Extended

# **Object Description**

This object groups functions related to the SMTP-client.

See also...

- • ["File System" on page 20](#page-19-0)
- • ["E-mail Client" on page 32](#page-31-0)
- • ["Instance Attributes \(Instance #13, SMTP Server\)" on page 104](#page-103-0)
- • ["Instance Attributes \(Instance #14, SMTP User\)" on page 105](#page-104-0)
- • ["Instance Attributes \(Instance #15, SMTP Password\)" on page 105](#page-104-1)

# **Supported Commands**

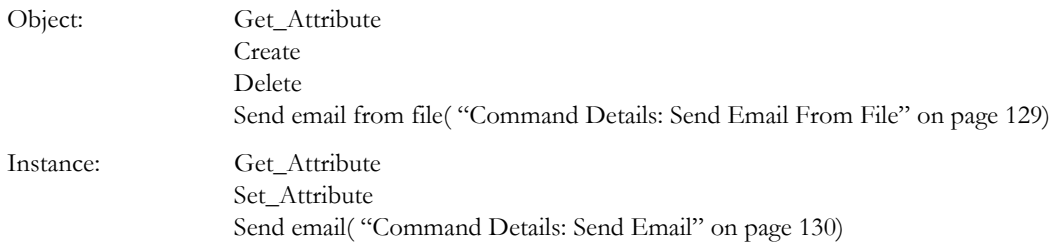

# **Object Attributes (Instance #0)**

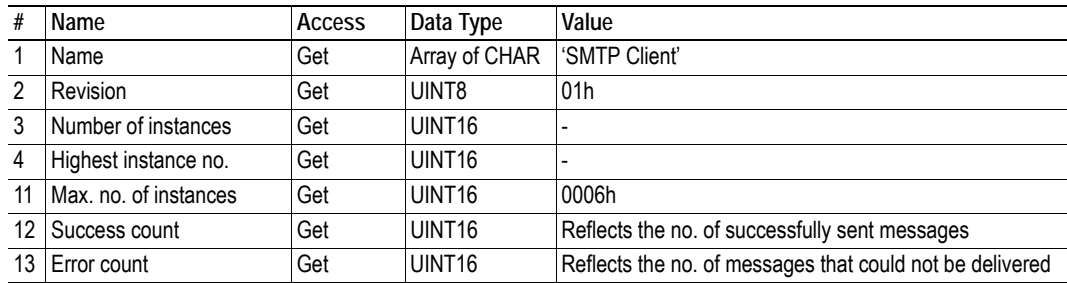

# **Instance Attributes**

### **Extended**

Instances are created dynamically by the application.

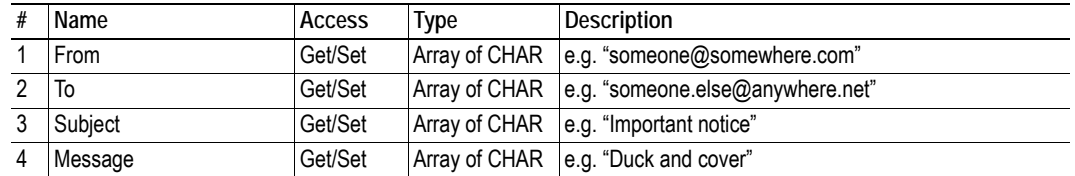

# **Command Details: Create**

# **Category**

Extended

### **Details**

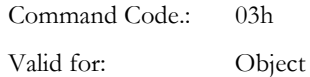

### **Description**

This command creates an email instance.

**• Command Details**

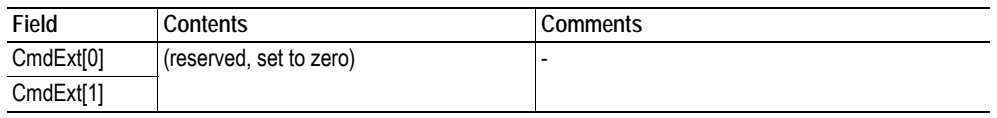

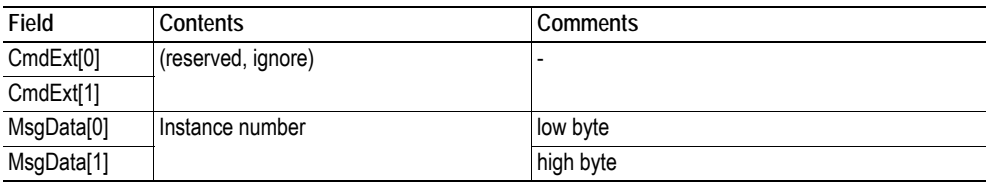

# **Command Details: Delete**

# **Category**

Extended

## **Details**

Command Code.: 04h Valid for: Object

# **Description**

This command deletes an email instance.

**• Command Details**

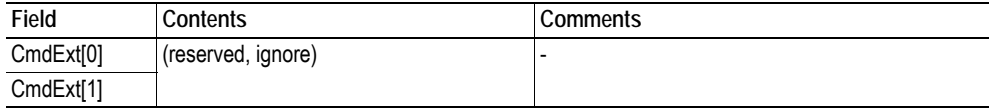

**• Response Details**

# <span id="page-128-0"></span>**Command Details: Send Email From File**

### **Category**

Extended

### **Details**

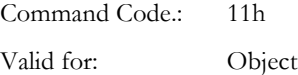

### **Description**

This command sends an email based on a file in the file system.

### *File format:*

The file must be a plain ASCII-file in the following format:

[To] recipient

[From] sender

[Subject] email subject

[Headers] extra headers, optional

[Message] actual email message

#### **• Command Details**

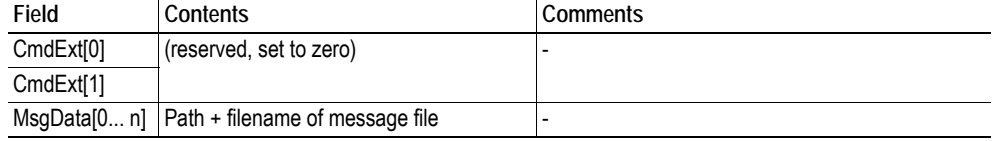

**• Response Details**

# <span id="page-129-0"></span>**Command Details: Send Email**

### **Category**

Extended

# **Details**

Command Code.: 10h Valid for: Instance

# **Description**

This command sends the specified email instance.

- **Command Details** (no data)
- **Response Details** (no data)

# **Object Specific Error Codes**

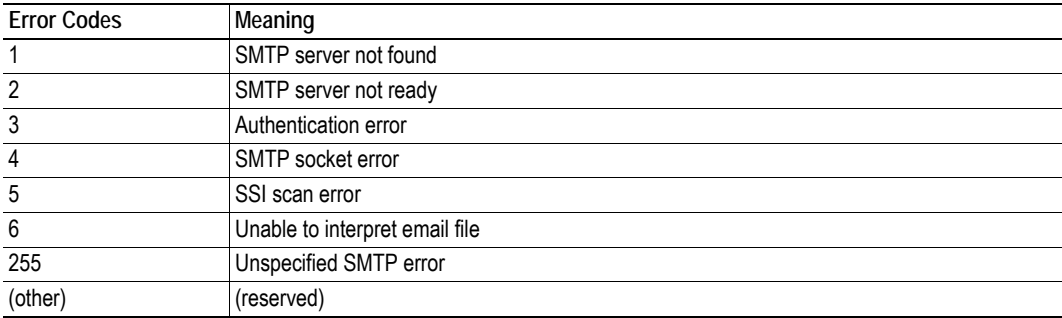

# **9.8 Anybus File System Interface Object (0Ah)**

# **Category**

Extended

# **Object Description**

This object provides an interface to the built-in file system. Each instance represents a handle to a file stream and contains services for file system operations. This provides the host application with access to the built-in file system of the module, e.g. when application specific web pages are to be installed.

Instances are created and deleted dynamically during runtime.

The object is structurally identical to the ["Application File System Interface Object \(EAh\)" on page 174](#page-173-0).

# **Supported Commands**

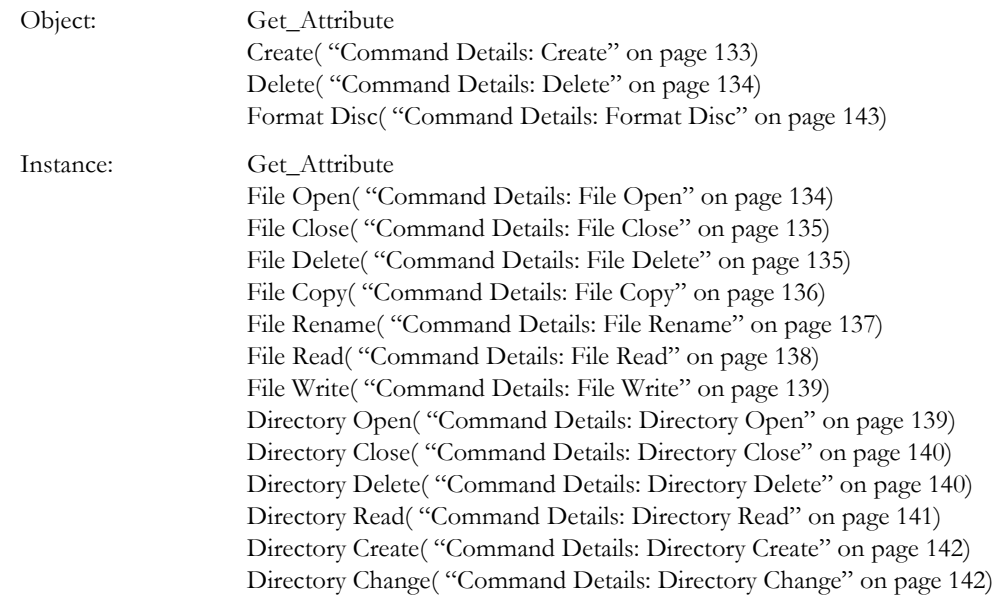

# **Object Attributes (Instance #0)**

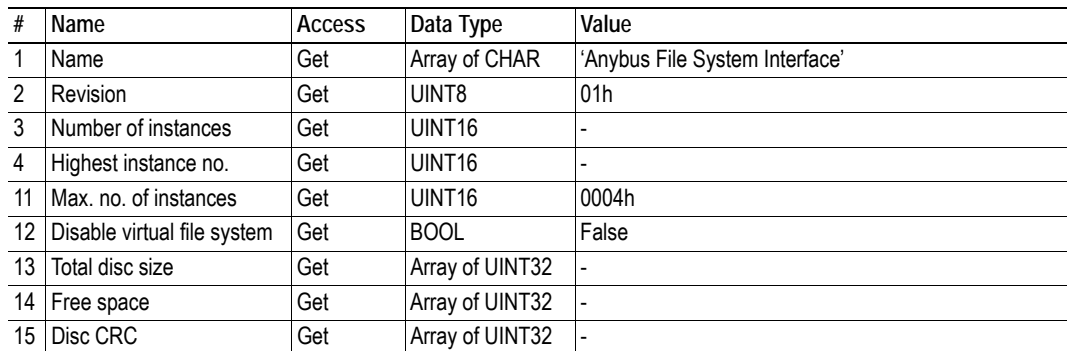

# **Instance Attributes**

### **Extended**

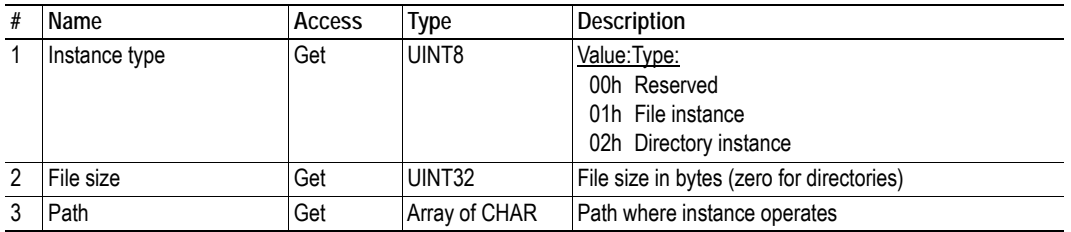

# <span id="page-132-0"></span>**Command Details: Create**

# **Category**

Extended

## **Details**

Command Code:: 03h Valid for: Object

# **Description**

This command creates a file operation instance.

**• Command Details**

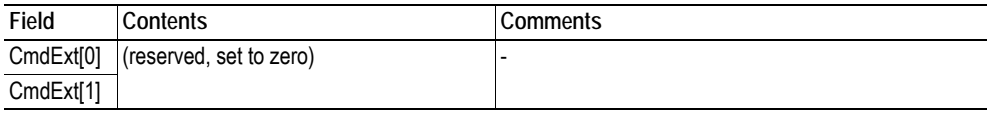

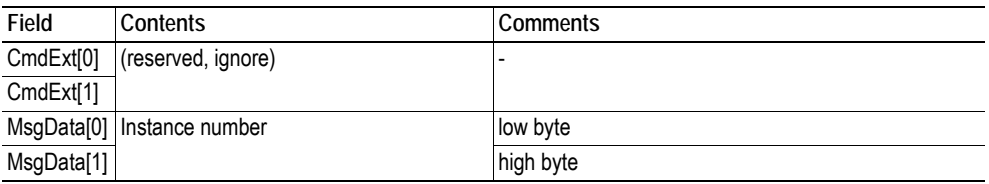

# <span id="page-133-0"></span>**Command Details: Delete**

### **Category**

Extended

# **Details**

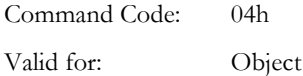

### **Description**

This command deletes a file operation instance.

**• Command Details**

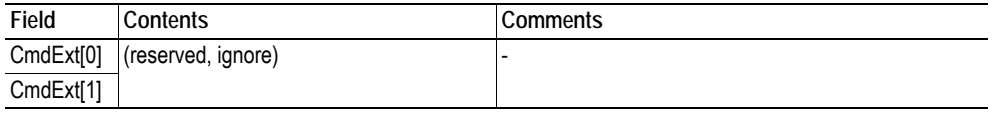

**• Response Details**

(no data)

# <span id="page-133-1"></span>**Command Details: File Open**

### **Category**

Extended

# **Details**

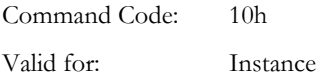

### **Description**

This command opens a file for reading, writing, or appending.

**• Command Details**

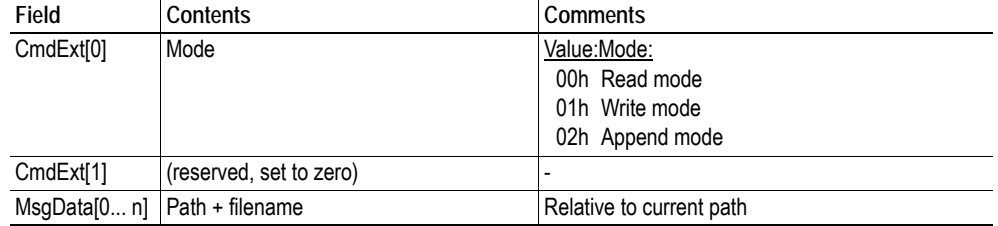

**• Response Details**

# <span id="page-134-0"></span>**Command Details: File Close**

### **Category**

Extended

# **Details**

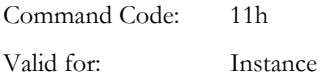

### **Description**

This command closes a previously opened file.

**• Command Details**

(no data)

**• Response Details**

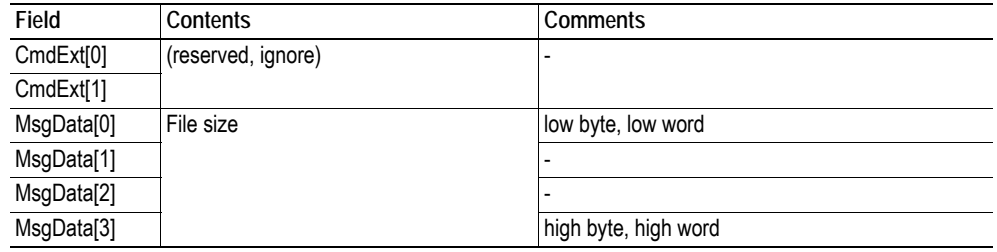

# <span id="page-134-1"></span>**Command Details: File Delete**

## **Category**

Extended

### **Details**

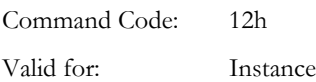

### **Description**

This command permanently deletes a specified file from the file system.

**• Command Details**

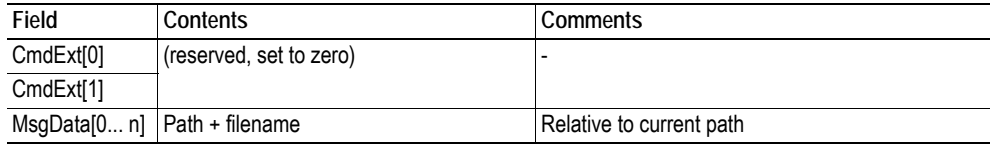

**• Response Details**

# <span id="page-135-0"></span>**Command Details: File Copy**

# **Category**

Extended

## **Details**

Command Code: 13h Valid for: Instance

# **Description**

This command makes a copy of a file.

**• Command Details**

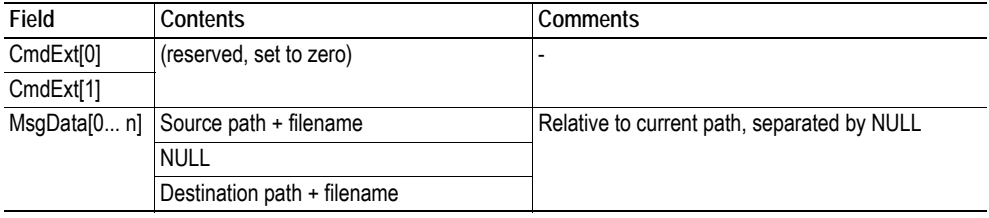

**• Response Details**

# <span id="page-136-0"></span>**Command Details: File Rename**

# **Category**

Extended

## **Details**

Command Code: 14h Valid for: Instance

# **Description**

This command renames or moves a file.

**• Command Details**

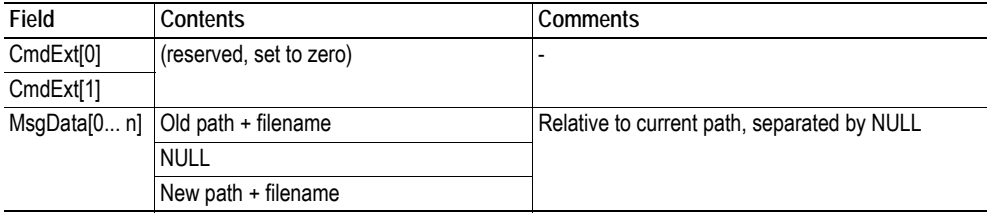

**• Response Details**

# <span id="page-137-0"></span>**Command Details: File Read**

# **Category**

Extended

### **Details**

Command Code: 15h Valid for: Instance

# **Description**

Reads data from a file previously opened for reading.

**• Command Details**

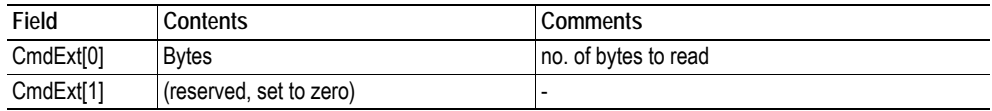

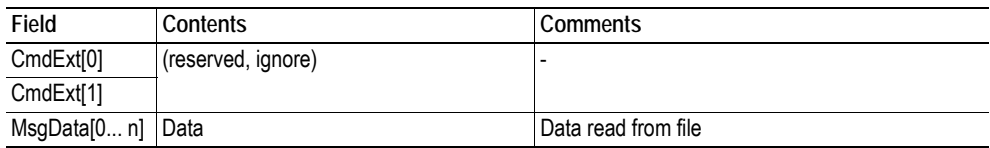

# <span id="page-138-0"></span>**Command Details: File Write**

### **Category**

Extended

### **Details**

Command Code: 16h Valid for: Instance

### **Description**

Writes data to a file previously opened for writing or appending.

**• Command Details**

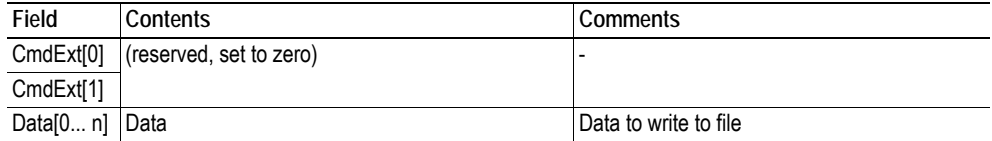

### **• Response Details**

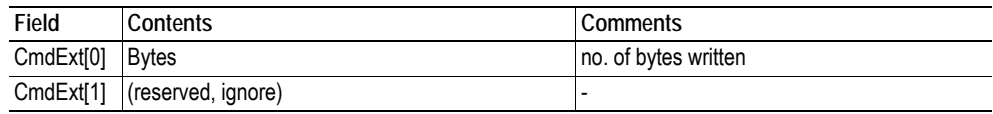

# <span id="page-138-1"></span>**Command Details: Directory Open**

# **Category**

Extended

### **Details**

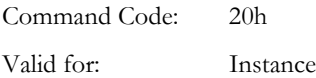

### **Description**

This command opens a directory.

**• Command Details**

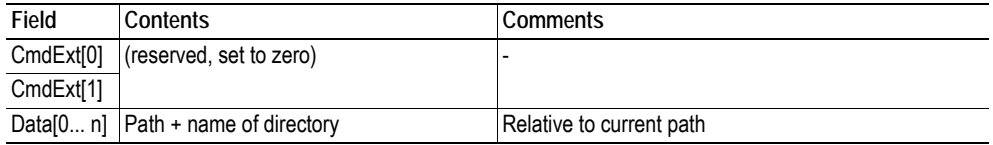

**• Response Details**

# <span id="page-139-0"></span>**Command Details: Directory Close**

### **Category**

Extended

# **Details**

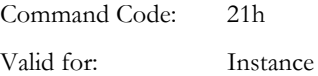

### **Description**

This command closes a previously opened directory.

- **Command Details** (no data)
- **Response Details** (no data)

# <span id="page-139-1"></span>**Command Details: Directory Delete**

#### **Category**

Extended

### **Details**

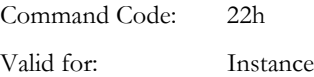

### **Description**

This command permanently deletes an empty directory from the file system.

**• Command Details**

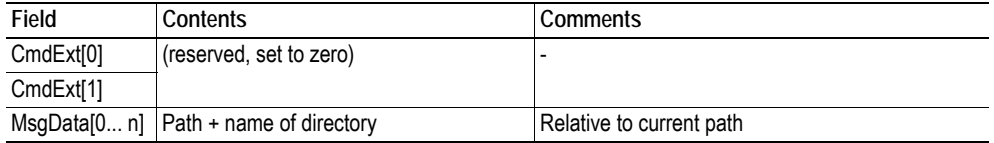

**• Response Details**

# <span id="page-140-0"></span>**Command Details: Directory Read**

### **Category**

Extended

### **Details**

Command Code: 23h Valid for: Instance

### **Description**

This command reads the contents of a directory previously opened for reading.

The command returns information about a single directory entry, which means that the command must be issued multiple times to retrieve the complete contents of a directory. When the last entry has been read, the command returns an "empty" response (i.e. a response where the data size is zero).

**• Command Details**

(no data)

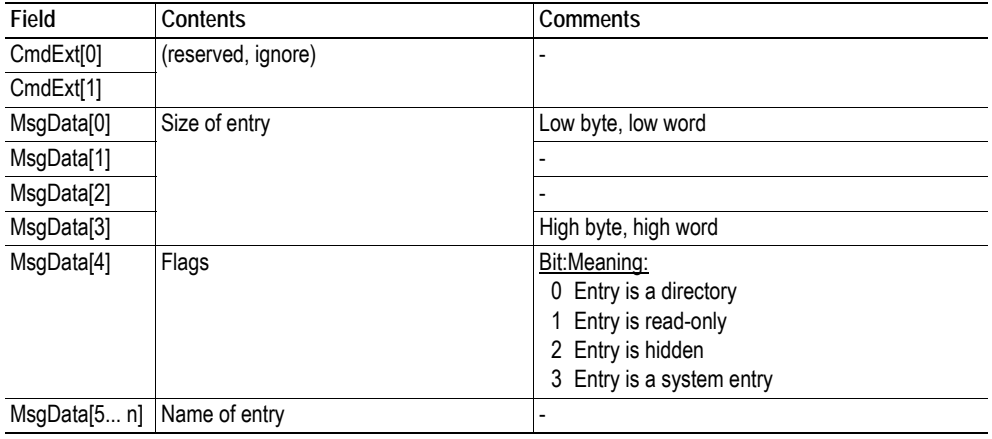

# <span id="page-141-0"></span>**Command Details: Directory Create**

### **Category**

Extended

### **Details**

Command Code: 24h Valid for: Instance

### **Description**

This command creates a directory.

**• Command Details**

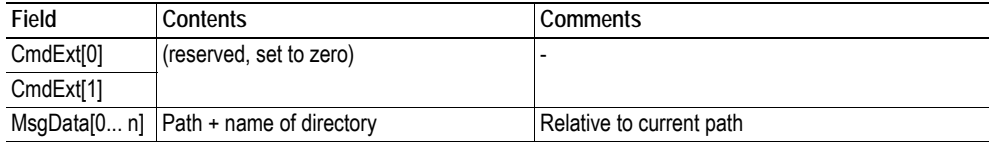

**• Response Details**

(no data)

# <span id="page-141-1"></span>**Command Details: Directory Change**

### **Category**

Extended

### **Details**

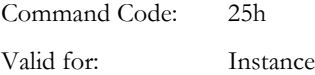

### **Description**

This command changes the current directory/path for an instance.

**• Command Details**

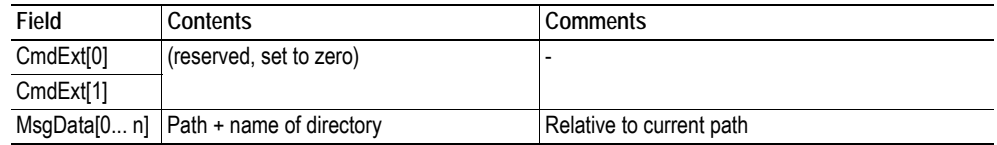

**• Response Details**

# <span id="page-142-0"></span>**Command Details: Format Disc**

# **Category**

Extended

# **Details**

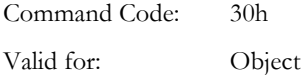

# **Description**

This command formats the file system.

**• Command Details**

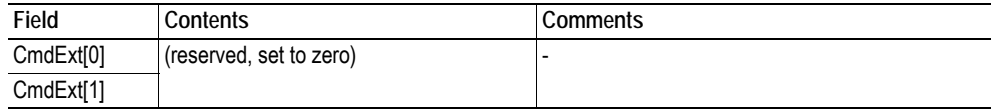

**• Response Details**

(no data)

# **Object Specific Error Codes**

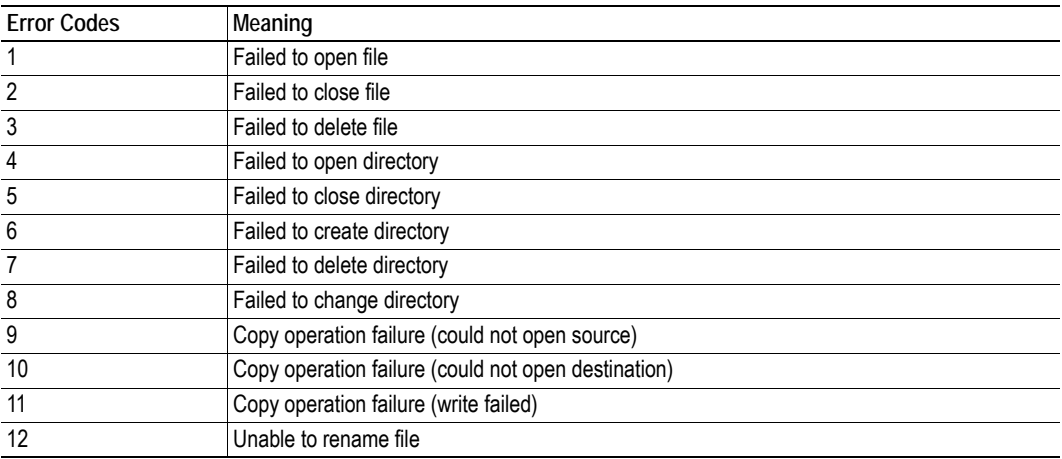

# **9.8.1 Examples**

In this section are presented examples for a couple of common cases where the end user would use the File System Interface Object.

An imaginary folder structure will be used in the example, with the following files in the root folder:

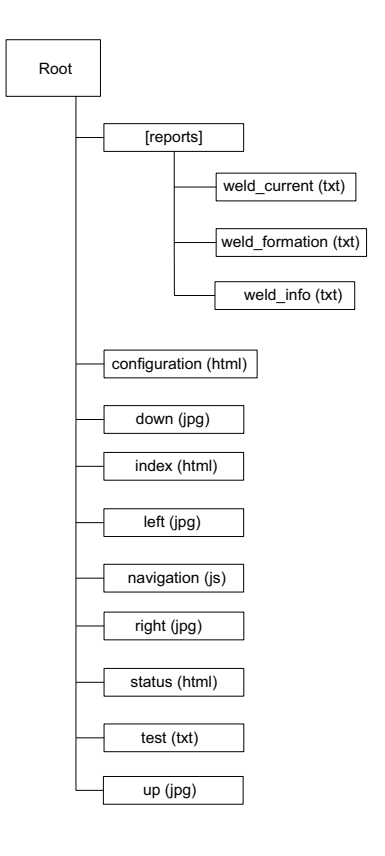
#### **Read a File**

The following example opens weld info.txt in the reports folder an read data from the file.

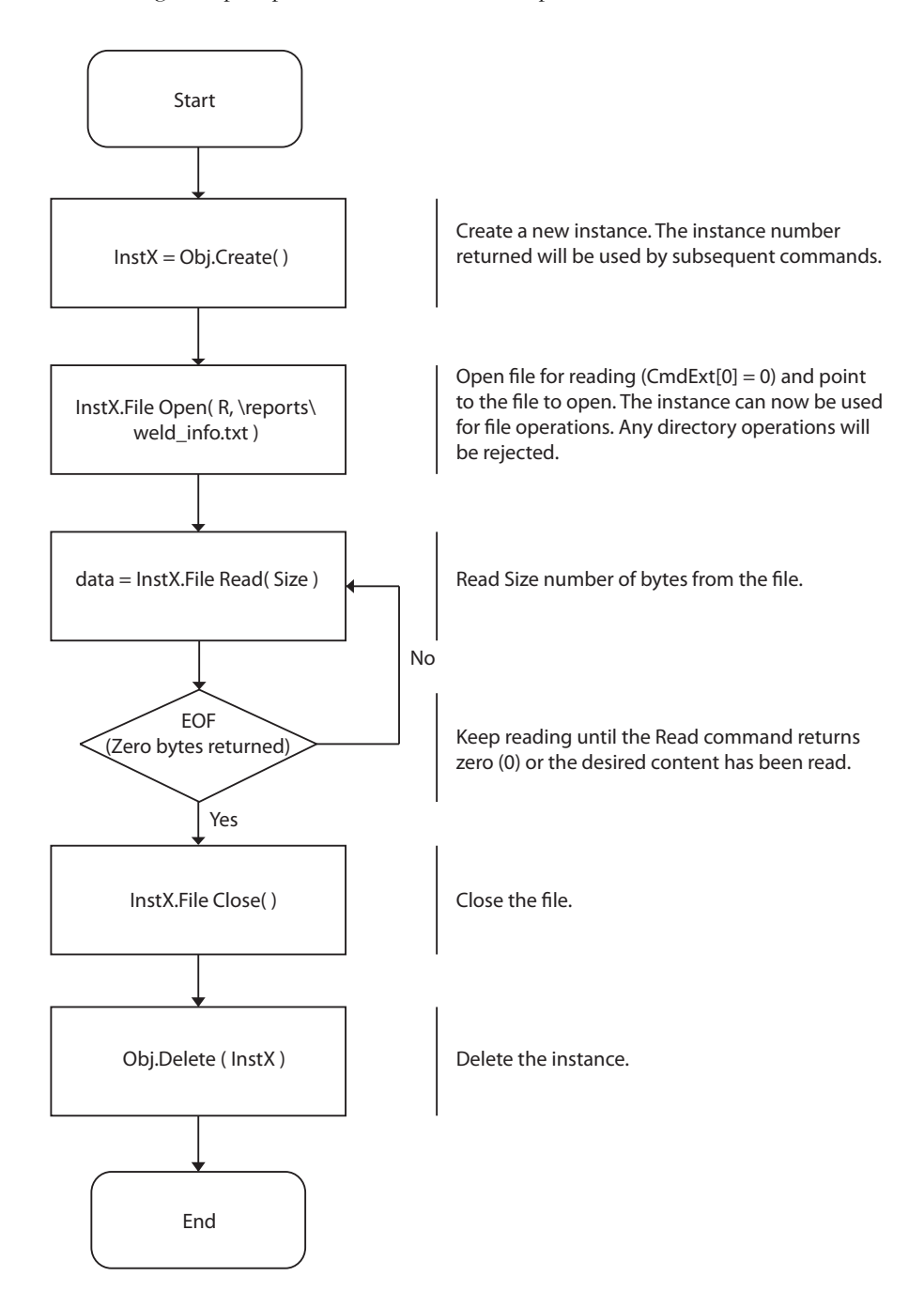

#### **Write a File**

The following example opens up the test.txt file for writing.

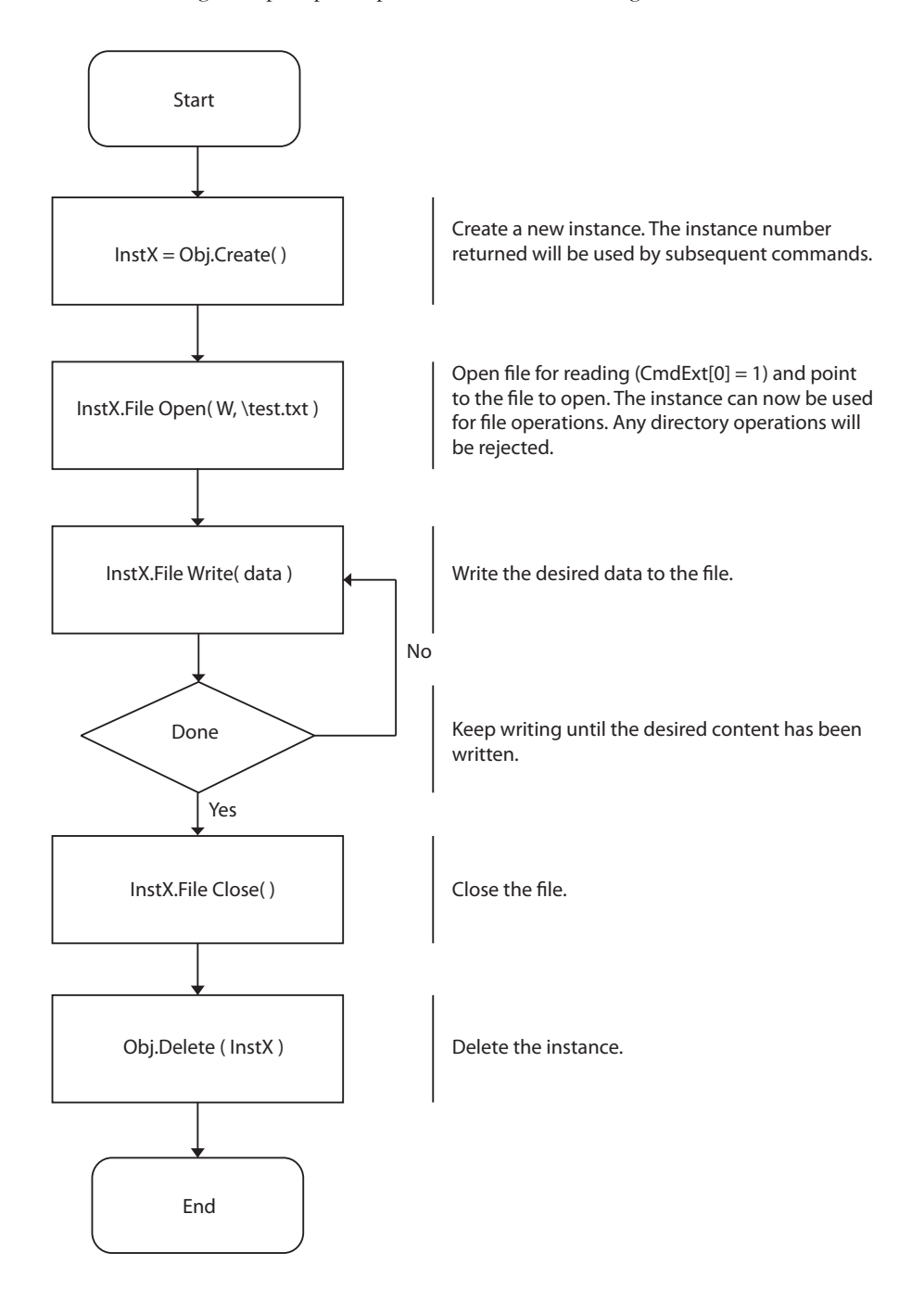

#### **List Directory Contents**

The folling example lists the contents of the reports directory

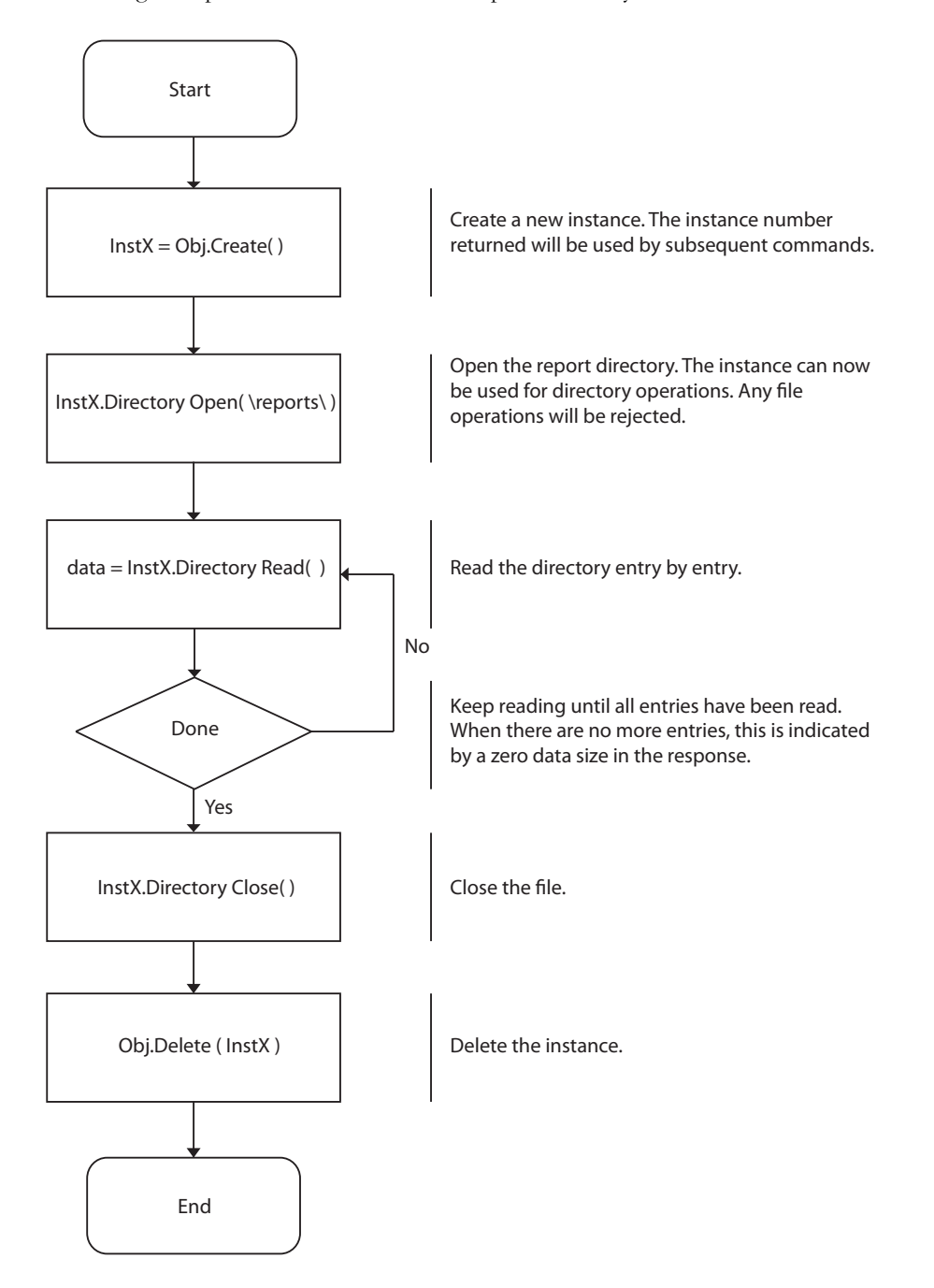

## **9.9 Network Ethernet Object (0Ch)**

### **Category**

Extended

### **Object Description**

This object provides ethernet-specific information to the application.

### **Supported Commands**

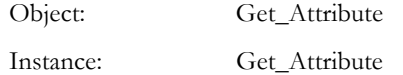

### **Object Attributes (Instance #0)**

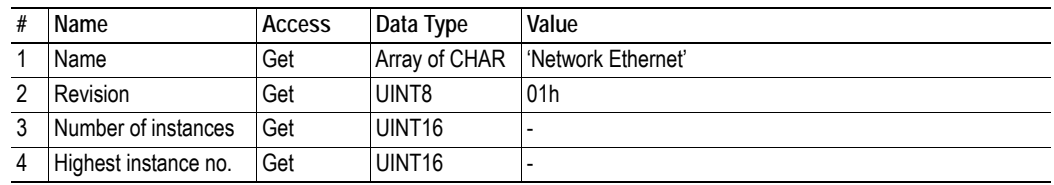

### **Instance Attributes (Instance #1)**

#### **Extended**

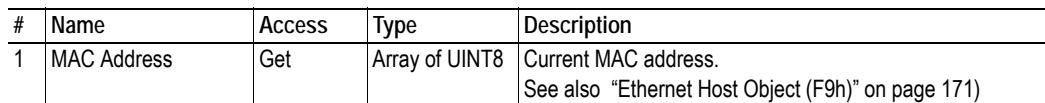

## **9.10 Functional Safety Module Object (11h)**

### **Category**

Extended

### **Object Description**

This object contains information provided by the Safety Module connected to the Anybus Compact-Com module. Please consult the manual for the Safety Module used, for values of the attributes below.

### **Supported Commands**

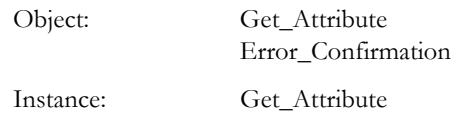

### **Object Attributes (Instance #0)**

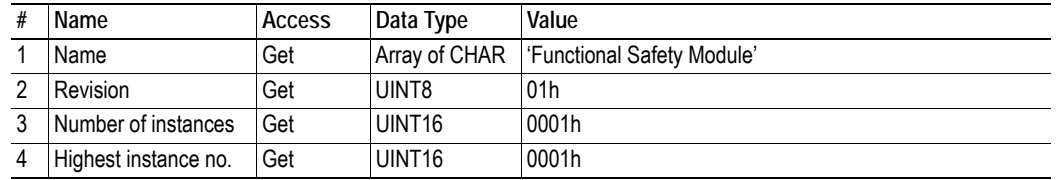

### **Instance Attributes (Instance #1)**

#### **Extended**

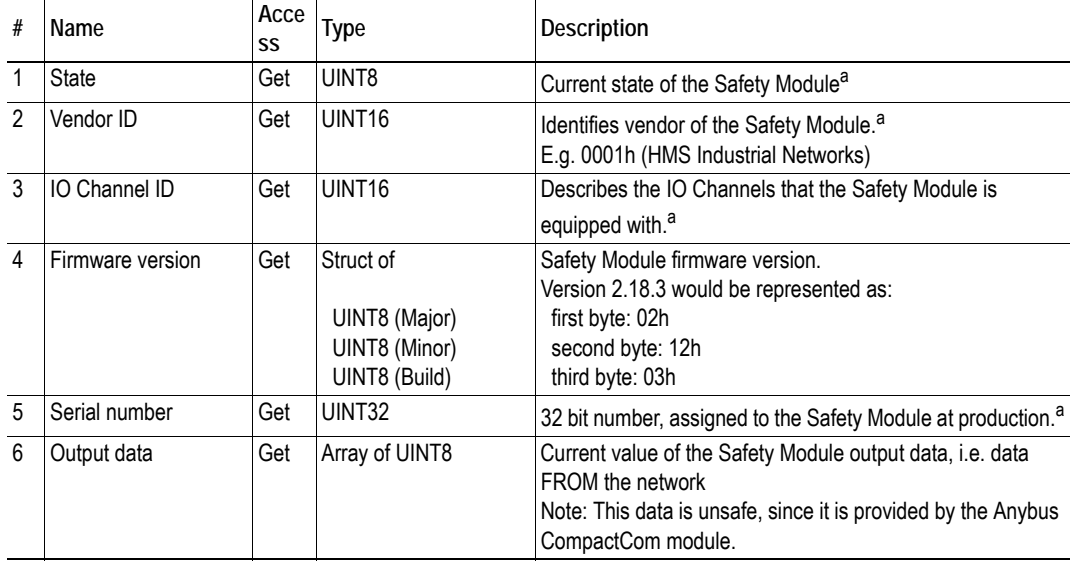

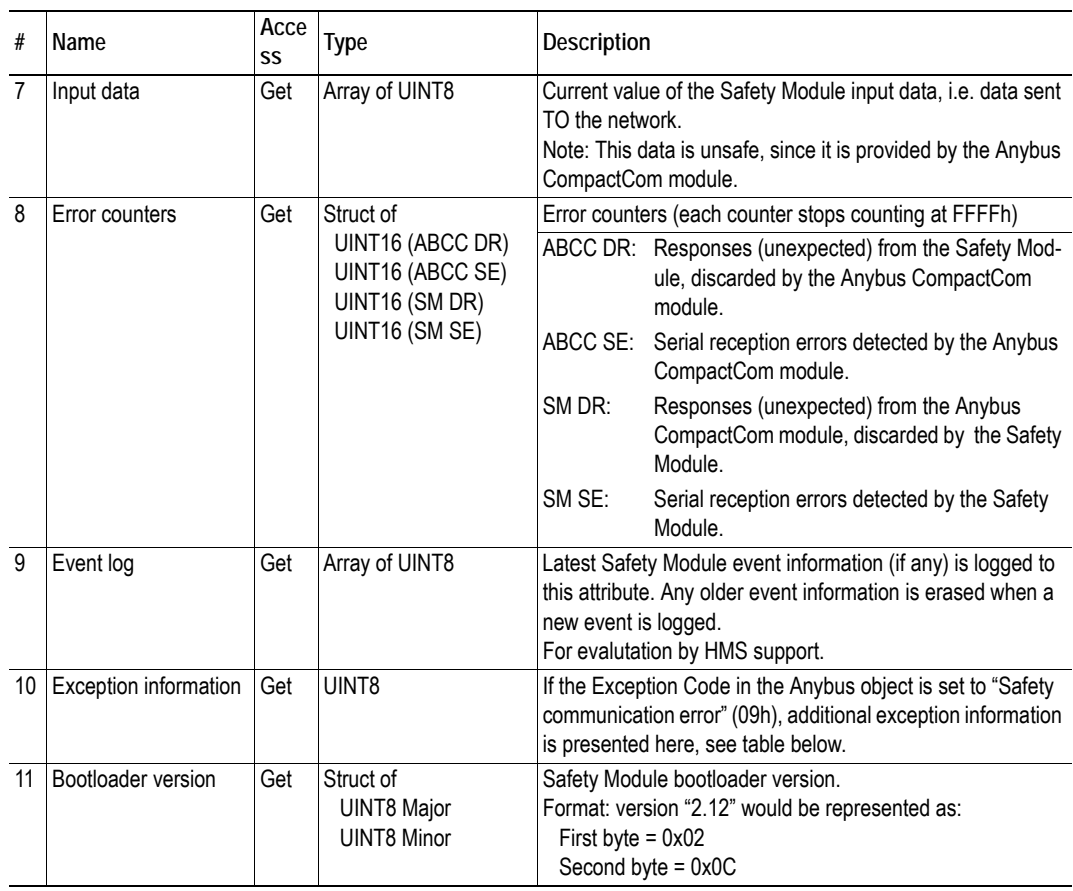

<span id="page-149-0"></span>a. Values depend on which Safety Module is used.

#### **Exception Information**

If Exception Code 09h is set in the Anybus object, there is an error regarding the functional safety module in the application. Exception information is available in instance attribute #10 according to this table:

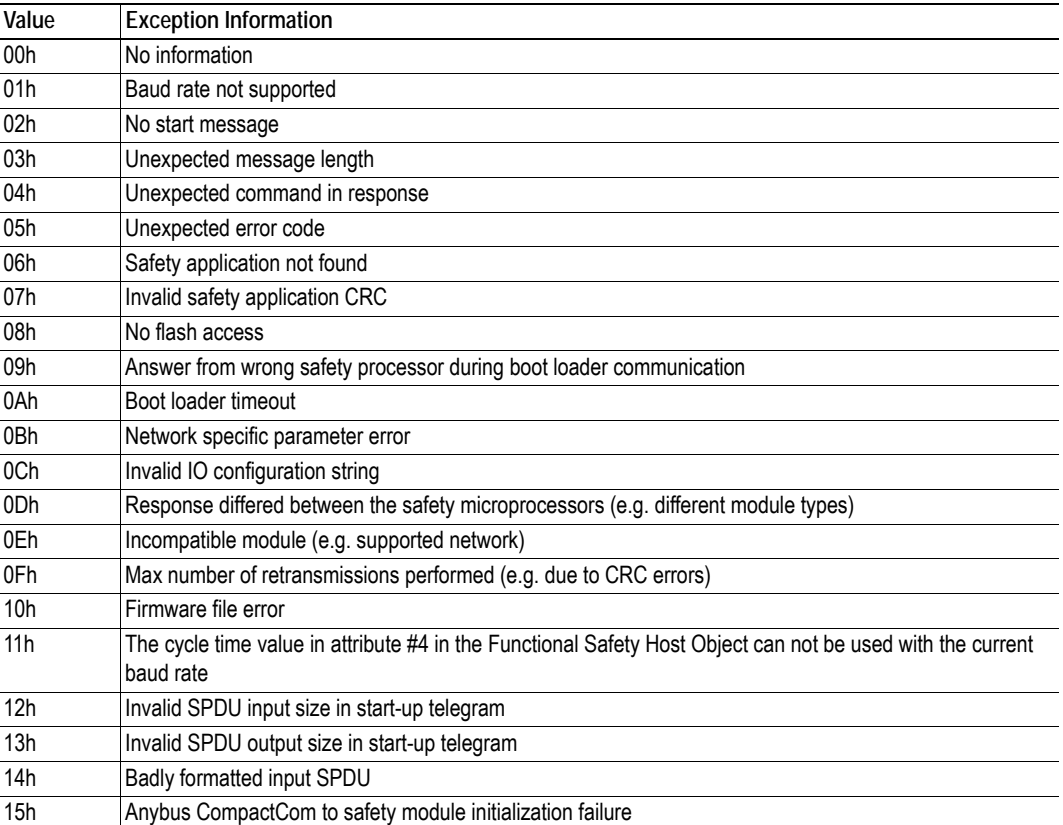

### **Command Details: Error\_Confirmation**

#### **Category**

Extended

#### **Details**

Command Code: 10h Valid for: Object Instance

#### **Description**

When the Safety Module has entered the safe state, for any reason, it must receive an error confirmation from the application, before it can leave the safe state. The application sends this command to the Anybus CompactCom module, that forwards it to the Safety Module.

**• Command Details**

(No data)

**• Response Details** 

(No data)

### **Object Specific Error Codes**

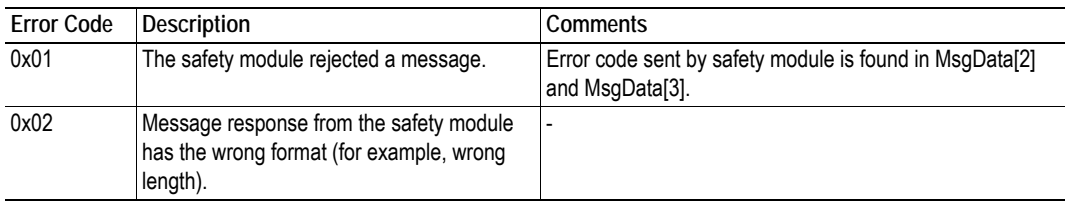

## <span id="page-152-0"></span>**9.11 CIP Port Configuration Object (0Dh)**

### **Category**

Extended

### **Object Description**

This object is used to populate and enumerate the CIP Port Object (see ["Port Object \(F4h\)" on page](#page-84-0)  [85\)](#page-84-0) on the network side. Basically, this is a matter of creating and updating instances and attributes which shall represent a CIP Port within the host application. This process is necessary in case support for Unconnected CIP Routing has been enabled (see ["EtherNet/IP Host Object \(F8h\)" on page 161,](#page-160-0) Instance Attribute #17).

Each instance within this object corresponds to an instance in the CIP Port Object. The object supports up to 8 instances, where instance #1 is dedicated to the local TCP port, enabling the host application to implement up to 7 additional ports. Instance #1 will automatically be populated with default values, however it is possible for the host application to customize instance attributes #2 and #4.

Apart from attribute #7, it is possible to write to the instance attributes only during setup. The host application is responsible for keeping instance attribute #7 updated for all ports located within the host application.

See also...

- • ["Port Object \(F4h\)" on page 85](#page-84-0) (CIP)
- • ["EtherNet/IP Host Object \(F8h\)" on page 161](#page-160-0) (Instance Attribute #17)

**IMPORTANT:** *Note that the module does not take over the host application responsibility for error control; the module will not verify that the data set by the host application is correct.*

### **Supported Commands**

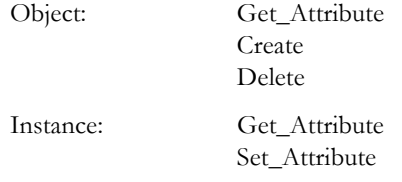

### **Object Attributes (Instance #0)**

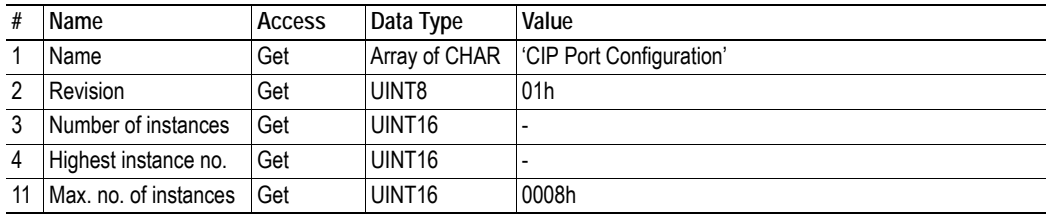

### **Instance Attributes**

#### **Extended**

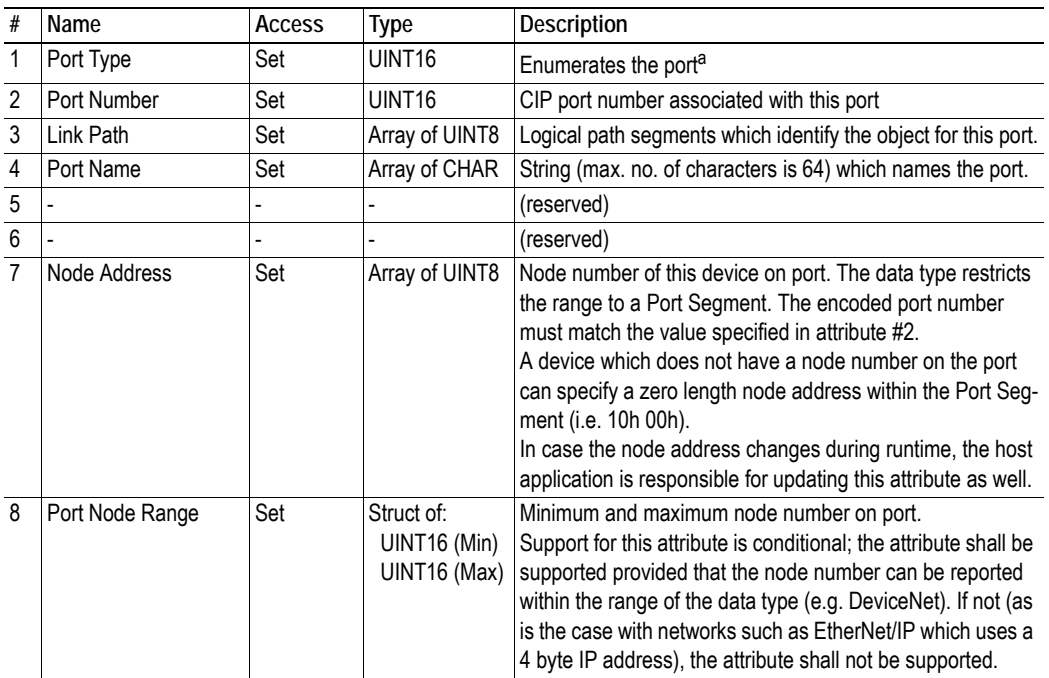

a. See CIP specification, available from www.odva.org.

See also...

- • ["Port Object \(F4h\)" on page 85](#page-84-0) [\( "Instances Attributes \(Instance #1\)" on page 86](#page-85-0))
- • ["Port Object \(F4h\)" on page 85](#page-84-0) [\( "Instances Attributes \(Instances #2... #8\)" on page 86](#page-85-1))

# **10. Host Application Objects**

## **10.1 General Information**

This chapter specifies the host application object implementation in the module. The objects listed here may optionally be implemented within the host application firmware to expand the EtherNet/IP implementation.

Standard Objects:

- Application Object (FFh) (see Anybus CompactCom 40 Software Design Guide)
- Application Data Object (FEh) (see Anybus CompactCom 40 Software Design Guide)
- Energy Control Object (F0h) (see Anybus CompactCom 40 Software Design Guide)
- Assembly Mapping Object (EBh) (see Anybus CompactCom 40 Software Design Guide)
- Modular Device Object (ECh) (see Anybus CompactCom 40 Software Design Guide)
- • ["Sync Object \(EEh\)" on page 160](#page-159-0)

Network Specific Objects:

- • ["CIP Identity Host Object \(EDh\)" on page 158](#page-157-0)
- • ["EtherNet/IP Host Object \(F8h\)" on page 161](#page-160-0)
- • ["Ethernet Host Object \(F9h\)" on page 171](#page-170-0)
- • ["Application File System Interface Object \(EAh\)" on page 174](#page-173-0)
- • ["Functional Safety Host Object \(E8h\)" on page 156](#page-155-0)

## <span id="page-155-0"></span>**10.2 Functional Safety Host Object (E8h)**

### **Category**

Extended

### **Object Description**

**Important:** Do not implement this object if a safety module is not used.

This object specifies the safety settings of the application. It is mandatory if Functional Safety is to be supported and a safety module is connected to the Anybus CompactCom module.

### **Supported Commands**

Object: Get\_Attribute

Instance: Get\_Attribute

### **Object Attributes (Instance #0)**

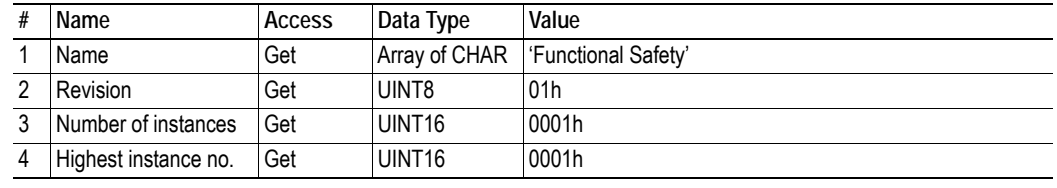

## **Instance Attributes (Instance #1)**

#### **Extended**

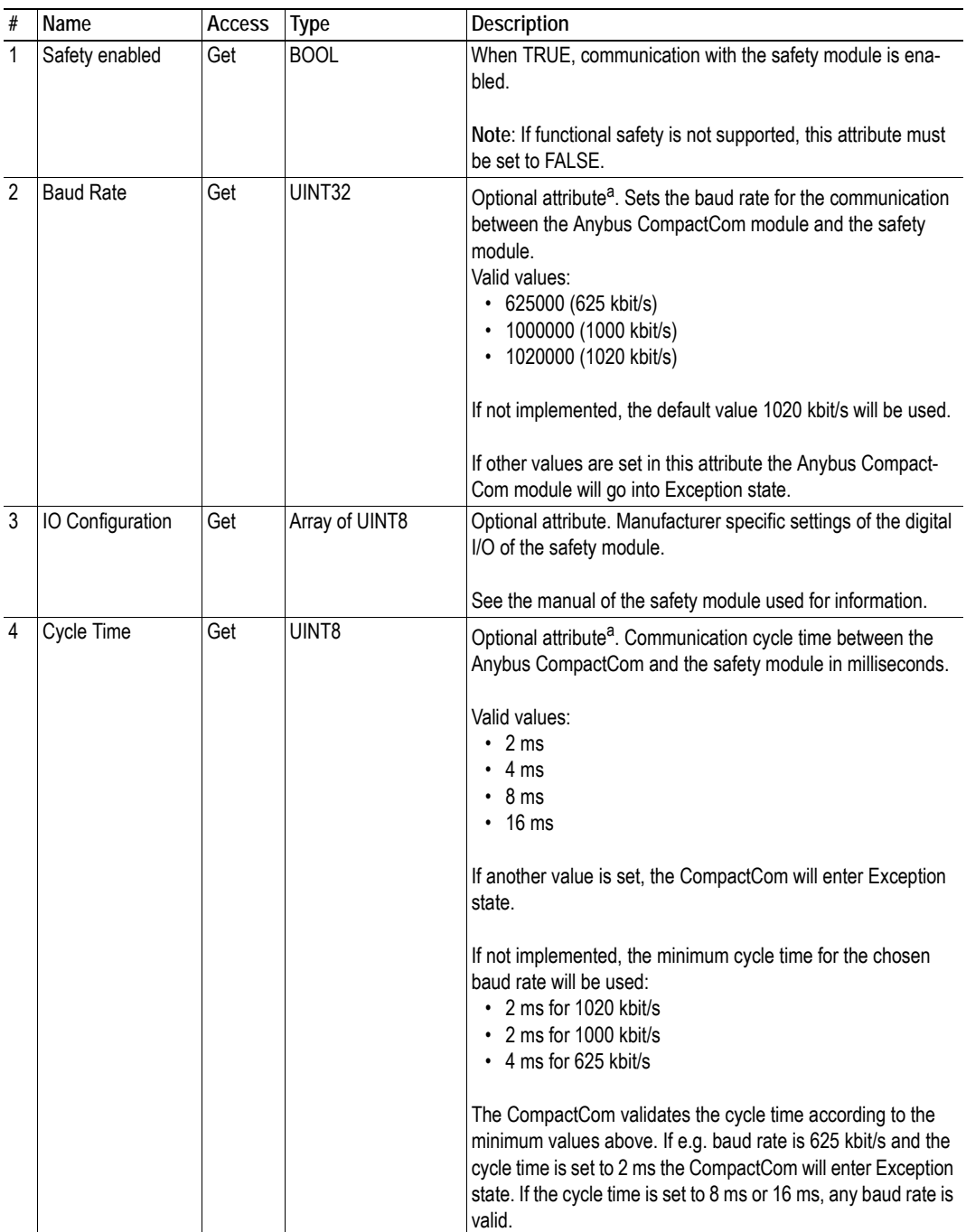

a. **The host application shall never implement this attribute when using the IXXAT Safe T100.**

## <span id="page-157-0"></span>**10.3 CIP Identity Host Object (EDh)**

### **Category**

Extended

### **Object Description**

This object allows for applications to support additional CIP identity instances. It is used to provide additional product identity information, e.g. concerning the software installed.

The first instance in the CIP identity object will not change its behavior. When implementing instances in the CIP identity host object, they will be mapped to the CIP identity object starting at instance 2. Instance no. 1 in the CIP identity host object will be mapped to instance no. 2 in the CIP identity object and so on.

See also...

• ["Identity Object \(01h\)" on page 63](#page-62-0) (CIP)

### **Supported Commands**

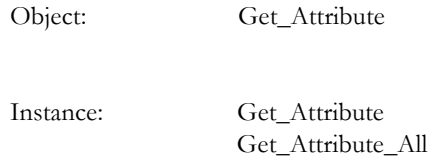

### **Object Attributes (Instance #0)**

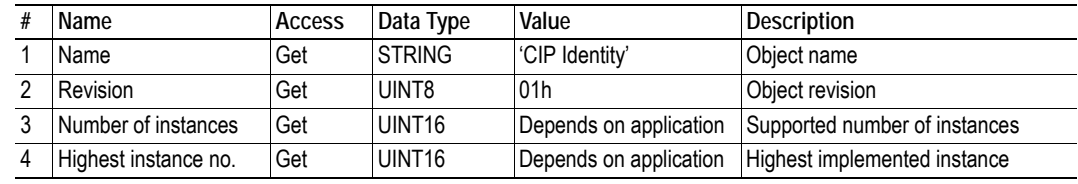

### **Instance Attributes (Instance #1)**

#### **Extended**

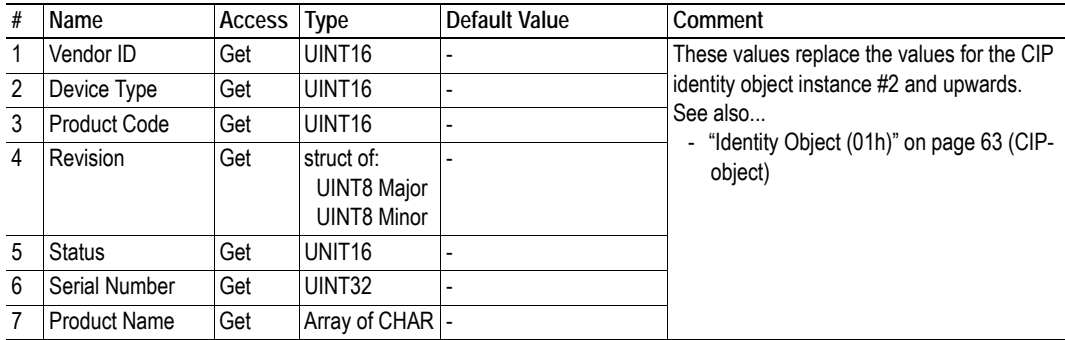

### **Command Details: Get\_Attribute\_All**

#### **Category**

Extended

#### **Details**

Command Code: 10h Valid for: Object Instance

#### **Description**

This service must be implemented by the application for all instances that exist in the CIP identity host object. If identity data is requested from the network the Anybus module will issue this command to the application. The application will then respond with a message containing a struct of all attributes in the requested instance.

**• Command Details**

(no data)

**• Response Details**

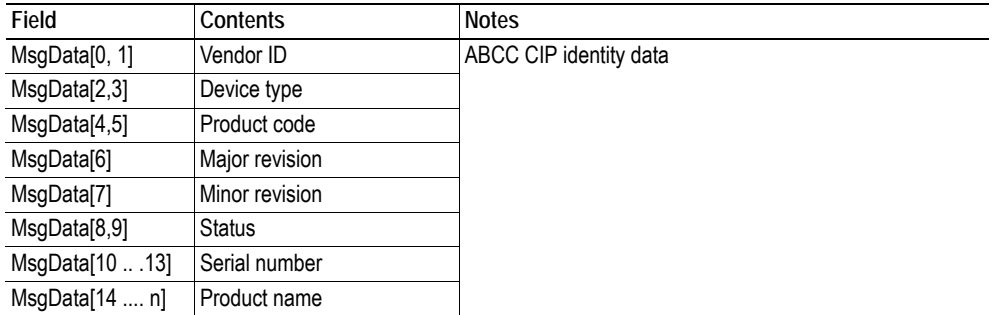

## <span id="page-159-0"></span>**10.1 Sync Object (EEh)**

### **Category**

Extended

### **Object Description**

The Anybus CompactCom 40 EIP does not support CIP Sync. This object is only used to store the cycle time for the last established IO connection that consumes data.

### **Supported Commands**

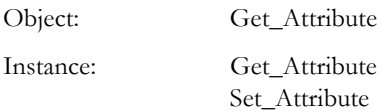

### **Object Attributes (Instance #0)**

(Consult the general Anybus CompactCom 40 Software Design Guide for further information.)

### **Instance Attributes (Instance #1)**

#### **Extended**

The attributes are represented on EtherNet/IP as follows:

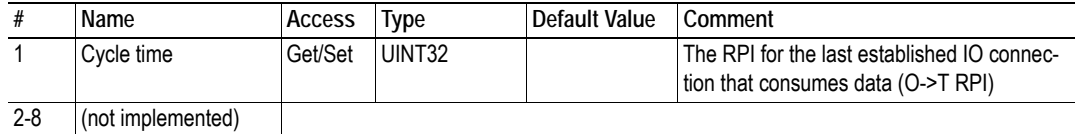

## <span id="page-160-0"></span>**10.2 EtherNet/IP Host Object (F8h)**

### **Category**

Basic, extended

### **Object Description**

This object implements EtherNet/IP specific features in the host application. Note that this object must not be confused with the Ethernet Host Object, see ["Ethernet Host Object \(F9h\)" on page 171.](#page-170-0)

The implementation of this object is optional; the host application can support none, some, or all of the attributes specified below. The module will attempt to retrieve the values of these attributes during startup; if an attribute is not implemented in the host application, simply respond with an error message (06h, "Invalid CmdExt[0]"). In such case, the module will use its default value.

If the module attempts to retrieve a value of an attribute not listed below, respond with an error message (06h, "Invalid CmdExt[0]").

Note that some of the commands used when accessing this object may require segmentation. For more information, see ["Message Segmentation" on page 189.](#page-188-0)

If the module is configured to use EIP QuickConnect functionality, the EDS file has to be changed. As the EDS file is changed, the identity of the module has to be changed and the module will require certification, see "Conformance Test Guide" on page 12.

#### See also...

- • ["Identity Object \(01h\)" on page 63](#page-62-0) (CIP)
- • ["Assembly Object \(04h\)" on page 67](#page-66-0) (CIP)
- • ["Port Object \(F4h\)" on page 85](#page-84-0) (CIP)
- • ["CIP Port Configuration Object \(0Dh\)" on page 153](#page-152-0) (Anybus Module Object)
- Anybus CompactCom 40 Software Design Guide, "Error Codes"

### **Supported Commands**

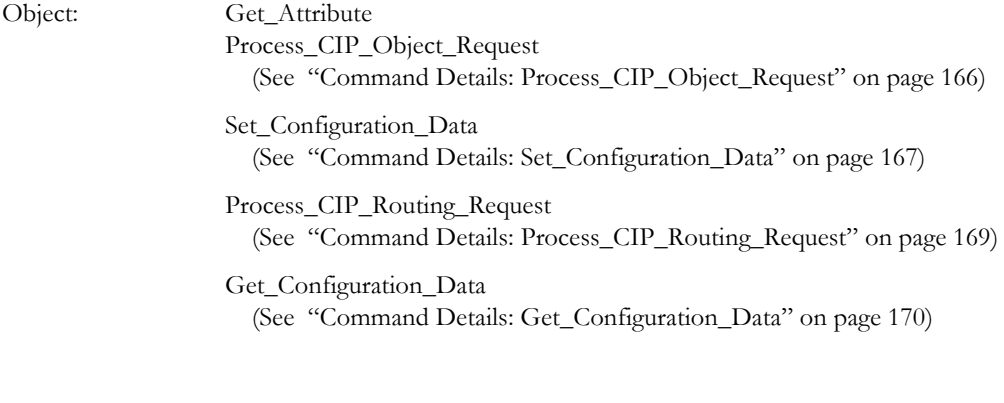

Instance: Get Attribute

## **Object Attributes (Instance #0)**

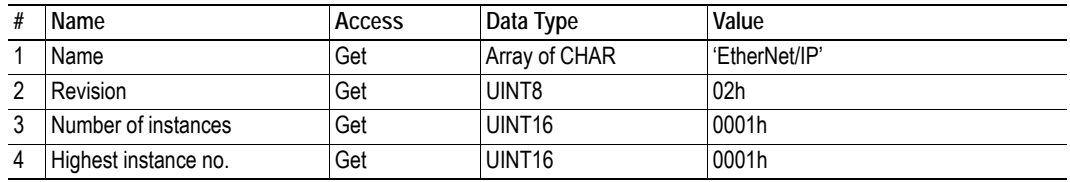

### **Instance Attributes (Instance #1)**

#### **Basic**

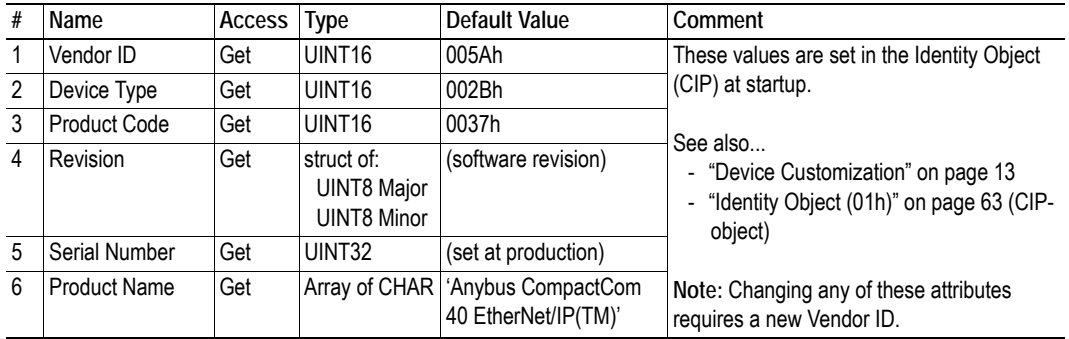

### **Extended**

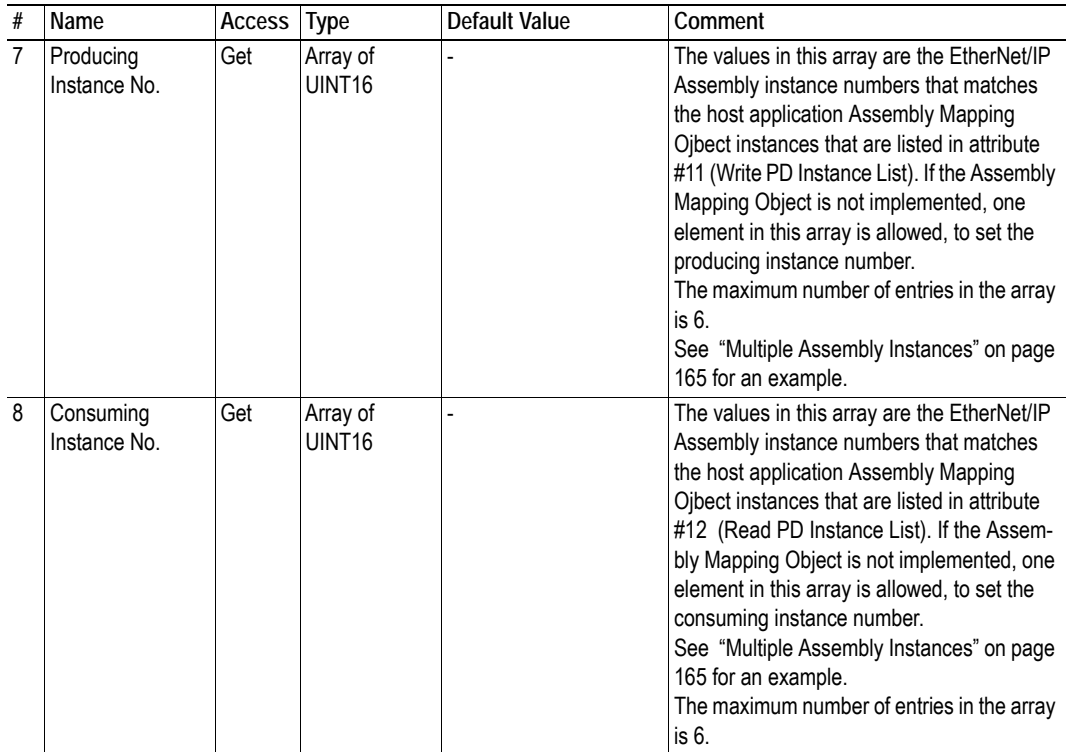

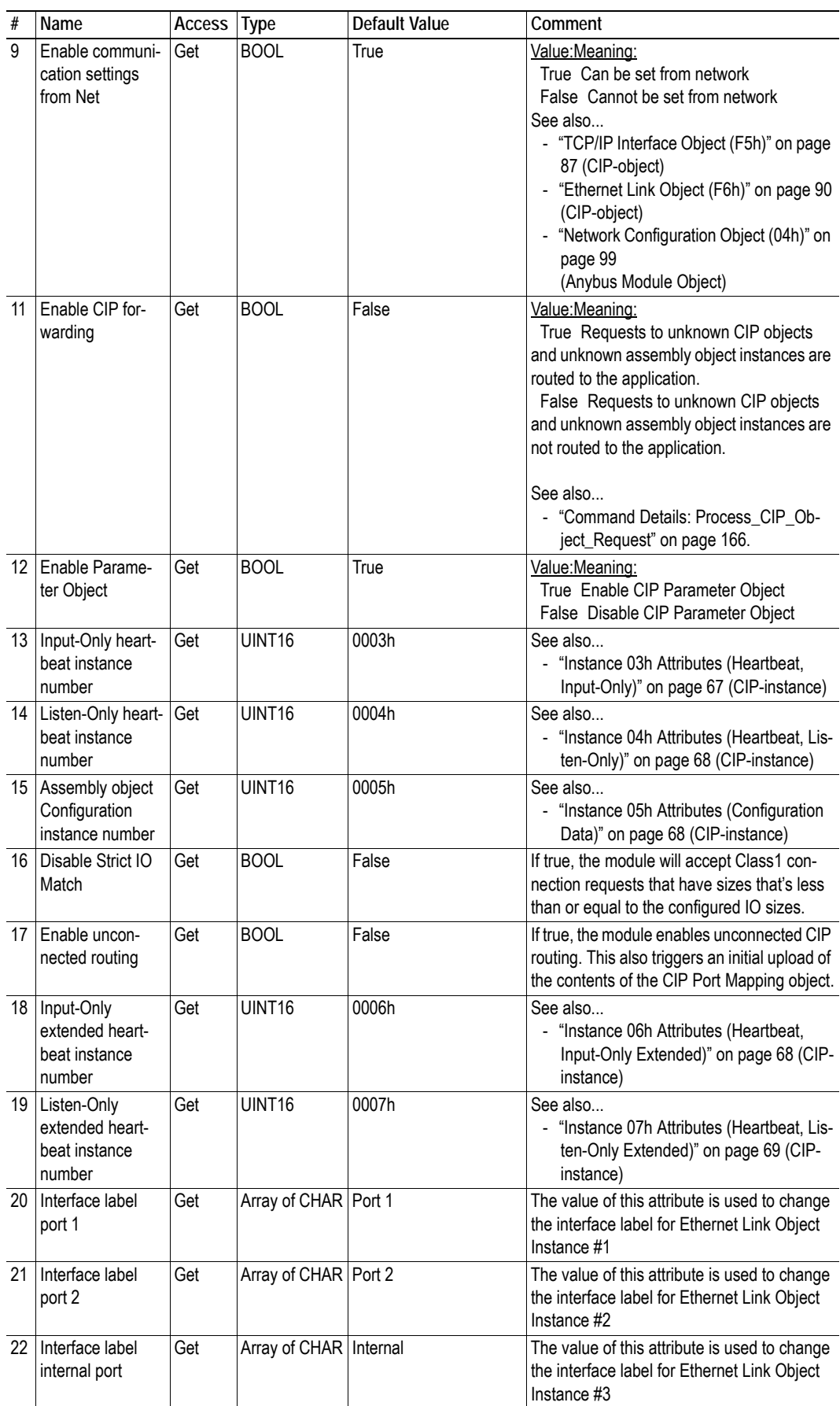

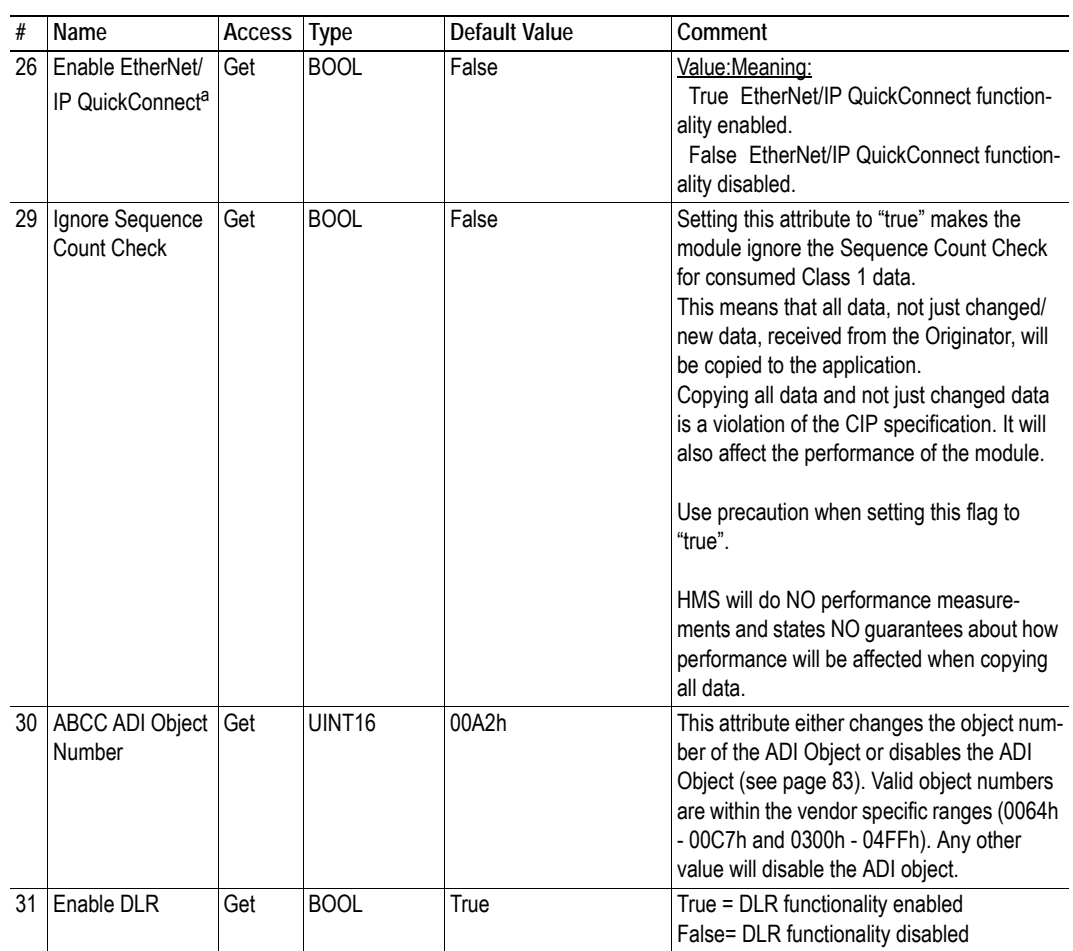

a. If the module is configured to use EIP QuickConnect functionality, the EDS file has to be changed. As the EDS file is changed, the identity of the module has to be changed and the module will require certification, see "Conformance Test Guide" on page 12.

#### <span id="page-164-0"></span>**Multiple Assembly Instances**

The Assembly Mapping Object has two arrays on class level (Write PD Instance List and Read PD Instance List) listing instances defined by the application. The arrays of attributes 7 and 8 in the EtherNet/ IP host object (Producing Instance Number and Consuming Instance number) are bound to the instance lists in the Assembly Mapping Object. The arrays list the corresponding CIP instance numbers representing each assembly instance defined by the application.

The example below shows how the EtherNet/IP assembly instances are bound to host application assembly instances.

The length of the arrays must match, otherwise the module enters exception.

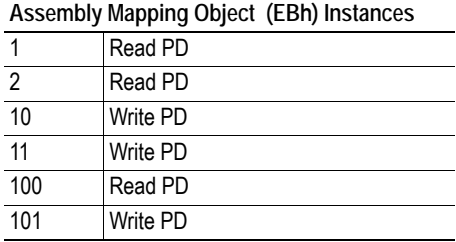

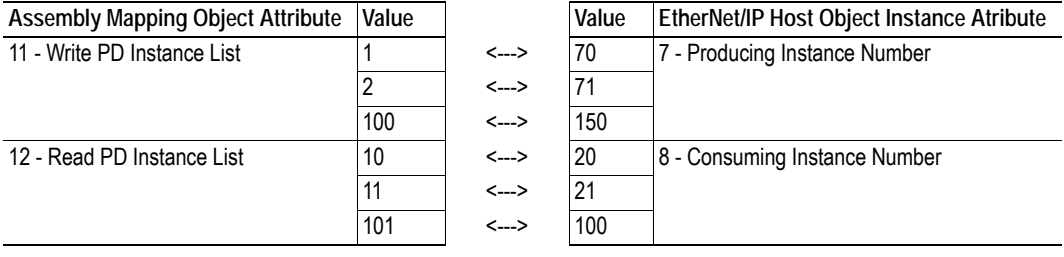

See also ...

• Assembly Mapping Object (see Anybus CompactCom 40 Software Design Guide)

### <span id="page-165-0"></span>**Command Details: Process\_CIP\_Object\_Request**

#### **Category**

Extended

#### **Details**

Command Code: 10h Valid for: Object Instance

#### **Description**

By setting the 'Enable CIP Request Forwarding'-attribute (#11), all requests to unimplemented CIP-objects and unknown assembly object instances, will be forwarded to the host application through this command. The application then has to evaluate the request and return a proper response. The module supports one CIP-request; additional requests will be rejected by the module.

Note that since the telegram length on the host interface is limited, the request data size must not exceed 255 bytes. If it does, the module will send a 'resource unavailable' response to the originator of the request and the message will not be forwarded to the host application.

Note: This command is similar - but not identical - to the 'Process\_CIP\_Request'-command in the Anybus CompactCom 40 DeviceNet.

#### **• Command Details**

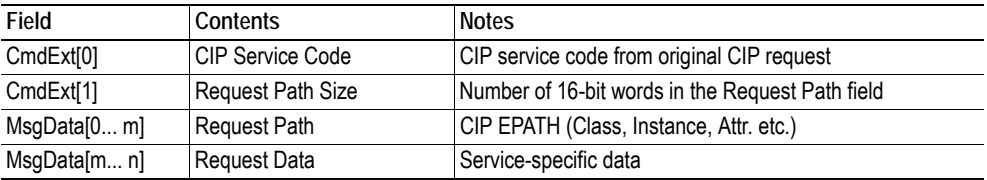

#### **• Response Details**

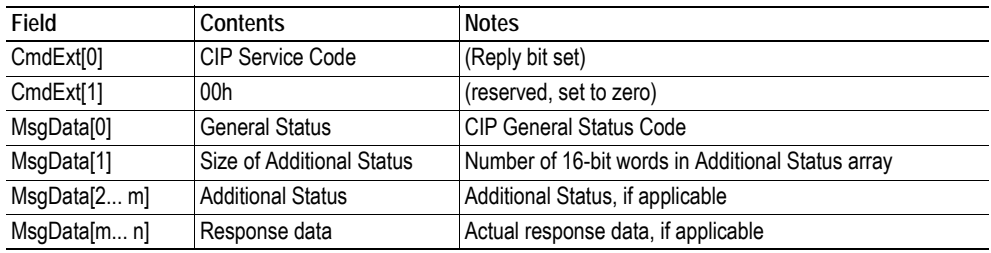

**IMPORTANT:** *When using this functionality, make sure to implement the common CIP Class Attribute (attribute #1, 'Revision') for all objects in the host application firmware. Failure to observe this will prevent the module from successfully passing conformance tests.*

### <span id="page-166-0"></span>**Command Details: Set\_Configuration\_Data**

#### **Category**

Extended

#### **Details**

Command Code: 11h Valid for: Object Instance

#### **Description**

If the data segment in the CIP 'Forward\_Open' service contains Configuration Data, this will be forwarded to the host application through this command. If implemented, the host application should evaluate the request and return a proper response.

Segmentation is used, see ["Message Segmentation" on page 189](#page-188-0) for more information. The maximum total amount of configuration data that will be accepted by the module is 458 bytes.

**Note:** This command must be implemented in order to support Configuration Data. If not implemented, the CIP 'Forward\_Open'-request will be rejected by the module.

**• Command Details**

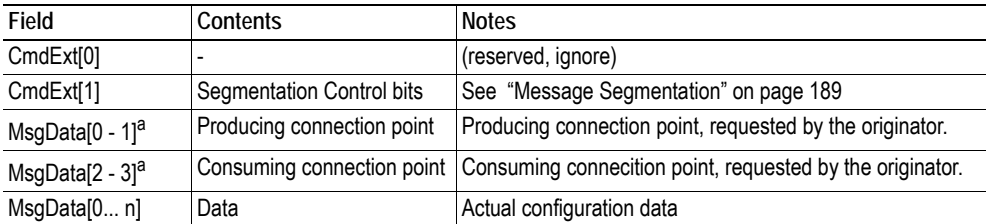

- <span id="page-166-1"></span>a. MsgData[0 - 1]and MsgData[2 - 3] can both be 0. Normally, the Set\_Configuration\_Data command is sent to the application when an I/O connection is setup on the network. Producing connection point and consuming connection point are available and will be forwarded with the command. But if the configuration data originates from a set attribute single request or a not matching NULL forward open request, there is no information on the connection points and 0 (zero) will be forwarded to the application.
	- **Response Details (Success)**

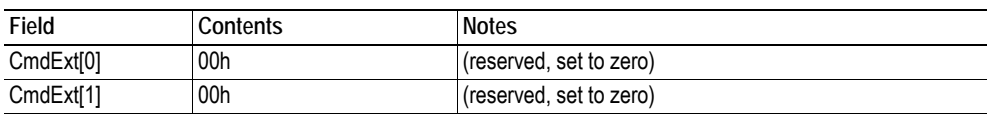

#### **• Response Details (Error)**

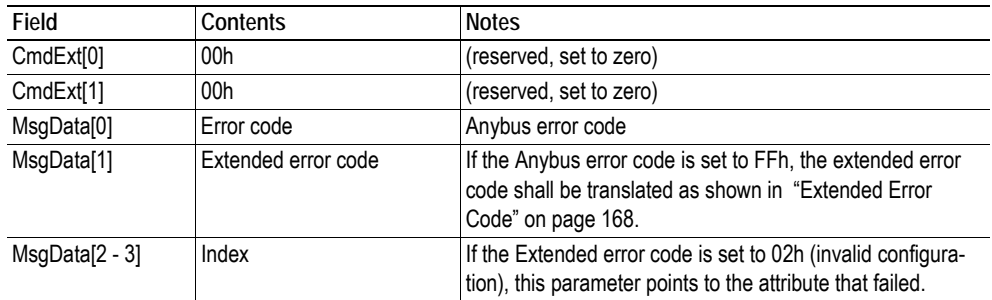

#### <span id="page-167-0"></span>**Extended Error Code**

If the Error code equals FFh (Object specific error), the extended code will be translated as below:

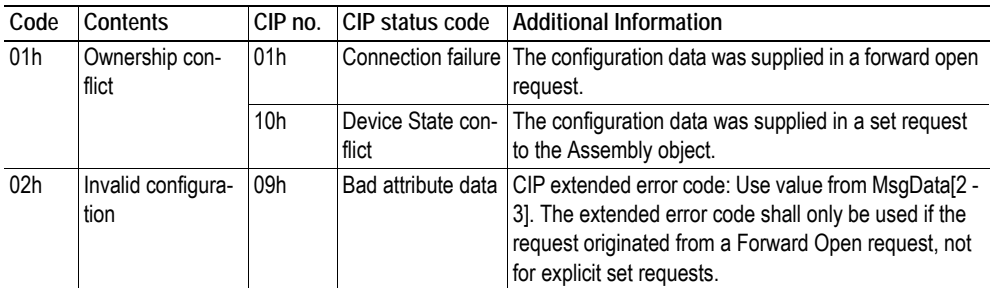

See also...

- • ["Connection Manager \(06h\)" on page 70](#page-69-0) (CIP)
- • ["Message Segmentation" on page 189](#page-188-0)

### <span id="page-168-0"></span>**Command Details: Process\_CIP\_Routing\_Request**

#### **Category**

Extended

#### **Details**

Command Code: 12h Valid for: Object Instance

#### **Description**

The module will strip the first path within the Unconnected\_Send service and evaluate whether or not it's possible to continue with the routing (e.g. check that the requested port exists within the port object). If the stripped path was the last path the contents delivered to the application will be the CIP request sent to the destination node, otherwise it will be an Unconneced\_Send service with updated route path information.

The module supports one pending request. Additional requests will be rejected by the module.

**Note:** Since the telegram length on the host interface is limited, the data must not exceed 255 bytes in length. If it does, the module will reject the originator of the request ('Resource unavailable'), and this command will not be issued towards the host application.

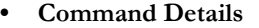

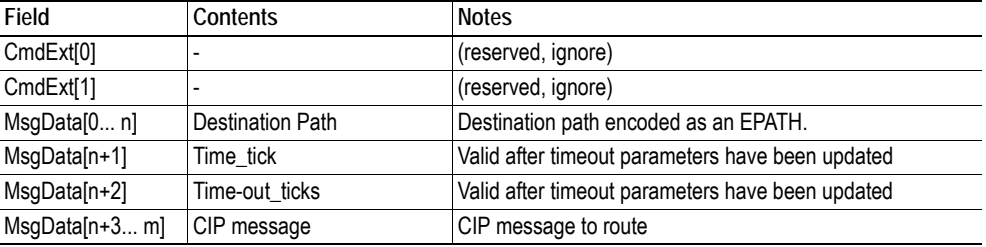

#### **• Response Details**

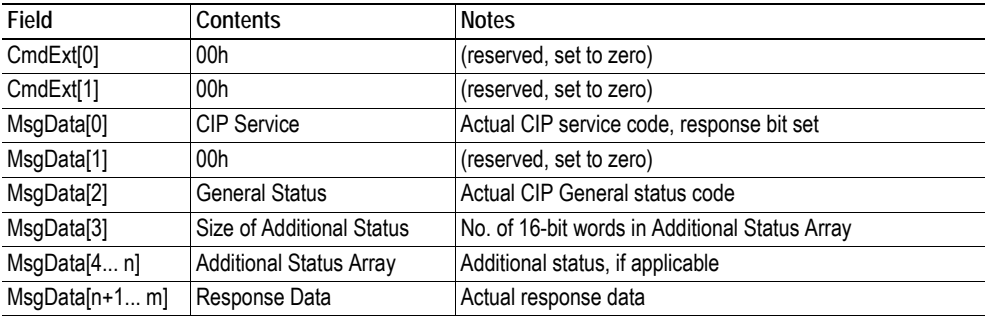

See also...

- • ["Port Object \(F4h\)" on page 85](#page-84-0) (CIP)
- • ["CIP Port Configuration Object \(0Dh\)" on page 153](#page-152-0)

### <span id="page-169-0"></span>**Command Details: Get\_Configuration\_Data**

#### **Details**

Command Code: 13h Valid for: Object Instance

#### **Description**

If the configuration data is requested from the network, the Anybus will issue this command to the application. The application shall send the stored configuration data in the response message.

Segmentation is used since the telegram length on the host interface is limited. The maximum total amount of configuration data that will be accepted by the module is 458 bytes.

**Note:** This command must be implemented in order to support Configuration Data. If not implemented, the request will be rejected by the Anybus module.

#### **• Command Details**

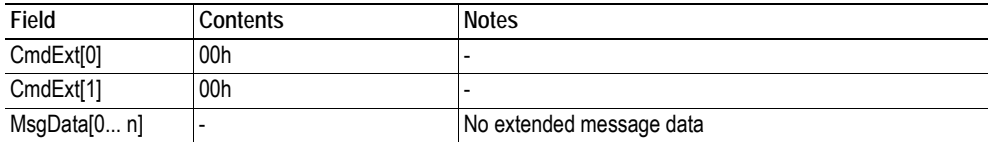

#### **• Response Details (Success)**

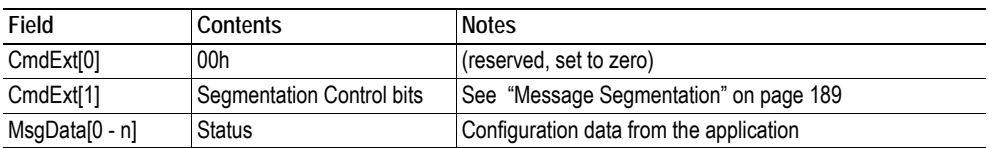

#### **• Response Details (Error)**

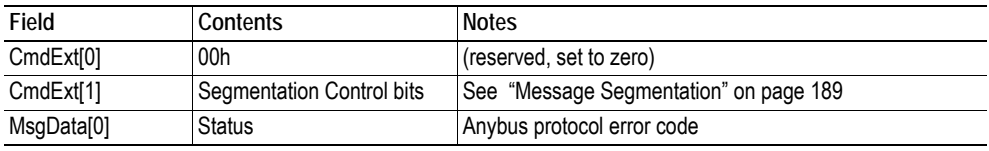

See also...

 ["Message Segmentation" on page 189](#page-188-0)

## <span id="page-170-0"></span>**10.3 Ethernet Host Object (F9h)**

### **Category**

Basic, extended

### **Object Description**

This object implements Ethernet features in the host application.

### **Supported Commands**

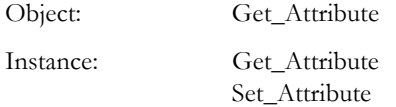

### **Object Attributes (Instance #0)**

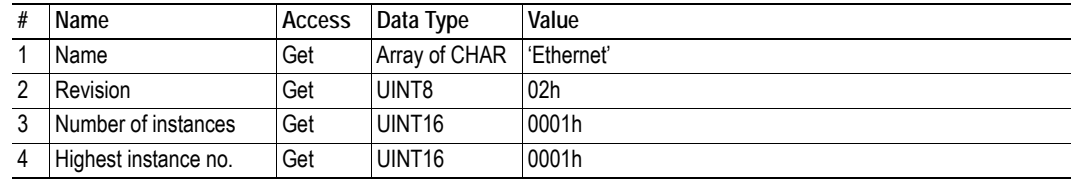

### **Instance Attributes (Instance #1)**

#### **Basic**

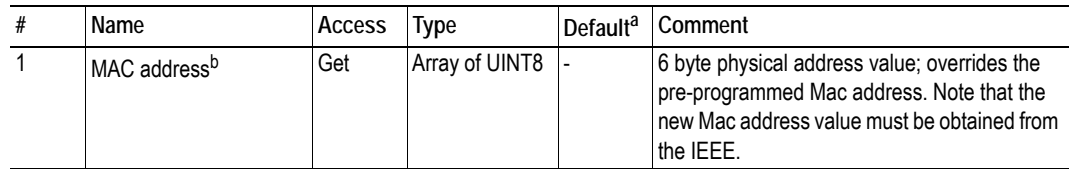

a. If an attribute is not implemented, the module will use this value instead

b. The module is pre-programmed with a valid Mac address. To use that address, do *not* implement this attribute.

#### **Extended**

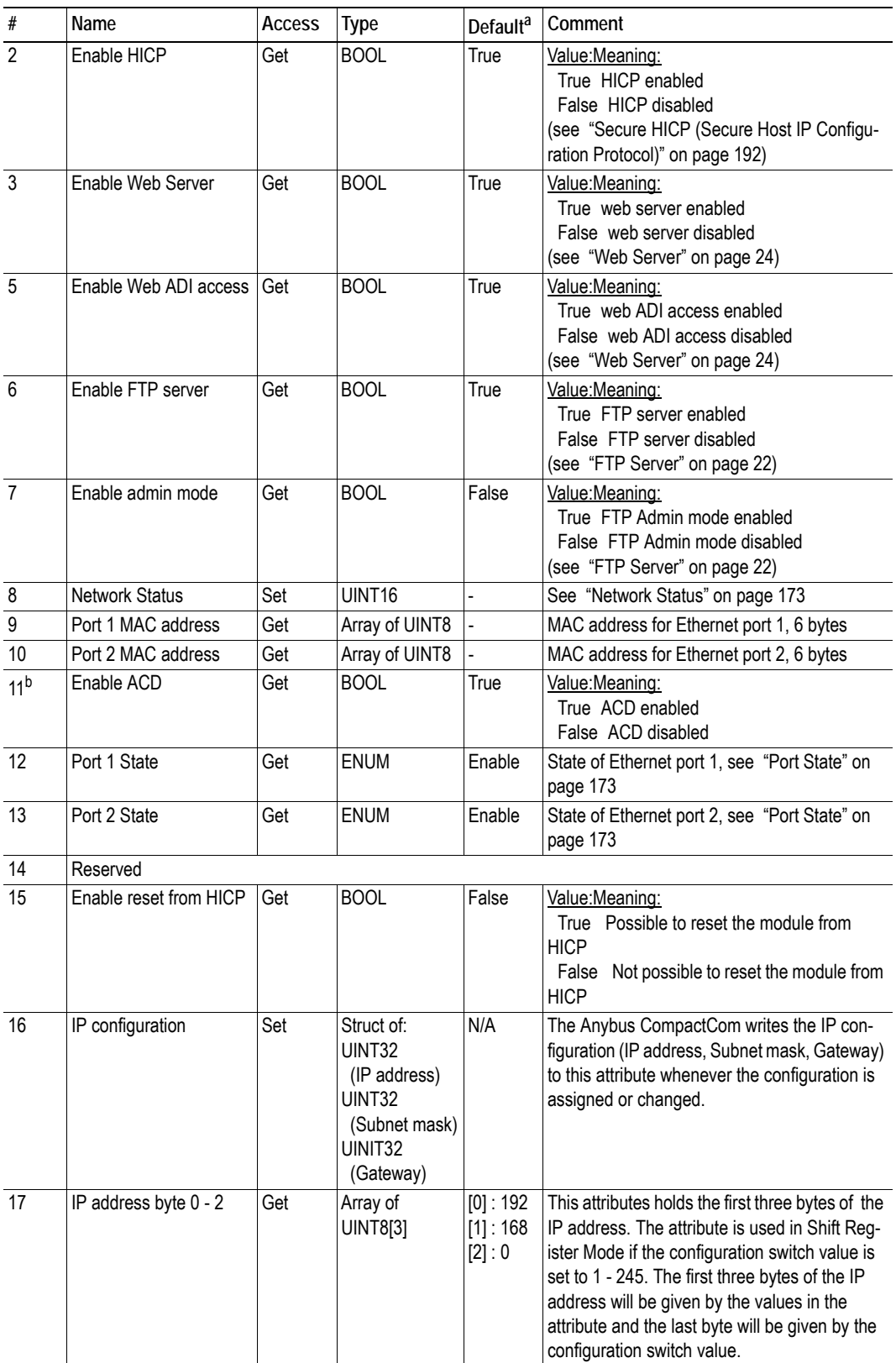

a. If an attribute is not implemented, the module will use this value instead

b. If ACD functionality is disabled using this attribute, the ACD attributes in the CIP TCP/IP object (F5h) are not available.

### <span id="page-172-0"></span>**Network Status**

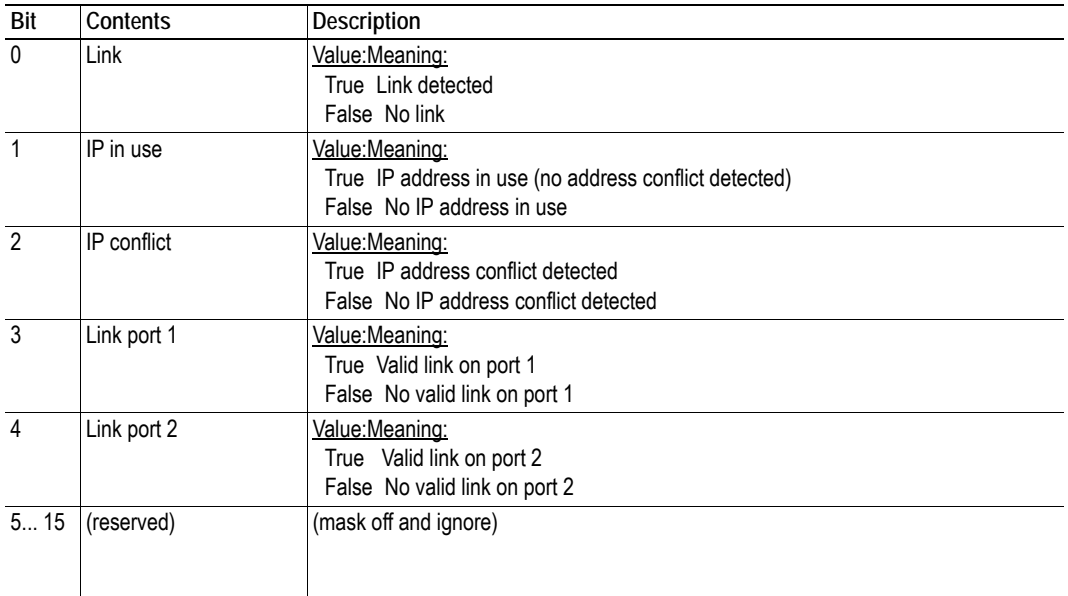

This attribute holds a bit field which indicates the overall network status as follows:

### <span id="page-172-1"></span>**Port State**

The attributes Port 1 State and Port 2 State tells whether the corresponding port is enabled, disabled or inactivated.

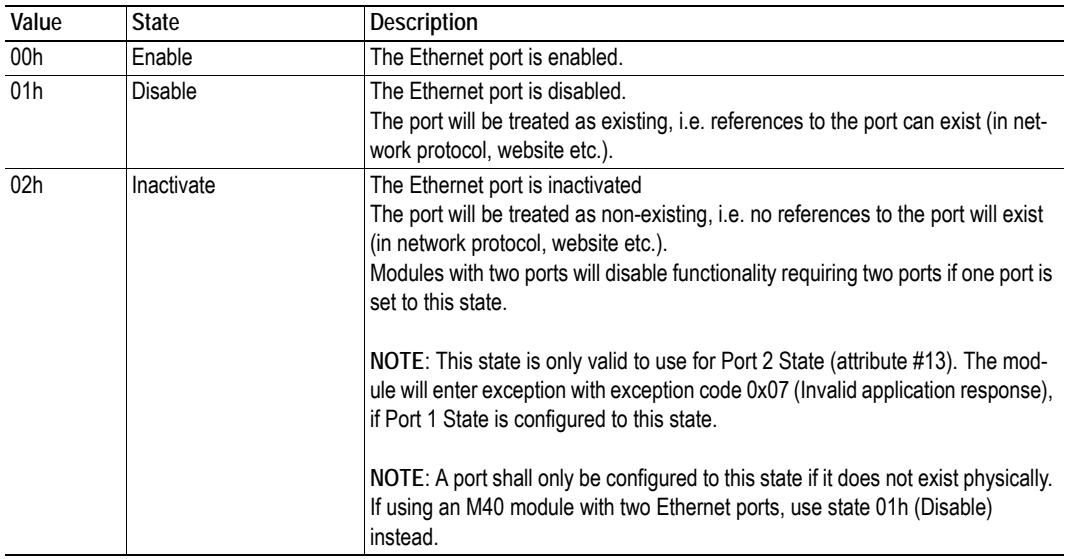

If any of these attributes are implemented, the admin state attribute (#9) in the CIP Ethernet Link object (F6h) will not be available, see page [90](#page-89-0).

## <span id="page-173-0"></span>**10.4 Application File System Interface Object (EAh)**

### **Category**

Extended

### **Object Description**

This object provides an interface to the built-in file system. Each instance represents a handle to a file stream and contains services for file system operations. This allows the user to download software through the FTP server to the application. The application decides the available memory space.

Instances are created and deleted dynamically during runtime.

The object is structurally identical to the ["Anybus File System Interface Object \(0Ah\)" on page 131.](#page-130-0)

### **Supported Commands**

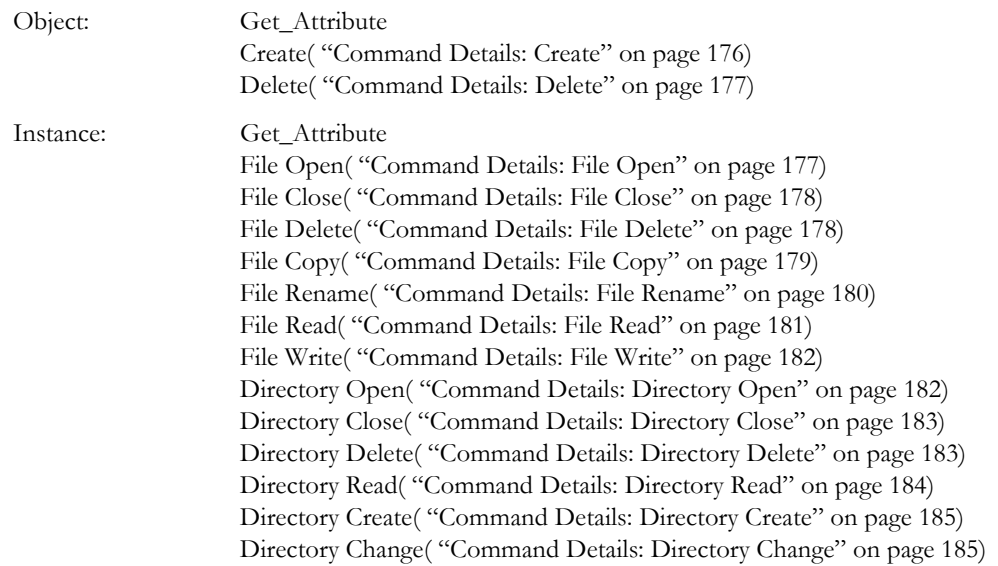

## **Object Attributes (Instance #0)**

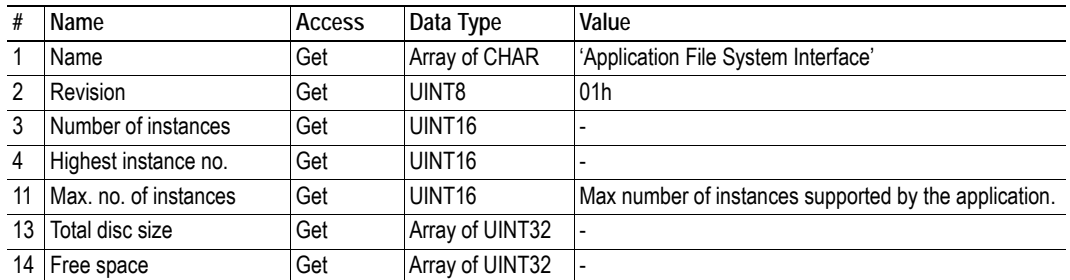

## **Instance Attributes**

#### **Extended**

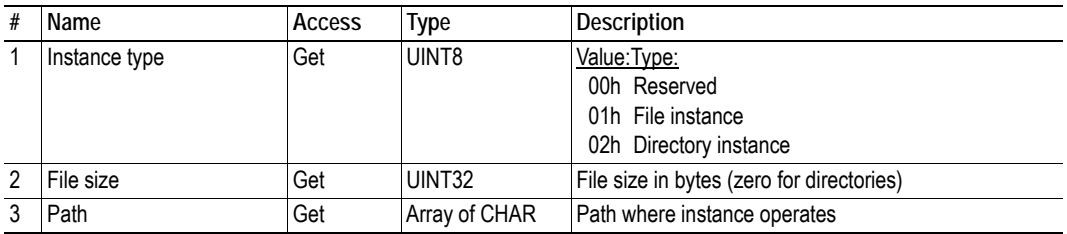

### <span id="page-175-0"></span>**Command Details: Create**

### **Category**

Extended

#### **Details**

Command Code.: 03h Valid for: Object

#### **Description**

This command creates a file operation instance.

**• Command Details**

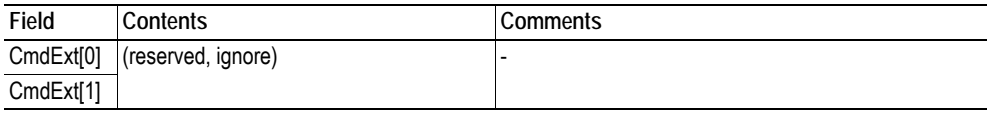

#### **• Response Details**

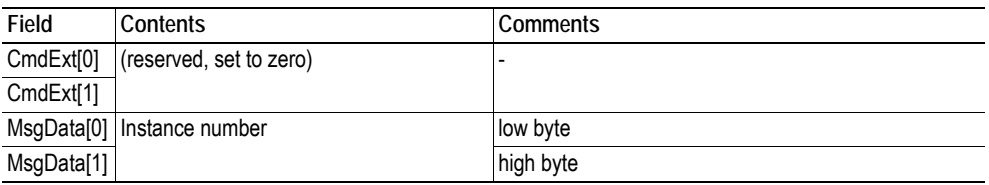

### <span id="page-176-0"></span>**Command Details: Delete**

#### **Category**

Extended

#### **Details**

Command Code.: 04h Valid for: Object

#### **Description**

This command deletes a file operation instance.

**• Command Details**

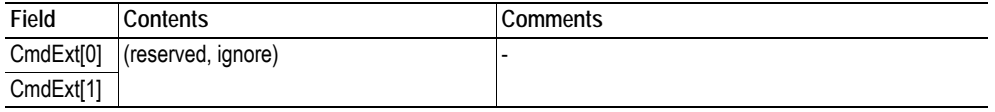

**• Response Details**

(no data)

### <span id="page-176-1"></span>**Command Details: File Open**

#### **Category**

Extended

#### **Details**

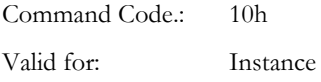

#### **Description**

This command opens a file for reading, writing, or appending.

**• Command Details**

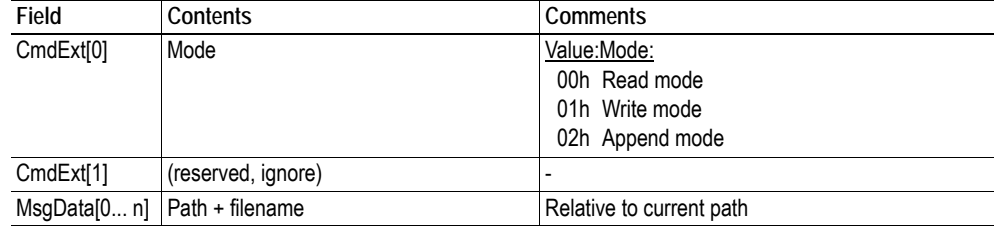

**• Response Details**

### <span id="page-177-0"></span>**Command Details: File Close**

#### **Category**

Extended

#### **Details**

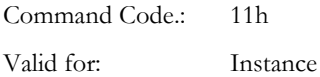

#### **Description**

This command closes a previously opened file.

**• Command Details**

(no data)

**• Response Details**

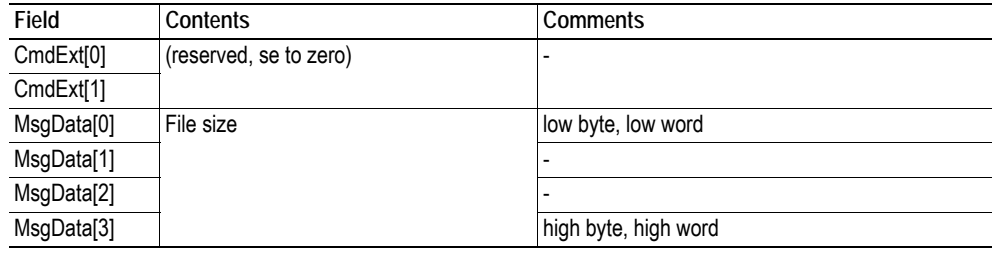

### <span id="page-177-1"></span>**Command Details: File Delete**

#### **Category**

Extended

#### **Details**

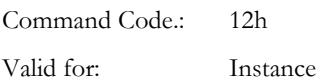

#### **Description**

This command permanently deletes a specified file from the file system.

**• Command Details**

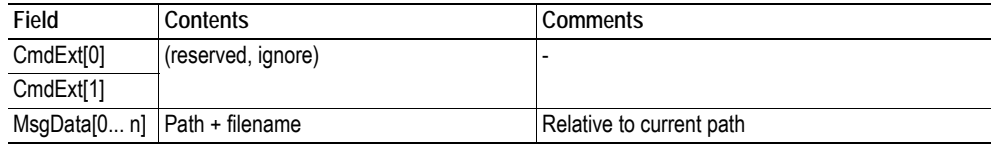

**• Response Details**

### <span id="page-178-0"></span>**Command Details: File Copy**

#### **Category**

Extended

#### **Details**

Command Code.: 13h Valid for: Instance

#### **Description**

This command makes a copy of a file.

**• Command Details**

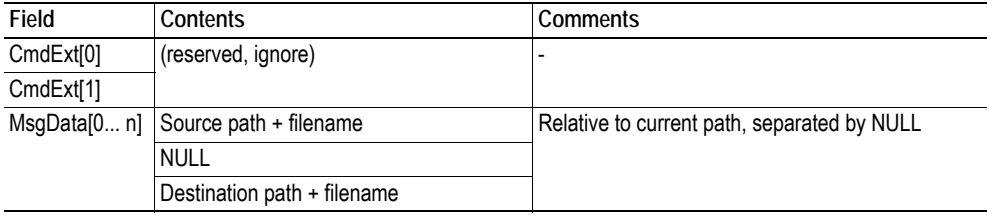

**• Response Details**

### <span id="page-179-0"></span>**Command Details: File Rename**

### **Category**

Extended

#### **Details**

Command Code.: 14h Valid for: Instance

#### **Description**

This command renames or moves a file.

**• Command Details**

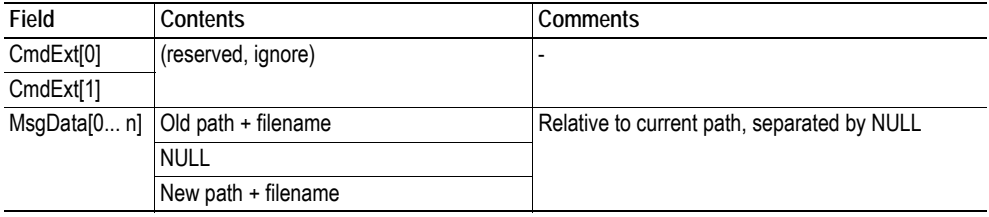

**• Response Details**
### **Command Details: File Read**

### **Category**

Extended

### **Details**

Command Code.: 15h Valid for: Instance

### **Description**

Reads data from a file previously opened for reading.

**• Command Details**

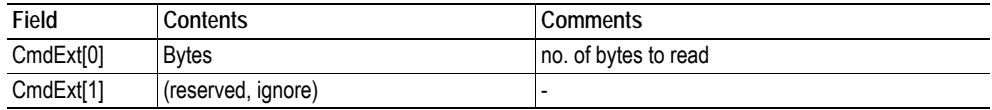

### **• Response Details**

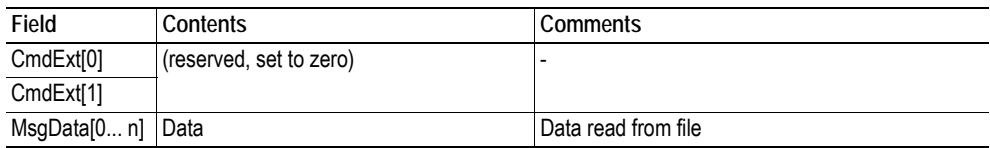

### **Command Details: File Write**

### **Category**

Extended

### **Details**

Command Code.: 16h Valid for: Instance

### **Description**

Writes data to a file previously opened for writing or appending.

**• Command Details**

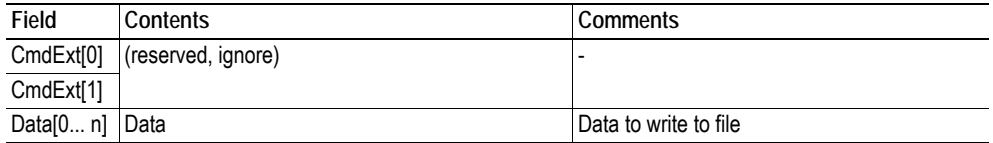

### **• Response Details**

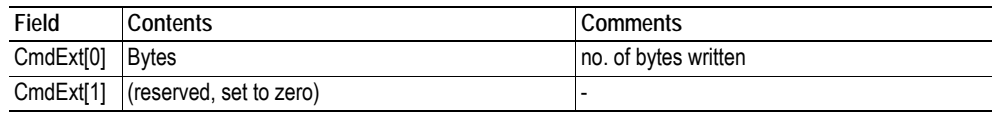

### **Command Details: Directory Open**

### **Category**

Extended

### **Details**

Command Code.: 20h Valid for: Instance

### **Description**

This command opens a directory.

**• Command Details**

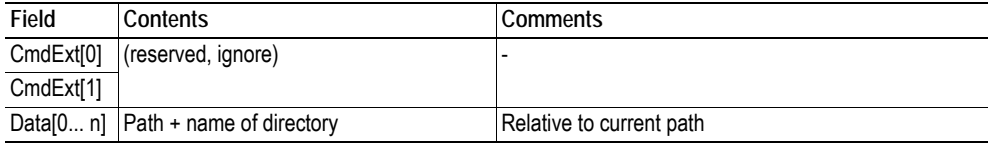

**• Response Details**

(no data)

### **Command Details: Directory Close**

### **Category**

Extended

### **Details**

Command Code.: 21h Valid for: Instance

### **Description**

This command closes a previously opened directory.

- **Command Details** (no data)
- **Response Details** (no data)

### **Command Details: Directory Delete**

#### **Category**

Extended

#### **Details**

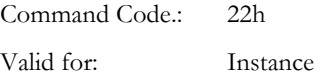

### **Description**

This command permanently deletes an empty directory from the file system.

**• Command Details**

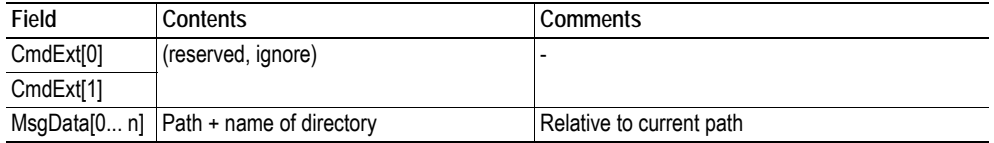

### **• Response Details**

(no data)

### **Command Details: Directory Read**

#### **Category**

Extended

#### **Details**

Command Code.: 23h Valid for: Instance

### **Description**

This command reads the contents of a directory previously opened for reading.

The command returns information about a single directory entry, which means that the command must be issued multiple times to retrieve the complete contents of a directory. When the last entry has been read, the command returns an "empty" response (i.e. a response where the data size is zero).

**• Command Details**

(no data)

**• Response Details**

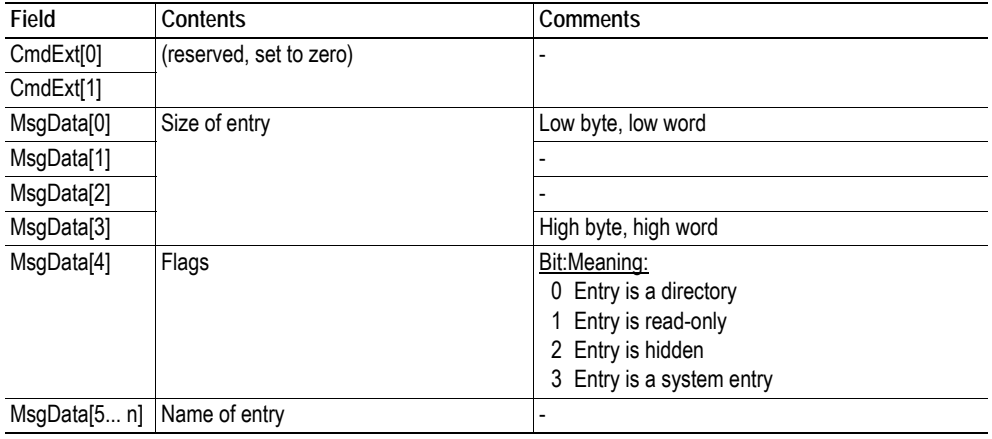

### **Command Details: Directory Create**

### **Category**

Extended

### **Details**

Command Code.: 24h Valid for: Instance

#### **Description**

This command creates a directory.

**• Command Details**

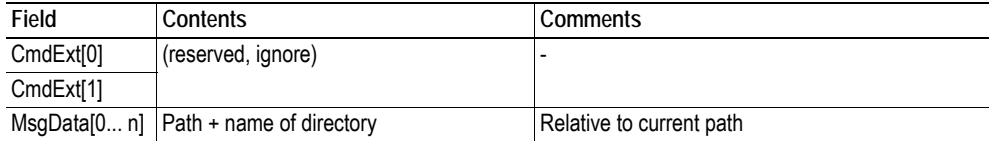

**• Response Details**

(no data)

### **Command Details: Directory Change**

### **Category**

Extended

#### **Details**

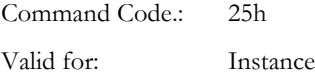

### **Description**

This command changes the current directory/path for an instance.

**• Command Details**

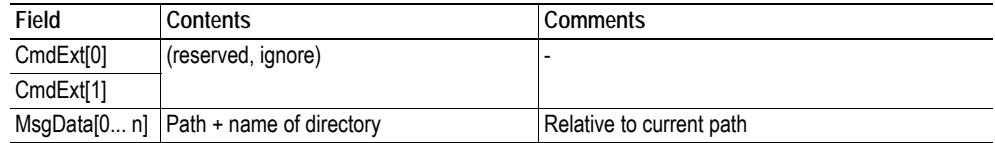

**• Response Details**

(no data)

## **Object Specific Error Codes**

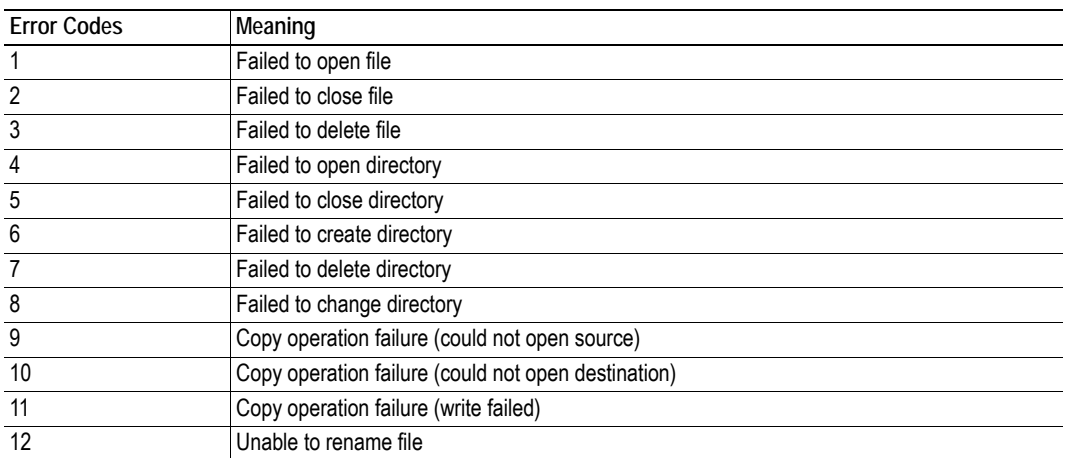

# **A. Categorization of Functionality**

The objects, including attributes and services, of the Anybus CompactCom and the application are divided into two categories: basic and extended.

# **A.1 Basic**

This category includes objects, attributes and services that are mandatory to implement or to use. They will be enough for starting up the Anybus CompactCom and sending/receiving data with the chosen network protocol. The basic functions of the industrial network are used.

Additional objects etc, that will make it possible to certify the product also belong to this category.

## **A.2 Extended**

Use of the objects in this category extends the functionality of the application. Access is given to the more specific characteristics of the industrial network, not only the basic moving of data to and from the network. Extra value is given to the application.

Some of the functionality offered may be specialized and/or seldom used. As most of the available network functionality is enabled and accessible, access to the specification of the industrial network may be required.

# **B. Implementation Details**

# **B.1 SUP-Bit Definition**

The supervised bit (SUP) indicates that the network participation is supervised by another network device. In the case of EtherNet/IP, this means that the SUP-bit is set when one or more CIP (Class 1 or Class 3) connections has been opened towards the module.

# **B.2 Anybus Statemachine**

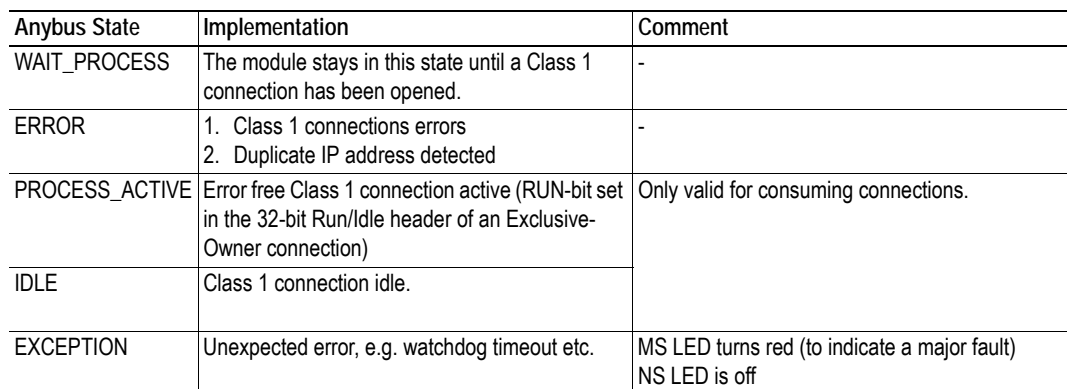

The table below describes how the Anybus Statemachine relates to the EtherNet/IP network.

# **B.3 Application Watchdog Timeout Handling**

Upon detection of an application watchdog timeout, the module will cease network participation and shift to state 'EXCEPTION'. No other network specific actions are performed.

# **C. Message Segmentation**

# **C.1 General**

### **Category**: Extended

The maximum message size supported by the Anybus CompactCom 40 is 1524 bytes. If the host application implements a data message size of 1524 bytes, a message will always fit into one segment. The host application can implement a shorter data message size (255 bytes for backwards compatibility with the 30-series).

No service requires messages larger than what is supported by the Anybus CompactCom 40 series 1524 bytes messaging interface. If this interface is used by the application, it allows very basic segmentation handling. The first segment bit (FS) and the last segment bit (LS) shall always be set in each segmented command or response. In the Anybus CompactCom 40 series, some commands in the Socket Interface Object (page [109\)](#page-108-0) and in the EtherNet/IP Host Object ([161\)](#page-160-0) use segmentation.

If a shorter message size is implemented, segmentation has to be used, setting the FS bit in the first segment of the message sent, and setting the LS bit in the last segment sent.

The segmentation protocol is implemented in the message layer and must not be confused with the fragmentation used on the serial host interface. Consult the general Anybus CompactCom 40 Software Design Guide for further information.

The module supports 20 simultaneous segmented messages.

## **C.2 Command Segmentation**

When a command message is segmented, the command initiator sends the same command header multiple times. For each message, the data field is exchanged with the next data segment.

Please note that some commands cannot be used concurrently on the same instance, since they both need access to the segmentation buffer for that instance.

Command segmentation is used for the following commands:

- Set Configuration Data (see "Command Details: Set Configuration Data" on page 167)
- Send (see ["Command Details: Send" on page 120](#page-119-0))
- Send To (see ["Command Details: Send\\_To" on page 121](#page-120-0))

#### **Segmentation Control bits (Command)**

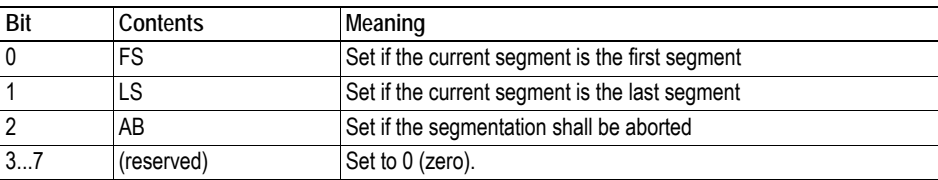

#### **Segmentation Control bits (Response)**

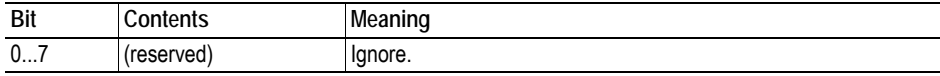

When issuing a segmented command, the following rules apply:

- When issuing the first segment, FS must be set.
- When issuing subsequent segments, both FS and LS must be cleared.
- When issuing the last segment, the LS-bit must be set.
- For single segment commands (i.e. size less or equal to 255 bytes), both FS and LS must be set.
- The last response message contains the actual result of the operation.
- The command initiator may at any time abort the operation by issuing a message with AB set.
- If a segmentation error is detected during transmission, an error message is returned, and the current segmentation message is discarded. Note however that this only applies to the current segment; previously transmitted segments are still valid.

### **C.3 Response Segmentation**

When a response is segmented, the command initiator requests the next segment by sending the same command multiple times. For each response, the data field is exchanged with the next data segment.

Response segmentation is used for responses to the following commands:

- Receive (object specific, see ["Command Details: Receive" on page 118\)](#page-117-0)
- Receive From (object specific, see "Command Details: Receive From" on page 119)
- Get Configuration Data (see "Command Details: Get Configuration Data" on page 170)

#### **Segmentation Control bits (Command)**

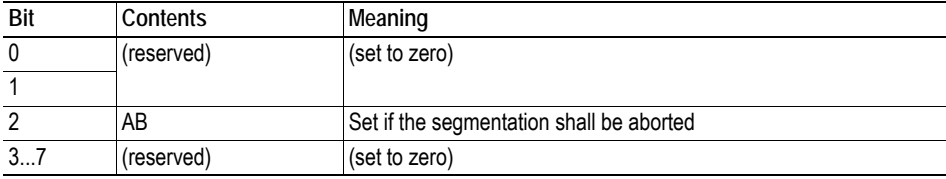

#### **Segmentation Control bits (Response)**

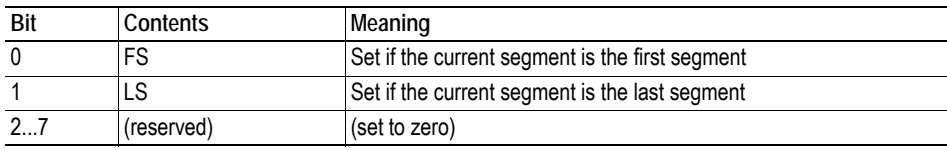

When receiving a segmented response, the following rules apply:

- In the first segment, FS is set
- In all subsequent segment, both FS and LS are cleared
- In the last segment, LS is set
- For single segment responses (i.e. size less or equal to 255 bytes), both FS and LS are set.
- The command initiator may at any time abort the operation by issuing a message with AB set.

# **D. Secure HICP (Secure Host IP Configuration Protocol)**

## **D.1 General**

The module supports the Secure HICP protocol used by the Anybus IPconfig utility for changing settings, e.g. IP address, Subnet mask, and enable/disable DHCP. Anybus IPconfig can be downloaded free of charge from the HMS website, www.anybus.com. This utility may be used to access the network settings of any Anybus product connected to the network via UDP port 3250.

The protocol offers secure authentication and the ability to restart/reboot the device(s).

# **E. Technical Specification**

## **E.1 Front View**

### **Ethernet Connector**

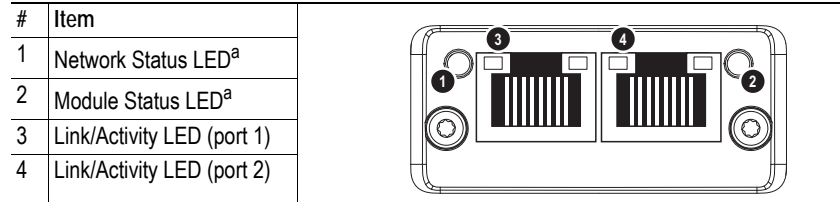

a. Test sequences are performed on the Network and Module Status LEDs during startup

### **Network Status LED**

**Note:** A test sequence is performed on this LED during startup.

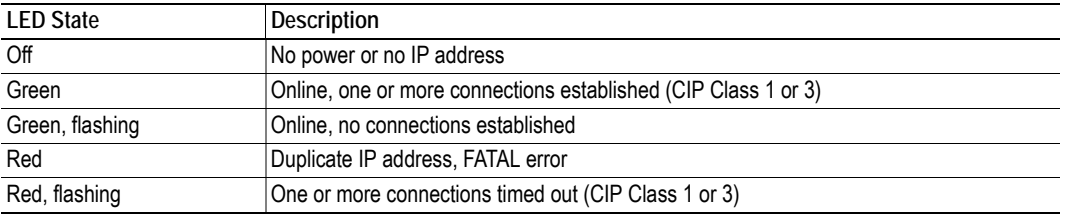

### **Module Status LED**

**Note:** A test sequence is performed on this LED during startup.

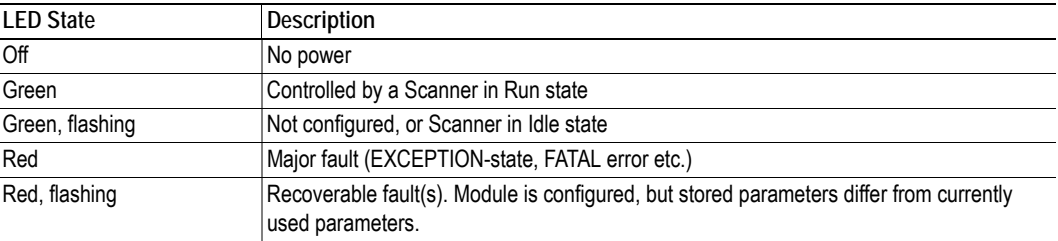

### **LINK/Activity LED 3/4**

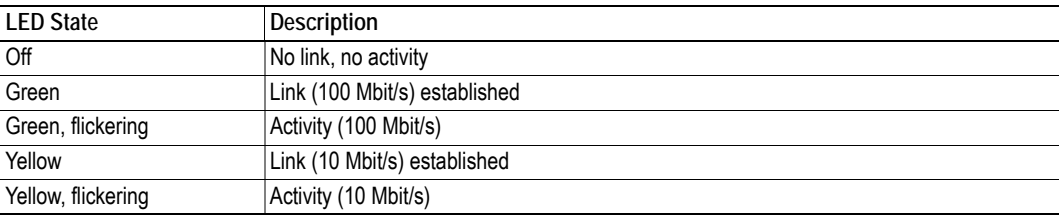

### **Ethernet Interface**

The Ethernet interface supports 10/100Mbit, full or half duplex operation.

## **E.2 Protective Earth (PE) Requirements**

In order to ensure proper EMC behaviour, the module must be properly connected to protective earth via the PE pad / PE mechanism described in the general Anybus CompactCom 40 Hardware Design Guide.

HMS Industrial Networks does not guarantee proper EMC behaviour unless these PE requirements are fulfilled.

## **E.3 Power Supply**

### **Supply Voltage**

The module requires a regulated 3.3V power source as specified in the general Anybus CompactCom 40 Hardware Design Guide.

#### **Power Consumption**

The Anybus CompactCom 40 EtherNet/IP is designed to fulfil the requirements of a Class B module. For more information about the power consumption classification used on the Anybus CompactCom 40 platform, consult the general Anybus CompactCom 40 Hardware Design Guide.

The current hardware design consumes up to 360 mA<sup>1</sup>.

**Note:** It is strongly advised to design the power supply in the host application based on the power consumption classifications described in the general Anybus CompactCom Hardware Design Guide, and not on the exact power requirements of a single product.

## **E.4 Environmental Specification**

Consult the Anybus CompactCom 40 Hardware Design Guide for further information.

## **E.5 EMC Compliance**

Consult the Anybus CompactCom 40 Hardware Design Guide for further information.

<sup>1.</sup> Note that in line with HMS policy of continuous product development, we reserve the right to change the exact power requirements of this product without prior notification. Note however that in any case, the Anybus CompactCom 40 EtherNet/IP will remain as a Class B module.

# **F. Timing & Performance**

# **F.1 General Information**

This chapter specifies timing and performance parameters that are verified and documented for the Anybus CompactCom 40 EtherNet/IP.

The following timing aspects are measured:

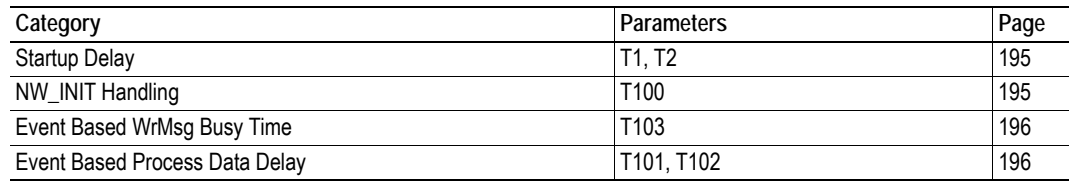

For further information, please consult the Anybus CompactCom 40 Software Design Guide.

# **F.2 Internal Timing**

### <span id="page-194-0"></span>**F.2.1 Startup Delay**

The following parameters are defined as the time measured from the point where /RESET is released to the point where the specified event occurs.

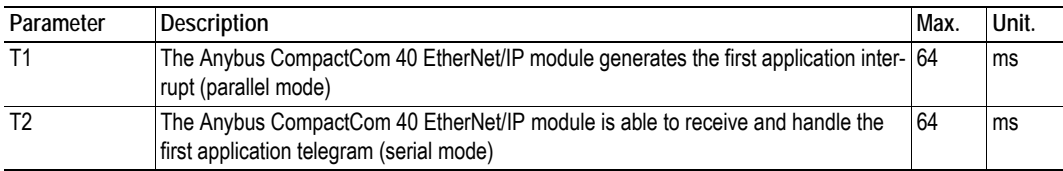

### <span id="page-194-1"></span>**F.2.2 NW\_INIT Handling**

This test measures the time required by the Anybus CompactCom 40 EtherNet/IP module to perform the necessary actions in the NW\_INIT-state.

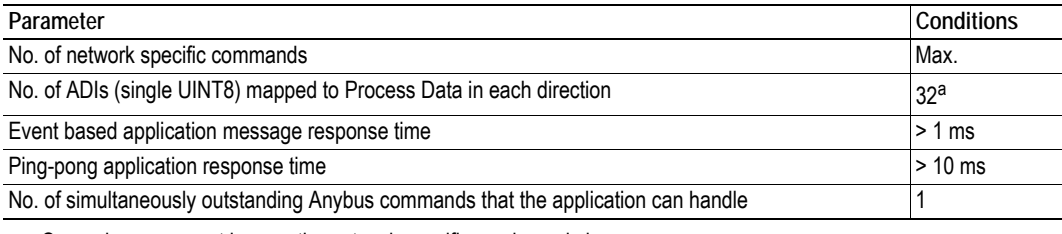

a. Or maximum amount in case the network specific maximum is less.

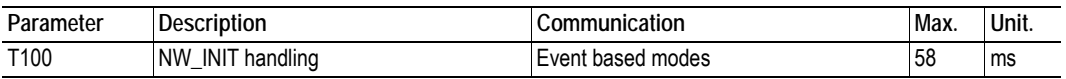

### <span id="page-195-0"></span>**F.2.3 Event Based WrMsg Busy Time**

The Event based WrMsg busy time is defined as the time it takes for the module to return the H\_WRMSG area to the application after the application has posted a message.

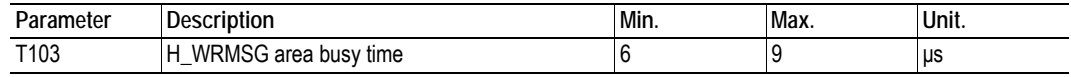

### <span id="page-195-1"></span>**F.2.4 Event Based Process Data Delay**

"Read process data delay" is defined as the time from when the last bit of the network frame has been received by the network interface, to when the RDPDI interrupt is asserted to the application.

"Write process data delay" is defined as the time from when the application exchanges write process data buffers, to when the first bit of the new process data frame is sent out on the network.

The test was run in 16-bit parallel event mode, with interrupts triggered only for new process data events.

The delay added by the PHY circuit has not been included, as this delay is insignificant compared to the total process data delay.

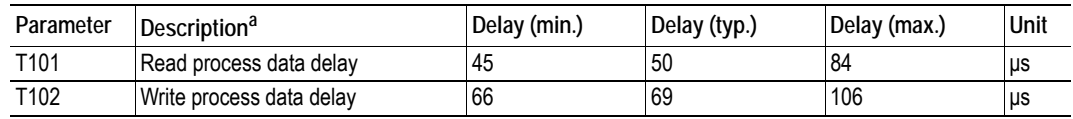

a. Measured at an IO size of 32 bytes

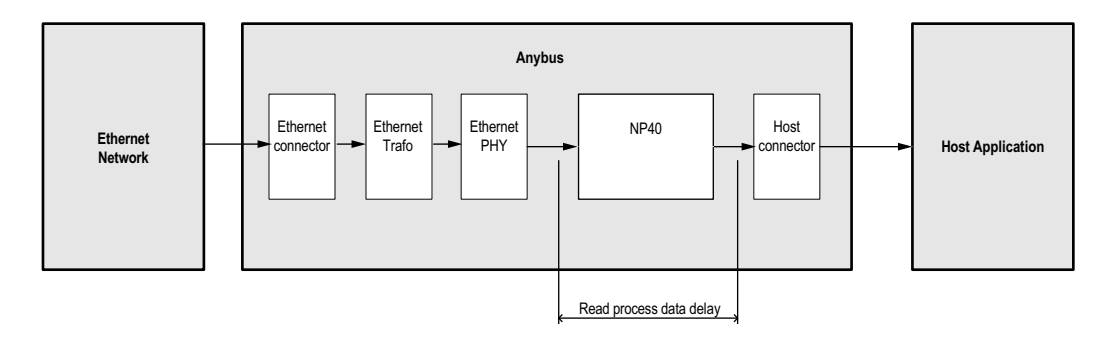

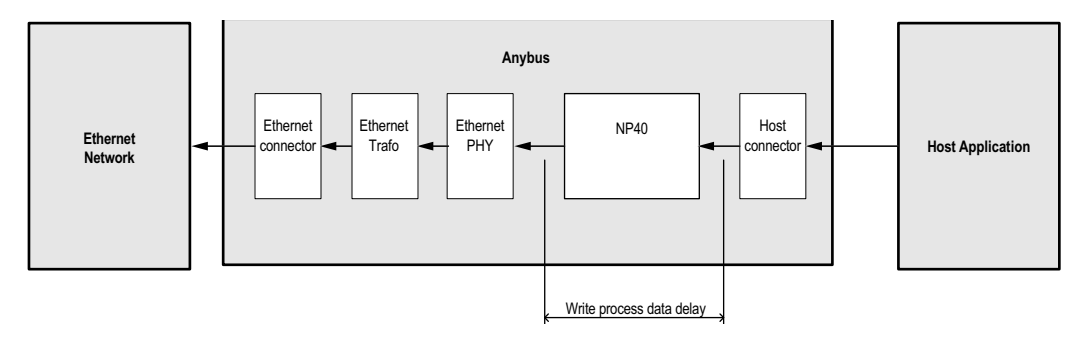

# **G. Copyright Notices**

lwIP is licenced under the BSD licence:

Copyright (c) 2001-2004 Swedish Institute of Computer Science.

All rights reserved.

Redistribution and use in source and binary forms, with or without modification, are permitted provided that the following conditions are met:

**1.** Redistributions of source code must retain the above copyright notice, this list of conditions and the following disclaimer.

**2.** Redistributions in binary form must reproduce the above copyright notice, this list of conditions and the following disclaimer in the documentation and/or other materials provided with the distribution.

**3.** The name of the author may not be used to endorse or promote products derived from this software without specific prior written permission.

THIS SOFTWARE IS PROVIDED BY THE AUTHOR "AS IS AND ANY EXPRESS OR IMPLIED WARRANTIES, INCLUDING, BUT NOT LIMITED TO, THE IMPLIED WARRANTIES OF MERCHANTABILITY AND FITNESS FOR A PARTICULAR PURPOSE ARE DISCLAIMED. IN NO EVENT SHALL THE AUTHOR BE LIABLE FOR ANY DIRECT, INDIRECT, INCIDENTAL, SPECIAL, EXEMPLARY, OR CONSEQUENTIAL DAMAGES (INCLUD-ING, BUT NOT LIMITED TO, PROCUREMENT OF SUBSTITUTE GOODS OR SERVICES; LOSS OF USE, DA-TA, OR PROFITS; OR BUSINESS INTERRUPTION) HOWEVER CAUSED AND ON ANY THEORY OF LIABILITY, WHETHER IN CONTRACT, STRICT LIABILITY, OR TORT (INCLUDING NEGLIGENCE OR OTHER-WISE) ARISING IN ANY WAY OUT OF THE USE OF THIS SOFTWARE, EVEN IF ADVISED OF THE POSSI-BILITY OF SUCH DAMAGE.

--------------------------------------------------------------------------------

#### Print formatting routines

Copyright (C) 2002 Michael Ringgaard. All rights reserved.

Redistribution and use in source and binary forms, with or without modification, are permitted provided that the following conditions are met:

**1.** Redistributions of source code must retain the above copyright notice, this list of conditions and the following disclaimer.

**2.** Redistributions in binary form must reproduce the above copyright notice, this list of conditions and the following disclaimer in the documentation and/or other materials provided with the distribution.

**3.** Neither the name of the project nor the names of its contributors may be used to endorse or promote products derived from this software without specific prior written permission.

THIS SOFTWARE IS PROVIDED BY THE COPYRIGHT HOLDERS AND CONTRIBUTORS "AS IS" AND ANY EXPRESS OR IMPLIED WARRANTIES, INCLUDING, BUT NOT LIMITED TO, THE IMPLIED WARRANTIES OF MERCHANTABILITY AND FITNESS FOR A PARTICULAR PURPOSE ARE DISCLAIMED. IN NO EVENT SHALL THE COPYRIGHT OWNER OR CONTRIBUTORS BE LIABLE FOR ANY DIRECT, INDIRECT, INCIDEN-TAL, SPECIAL, EXEMPLARY, OR CONSEQUENTIAL DAMAGES (INCLUDING, BUT NOT LIMITED TO, PRO-CUREMENT OF SUBSTITUTE GOODS OR SERVICES; LOSS OF USE, DATA, OR PROFITS; OR BUSINESS INTERRUPTION) HOWEVER CAUSED AND ON ANY THEORY OF LIABILITY, WHETHER IN CONTRACT, STRICT LIABILITY, OR TORT (INCLUDING NEGLIGENCE OR OTHERWISE) ARISING IN ANY WAY OUT OF THE USE OF THIS SOFTWARE, EVEN IF ADVISED OF THE POSSIBILITY OF SUCH DAMAGE.

--------------------------------------------------------------------------------

MD5 routines

Copyright (C) 1999, 2000, 2002 Aladdin Enterprises. All rights reserved.

This software is provided 'as-is', without any express or implied warranty. In no event will the authors be held liable for any damages arising from the use of this software. Permission is granted to anyone to use this software for any purpose, including commercial applications, and to alter it and redistribute it freely, subject to the following restrictions:

**1.** The origin of this software must not be misrepresented; you must not claim that you wrote the original software. If you use this software in a product, an acknowledgment in the product documentation would be appreciated but is not required.

**2.** Altered source versions must be plainly marked as such, and must not be misrepresented as being the original software.

**3.** This notice may not be removed or altered from any source distribution.

L. Peter Deutsch

ghost@aladdin.com

--------------------------------------------------------------------------------

Copyright 2013 jQuery Foundation and other contributors

http://jquery.com/

Permission is hereby granted, free of charge, to any person obtaining a copy of this software and associated documentation files (the "Software"), to deal in the Software without restriction, including without limitation the rights to use, copy, modify, merge, publish, distribute, sublicense, and/or sell copies of the Software, and to permit persons to whom the Software is furnished to do so, subject to the following conditions:

The above copyright notice and this permission notice shall be included in all copies or substantial portions of the **Software** 

THE SOFTWARE IS PROVIDED "AS IS", WITHOUT WARRANTY OF ANY KIND, EXPRESS OR IMPLIED, IN-CLUDING BUT NOT LIMITED TO THE WARRANTIES OF MERCHANTABILITY, FITNESS FOR A PARTICULAR PURPOSE ANDNONINFRINGEMENT. IN NO EVENT SHALL THE AUTHORS OR COPYRIGHT HOLDERS BE LIABLE FOR ANY CLAIM, DAMAGES OR OTHER LIABILITY, WHETHER IN AN ACTION OF CONTRACT, TORT OR OTHERWISE, ARISING FROM, OUT OF OR IN CONNECTION WITH THE SOFTWARE OR THE USE OR OTHER DEALINGS IN THE SOFTWARE.

--------------------------------------------------------------------------------

rsvp.js

Copyright (c) 2013 Yehuda Katz, Tom Dale, and contributors

Permission is hereby granted, free of charge, to any person obtaining a copy of this software and associated documentation files (the "Software"), to deal in the Software without restriction, including without limitation the rights to use, copy, modify, merge, publish, distribute, sublicense, and/or sell copies of the Software, and to permit persons to whom the Software is furnished to do so, subject to the following conditions:

The above copyright notice and this permission notice shall be included in all copies or substantial portions of the **Software** 

THE SOFTWARE IS PROVIDED "AS IS", WITHOUT WARRANTY OF ANY KIND, EXPRESS OR IMPLIED, IN-CLUDING BUT NOT LIMITED TO THE WARRANTIES OF MERCHANTABILITY, FITNESS FOR A PARTICULAR PURPOSE AND NONINFRINGEMENT. IN NO EVENT SHALL THE AUTHORS OR COPYRIGHT HOLDERS BE LIABLE FOR ANY CLAIM, DAMAGES OR OTHER LIABILITY, WHETHER IN AN ACTION OF CONTRACT, TORT OR OTHERWISE, ARISING FROM, OUT OF OR IN CONNECTION WITH THE SOFTWARE OR THE USE OR OTHER DEALINGS IN THE SOFTWARE.